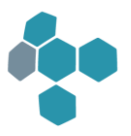

# Ab Version 12.0.1

bis Version 15.2.2

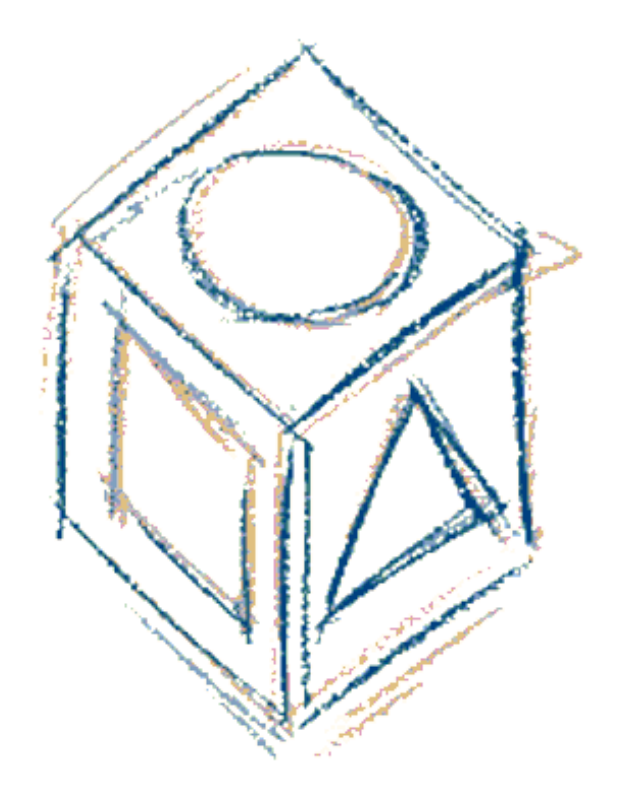

Letzte Aktualisierung: 28 November 2023

GUS LAB

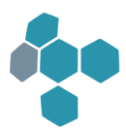

# <span id="page-1-0"></span>Highlights

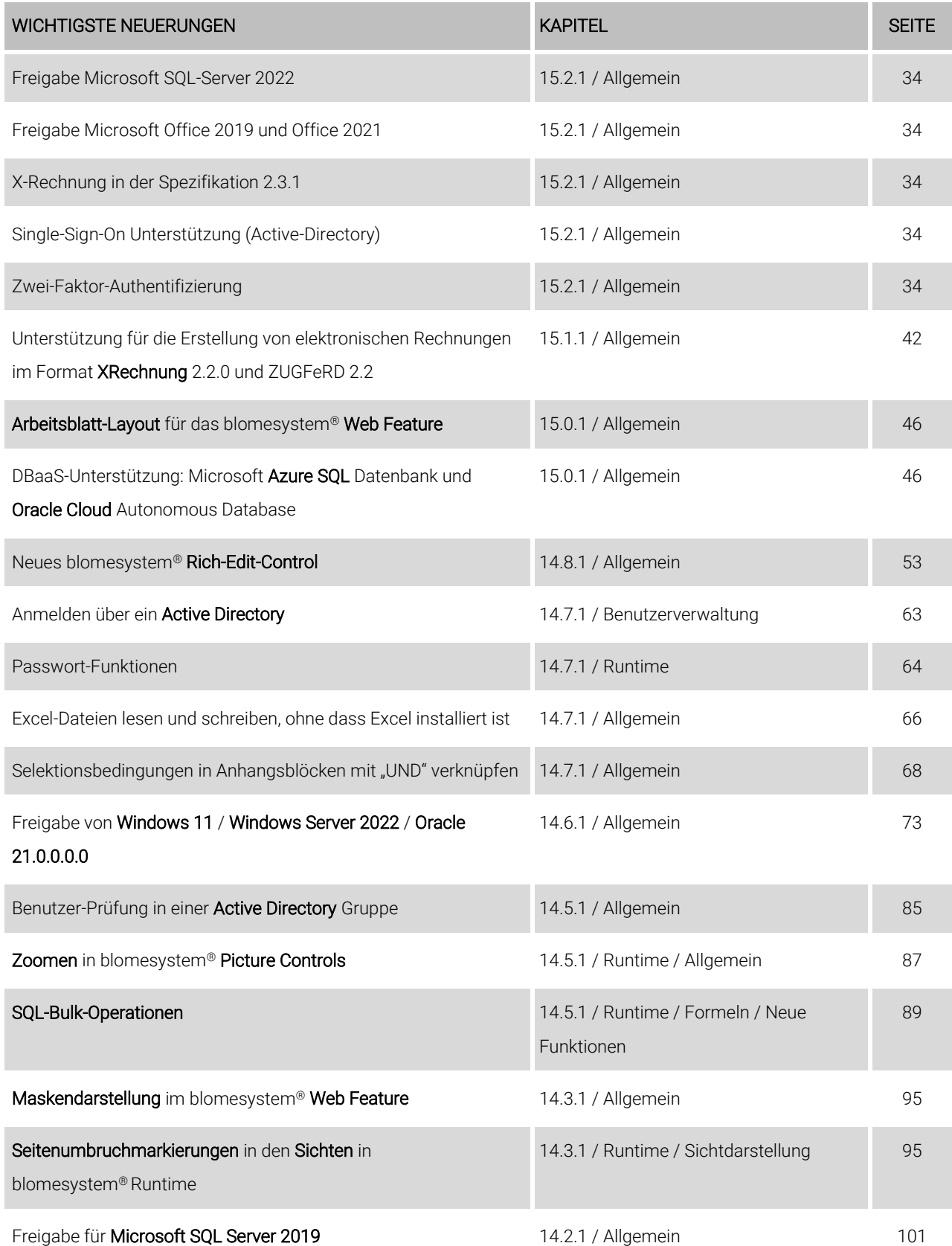

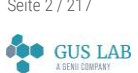

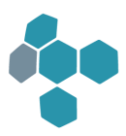

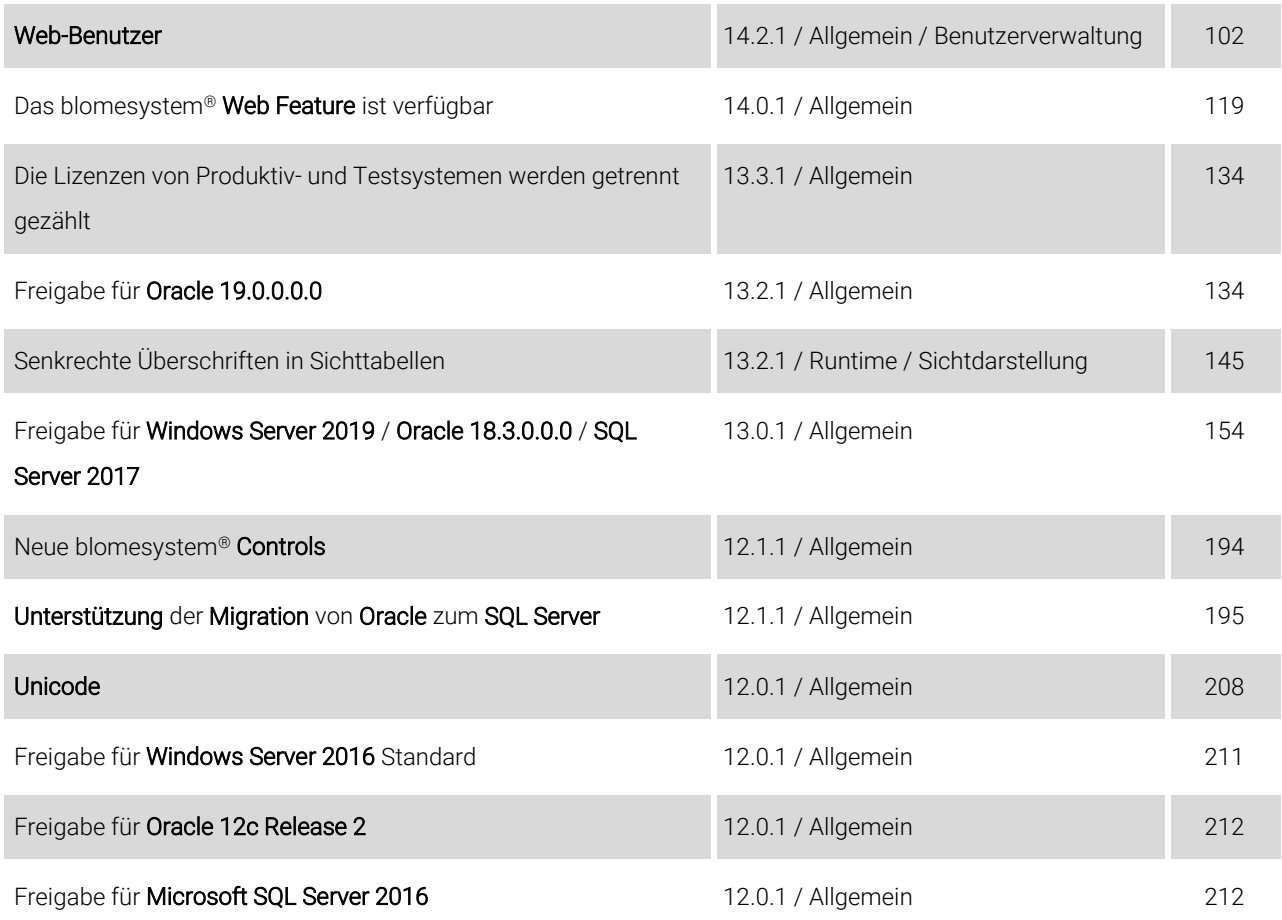

# <span id="page-2-0"></span>Wichtiger Hinweis zur Changes.pdf

Die Änderungsdokumentation zu den blomesystem® Produkt-Versionen 8.7.1 bis 11.2.5 wurde in ein separates Dokument ausgelagert:

*Changes\_8-7--11-2.pdf* 

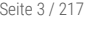

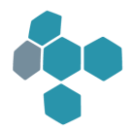

# <span id="page-3-0"></span>Inhalt

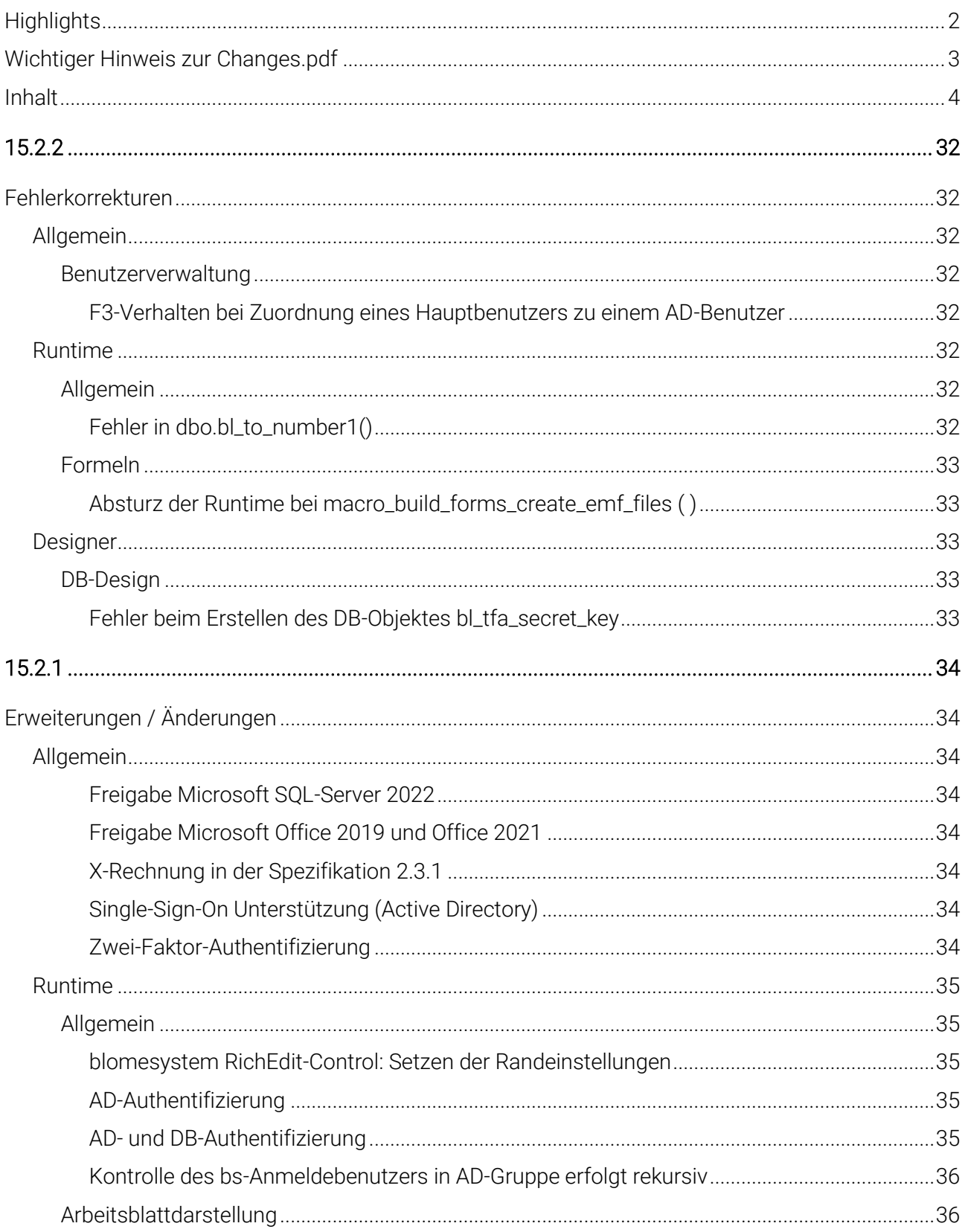

Seite 4 / 217

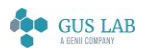

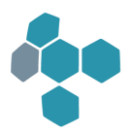

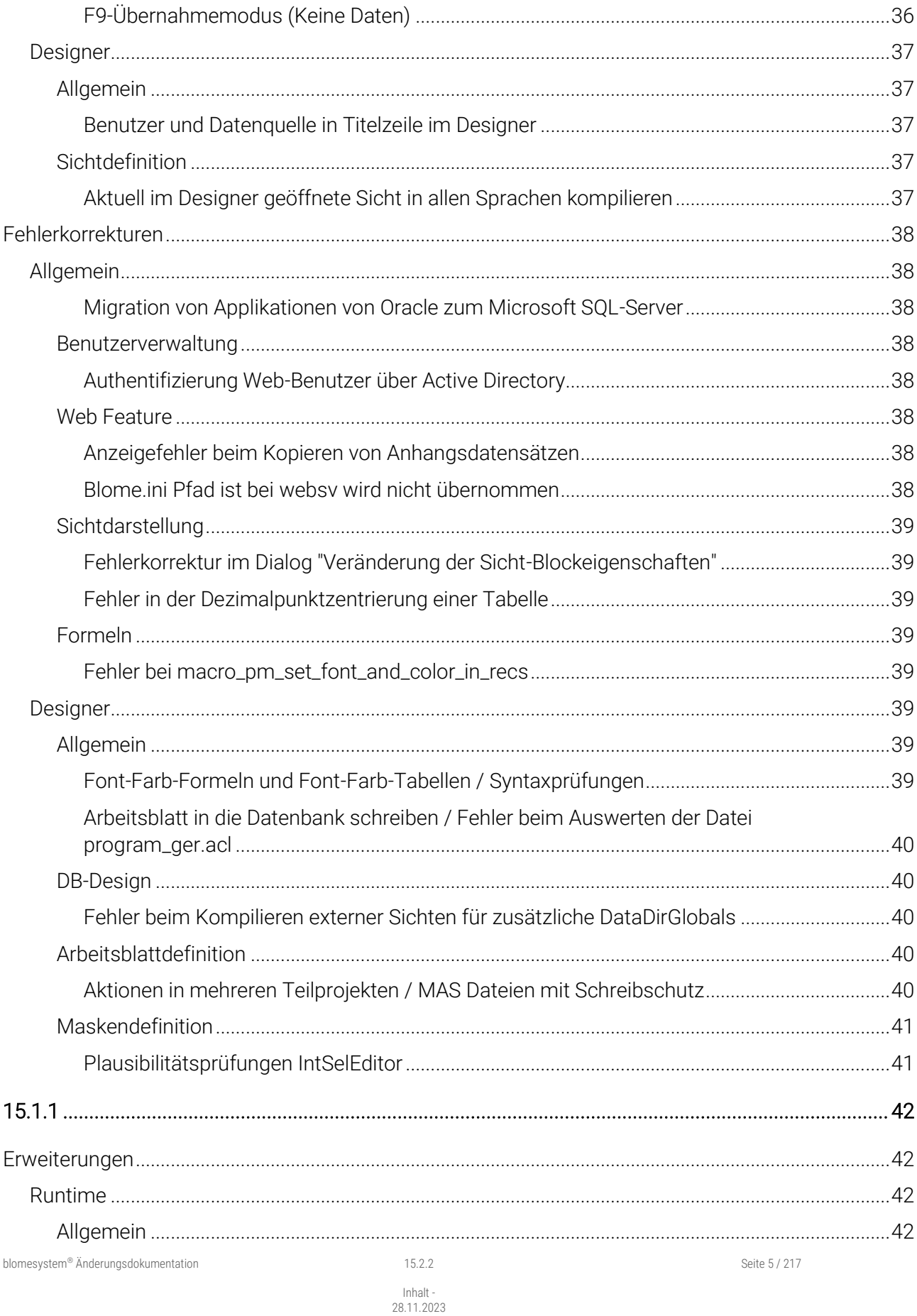

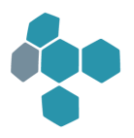

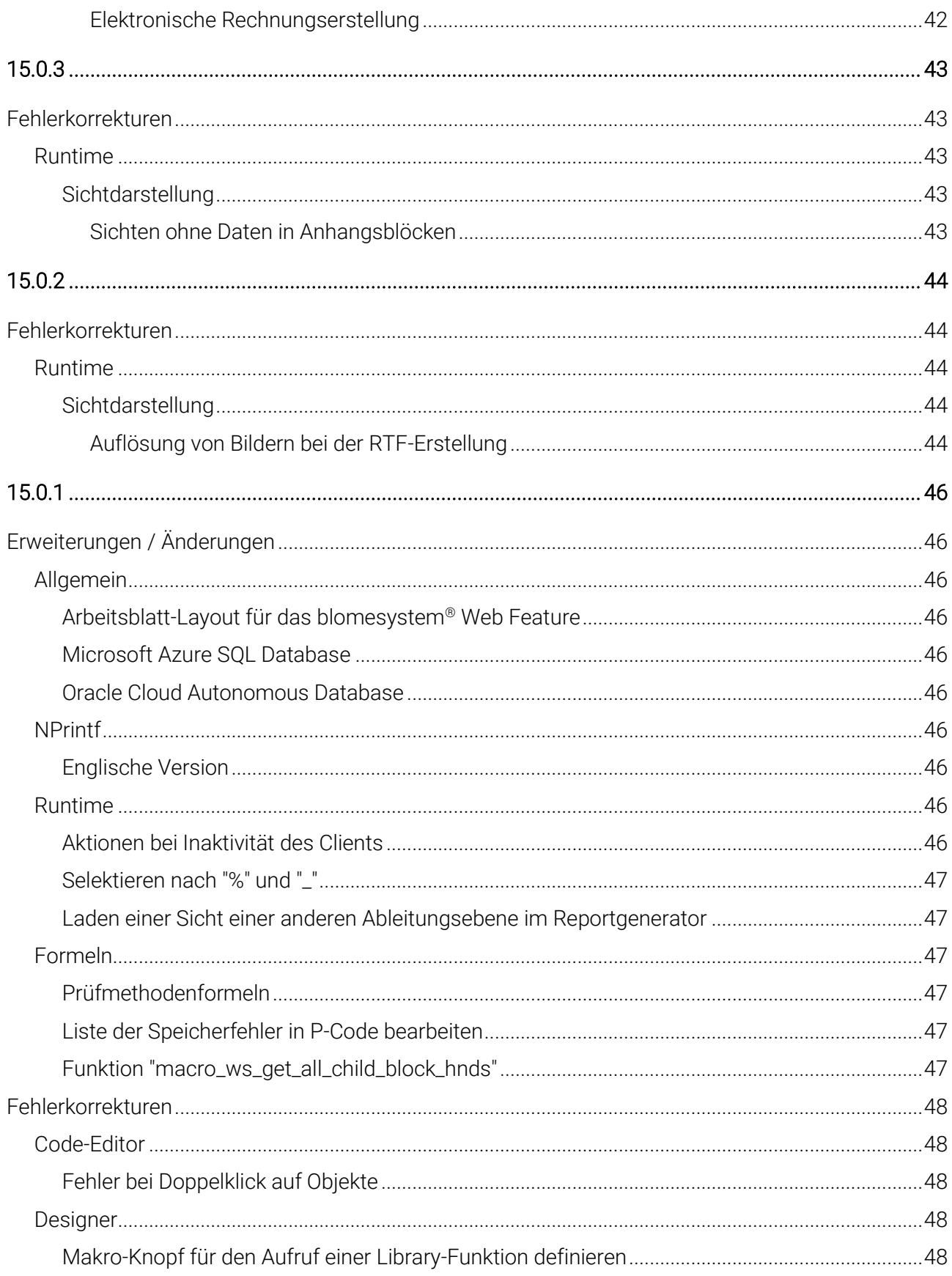

Seite 6 / 217

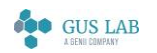

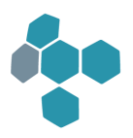

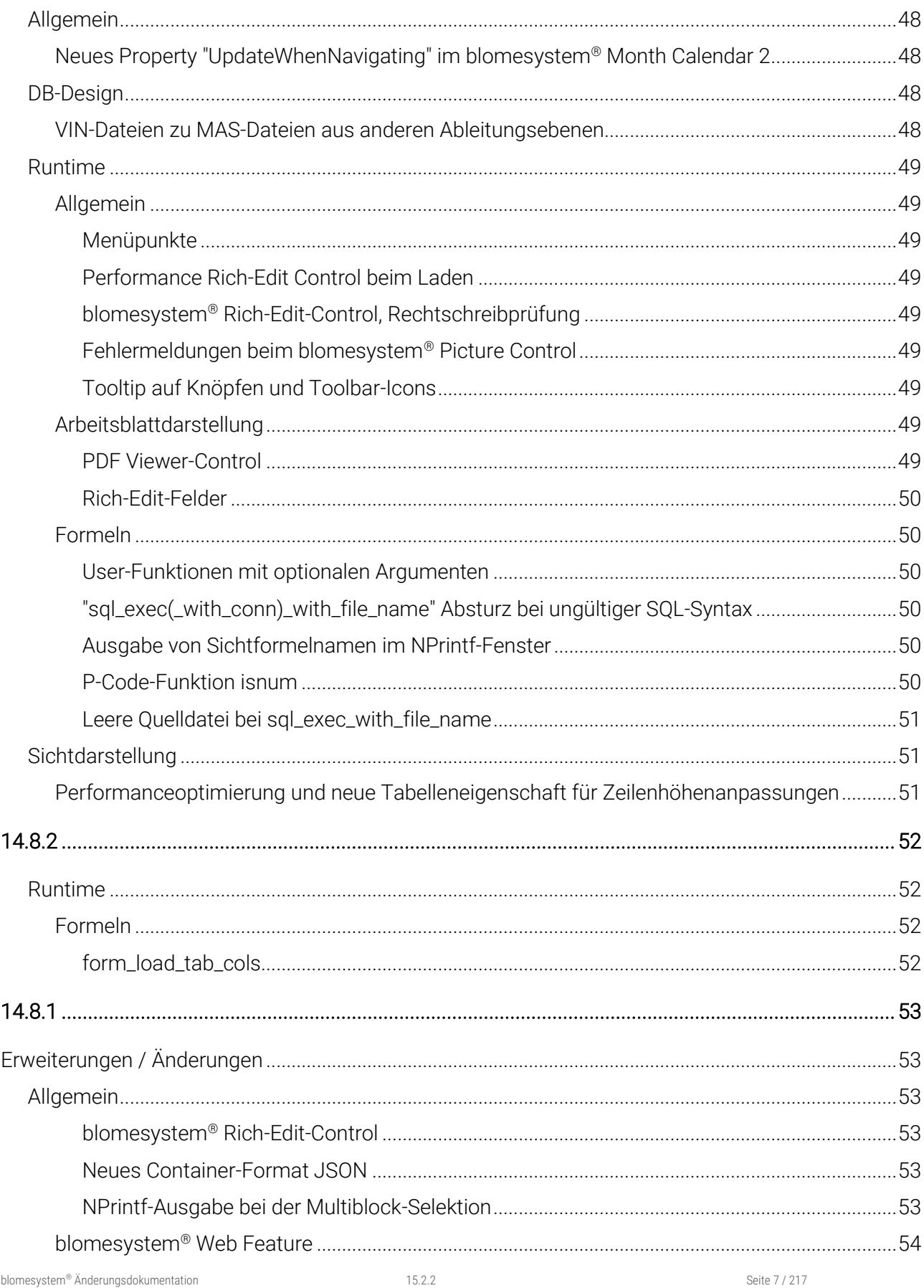

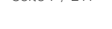

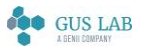

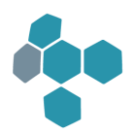

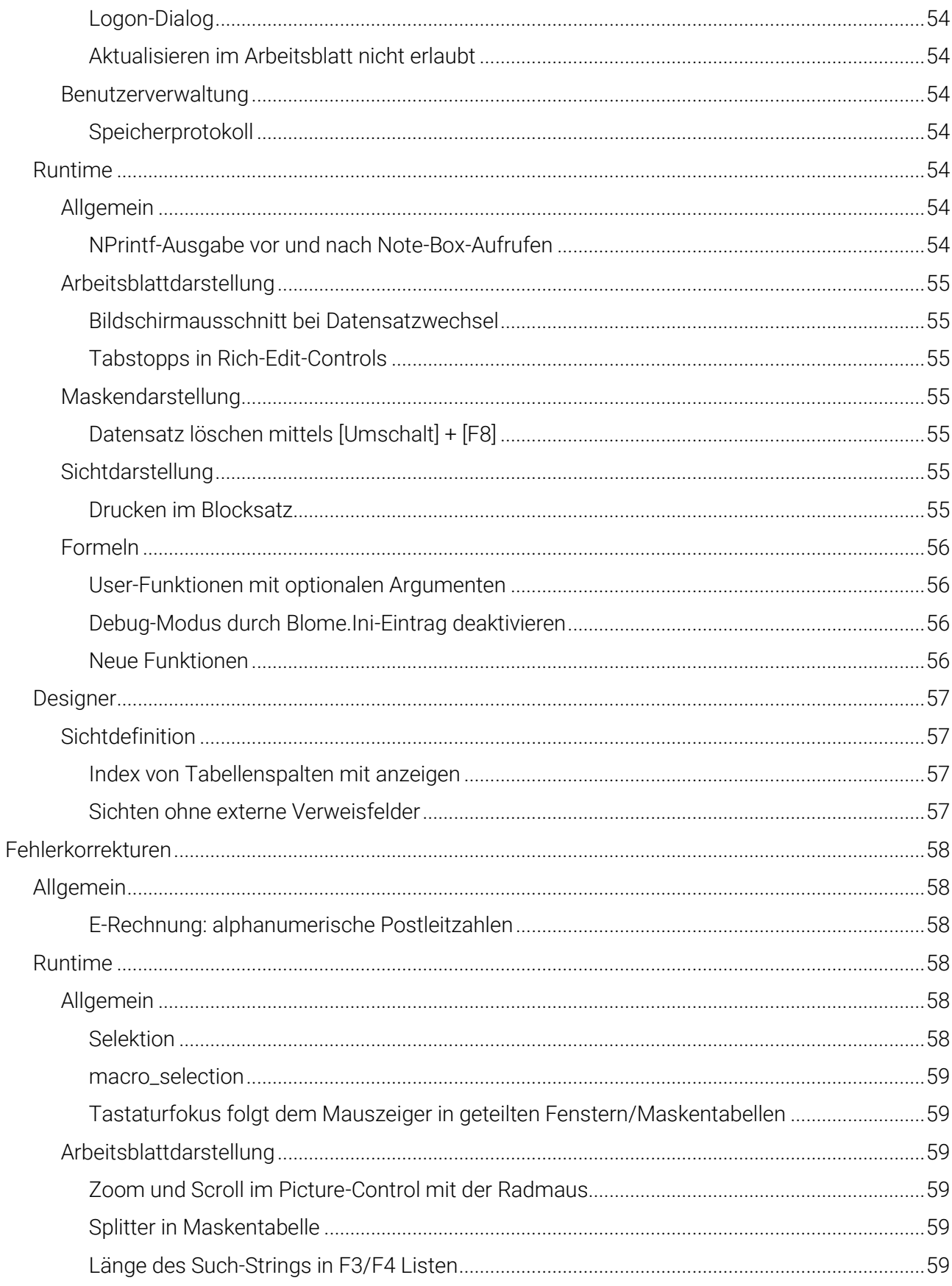

Seite 8 / 217

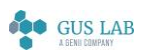

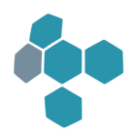

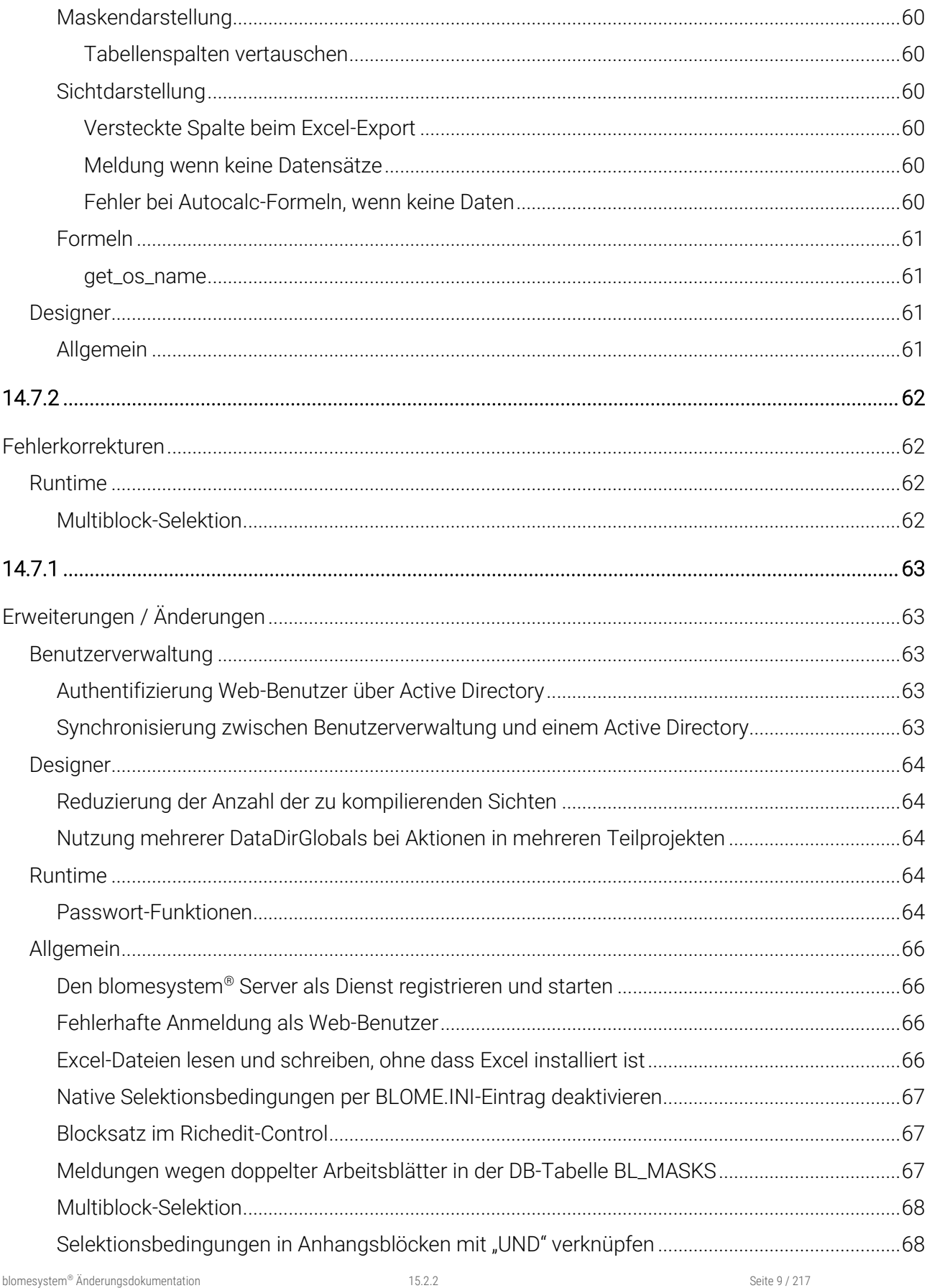

Seite 9 / 217

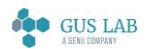

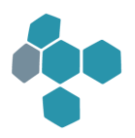

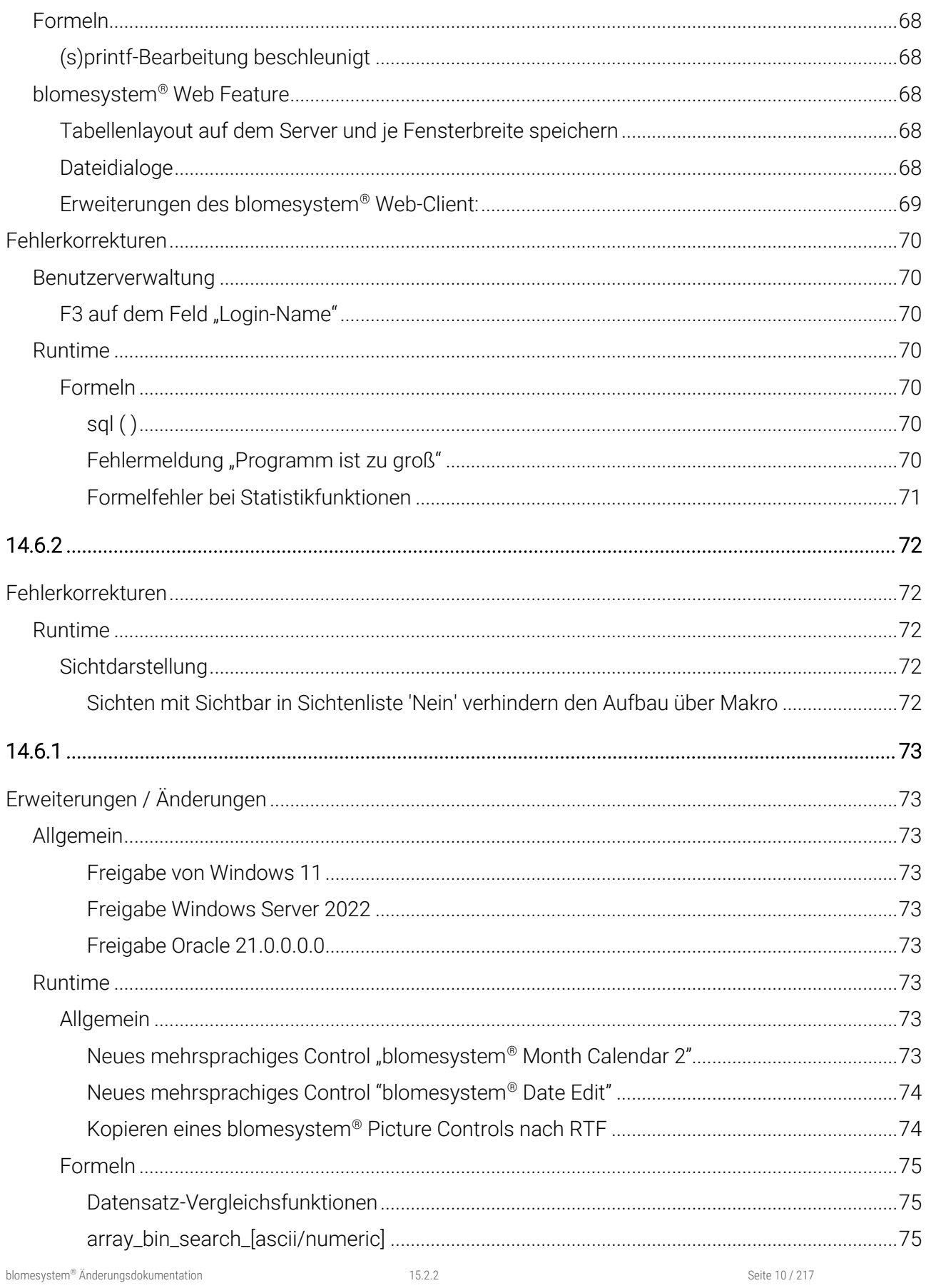

Inhalt -<br>28.11.2023

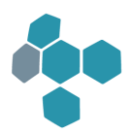

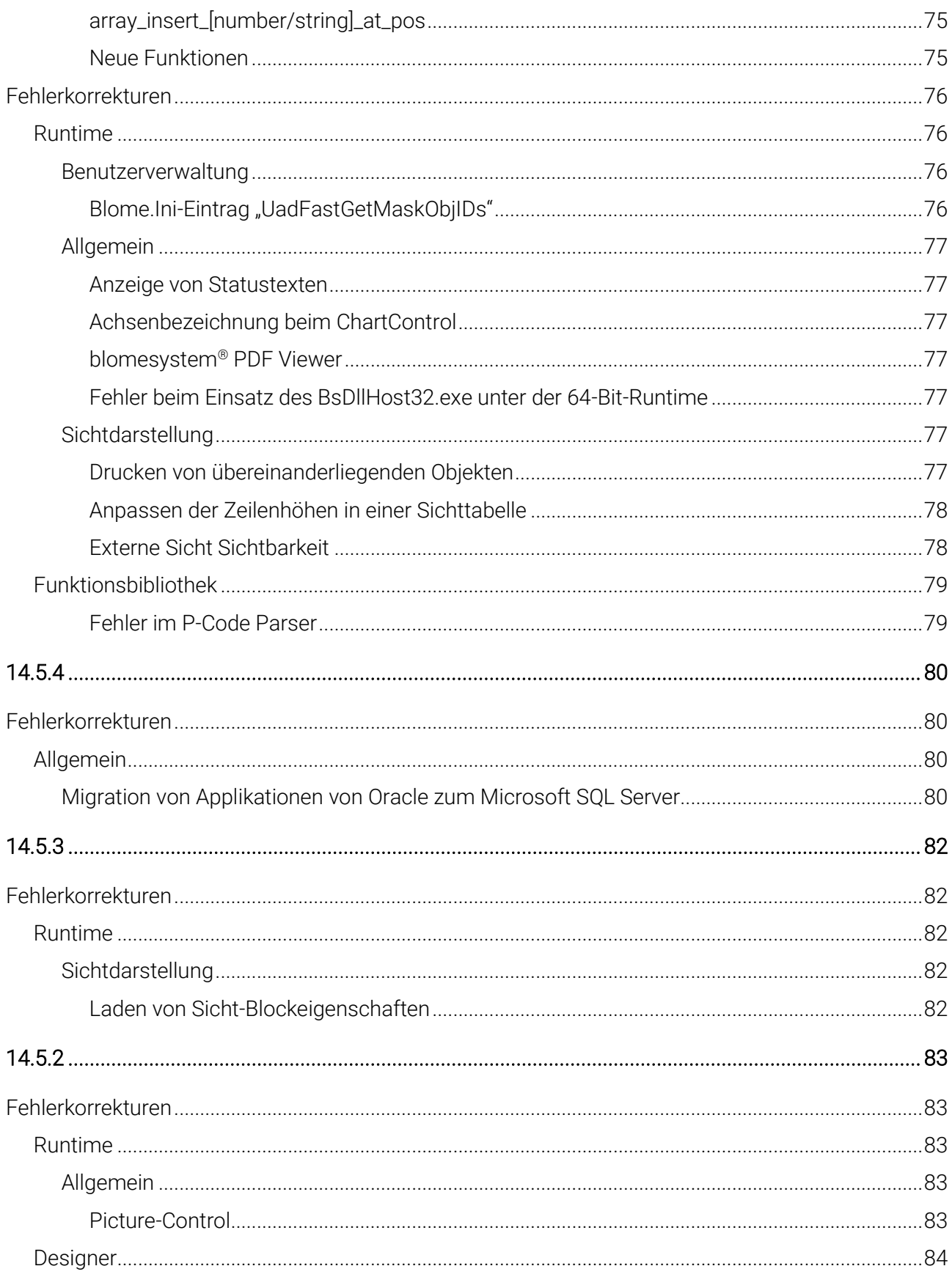

 $\text{blomesystem}^{\circledast}$ Änderungsdokumentation

Seite 11 / 217

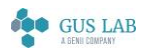

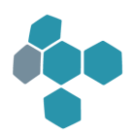

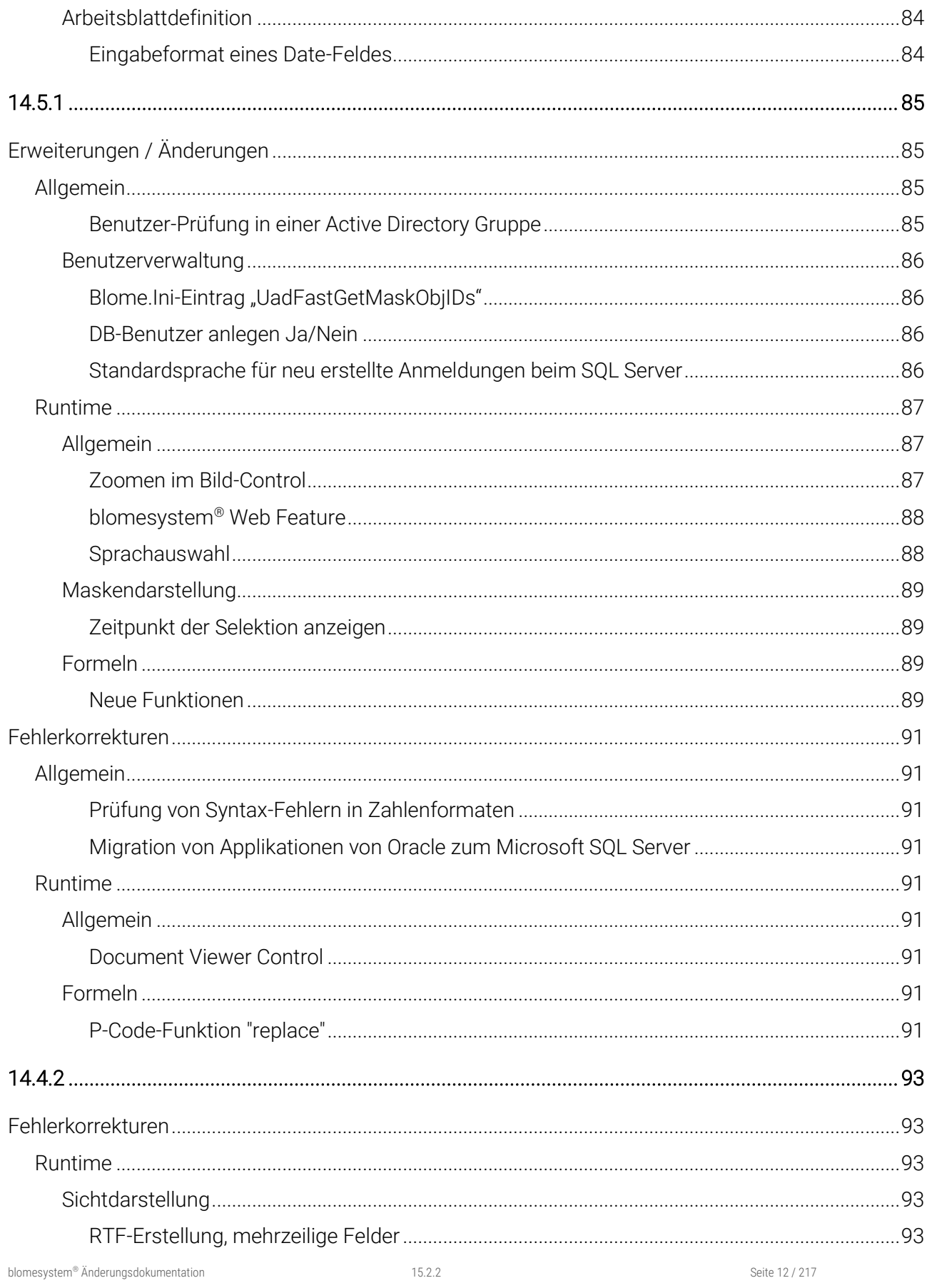

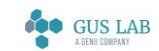

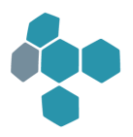

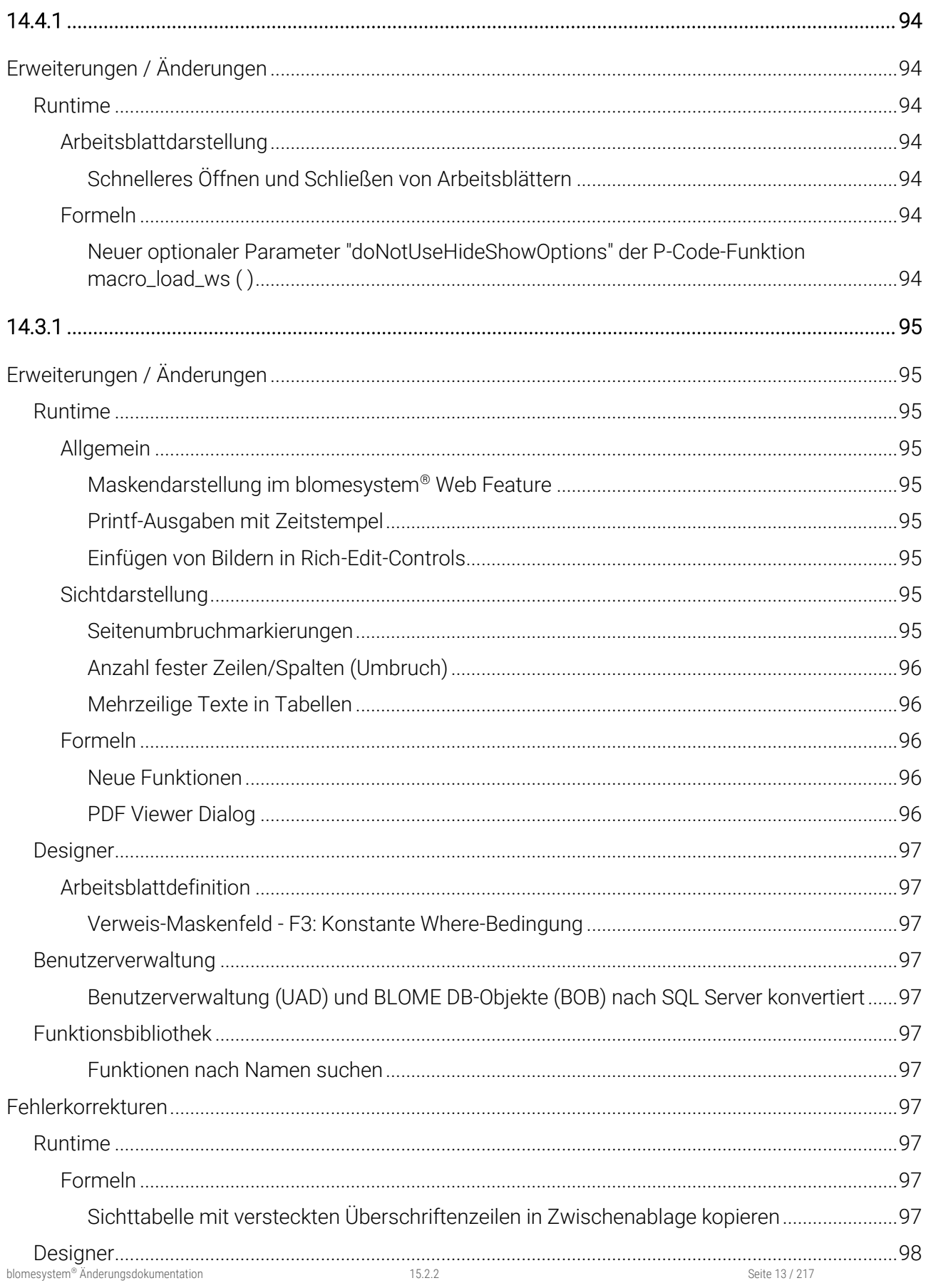

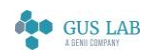

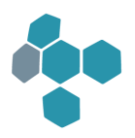

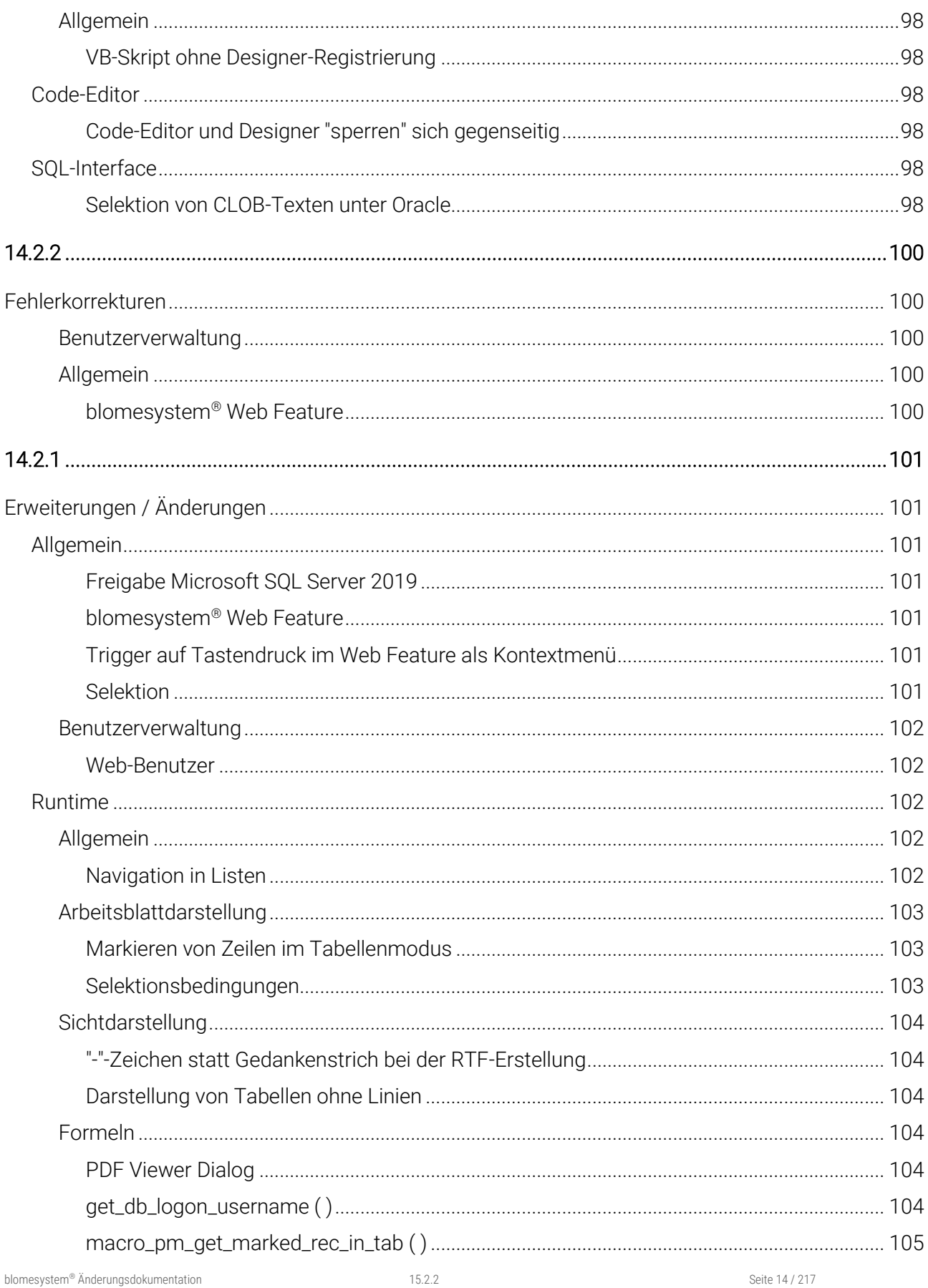

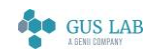

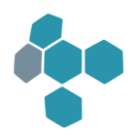

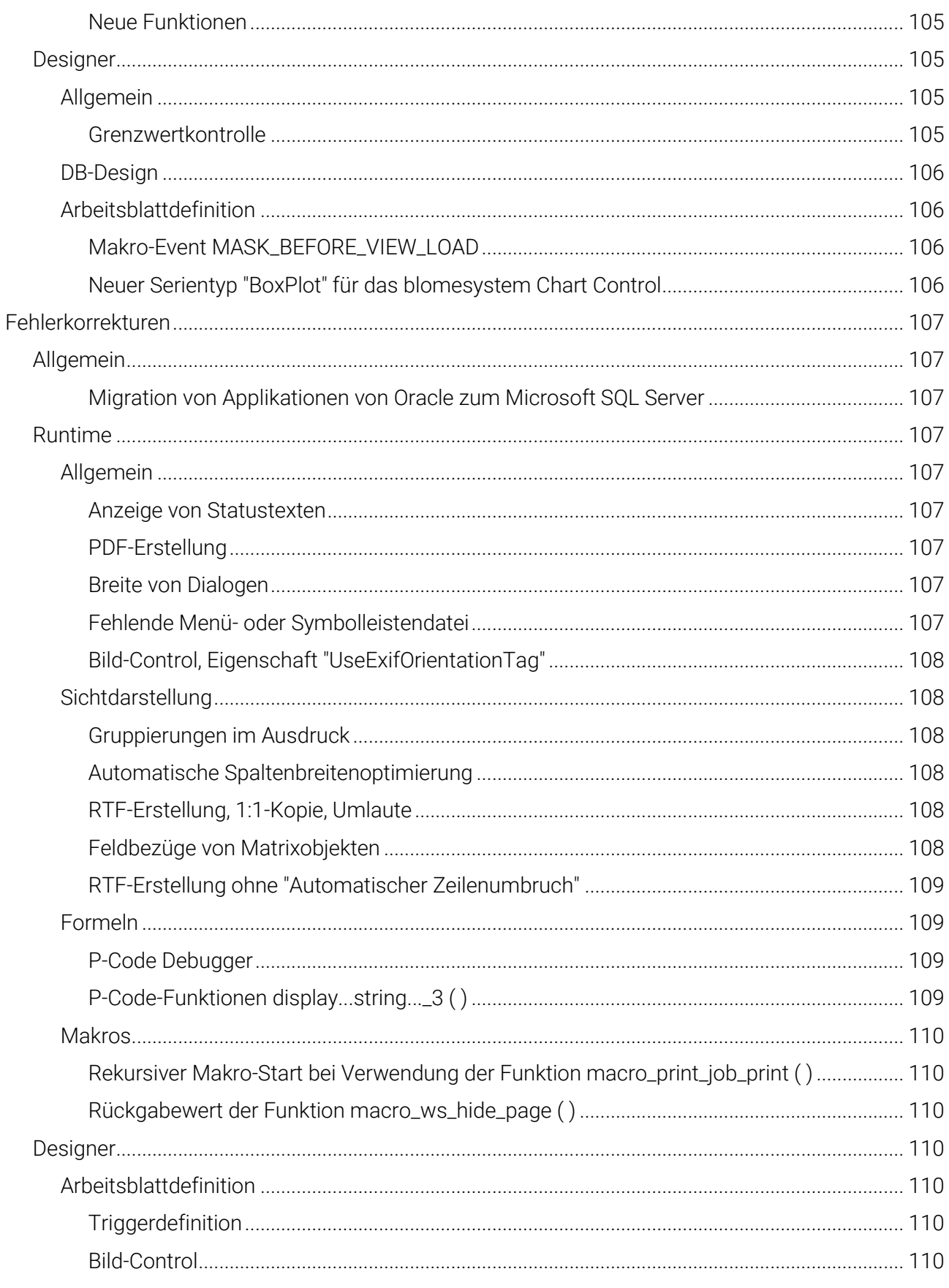

Seite 15 / 217

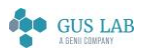

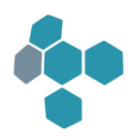

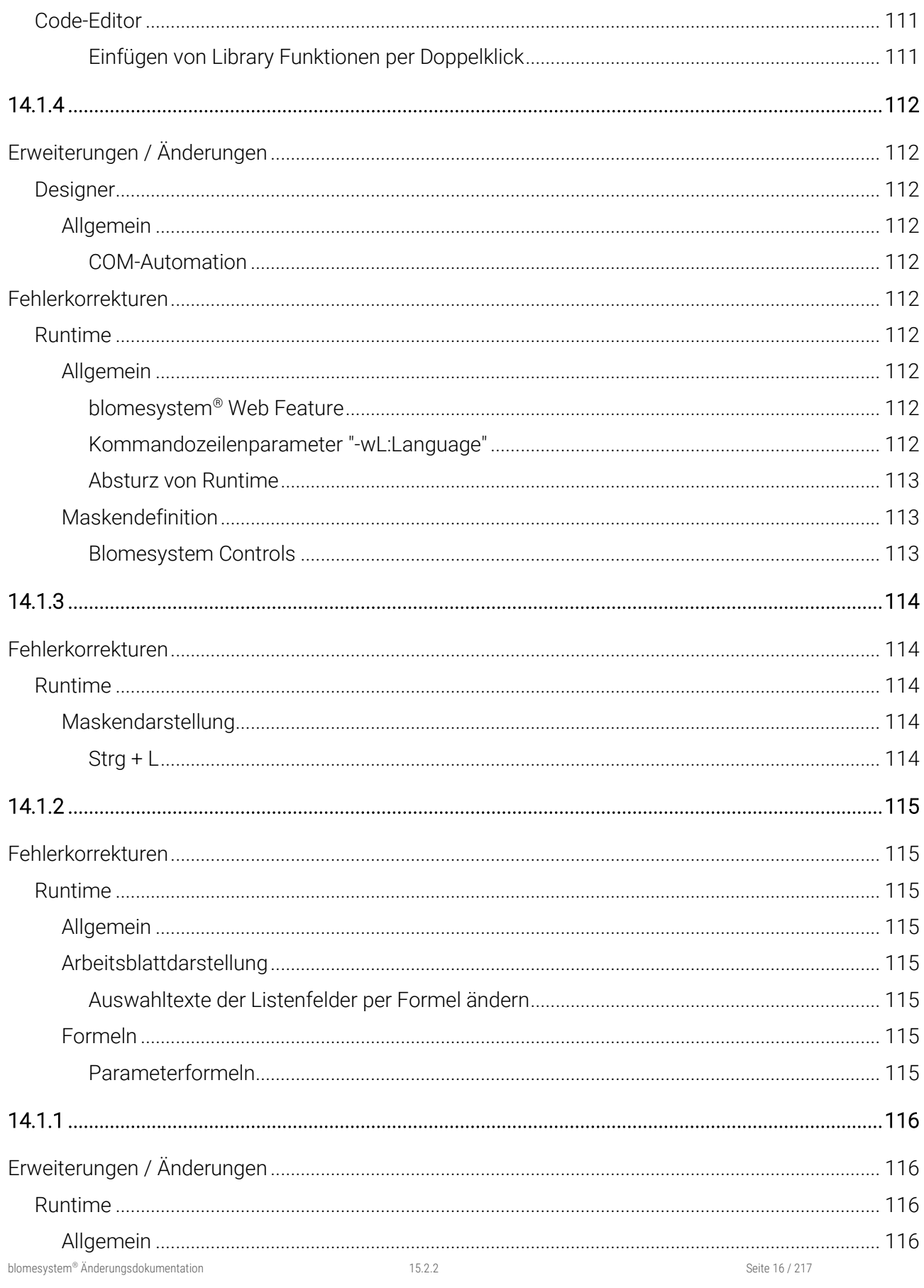

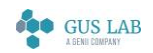

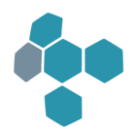

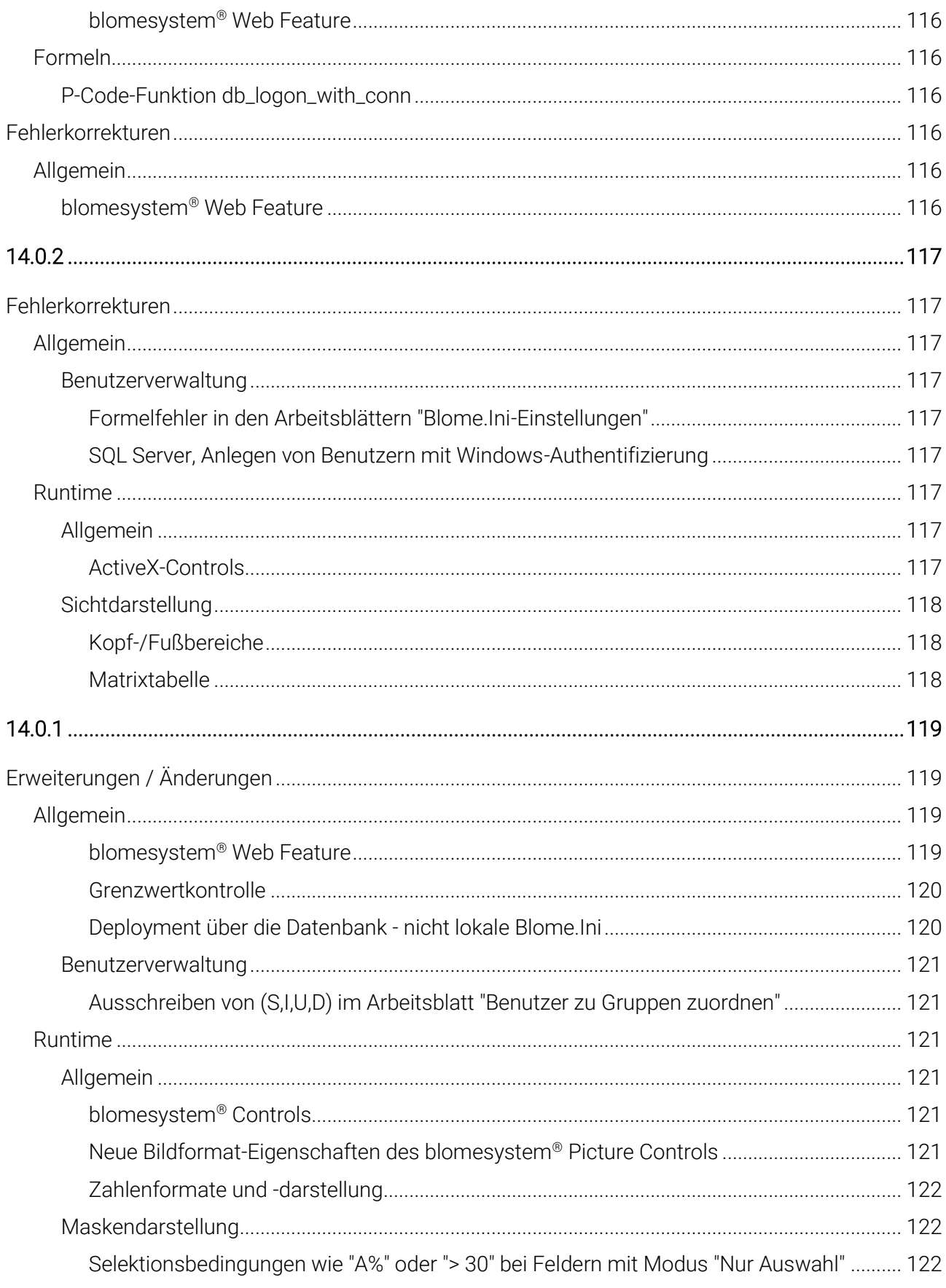

Seite 17 / 217

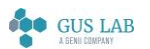

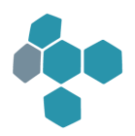

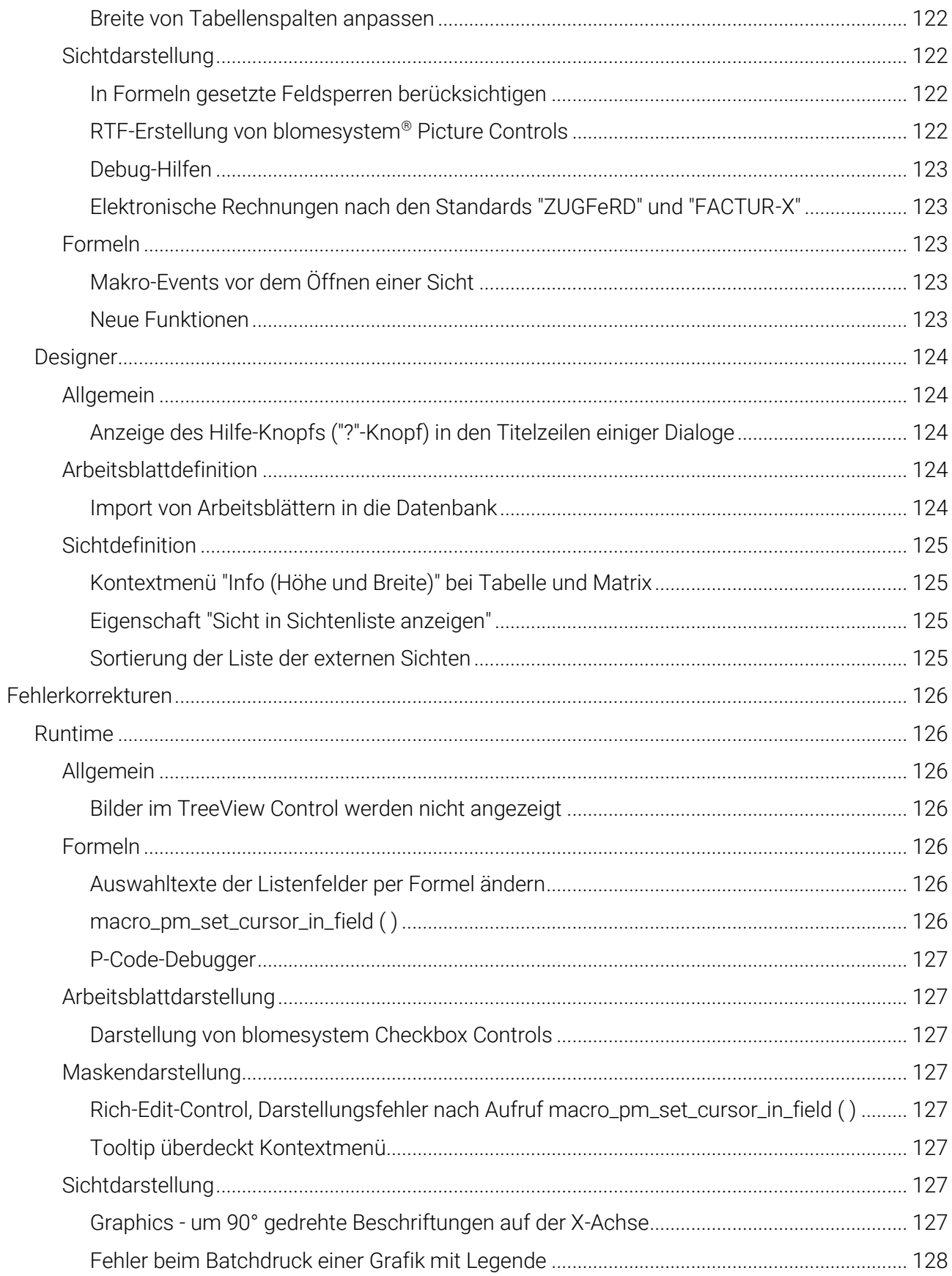

15.2.2 Inhalt -<br>28.11.2023

Seite 18 / 217

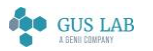

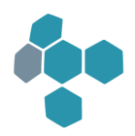

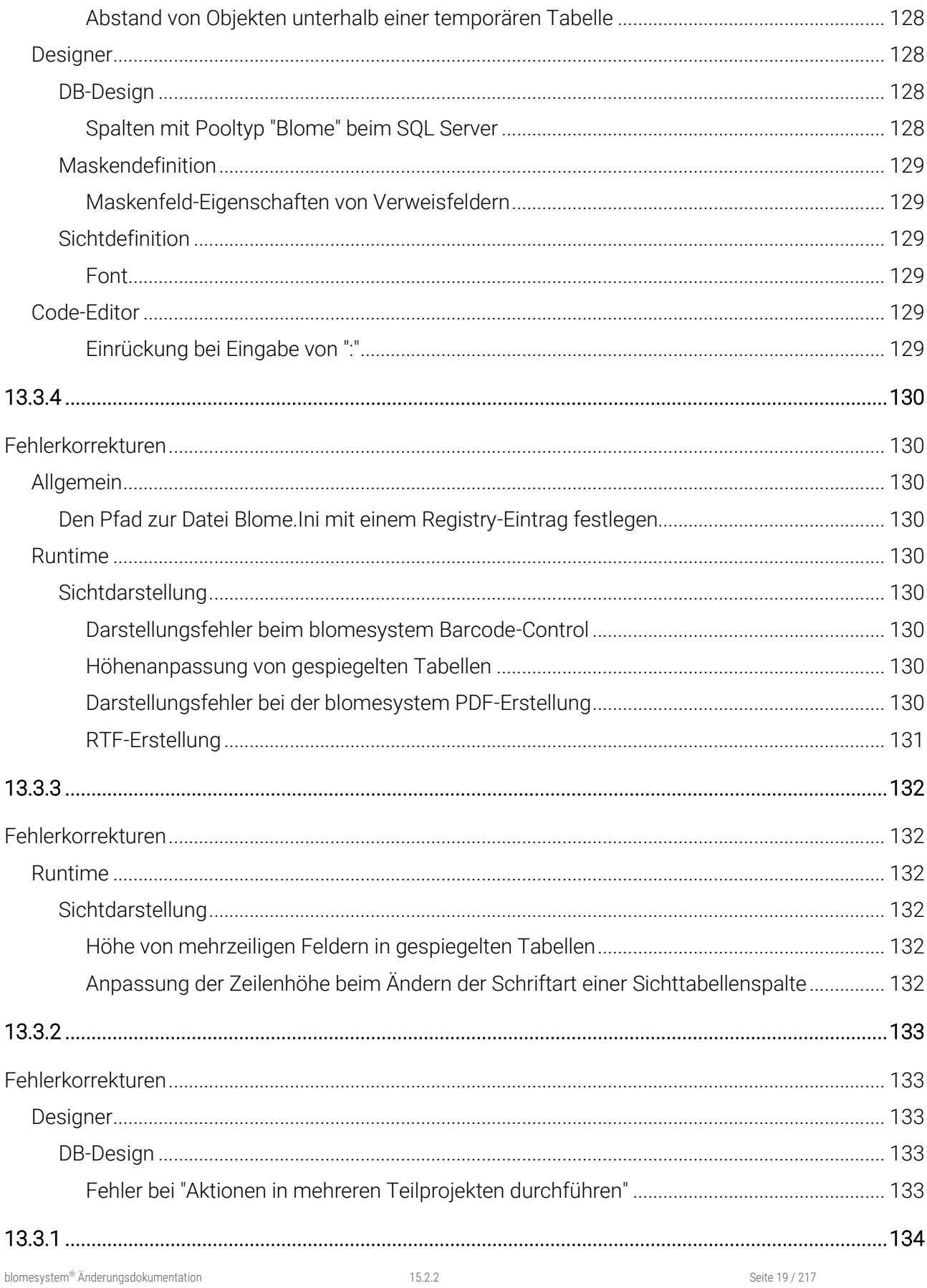

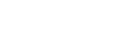

**SOO GUS LAB** 

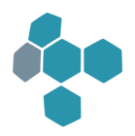

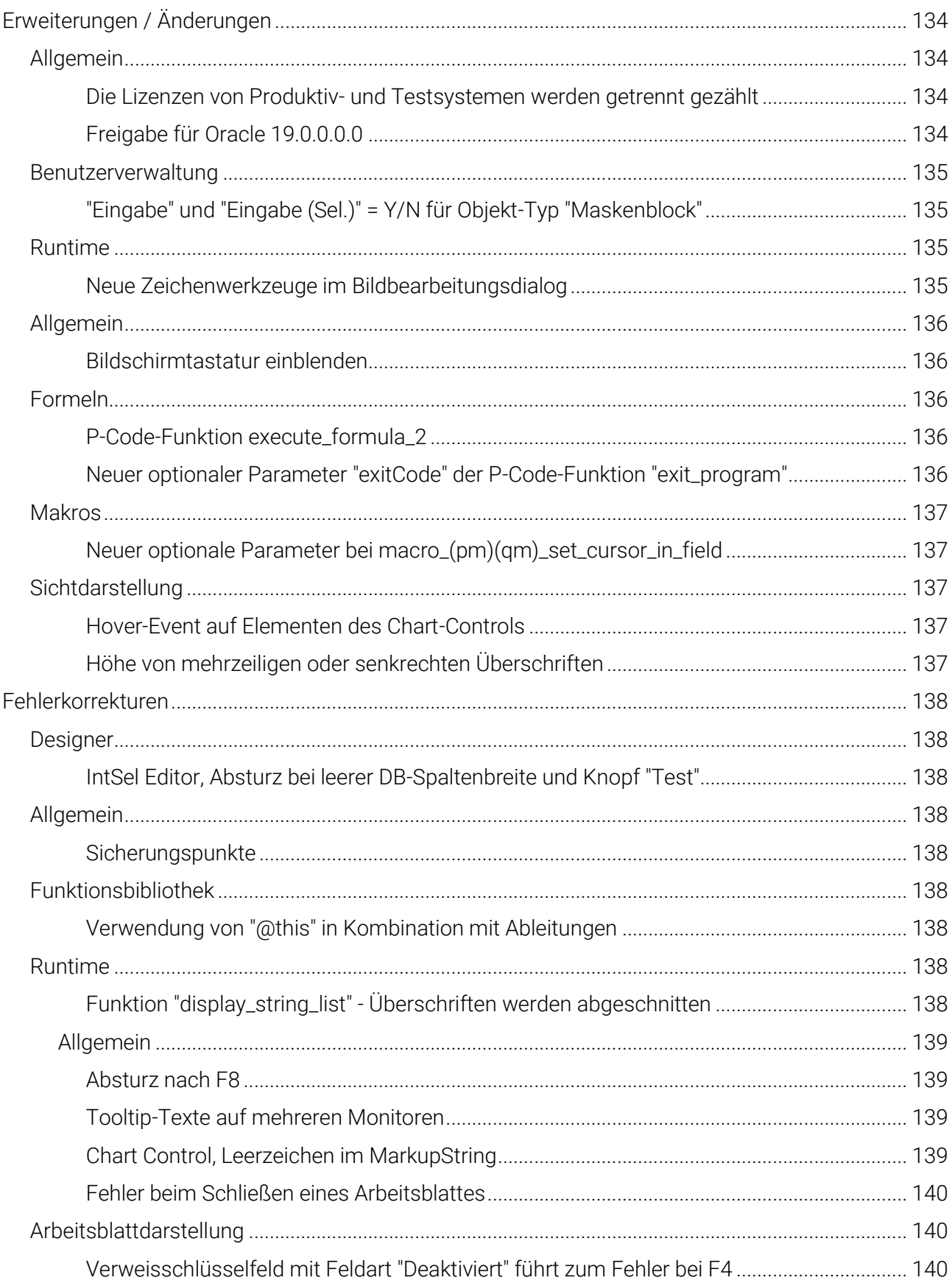

Seite 20 / 217

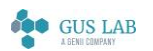

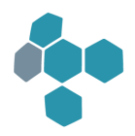

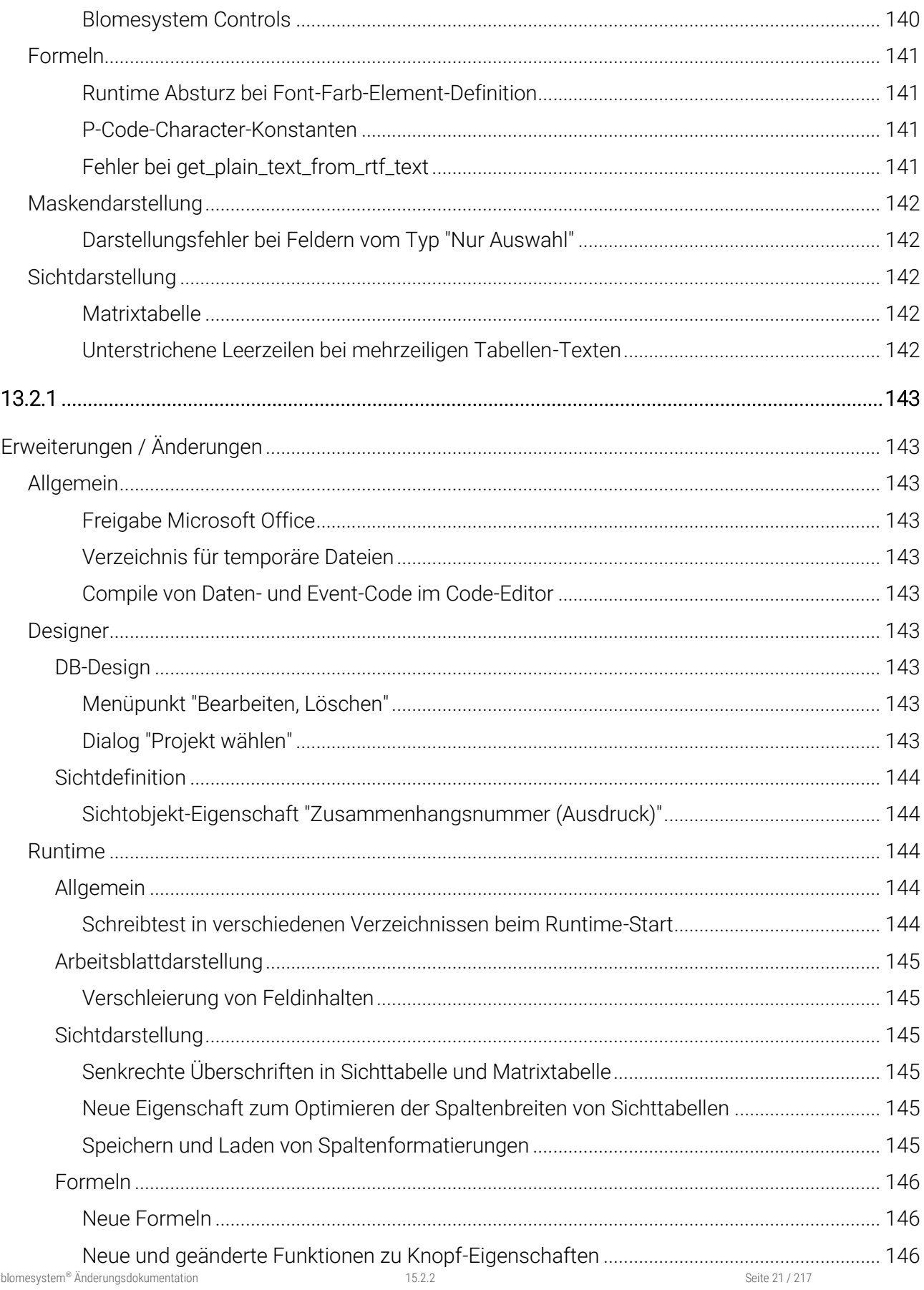

Inhalt -<br>28.11.2023

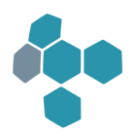

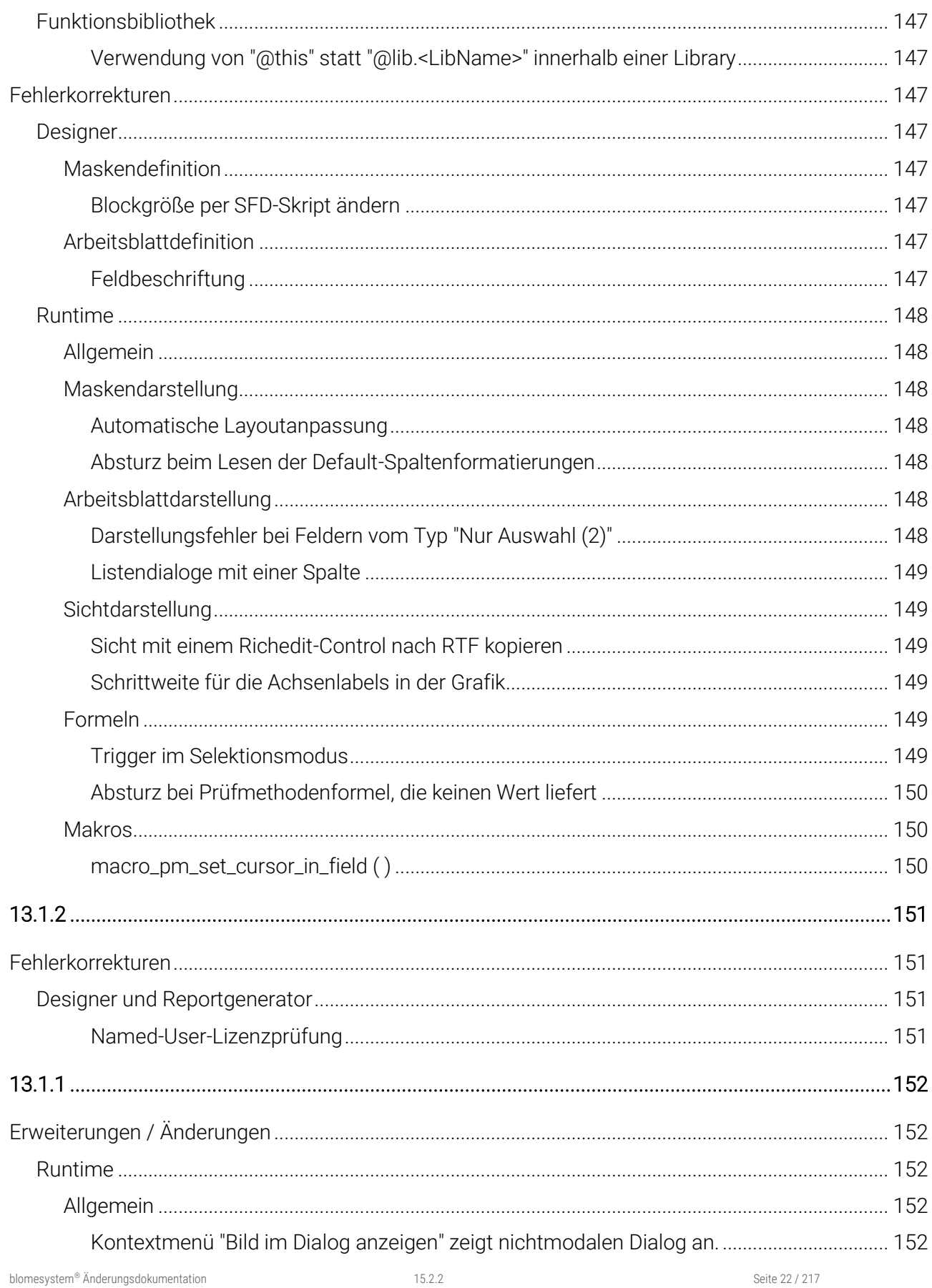

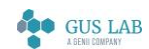

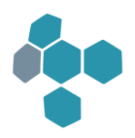

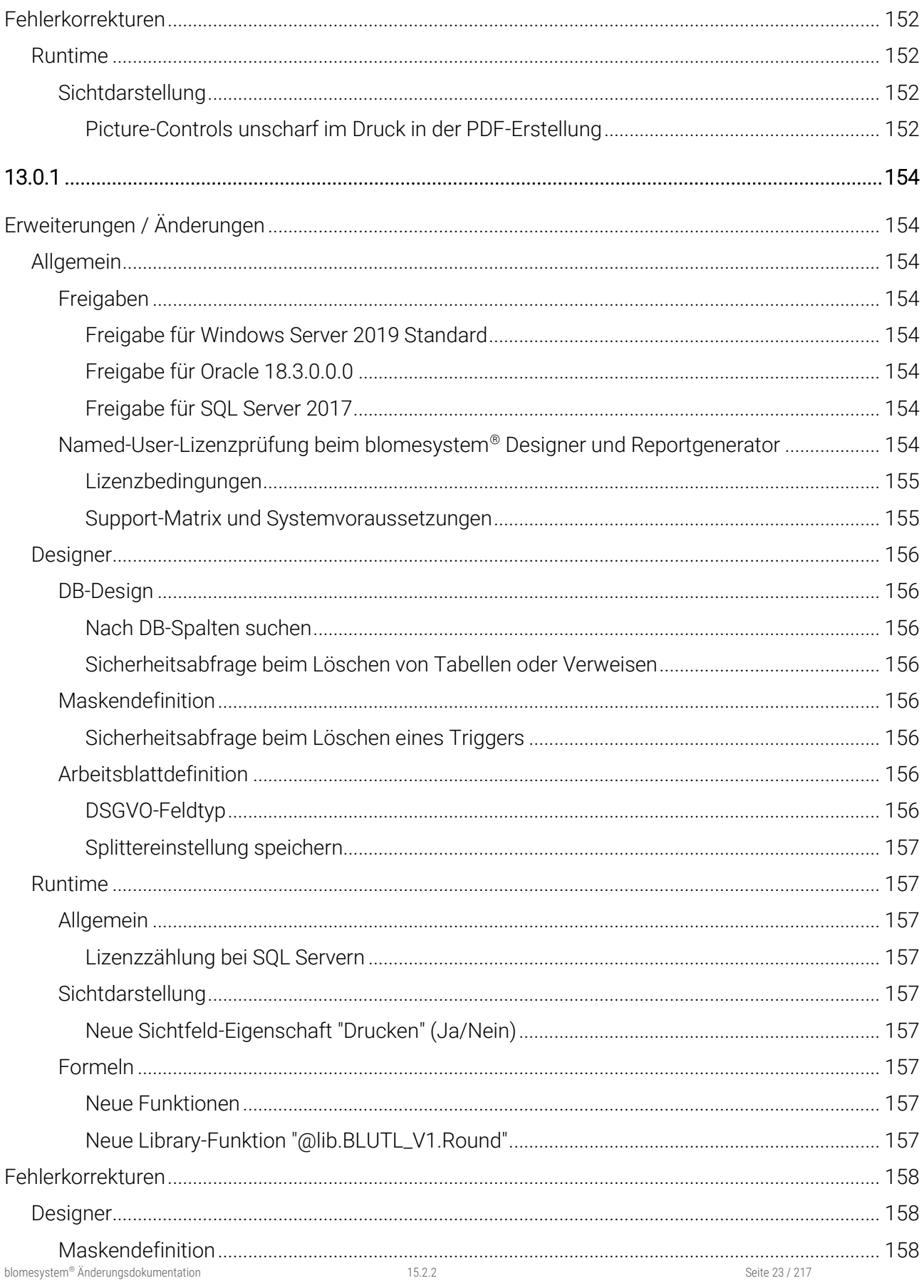

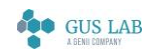

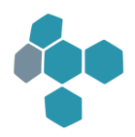

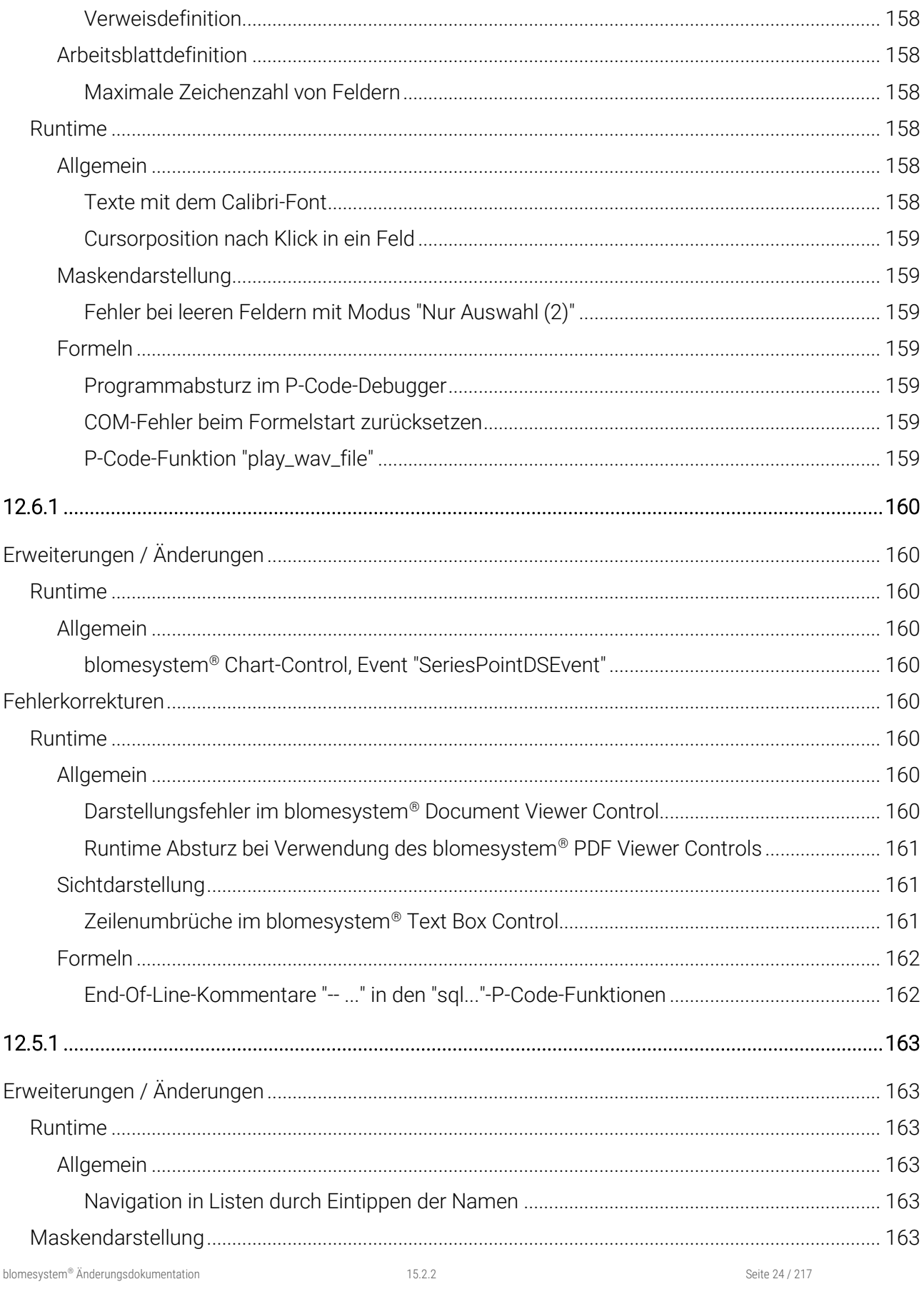

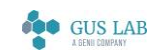

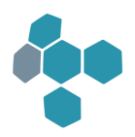

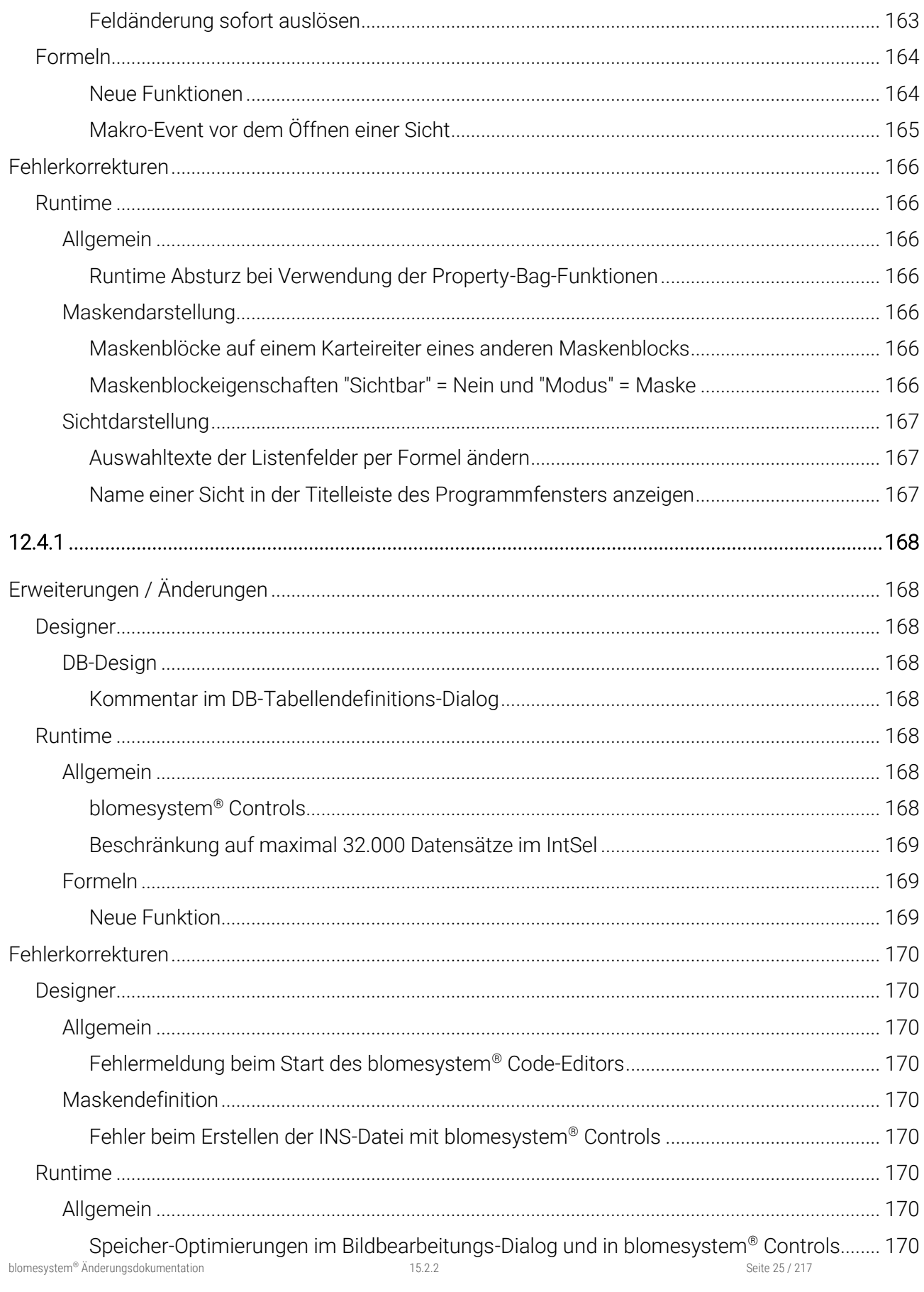

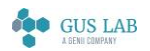

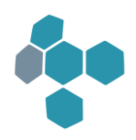

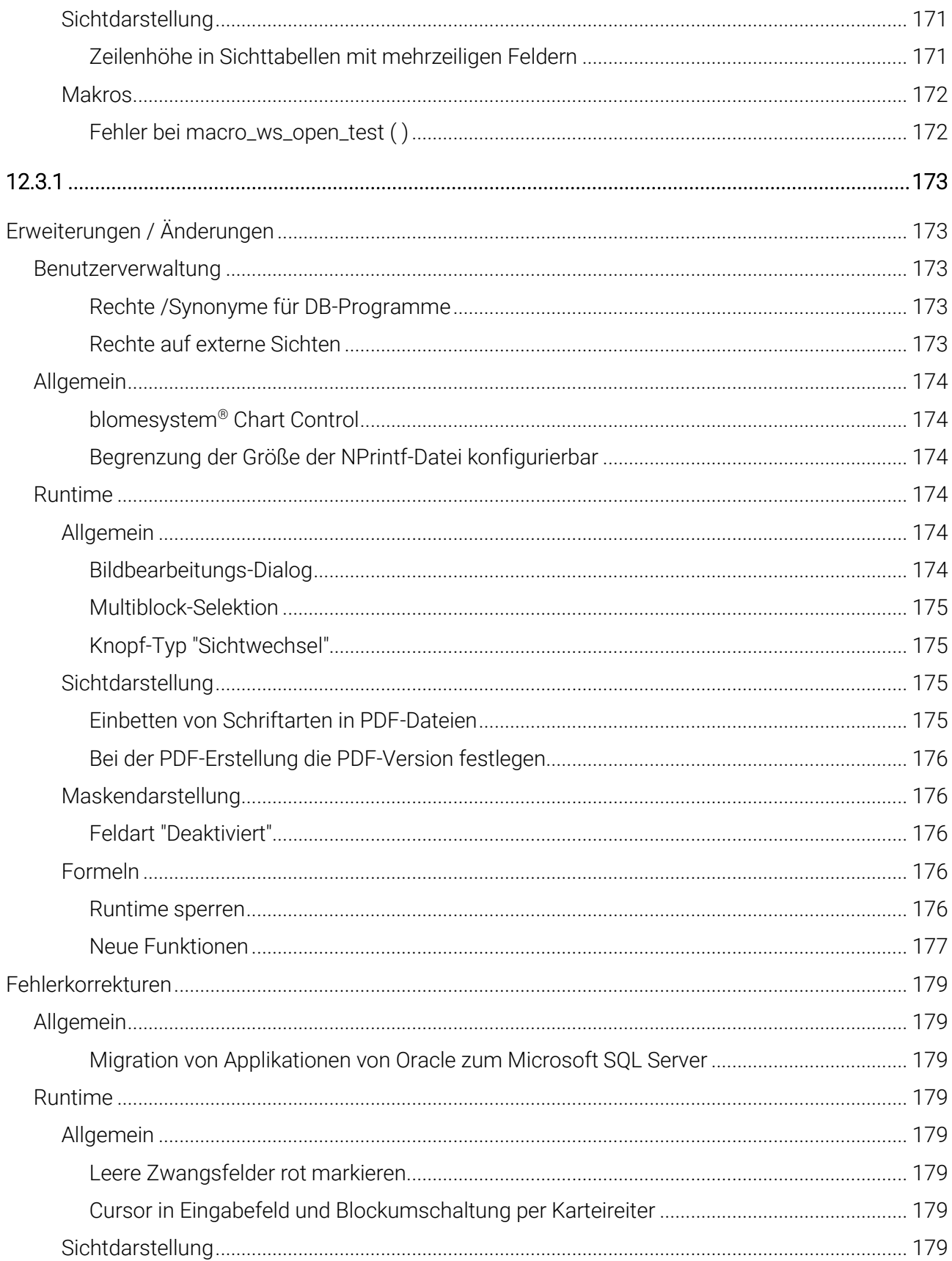

Seite 26 / 217

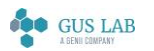

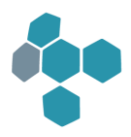

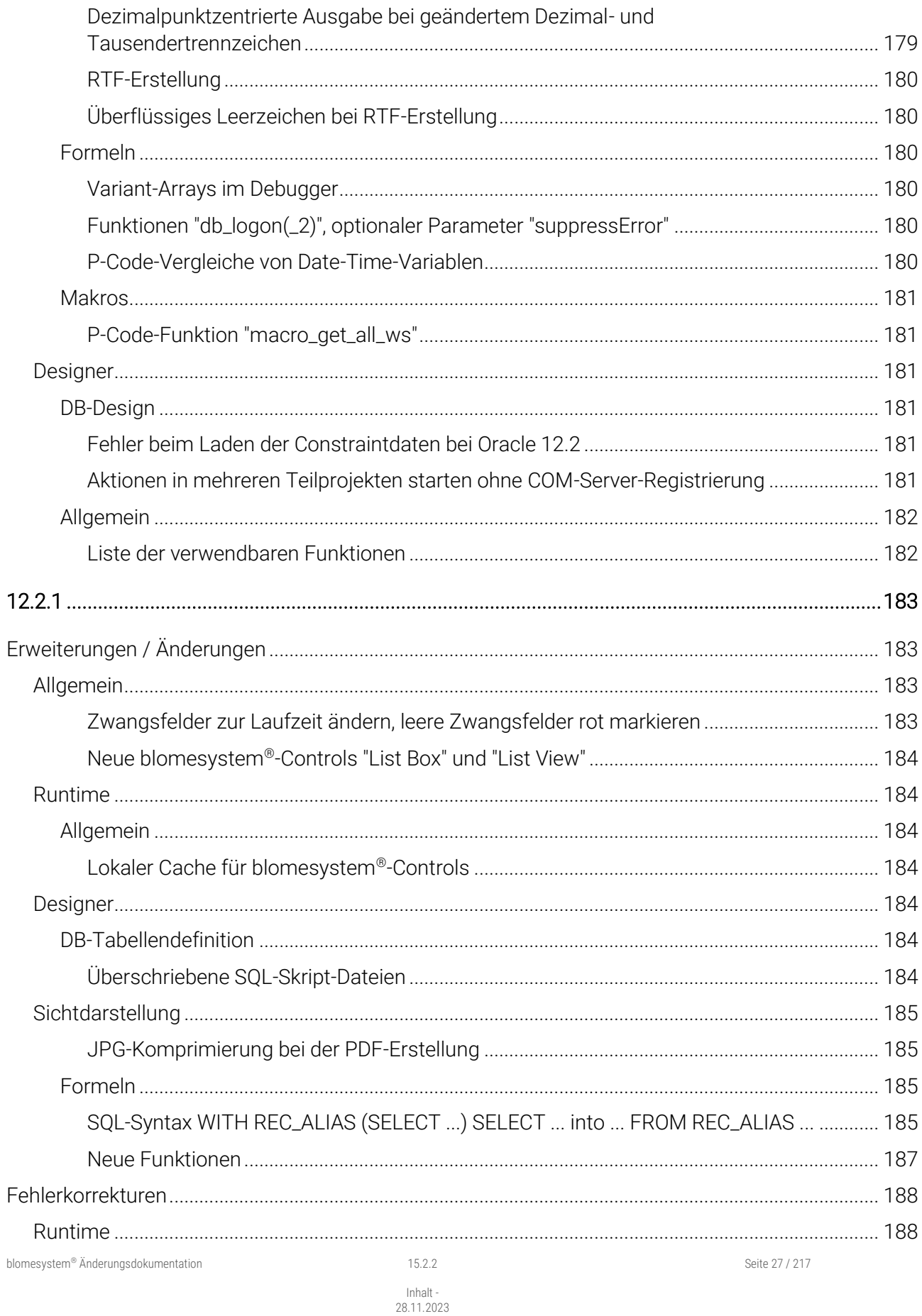

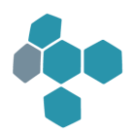

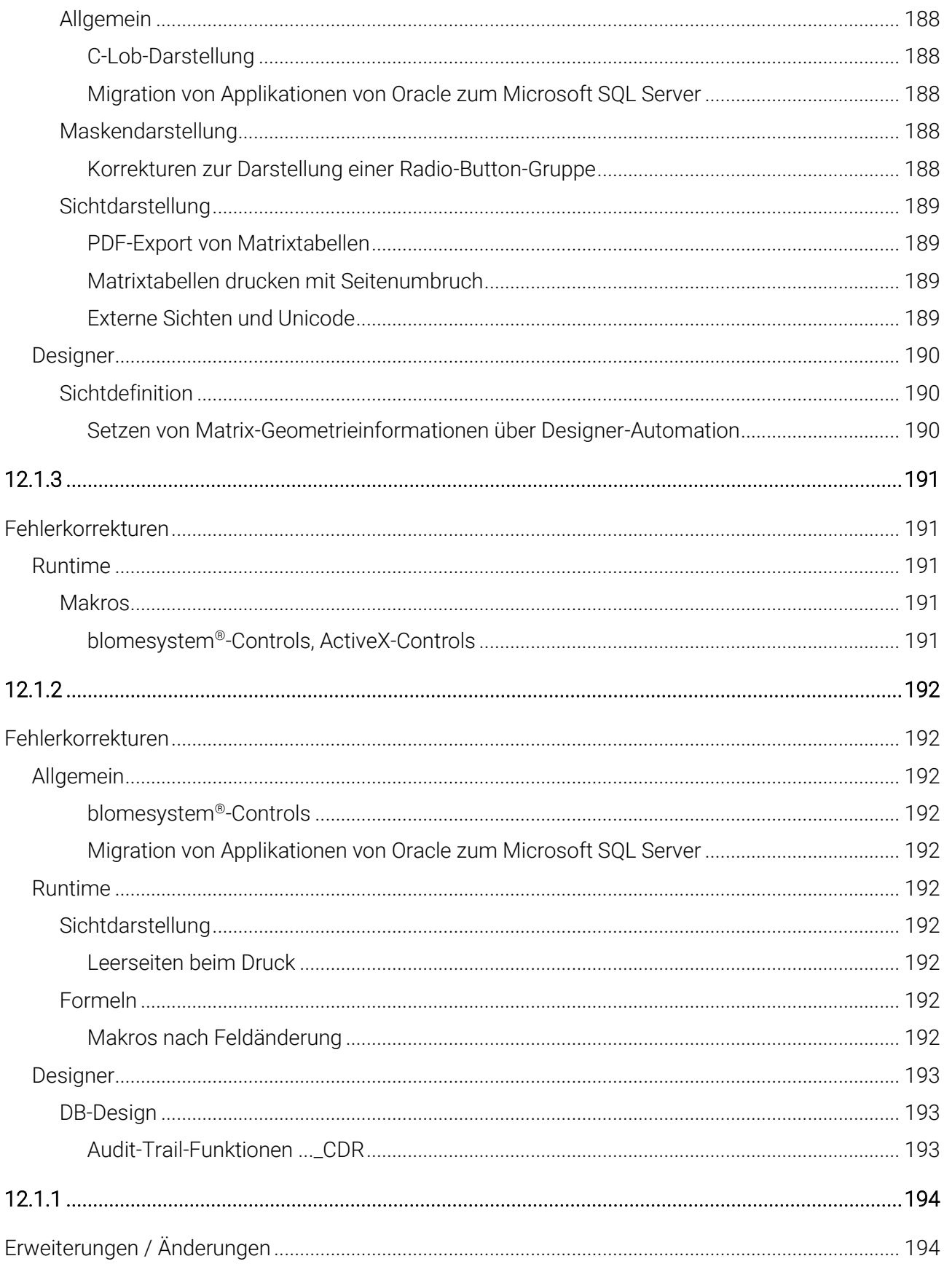

Seite 28 / 217

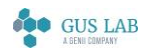

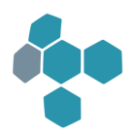

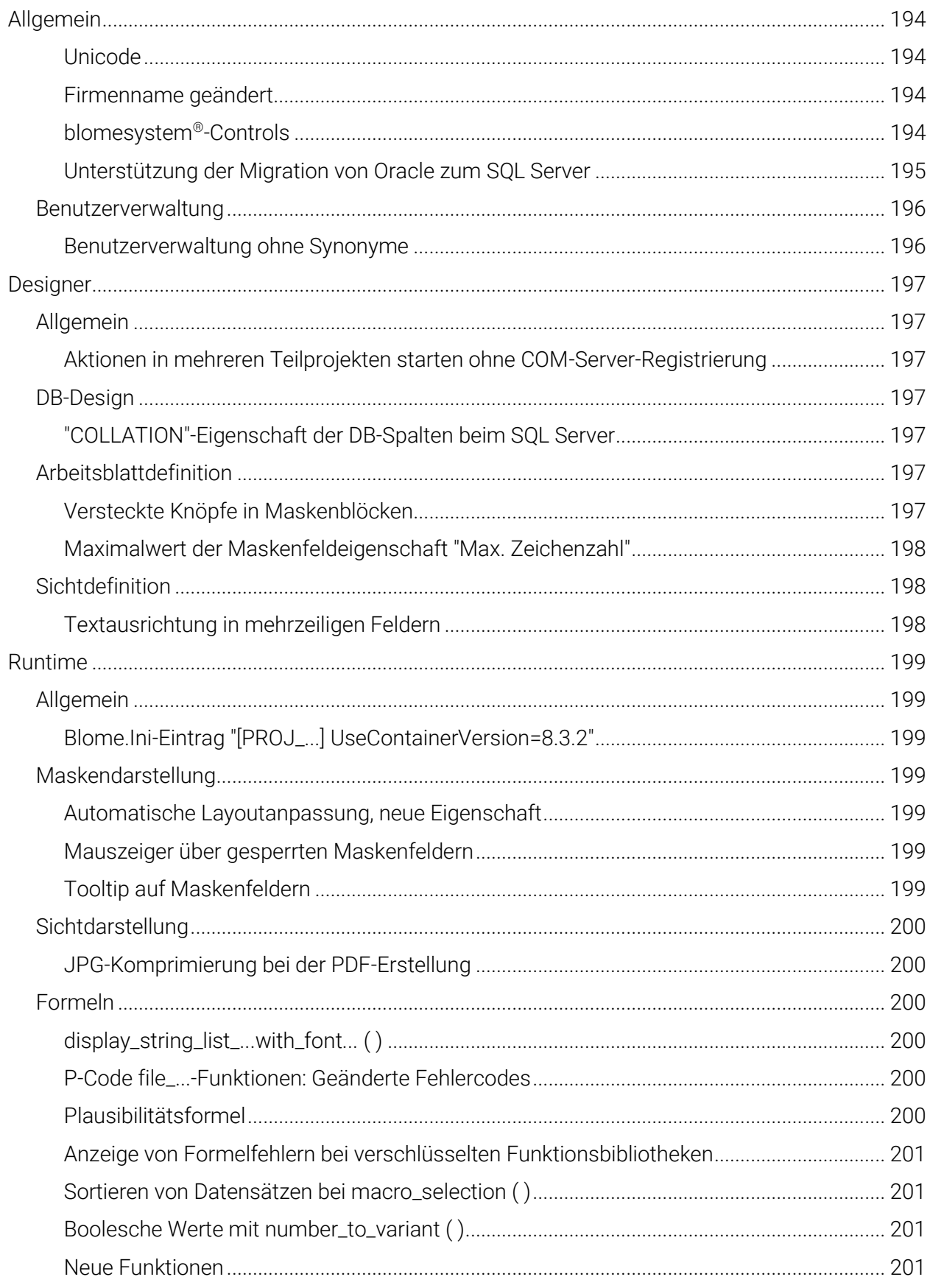

Seite 29 / 217

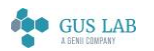

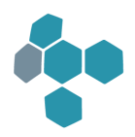

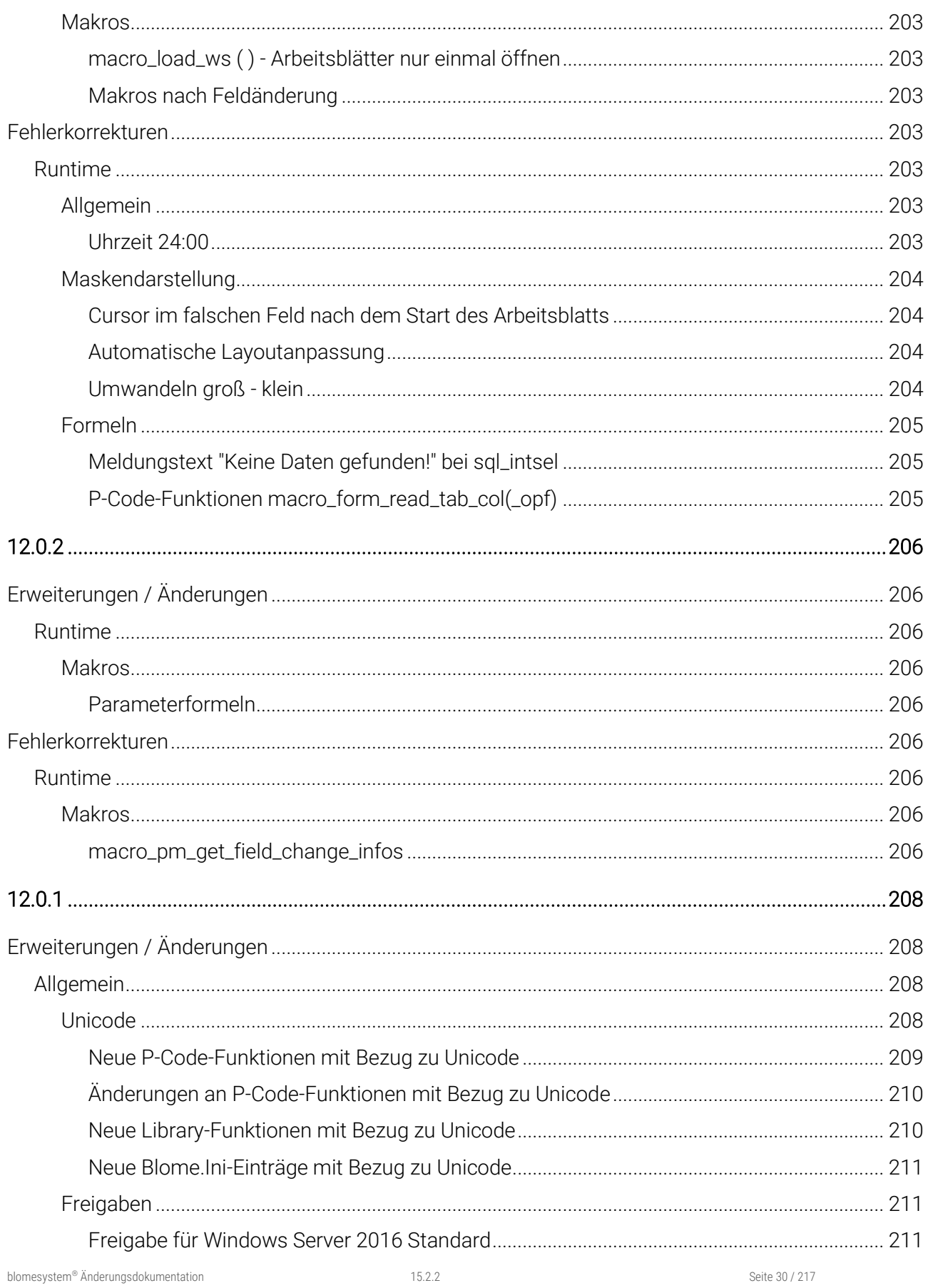

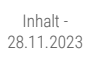

**SOO GUS LAB** 

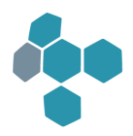

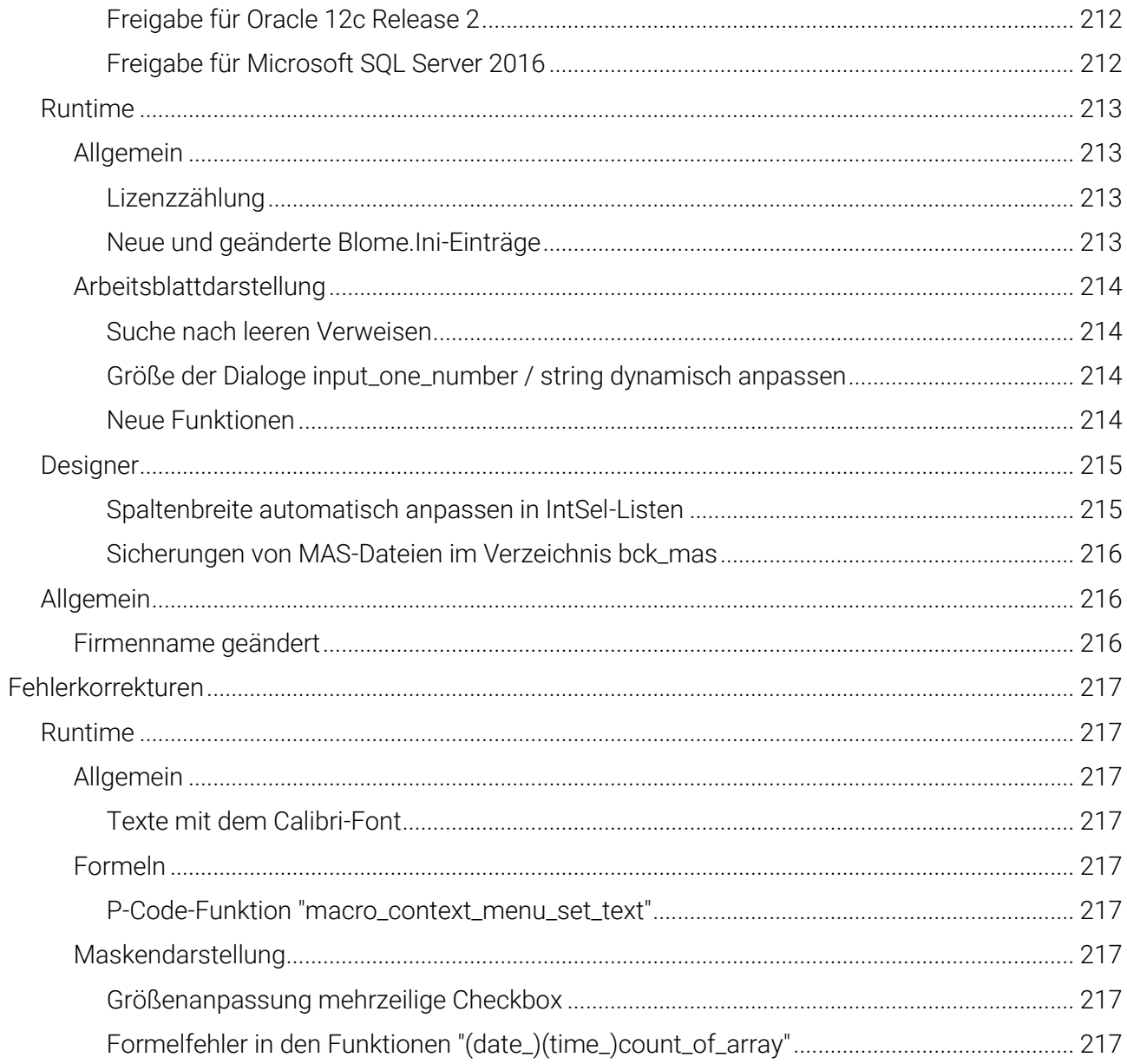

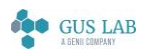

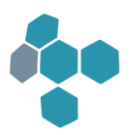

# <span id="page-31-0"></span>15.2.2

### <span id="page-31-1"></span>Fehlerkorrekturen

<span id="page-31-2"></span>Allgemein

#### <span id="page-31-3"></span>Benutzerverwaltung

#### <span id="page-31-4"></span>F3-Verhalten bei Zuordnung eines Hauptbenutzers zu einem AD-Benutzer

Mit der Programmversion 14.7.1 wurde ein neuer Benutzertyp "Web Benutzer AD" in der blomesystem® Benutzerverwaltung eingeführt.

Dieser kann wie der Typ "Web Benutzer Benutzerverwaltung" einem Hauptbenutzer zugewiesen werden und soll sich in der Konfiguration des Arbeitsblatts "Benutzer definieren" der Benutzerverwaltung auch entsprechend verhalten.

Daher wird nun zum einen dieser Benutzertyp bei Auswahl eines Hauptbenutzers ebenfalls ohne Rückfrage als gültiger "Web-Benutzer" betrachtet.

Zum anderen wird bei Auswahl eines Hauptbenutzers für einen nicht adäquaten Benutzertyp vorgeschlagen diesen ENTWEDER nach "Web-Benutzer Benutzerverwaltung" ODER nach "Web-Benutzer AD" zu ändern.

#### <span id="page-31-5"></span>Runtime

#### <span id="page-31-6"></span>Allgemein

#### <span id="page-31-7"></span>Fehler in dbo.bl\_to\_number1()

Unter Microsoft SQL Server lieferte die SQL-Funktion bl\_to\_number1 () bisher für den Parameter " (d.h. für einen Leerstring) als Rückgabewert eine 0.

Zukünftig liefert diese analog zu Oracle ebenfalls einen NULL Wert.

28.11.2023

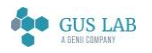

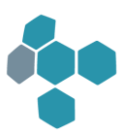

#### <span id="page-32-0"></span>Formeln

#### <span id="page-32-1"></span>Absturz der Runtime bei macro\_build\_forms\_create\_emf\_files ( )

Der Aufruf der PCode-Funktion macro\_build\_forms\_create\_emf\_files () mit leeren Arrays (viewNames oder viewFlags) führte zu einem Absturz von blomesystem® Runtime.

Fehler behoben.

Ab sofort meldet die Funktion in diesen Fällen die Return-Werte -11 (das Array viewNames ist leer) bzw. -12 (das Array viewFlags ist leer).

#### <span id="page-32-2"></span>Designer

#### <span id="page-32-3"></span>DB-Design

#### <span id="page-32-4"></span>Fehler beim Erstellen des DB-Objektes bl\_tfa\_secret\_key

Startete man den blomesystem® Designer der Version 15.2.1 mit einer schon existierenden SQL Server-Installation, so wurden zwei Fehler gemeldet:

"Fehler beim Erstellen des DB-Objektes bl\_tfa\_secret\_key

207 - Microsoft ...Odbc...for SqlServer .... Ungültiger Spaltenname TWO\_FACTOR\_AUTH\_SECRET\_KEY"

"Fehler beim Ausführen von "Grant execute on bl\_..."

15151 - Microsoft ... Odbc ... for SqlServer Suchen des Objekt-Objekts "bl\_tfa\_secret\_key" ist nicht möglich..."

Diese Fehler wurden von einer Datenbankaktion ausgelöst, die zu einem falschen Zeitpunkt ausgeführt wurde.

Fehler korrigiert:

Ab sofort werden diese beiden Aktionen im Rahmen der Erstellung der "Blome DB-Objekte" ausgeführt.

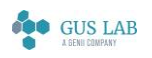

 Fehlerkorrekturen - Designer 28.11.2023

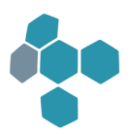

# <span id="page-33-5"></span>1521

## <span id="page-33-6"></span>Erweiterungen / Änderungen

<span id="page-33-7"></span>Allgemein

#### <span id="page-33-0"></span>Freigabe Microsoft SQL-Server 2022

blomesystem® ist für die Verwendung von Microsoft SQL-Server 2022 freigegeben.

#### <span id="page-33-1"></span>Freigabe Microsoft Office 2019 und Office 2021

blomesystem® ist für die Office-Versionen 2019 und 2021 freigegeben.

Es wurde dabei sichergestellt, dass COM Aufrufe von Microsoft Word, Microsoft Excel und Microsoft Outlook korrekt funktionieren.

#### <span id="page-33-2"></span>X-Rechnung in der Spezifikation 2.3.1

Die elektronische Rechnungserstellung in blomesystem® unterstützt nun auch die X-Rechnung in der Spezifikation 2.3.1.

#### <span id="page-33-3"></span>Single-Sign-On Unterstützung (Active Directory)

Beim Starten der blomesystem® Runtime kann die Anmeldung nun auch mit einem Active-Directory-Benutzer erfolgen. Ein dedizierter Datenbank-Benutzer für den Anwender ist nicht mehr notwendig.

Siehe dazu den Abschnitt "Allgemeines / Runtime-Anmeldung mittels der Active Directory Authentifizierung.

#### <span id="page-33-4"></span>Zwei-Faktor-Authentifizierung

Ab sofort kann in der blomesystem® Benutzerverwaltung für einen Benutzer festgelegt werden, ob er sich beim Starten der blomesystem® Runtime mit einem zweiten Faktor authentifizieren muss.

Siehe dazu den Abschnitt "Allgemeines / Zwei-Faktor Authentifizierung bei der Runtime-Anmeldung" in der Designer-Hilfe.

28.11.2023

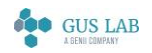

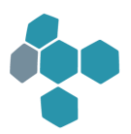

#### <span id="page-34-0"></span>Runtime

#### <span id="page-34-1"></span>Allgemein

#### <span id="page-34-2"></span>blomesystem RichEdit-Control: Setzen der Randeinstellungen

Das blomesystem® RichEdit-Control erhält neue Einstellungen:

Im blomesystem® Designer können nun die linken und rechten, sowie auch die oberen und unteren Standard-Randeinstellungen eines Rich-Edit Dokumentes in Zentimetern vorgegeben werden.

Siehe MarginInCentimetersLeft / MarginInCentimetersRight / MarginInCentimetersTop / MarginInCentimetersBottom

#### <span id="page-34-3"></span>AD-Authentifizierung

Erfolgt die Anmeldung an blomesystem® Runtime mit einem Active-Directory-Benutzer (sowohl bei Benutzer-Typ "Web-Benutzer (AD)" als auch bei "AD Benutzer klassisch"), so wird nach dem erfolgreichen Logon zusätzlich getestet, ob dieser AD-User in der Benutzerverwaltung eingetragen wurde.

Falls nicht, so wird in blomesystem® Runtime erneut die Logon-Box angezeigt.

#### <span id="page-34-4"></span>AD- und DB-Authentifizierung

Durch eine entsprechende BLOME.INI-Einstellung in der blomesystem® Benutzerverwaltung kann geprüft werden, ob ein Benutzer autorisiert ist, sich an blomesystem® Runtime anzumelden.

Es erfolgt dabei eine Prüfung auf Mitgliedschaft in einer Gruppe des Active Directory (AD).

Ist in der Benutzerverwaltung eine solche Prüfung nicht eingestellt, so können Benutzer sich anmelden, solange die Kombination aus Benutzername und Passwort korrekt ist.

Anderenfalls, wenn in der Benutzerverwaltung die Prüfung auf Mitgliedschaft in einer AD-Gruppe aktiviert ist, wird wie folgt verfahren:

#### Datenbank-Authentifizierung:

Ist der Betriebssystem-Benutzer, der die blomesystem® Runtime startet, in einer wie oben konfigurierten AD-Gruppe eingetragen, so ist die Anmeldung erfolgreich; anderenfalls ist eine Anmeldung nicht erfolgreich.

#### AD-Authentifizierung für "AD-Benutzer klassisch":

Über eine entsprechend konfigurierte Authentifizierungsdatei wird im Logon-Dialog ein AD-Konto zur Anmeldung erwartet. Im AD erfolgt zunächst eine Prüfung, ob die Kombination aus Benutzername und Passwort korrekt ist. Darüber hinaus erfolgt die Prüfung auf Zuordnung in der AD-Gruppe. Hierbei wird der im Logon-Dialog eingetragene AD-Benutzer geprüft und nicht der aktuelle Betriebssystem-Benutzer.

Ist der Benutzer in der AD-Gruppe vorhanden, so kann er sich anmelden, anderenfalls nicht.

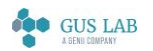

 Erweiterungen / Änderungen - Runtime 28.11.2023

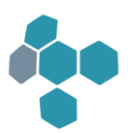

Näheres siehe in der blomesystem® Designer-Hilfe unter:

Allgemeines / Anbindung von blomesystem an ein Active Directory bzw. Allgemeines / Runtime-Anmeldung mittels der Active Directory Authentifizierung

#### <span id="page-35-0"></span>Kontrolle des bs-Anmeldebenutzers in AD-Gruppe erfolgt rekursiv

Seit blomesystem® Programmversion 14.7.1 kann geprüft werden, ob sich der aktuell angemeldete AD-Benutzer in einer zuvor festgelegten AD-Benutzergruppe befindet.

Diese Prüfung erfolgt nun ausgehend von der angegebenen AD-Benutzergruppe auch rekursiv über alle Untergruppen.

#### <span id="page-35-1"></span>Arbeitsblattdarstellung

#### <span id="page-35-2"></span>F9-Übernahmemodus (Keine Daten)

Die Maskenfeldeigenschaft "Verweis / F9 Übernahmemodus" wurde um den Punkt "Keine Daten übernehmen" erweitert.

Ist bei einem Verweisfeld dieser Modus definiert und wechselt man dann von diesem Feld aus mit [F9] in das Verweisarbeitsblatt, so werden beim Verlassen des Verweisarbeitsblattes mittels [ESC] keine Daten mehr übernommen.

28.11.2023

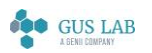
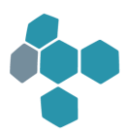

## Designer

### Allgemein

#### Benutzer und Datenquelle in Titelzeile im Designer

Ab sofort zeigt der blomesystem® Designer im Fenstertitel neben dem Text "blomesystem Designer..." auch noch den Benutzer und die Datenquelle in der Form "(Benutzername@Datenquelle)" an.

Somit kann einfacher erkannt werden, ob der Designer in der Produktivumgebung oder der Testumgebung gestartet wurde.

## **Sichtdefinition**

#### Aktuell im Designer geöffnete Sicht in allen Sprachen kompilieren

Für die blomesystem® Designer Automatisierung zur Kompilierung einer Sicht gibt es eine neue Funktion

#### "CreateVinFileForLanguage".

Mit dieser ist man in der Lage, die aktuell im blomesystem® Designer geöffnete externe Sicht in einer vorher ausgewählten Sprache, oder in allen zur Verfügung stehenden Sprachen zu kompilieren.

28.11.2023

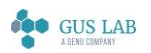

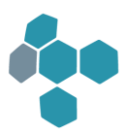

## Fehlerkorrekturen

## Allgemein

### Migration von Applikationen von Oracle zum Microsoft SQL-Server

Einige hier nicht näher beschriebene Fehler des SQL-Parsers, der bestimmte Funktionen, Prozeduren, SQL-Syntaxelemente etc. automatisch von der Oracle- in die SQL-Server-Syntax übersetzt, wurden behoben.

## Benutzerverwaltung

#### Authentifizierung Web-Benutzer über Active Directory

In Systemen mit Benutzern vom Typ "Web-Benutzer (AD)" führte die Funktion "Rechte / Synonyme für DB-Tabellen (alle Benutzergruppen)" in der Benutzerverwaltung zu Oracle-Fehlern, z. B. "ORA-01917: Benutzer oder Funktion ... ist nicht vorhanden".

Fehler behoben.

## Web Feature

#### Anzeigefehler beim Kopieren von Anhangsdatensätzen

Im blomesystem® Web Feature wurde die Anzahl der Datensätze im Maskenmodus nach der Aktion "Datensatz kopieren" nicht korrekt angezeigt.

Dieser Fehler wurde behoben.

#### Blome.ini Pfad ist bei websv wird nicht übernommen

Beim Logon im blomesystem® Web Feature konnte es zu unerwarteten Fehlermeldungen kommen, wenn der WebServer über eine nicht aus dem Windows-Verzeichnis stammende blome.ini aufgerufen wurde (der "-d"-Parameter wurde vom WebServer u.U. nicht an die Runtime-Instanz weitergereicht).

Fehler wurde behoben.

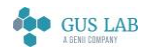

 Fehlerkorrekturen - Allgemein 28.11.2023

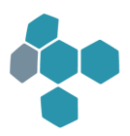

## Sichtdarstellung

### Fehlerkorrektur im Dialog "Veränderung der Sicht-Blockeigenschaften"

In blomesystem® Runtime kann man im Dialog "Veränderung der Sicht-Blockeigenschaften" diverse Einstellungen vornehmen, die den Sichtaufbau beeinflussen. In diesem Dialog kann man zwischen "Original-Werte" und "Default-Werte" umschalten, wobei es sich bei den Original-Werten um die Werte aus dem blomesystem® Designer handelt.

Diese Umschaltung hat ab der blomesystem® Version 14.5.1 nicht in allen Fällen korrekt funktioniert. In einem Arbeitsblatt, das sowohl interne als auch externe Sichten enthält, wurden die Original-Werte der internen Sichten nicht gesetzt.

Fehler wurde behoben.

#### Fehler in der Dezimalpunktzentrierung einer Tabelle

Angepasstes Verhalten für die dezimalpunktzentrierte Ausrichtung einer mehrzeiligen Tabellenspalte.

Wenn eine Tabellenspalte dezimalpunktzentrierte Ausrichtung besitzt und gleichzeitig mehrzeilig sein kann, so wurde bisher - wenn der Inhalt nicht in eine Zeile passt - der Zelleintrag in mehrere Einzelzeilen zerlegt und dabei jede Zeile einzeln dezimalpunktzentriert. Dies ist wenig sinnvoll, da in diesem Fall keine reine Dezimalpunktzentrierung mehr vorliegt.

Das Verhalten wurde dahingehend angepasst, dass für dezimalpunktzentrierte Tabellenspalten bei mehreren Zeilen in der Ausgabe stattdessen alle Zeilen zentriert werden. Dies entspricht dem bereits existierenden Verhalten der dezimalpunktzentrierten Ausgabe auf rein alphanumerischen Inhalten.

## Formeln

#### Fehler bei macro\_pm\_set\_font\_and\_color\_in\_recs

Wurde beim Aufruf der P-Code-Funktion macro\_pm\_set\_font\_and\_color\_in\_recs ( ) ein nicht initialisiertes Datensatz-Handle-Array übergeben, so kam es zu einem blomesystem® Runtime-Absturz.

Fehler behoben.

## Designer

#### Allgemein

#### Font-Farb-Formeln und Font-Farb-Tabellen / Syntaxprüfungen

Wurden bisher im blomesystem® Designer fehlerhafte Font-Farb-Tabellen oder fehlerhafte Font-Farb-Formeln bei einem Maskenfeld definiert, so führte das zu einem blomesystem® Runtime-Fehler und die Runtime beendete sich.

blomesystem® Änderungsdokumentation and the state of the state of the 15.2.1 Seite 39 / 217

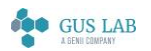

 Fehlerkorrekturen - Designer 28.11.2023

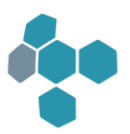

Fehler behoben:

Ab sofort wird die Syntax dieser Font-Farb-Tabellen / Formel bei der Erstellung der INS-Dateien und bei der Eingabe überprüft und ggf. eine Fehlermeldung erzeugt. Eine fehlerhafte Font-Farb-Tabelle / Formel wird nicht mehr in die INS-Datei geschrieben.

#### Arbeitsblatt in die Datenbank schreiben / Fehler beim Auswerten der Datei program\_ger.acl

Beim Schreiben von Arbeitsblättern in die Datenbank werden ggfs. auch Dateien mit Tastenkommandos ausgelesen, so z.B. auch die in blomesystem® mitgelieferte Datei "program\_ger.acl".

Beim Schreiben der Inhalte einer solchen Datei in die Tabellen der blomesystem® Benutzerverwaltung konnte es zu fehlerhaften Einträgen mit vorangestelltem "?" kommen, wenn die "\*.acl"-Datei mit einer BOM (Byte Order Mark) gespeichert wurde.

Hinweis: Ob eine BOM in einer Datei gespeichert wird oder nicht, kann vom Texteditor abhängen, der für die Bearbeitung einer Datei verwendet wird.

Problem behoben.

Zum einen wird die mitgelieferte Datei "program\_ger.acl" nun ausdrücklich ohne BOM ausgeliefert.

Zum anderen werden nun allgemein die "\*.acl" Dateien immer korrekt ausgewertet unabhängig davon, ob sie mit oder ohne eine BOM gespeichert wurden.

## DB-Design

#### Fehler beim Kompilieren externer Sichten für zusätzliche DataDirGlobals

Beim Kompilieren von externen Sichten, die als zusätzliche DataDirGlobals (siehe "AdditionalDataDirGlobalPathX" = ....) eingebunden wurden, wurden eventuelle Fehler, die im Rahmen des Kompilieren der Sicht auftreten, nicht korrekt behandelt und es kam stattdessen zu einer Schutzverletzung.

Fehler behoben: Es wird so, wie bei anderen Sichten auch, eine Fehlerliste angezeigt.

## Arbeitsblattdefinition

#### Aktionen in mehreren Teilprojekten / MAS Dateien mit Schreibschutz

Führte man im blomesystem® Designer die Aktion "Aktion in mehreren Teilprojekten durchführen / Alle MAS-Dateien laden und speichern" aus und war eine der MAS-Dateien schreibgeschützt, so beendete sich der Designer mit einer internen Fehlermeldung.

Fehler behoben:

Ab sofort wird dieser Fall in der Fehlerliste protokolliert und der Designer wird nicht mehr beendet.

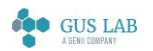

 Fehlerkorrekturen - Designer 28.11.2023

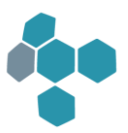

## Maskendefinition

## Plausibilitätsprüfungen IntSelEditor

Im IntSel-Editor im blomesystem® Designer wurden bisher nur wenige grundlegende Prüfungen durchgeführt. Die datenbankspezifischen Prüfungen führten zu wenig aussagekräftigen DB-internen Meldungen.

Es wurden nun weitere Prüfungen hinzugefügt, die bei Abruf der Knöpfe "Test" bzw. "SQL" als Plausibilitätsprüfungen ausgegeben werden. Sämtliche Fehler und Warnungen, die dabei entdeckt werden, werden gemeinsam in einer Liste gesammelt.

Dies verringert die Wahrscheinlichkeit, dass der IntSel in blomesystem® Runtime unerwünschte Fehlermeldungen zeigt.

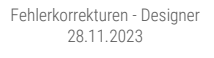

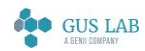

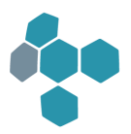

## 15.1.1

## Erweiterungen

Runtime

Allgemein

## Elektronische Rechnungserstellung

Erweiterung der Möglichkeiten zur elektronischen Rechnungserstellung:

Zusätzlich zu dem bisher unterstützten Standard ZUGFeRD 2.0.1 im Profil EN 16931 werden nun auch weitere Formate unterstützt. Insbesondere können Rechnungen nun auch im Format X-Rechnung erstellt werden. X-Rechnungen werden in den Versionen bis 2.2.0 durch blomesystem® P-Code-Funktionen unterstützt.

ZUGFeRD-Rechnungen können zudem nun auch in den Formaten 2.1. und 2.1.1, sowie 2.2 erstellt werden.

Erweiterungen - Runtime 28.11.2023

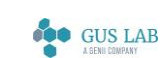

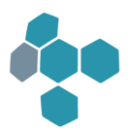

## 15.0.3

## Fehlerkorrekturen

Runtime

## Sichtdarstellung

## Sichten ohne Daten in Anhangsblöcken

In der Programmversion 14.8.1 wurde die folgende Änderung vorgenommen (siehe Abschnitt "Meldung wenn keine Datensätze" auf Seit[e 60\)](#page-59-0): Wenn in einer Sicht aufgrund von Datensatzein- oder -ausschlüssen von Anhangsblöcken oder aufgrund fehlender Anhangsdaten kein Sichtblock aufgebaut wurde und in dieser Sicht auch keine Dekorationsobjekte wie Texte, Schaltflächen o.ä. auf Ebene 0 vorhanden waren, wurde die Sicht nicht aufgebaut und eine Meldung ausgegeben:

• WARNUNG Die Sicht ... kann nicht aufgebaut werden.

Keine Datensätze vorhanden.

Es gibt Situationen, in denen dieses Verhalten falsch ist, z.B. wenn in der Sicht auf Ebene 0 eine Tabelle mit Kopfdaten existiert. In einer solchen Sicht würden durchaus Daten angezeigt werden, nämlich die Kopfdaten. Es würden nur keine Daten in Sichtblöcken angezeigt.

Fehler behoben: Sichten werden in dieser Situation wieder ohne Meldung angezeigt.

Das Verhalten in Programmversionen ab 14.8.1, also Meldung und keine Anzeige der Sicht, kann mit dem folgenden Blome.Ini-Eintrag aktiviert werden:

## [PROJ\_...]

ShowViewWithoutAppendixBlockData=0

Sie können dann Sichten ohne Anhangsblockdaten trotzdem anzeigen, indem Sie in Ebene 0 ein Textobjekt einfügen. Dies kann z.B. eine Bezeichnung der Sicht oder ein kurzer Text mit weißer Schrift auf weißem Hintergrund sein, wenn eine komplett leere Sicht angezeigt werden soll. Diese Vorgehensweise kann auch als Workaround für die Programmversionen 14.8.1 bis 15.0.1 verwendet werden.

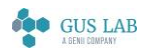

 Fehlerkorrekturen - Runtime 28.11.2023

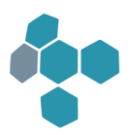

## 1502

## Fehlerkorrekturen

Runtime

## Sichtdarstellung

## Auflösung von Bildern bei der RTF-Erstellung

Beim Export von Sichten mit blomesystem® Picture Controls nach RTF bzw. beim Kopieren von Sichten mit solchen Controls in die Zwischenablage wurde bisher eine Auflösung von 96 dpi verwendet. Dies konnte zu unbrauchbaren Ergebnissen führen. So wurde z. B. das folgende DAkkS-Logo in der Sicht ...

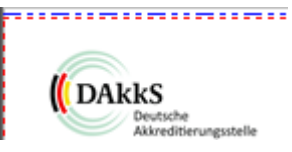

... beim Speichern der Sicht als RTF-Datei standardmäßig in niedriger Auflösung exportiert, so dass der Text nur schwer lesbar war:

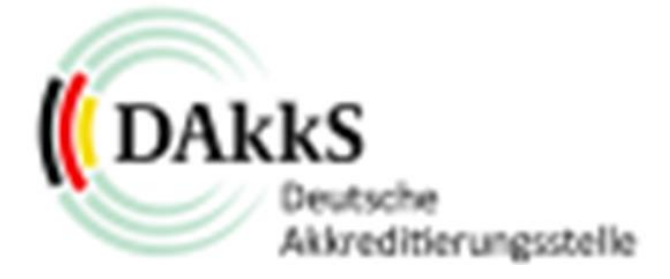

Zur Behebung dieses Problems gibt es einen neuen Blome.Ini-Eintrag, der die Auflösung in dpi (dots per inch, englisch für "Punkte pro Zoll") in solchen Fällen festlegt:

[RTF] PictureControlResolution=...

In diesem Beispiel führt ein Wert von 600 dpi zu einem akzeptablen Ergebnis:

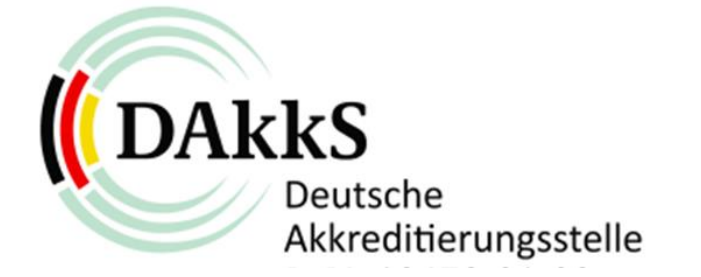

blomesystem® Änderungsdokumentation 15.0.2 Seite 44 / 217 Achtung:

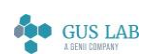

 Fehlerkorrekturen - Runtime 28.11.2023

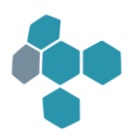

Wenn eine Sicht große hochauflösende Bilder enthält, kann dies zu sehr großen RTF-Dateien führen. So führte z. B. eine Sicht mit Fotos, die als PDF-Datei eine Größe von ca. 2 MByte ergab, zu einer RTF-Datei mit einer Größe von 180 MByte, also ca. um den Faktor 100 größer! Wenn man diese RTF-Datei dann im DOCX-Format abspeichert, erhält man eine Datei mit ca. 36 MByte, was immer noch recht groß ist, aber noch erträglich.

#### Tipp:

RTF-Dateien werden in der Regel zur manuellen Nachbearbeitung erstellt. Die Dateien sollten dann im DOCX-Format gespeichert und die ursprüngliche RTF-Datei gelöscht bzw. nicht dauerhaft archiviert werden, insbesondere nicht in der Datenbank.

Je nach Anwendungsfall kann auch ein hybrider Ansatz gewählt werden: Eine Sicht wird als RTF-Datei zur manuellen Weiterverarbeitung erstellt, eine weitere Sicht enthält die Bilder und wird als PDF-Datei gespeichert. Später wird die RTF-Datei als PDF gespeichert und die beiden Dateien mit den entsprechenden PDF-Funktionen zusammengeführt. Weiterführende Hinweise dazu stehen in der Online-Hilfe zum blomesystem® Designer bei der Beschreibung des Blome.Ini-Eintrags "PictureControlResolution".

28.11.2023

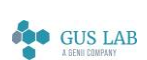

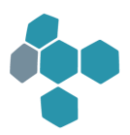

## 15.0.1

## Erweiterungen / Änderungen

## Allgemein

## Arbeitsblatt-Layout für das blomesystem® Web Feature

Im blomesystem® Web-Client gibt es eine neue Funktion "Arbeitsblatt-Layout". Mit dieser Funktion können blomesystem® Controls in Form von Bildern im Web-Client zur Anzeige gebracht werden. Es können auch weitere Layout-Änderungen an Arbeitsblättern vorgenommen werden, wie z. B. das Ausblenden von Maskenblöcken, Symbolleisten und Menüs und die Aktivierung der Maskendarstellung von Maskenblöcken.

## Microsoft Azure SQL Database

blomesystem® unterstützt die Verwendung von Microsoft Azure SQL Database.

## Oracle Cloud Autonomous Database

blomesystem® unterstützt die Verwendung von Oracle Cloud Autonomous Database.

## **NPrintf**

## Englische Version

Das Programm NPrintf (np32.exe) gibt es nun auch in einer englischen Version (np32\_eng.exe).

In beiden Versionen kann man über den Menüpunkt "Bearbeiten-> Starte Texteditor" bzw. "Edit -> Start text editor" den Default-Editor von Windows (notepad.exe) aufrufen: Alle im NPrintf vorhandenen Texte werden dabei in die Datei "...\Benutzer\Appdata\Local\Temp\Nprintf.txt" geschrieben und dann im Editor angezeigt. Damit kann man dann z. B. in den Texten suchen und einzelne Texte markieren.

## Runtime

## Aktionen bei Inaktivität des Clients

Es gibt ein neues Makro-Event AFTER\_INACTIVITY\_TIMEOUT, sowie ein neues Zeitintervall die für Inaktivität des Clients, welches durch den projektspezifischen Blome.Ini-Eintrag "UserDefinedInactivityTimeout" als Zeit in Minuten definiert werden kann.

Funktionsweise: Wenn der Client länger als die vorgegebene Zeit untätig geblieben ist, so werden in allen geöffneten Arbeitsblättern Makros gestartet, die über den angegebenen Event AFTER\_INACTIVITY\_TIMEOUT definiert wurden.

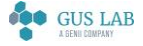

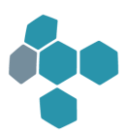

## Selektieren nach "%" und "\_"

"%" und "\_" können als literale Zeichen in die Selektion mit eingebunden werden.

Somit kann man also gezielt nach Datensätzen mit einem Prozentzeichen (%) oder einem Unterstrich (\_) im Text suchen ohne, dass diese automatisch als Platzhalter der Selektion verwendet werden (gleichzeitig können % und \_ aber weiterhin als Platzhalter verwendet werden.)

In blomesystem® Runtime müssen dazu zwei "\' Zeichen vor dem zu schützenden Zeichen eingetragen sein.

## Laden einer Sicht einer anderen Ableitungsebene im Reportgenerator

Beim Laden einer Sicht aus blomesystem® Runtime in den Reportgenerator erscheint nun ein Hinweis, wenn die zu ladende Sicht nicht zur aktuellen Ableitungsebene gehört.

## Formeln

## Prüfmethodenformeln

Wird eine Prüfmethodenformel in der Datenbank gespeichert, so werden diverse Tests dieser Formel durchgeführt und ggf. eine Liste mit Fehlermeldungen angezeigt. Eine dieser Fehlermeldungen wurde geändert:

Bisher lautete der Fehlertext: "In der Formel kommt das eigene UND andere Kürzel vor..."

Ab sofort enthält dieser Text weitere Informationen: "Wenn eine Prüfmethode aus anderen Prüfmethoden berechnet wird (somit außer dem eigenen Formelkürzel andere Formelkürzel in der Formel vorkommen), dann darf aus technischen Gründen das zu berechnende Formelkürzel innerhalb der Formel nicht gelesen werden ...".

## Liste der Speicherfehler in P-Code bearbeiten

Speichert man in blomesystem® Runtime Daten, so können dabei Fehler auftreten: Evtl. sind Zwangsfelder nicht gefüllt, Verweise nicht korrekt gesetzt oder es kommt zu Datenbankfehlern. Dieser Fehler werden von blomesystem® Runtime in einer Fehlerliste gesammelt und dann angezeigt. Zum Teil sind diese Meldungen sehr technisch. Daher gibt es nun die Möglichkeit, diese Fehlermeldungen in einer eigenen Formel zu überarbeiten. Dazu wurden die P-Code-Funktionen "macro\_get\_save\_error\_list" und "macro\_update\_save\_error\_list" eingebaut.

Näheres siehe Handbuch bzw. Hilfe zum blomesystem® Designer in der zugehörigen Funktionsbeschreibung.

## Funktion "macro\_ws\_get\_all\_child\_block\_hnds"

Die P-Code-Funktion "macro\_ws\_get\_all\_child\_block\_hnds" hat einen neuen optionalen Parameter "recurseAllBlocks". Die Beschreibung der Funktion und des Parameters steht in der Online-Hilfe zum blomesystem® Designer.

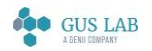

 Erweiterungen / Änderungen - Formeln 28.11.2023

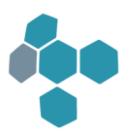

## Fehlerkorrekturen

## Code-Editor

## Fehler bei Doppelklick auf Objekte

Bei Doppelklick auf Objekte in der Liste der externen Variablen im Code-Editor konnte es mit der Version 14.8.1 vorkommen, dass dabei einige Objekte ignoriert wurden, während andere (mit längeren Namen) eingefügt werden konnten. Der Fehler trat nur auf, wenn der Code-Editor direkt aus blomesystem® Runtime heraus gestartet wurde.

Das Problem wurde behoben.

## Designer

## Makro-Knopf für den Aufruf einer Library-Funktion definieren

Fehler korrigiert: Die folgende Definition eines Knopfs vom Typ "Makro" wurde im Designer nicht korrekt bearbeitet:

- Als Quelle wähle man "Library-Funktion"
- Der Text im Feld "Library-Funktion" enthält einen Dateipfad (z.B. "@lib.Blolib.Funktion("C:\\Temp\\X.dat");")

In diesem Fall wurde nur der String "@@X.dat");" im Eigenschaftsfenster angezeigt.

Ab sofort wird dieser Fall korrekt bearbeitet.

## Allgemein

## Neues Property "UpdateWhenNavigating" im blomesystem® Month Calendar 2

Diese Eigenschaft legt fest, ob derselbe Tag bzw. derselbe Bereich von Tagen (wie im aktuellen Monat) automatisch in einem anderen Monat ausgewählt wird, wenn Sie vom aktuellen Monat zu diesem Monat navigieren.

## DB-Design

## VIN-Dateien zu MAS-Dateien aus anderen Ableitungsebenen

Die Aktion "Extras > Aktionen in mehreren Teilprojekten durchführen > Alle VIN-Dateien zu allen MAS-Dateien erstellen" berücksichtigte bisher - im Gegensatz zur Aktion "Alle INS-Dateien erstellen" - weder eine ausdrückliche Auswahl einer Sprache, für die die VIN-Dateien erstellt werden sollen, noch eine Auswahl, zu welcher Variation diese erstellt werden sollen.

Dies wird nun berücksichtigt. Damit verhält sich diese Aktion nun weitestgehend wie die Aktion "Alle INS-Dateien erstellen".

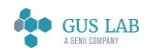

 Fehlerkorrekturen - Code-Editor 28.11.2023

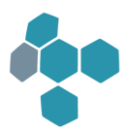

## Runtime

## Allgemein

### Menüpunkte

Fehler korrigiert: In der folgenden Situation wurde ein Arbeitsblattmenü nicht korrekt dargestellt:

Ein Makro M in einem Arbeitsblatt Ab1 öffnet ein anderes Arbeitsblatt Ab2, führt in Ab2 mehrere tausend Operationen durch und schließt dann Ab2 wieder. Werden nun während dieser Operationen in Ab2 Makros "am Ende der Ausführungskette" angemeldet, so wurde nach dem Schließen von Ab2 das Menü von Ab1 nicht mehr komplett angezeigt.

Ab sofort wird diese Situation korrekt bearbeitet.

#### Performance Rich-Edit Control beim Laden

Performance-Verbesserungen:

Seit blomesystem® Version 14.8.1 gibt es ein neues blomesystem® Rich-Edit Control inklusive Rechtschreibprüfung.

Die Ladezeit von Arbeitsblättern mit solchen Controls wurde verbessert.

#### blomesystem® Rich-Edit-Control, Rechtschreibprüfung

Beim blomesystem® Rich-Edit-Control wurde die Rechtschreibprüfung verbessert.

Typische im Laborbereich vorkommende Fachbegriffe, wie 'Prüfbericht', 'Prüfmethode', 'Probenehmer' werden nun nicht mehr als fehlerhaft gemeldet.

#### Fehlermeldungen beim blomesystem® Picture Control

Wurde in das blomesystem® Picture Control ein Objekt geladen, das kein Bild darstellt (also z. B. ein PDF-Dokument), so wurden ein oder mehrere Fehlermeldungen ("Ausnahmefehler ... Ungültiger Parameter") angezeigt.

Ab sofort wird in dieser Situation kein Fehler mehr gemeldet und das Picture Control bleibt leer.

## Tooltip auf Knöpfen und Toolbar-Icons

Bis heute wurde ein Tooltip über einem Knopf oder einem Toolbar-Icon für etwa 10 Sekunden angezeigt. Diese Zeit kann man ab sofort mit dem Blome.Ini-Eintrag "DefaultTooltipTimeInSec=..." ändern.

## Arbeitsblattdarstellung

#### PDF Viewer-Control

Fehler korrigiert:

blomesystem® Änderungsdokumentation 15.0.1 Seite 49 / 217

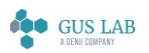

 Fehlerkorrekturen - Runtime 28.11.2023

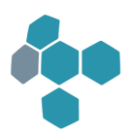

Das PDF Viewer-Control zeigte in bestimmten Situationen das PDF-Dokument nicht mehr an. Dieser Fehler trat zum Beispiel beim Cursor-Wechsel zwischen dem PDF Viewer-Feld und anderen Feldern auf.

Ab sofort wird das PDF-Dokument auch in diesen Fällen korrekt dargestellt.

#### Rich-Edit-Felder

Ab der Version 14.7.1 verwendet blomesystem® Runtime für die Rich-Edit-Felder die "Msftedit.DLL" statt wie zuvor die "RichEd20.DLL". Mit dieser Änderung wurde u. a. der Blocksatz ermöglicht. Mit dieser neuen DLL werden beim Öffnen eines Arbeitsblattes unter Umständen Rich-Edit-Felder kurzzeitig als "weiße Rechtecke" dargestellt. Erst wenn das Arbeitsblatt komplett eingelesen ist, wird es korrekt dargestellt.

Fehler korrigiert: Ab sofort werden die Rich-Edit-Felder während des Öffnens eines Arbeitsblattes nicht mehr als weiße Rechtecke dargestellt.

#### Formeln

#### User-Funktionen mit optionalen Argumenten

Fehler korrigiert:

In blomesystem® Formeln konnten bisher optionale Zahlen-Argument in User-Funktionen nur ohne Vorzeichen angegeben werden. Ab sofort können hier nun auch negative Werte verwendet werden.

#### "sql\_exec(\_with\_conn)\_with\_file\_name" Absturz bei ungültiger SQL-Syntax

Der Aufruf der P-Code-Funktion "sql\_exec(\_with\_conn)\_with\_file\_name" kann bei einem SQL-Befehl mit ungültiger Syntax zu einem Absturz der Runtime führen. Das Problem wurde behoben, indem stattdessen eine Fehlermeldung angezeigt wird.

## Ausgabe von Sichtformelnamen im NPrintf-Fenster

Fehler korrigiert: Enthielt der Name einer Sichtformel Leerzeichen, so wurde dieser Name im NPrintf-Fenster bei der Formelausführung nicht korrekt ausgegeben: Nur der Teil des Namens bis zu ersten Leerzeichen wurde ausgegeben.

Ab sofort wird der Name korrekt, d. h. mit Leerzeichen im NPrintf-Fenster ausgegeben.

#### P-Code-Funktion isnum

Fehler korrigiert: Rief man die P-Code-Funktion mit einem sehr langen Zahlen-String auf (mit mehr als 100 Ziffern), so kam es zu einem Runtime-Absturz.

Ab sofort werden auch solche langen Strings korrekt verarbeitet.

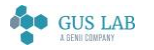

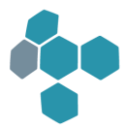

#### Leere Quelldatei bei sql\_exec\_with\_file\_name

Unter Verwendung des SQL-Servers in Verbindung mit ODBC wurde von der P-Code-Funktion sql\_exec\_with\_file ein Fehler gemeldet, wenn die angegebene Datei als Quelldatei für einen Insert in die Datenbank verwendet wurde, diese Datei aber leer war.

Der Fehler wurde behoben. In diesem Fall wird für die Datei-Spalte ein Wert NULL in die Datenbankspalte geschrieben.

## Sichtdarstellung

## Performanceoptimierung und neue Tabelleneigenschaft für Zeilenhöhenanpassungen

Es gibt eine neue Sichttabellen-Eigenschaft speziell für gespiegelte Tabellen: "Berücksichtige mehrzeilige linke Überschriften bei Anpassungen der Zeilenhöhe".

Diese Eigenschaft bestimmt, ob mehrzeilige Texte in den Überschriftenbereichen bei gespiegelten Tabellen einen Einfluss auf die Errechnung der optimalen Zeilenhöhe in einer Sicht haben.

Nähere Einzelheiten siehe in der Online-Hilfe zu Tabelleneigenschaften einer Sicht.

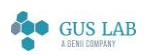

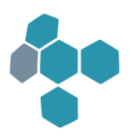

## 14.8.2

## Runtime

Formeln

## form\_load\_tab\_cols

Fehler korrigiert:

In der Programmversion 14.8.1 meldete die P-Code-Funktion "form\_load\_tab\_cols" einen Fehler, wenn die Sichttabelle keinen Daten enthielt.

Ab sofort wird in dieser Situation kein Fehler gemeldet und die Array-Variablen enthalten keine Elemente. Das entspricht dem Verhalten in allen Programmversionen vor der 14.8.1.

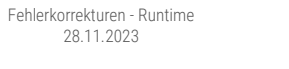

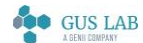

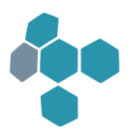

## 14.8.1

## Erweiterungen / Änderungen

## Allgemein

## blomesystem® Rich-Edit-Control

Es gibt ein neues blomesystem® Rich-Edit-Control.

In Erweiterung zum klassischen blomesystem® Rich-Edit-Control bietet dieses eine komfortablere Oberfläche inklusive einer deutlich umfangreicheren Konfiguration z. B. der Schriften, Absätze und Aufzählungen.

Darüber hinaus sind Rechtschreibprüfung und Silbentrennung im Control möglich.

Details siehe Handbuch bzw. Hilfe zum blomesystem® Designer unter "Arbeitsblattdefinition Masken" - "Masken-Objekte" - "blomesystem® Controls" - "blomesystem® Rich-Edit".

#### Neues Container-Format JSON

Neben dem blomesystem®-internen Binärformat CTN und den Formaten Microsoft Excel und XML können Container ab sofort auch im Format JSON (Java Script Object Notation) gespeichert werden.

Es gibt zwei neue Library-Funktionen, mit denen Container im JSON-Format in P-Code gelesen und geschrieben werden können.

- @lib.blctn\_v1.LoadContainerJson
- @lib.blctn\_v1.SaveContainerJson

Details siehe Handbuch bzw. Hilfe zum blomesystem® Designer.

#### NPrintf-Ausgabe bei der Multiblock-Selektion

Ins blomesystem® NPrintf werden (bei gesetztem Blome-Ini-Eintrag "LABBase7\_Trigger\_Log") bei der Multiblock-Selektion folgende Ausgaben geschrieben:

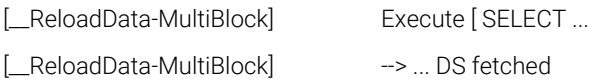

Diese Ausgaben erfolgten bis jetzt aber nur dann, wenn die notwendigen Selektionsbedingungen für den Multiblock auch vorhanden waren. Falls eine Selektionsbedingung des Multiblock leer war, so wurde der Multiblock nicht ausgeführt und es wurde kein Hinweis im NPrintf ausgegeben.

Ab sofort wird in diesem Fall eine Meldung der folgenden Art ausgegeben:

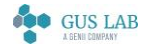

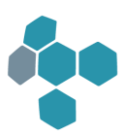

[\_\_ReloadData-MultiBlock]: Multiblock Multiblock 006 (Nr. 6 von 11): Es gibt keine Selektionsbedingungen für diesen Multiblock, d.h. er wird nicht ausgeführt!

## blomesystem® Web Feature

## Logon-Dialog

Im Logon-Dialog stehen zwei neue Funktionen zur Verfügung:

- Es wird auf die Umschalt-Feststelltaste hingewiesen
- Mit dem "Auge"-Symbol wird das Passwort sichtbar gemacht

#### Aktualisieren im Arbeitsblatt nicht erlaubt

Wenn in einem Arbeitsblatt das Aktualisieren nicht erlaubt ist, z. B. im blomesystem® Viewer oder in blomesystem® Runtime, oder das Aktualisieren über die blomesystem® Benutzerverwaltung nicht erlaubt ist, so wird dies im Web-Client sichtbar:

- Die Symbole "Daten aktualisieren" und "Datensatz zum Löschen markieren / Löschmarkierung aufheben" werden ausgeblendet.

## Benutzerverwaltung

## Speicherprotokoll

Das Speicherprotokoll der blomesystem® Benutzerverwaltung beim Anlegen eines neuen Benutzers wurde erweitert. Ein Hinweis auf Grants und Synonyme für DB-Programme wurde ergänzt.

## Runtime

## Allgemein

## NPrintf-Ausgabe vor und nach Note-Box-Aufrufen

Mit dem folgenden Blome.Ini-Eintrag kann man eine Ausgabe vor und nach Aufrufen der note\_box, error\_box und ask\_box - Funktionen im NPrintf-Fenster einstellen.

[PROJ\_...]

#### PrintfLogOfUboxDialogs

Damit kann man ggf. feststellen, ob Runtime in einem solchen Aufruf "hängt".

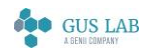

 Erweiterungen / Änderungen - Runtime 28.11.2023

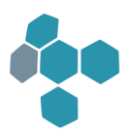

## Arbeitsblattdarstellung

#### Bildschirmausschnitt bei Datensatzwechsel

Bei Datensatzwechsel ist es ein derzeit übliches Verhalten, dass die Anzeige nach dem erfolgten Wechsel das Cursorfeld wieder in den sichtbaren Bereich zurückholt. Dies ist u. U. unerwünscht, wenn man sich in einem Arbeitsblatt mit Bildlaufleiste weiter unten befindet und nun lediglich den Inhalt des gleichen Feldes zum nächsten Datensatz anschauen möchte, ohne dass dabei die Anzeige wieder auf den Anfang des Arbeitsblattes zurückspringt.

Mit dem folgenden Blome.Ini-Eintrag kann dies ab sofort verhindert werden:

[PROJ\_...]

#### AutoShowCursorFieldAfterRecordChange=*0*

#### Tabstopps in Rich-Edit-Controls

Das Tabulator-Verhalten in einem Rich-Edit-Control in Masken- und Sichtfeldern ist nun einstellbar.

Ist die Eigenschaft "Erlaube Tabulator-Taste für Tab-Stopps in Rich-Edit-Controls" aktiviert, so wird das Drücken der [TAB]-Taste so interpretiert, dass im Rich-Edit-Feld selbst der Cursor um die Tabulatorbreite weiter springt.

Standardmäßig ist die Eigenschaft deaktiviert, was wiederum bedeutet, dass der Cursor beim Drücken von [TAB] ins nächste Feld der entsprechenden Tabulator-Reihenfolge springt.

## Maskendarstellung

#### Datensatz löschen mittels [Umschalt] + [F8]

Die Eigenschaft eines Maskenblocks

#### Verhalten

#### Aus Arbeitsblatt löschen erlaubt (Umschalt+F8)

bezog sich bis jetzt sowohl auf den Bearbeitungs- als auch auf den Selektionsmodus. Das bedeutete, wenn das Löschen nicht erlaubt wurde, konnten auch im Selektionsmodus keine Zeilen mehr mittels [Umschalt] + [F8] gelöscht werden.

Ab sofort bezieht sich diese Eigenschaft nur noch auf den Bearbeitungsmodus. Im Selektionsmodus kann man nun immer mittels [Umschalt] + [F8] Zeilen entfernen. Der Name dieser Eigenschaft wurde deshalb geändert in:

#### Aus Arbeitsblatt löschen erlaubt (Bearbeitungsmodus)

## Sichtdarstellung

#### Drucken im Blocksatz

blomesystem® Änderungsdokumentation 14.8.1 Seite 55 / 217 Es gibt eine neue Eigenschaft für Sichtfelder mit dem Modus "Rich-Edit-Control":

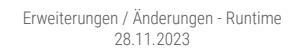

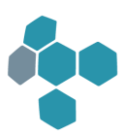

#### **Darstellung**

#### Neues Verfahren beim Drucken von Rich-Edit-Controls

Über dieses "neue" Druckverfahren können nun Rich-Edit-Controls im Blocksatz ausgedruckt werden.

#### Formeln

#### User-Funktionen mit optionalen Argumenten

Ab sofort können in blomesystem® Formeln bei den User-Funktionen optionale Parameter verwendet werden.

Details siehe Handbuch bzw. Hilfe zum blomesystem® Designer unter blomesystem® Formeln - Allgemeine Beschreibungen: Funktionsmodus.

#### Debug-Modus durch Blome.Ini-Eintrag deaktivieren

Mit dem folgenden Blome.Ini-Eintrag werden !!debug-Anweisungen in allen Formeln unterdrückt:

[PROJ\_...]

#### DoNotDebugPCode=*1*

#### Neue Funktionen

#### macro\_pm\_(read)(write)\_string\_(from)(to)\_char\_lob\_field ( )

#### ws\_(read)(write)\_string\_(from)(to)\_char\_lob\_field ( )

Mit dem Einbau des neuen blomesystem® Rich-Edit-Controls wurden diese neuen Funktionen eingebaut, mit denen man die Texte dieser Felder lesen und schreiben kann.

#### macro\_(get/)(set)\_ws\_block\_do\_not\_select\_flag ( )

Mit diesen beiden Funktionen wird erreicht, dass ein Anhangs-Maskenblock beim Laden ignoriert wird.

#### ws\_(set)(get)\_field\_tooltip ( )

#### macro\_ws\_(set)(get)\_field\_tooltip ( )

Mit diesen P-Code-Funktionen kann man den Tooltip-Text eines Maskenfeldes lesen und setzen.

#### (macro\_)form\_temp\_tab\_add\_cols\_with\_pattern ( )

Mit diesen P-Code-Funktionen können Spalten an eine temporäre Sichttabelle angefügt werden.

Die Beschreibungen zu den neuen Funktionen finden Sie im Handbuch bzw. in der Hilfe zum blomesystem® Designer unter der jeweiligen Funktionsbeschreibung.

#### get\_floating\_point\_class ( )

blomesystem® Änderungsdokumentation 14.8.1 Seite 56 / 217

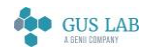

 Erweiterungen / Änderungen - Runtime 28.11.2023

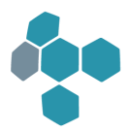

Mit der neuen P-Code-Funktion get\_floating\_point\_class kann eine double-Zahl untersucht werden, ob sie "denormalisiert", "unendlich" oder "NaN (not a number) ist. Näheres siehe Handbuch bzw. Hilfe zum blomesystem® Designer in der zugehörigen Funktionsbeschreibung.

## Designer

## Sichtdefinition

#### Index von Tabellenspalten mit anzeigen

In der Übersicht der Arbeitsblattobjekte einer Sicht im blomesystem® Designer wird nun jeder Tabellenspalte ein Index (mit 0 beginnend) vorangestellt.

#### Sichten ohne externe Verweisfelder

Sichten im blomesystem® Designer haben eine neue Eigenschaft:

#### Verhalten

#### Externe Verweisfelder erlaubt (Ja/Nein)

Wird diese Eigenschaft deaktiviert, so kann der Sicht anschließend kein externes Verweisfeld mehr zugewiesen werden. Dies wird zurückgewiesen und bei der Erstellung der INS-Datei geprüft.

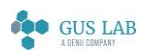

 Erweiterungen / Änderungen - Designer 28.11.2023

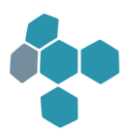

## Fehlerkorrekturen

## Allgemein

## E-Rechnung: alphanumerische Postleitzahlen

Fehlerkorrektur zur E-Rechnung in einer speziellen, hier nicht näher beschriebenen Situation:

Ab sofort können bei Angaben zu Postleitzahlen auch beliebige alphanumerische Zeichenketten verarbeitet werden, z. B. GA1234567.

## Runtime

## Allgemein

#### Selektion

Bei der Selektion von Daten in blomesystem® Runtime wurden in einer speziellen Situation nicht alle Daten selektiert:

- Gegeben sei eine "Kopf-Anhangs-Struktur"
- In einem Anhangsblock gibt es mehrere Verweise (z. B. V1 und V2) auf dieselbe Verweistabelle "VerwTab"
- Im Selektions-Modus werden nun im Anhangsblock zwei Zeilen mit Selektionsbedingungen eingegeben:
- In der ersten Zeile wird ein Ausgabefeld des Verweises V1 gefüllt (z. B. V1.Name="abc")
- In der zweiten Zeile wird ein Ausgabefeld des Verweises V2 gefüllt (z. B. V2.Name="xyz")

Gesucht sind also alle Kopf-Datensätze, die in ihren Anhangsdaten in den V1- und V2-Feldern die Namen "abc" oder "xyz" enthalten.

Gibt es nun einen Kopf-Datensatz, in dessen Anhang ein Datensatz existiert, bei dem das Feld V1.Name den Wert "abc" enthält und bei dem der Verweis V2 leer(!) ist, so wurde dieser Datensatz nicht gefunden.

Fehler behoben:

Ab sofort wird auch diese Selektion korrekt bearbeitet.

Hinweis: Falls native Selektionsbedingungen existieren, so kann es durch diese Fehlerkorrektur zu Konflikten mit Datenbank-Tabellennamen, die in den nativen Selektionsbedingungen verwendet werden und den von der Selektion verwendeten Alias-Tabellennamen, kommen. Per Default wird deshalb die hier beschrieben Fehlerkorrektur nicht vorgenommen falls native Selektionsbedingungen existieren.

Mit der Blome.Ini-Einstellung "AllowNativeSelCondsInUnionSubSelectInMaskSel=*1*" kann man auch beim Vorliegen von nativen Selektionsbedingungen die Fehlerkorrektur erzwingen. Man muss sich dann aber selbst um die korrekten Tabellennamen kümmern.

blomesystem® Änderungsdokumentation 14.8.1 Seite 58 / 217

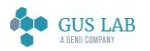

 Fehlerkorrekturen - Allgemein 28.11.2023

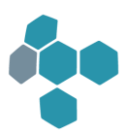

#### macro\_selection

In einer hier nicht näher beschriebenen Situation konnte es vorkommen, dass eine Datenselektion, die über 'macro\_selection' ausgelöst wurde, die Anzahl der selektierten Datensätze begrenzt.

Eine solche Begrenzung ist nur erlaubt, wenn die Datenselektion über eine Taste, einen Menüpunkt oder ein Makro zum Event LOAD\_DATA\_F4\_F7 gestartet wurde.

Problem behoben.

#### Tastaturfokus folgt dem Mauszeiger in geteilten Fenstern/Maskentabellen

Zahlreiche Aktionen in blomesystem® Runtime sorgen dafür, dass das Feld, welches den Cursor besitzt, anschließend automatisch wieder den Anzeigefokus erhält. Ungünstig ist dies aber u.a. in geteilten Fenstern, bei denen das Verschieben des Ausschnitts grundsätzlich nicht gewünscht ist, so z. B. bei der Aktion "Inhalt des Feldes nach unten kopieren" in geteilten Fenstern.

Diese Aktion verändert den Anzeigefokus nun nicht mehr.

## Arbeitsblattdarstellung

#### Zoom und Scroll im Picture-Control mit der Radmaus

Beim Zoomen oder Scrollen mit der Radmaus in einem blomesystem® Picture-Control wurde auch die Maske gescrollt.

Fehler behoben.

#### Splitter in Maskentabelle

In der folgenden Situation wurde ein Splitter einer Maskentabelle nicht dargestellt:

- Es wird ein Splitter in der Maskentabelle definiert
- Die Reihenfolge der Tabellenspalten wird geändert
- Dieser Zustand wird als Default-Spaltenformatierung gespeichert
- Das Arbeitsblatt wird geschlossen und erneut geöffnet

In dieser Situation wurde der Splitter kurz dargestellt und dann sofort wieder gelöscht.

Fehler behoben:

Ab sofort wird auch in diesem Fall der Splitter korrekt dargestellt.

#### Länge des Such-Strings in F3/F4 Listen

Beim Navigieren in Einträgen von F3/F4-Listen wird der Suchstring am unteren Bereich des Dialoges angezeigt.

Dieser Bereich war bisher auf 100 Pixel Breite beschränkt. Diese Breite wurde nun auf 500 Pixel vergrößert.

28.11.2023

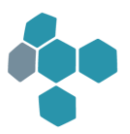

## Maskendarstellung

#### Tabellenspalten vertauschen

Beim Vertauschen von Spalten einer Maskentabelle im Arbeitsblatt (z. B. über das Kontextmenu "Spalten vertauschen") wurde die Spaltenbreite bisher immer wieder auf die im Designer eingestellte Spaltenbreite zurückgesetzt, sofern die Spaltenbreite nicht bereits zuvor über ein gespeichertes Spaltenlayout geändert wurde.

Fehler behoben:

Nun wird eine auch temporär geänderte Spaltenbreite bei Vertauschung von Spalten immer mitberücksichtigt.

## Sichtdarstellung

#### Versteckte Spalte beim Excel-Export

In der blomesystem® Programmversion 14.3.1 wurde ein Fehler beim Excel-Export zu einer Tabelle mit versteckter Überschriftenzeile korrigiert.

Als unerwünschte Nebenwirkung dieser Korrektur wurde nun bei einer gespiegelten Tabelle eine Überschriftenspalte beim Excel-Export versteckt, die aus einer versteckten Datenspalte resultiert.

Fehler behoben.

#### <span id="page-59-0"></span>Meldung wenn keine Datensätze

Mitunter werden Sichten leer aufgebaut, wenn z. B. aufgrund von Datensatzeinschlüssen oder Datensatzausschlüssen keine Daten vorhanden sind, die angezeigt werden können.

Dies wird nun überprüft. Wenn keine sichtbaren Blöcke und auch keine anderen Dekorationsobjekte angezeigt werden können, so erscheint beim Sichtaufbau eine entsprechende Meldung, dass keine Datensätze vorhanden sind. Der Aufbau der Sicht wird dann unterbunden.

#### Fehler bei Autocalc-Formeln, wenn keine Daten

Hat eine Tabelle oder Matrix-Tabelle Rechenfelder mit einer Funktionalität (z. B. Maximum), so werden zur Laufzeit Formeln erzeugt, die diese Berechnung vornehmen.

Enthält nun eine solche Tabelle aufgrund von Datensatz-Ein- bzw. Ausschlüssen keine Daten, so wurden Fehlermeldungen gezeigt z. B. der Art "*Error 354 -> MATRIX-TAB Inkonsistenz bei Rechenfeld Adressierung*"

Solche unnötigen Fehlermeldungen werden nun bei Sichtaufbau nicht mehr angezeigt.

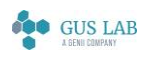

 Fehlerkorrekturen - Runtime 28.11.2023

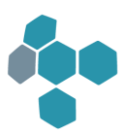

## Formeln

#### get\_os\_name

Die P-Code-Funktion get\_os\_name ( ) lieferte bis heute unter Windows 10 den Namen "Windows 8".

Fehler korrigiert:

Ab sofort meldet diese Funktion unter Windows 10 den "ProductName" aus der Registrierung - also z. B. "Windows 10 Pro".

## Designer

## Allgemein

#### Erstellte VIN-Datei in einer Sprache

Bei Aktionen in mehreren Teilprojekten können INS-Dateien in allen oder nur bestimmten Sprachen erstellt werden. Die dabei implizit mit erstellten VIN-Dateien wurden bisher aber IMMER gleich in allen Sprachen erstellt.

Fehler behoben:

Nun werden die externen Sichten nur in der zuvor ausgewählten Sprache erstellt.

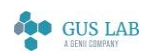

 Fehlerkorrekturen - Designer 28.11.2023

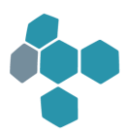

# 14.7.2

## Fehlerkorrekturen

Runtime

## Multiblock-Selektion

Fehler korrigiert:

In der Multiblock-Selektion wurden in einer sehr speziellen Situation nicht alle Daten selektiert.

Fehlerkorrekturen - Runtime 28.11.2023

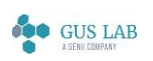

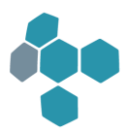

## 14.7.1

## Erweiterungen / Änderungen

## Benutzerverwaltung

## Authentifizierung Web-Benutzer über Active Directory

Die Konfiguration von Benutzern in der Benutzerverwaltung wurde um einen neuen Auswahl-Typ "Web-Benutzer (AD)" erweitert. "AD" steht hierbei für ein "Active Directory". Für solche Benutzer wird beim Speichern in der Benutzerverwaltung kein Passwort hinterlegt.

Wird in der Benutzerverwaltung nun ein solcher Benutzer als "Web-Benutzer (AD)" angelegt, so werden beim Login-Dialog im blomesystem® Web Feature der eingegebene Benutzername und das Passwort an das Active Directory übergeben, dieses führt dann die Authentifizierung durch.

Wird die Authentifizierung bestätigt, so wird die Anmeldung fortgesetzt. Wenn die Authentifizierung durch das Active Directory (AD) nicht erfolgreich war, so wird beim Login eine entsprechende Fehlermeldung angezeigt und der Login-Dialog wird wieder angezeigt.

Siehe auch in der Hilfe unter "Allgemeines - Web-Benutzer Authentifizierung über AD".

## Synchronisierung zwischen Benutzerverwaltung und einem Active Directory

Die in der Benutzerverwaltung eingetragenen Benutzer können mit Benutzern synchronisiert werden, die in einem Active Directory hinterlegt wurden.

Hierfür gibt es im Arbeitsblatt "Benutzer definieren" eine neue Schaltfläche zur Synchronisierung sowie eine weitere DB Spalte, die das Resultat der Synchronisierung anzeigt.

In der Benutzerverwaltung eingetragene Benutzer, die auch als LIMS-Benutzer im Active Directory verfügbar sind, werden als "Aktiv" angezeigt. Andere Benutzer, die keine solche Entsprechung im Active Directory haben, werden als "Gelöscht" markiert.

Umgekehrt werden alle noch nicht in der Benutzerverwaltung eingetragenen Benutzer, die aber im Active Directory als LIMS-Benutzer angegeben sind, ins Arbeitsblatt zur Übernahme eingetragen und mit "Neu" markiert.

Siehe auch in der Designer Hilfe unter "Allgemeines - Synchronisierung zwischen Benutzerverwaltung und einem Active Directory".

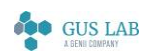

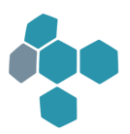

## Designer

## Reduzierung der Anzahl der zu kompilierenden Sichten

Das Kompilieren von VIN-Dateien bezog sich bisher auf alle Datenverzeichnisse (Systemverzeichnis, globales Datenverzeichnis und lokales Datenverzeichnis).

Unter "Aktionen in mehreren Teilprojekten" bei den Aktionen "Erstelle alle VIN-Dateien zu allen MAS-Dateien" sowie "Alle INS-Dateien erstellen" erscheint nun eine weitere Auswahlliste, in der die drei Verzeichnisse Systemverzeichnis, globales Datenverzeichnis und lokales Datenverzeichnis aufgeführt werden.

Diese können nun separat ausgewählt werden. Die Aktionen zur Erstellung der VIN-Dateien beziehen sich anschließend nur auf diejenigen Verzeichnisse, die hierbei ausgewählt wurden.

Siehe auch in der Designer Hilfe unter "DB-Tabellendefinition - Menüs und Symbolleiste - Extras - Aktionen in mehreren Teilprojekten durchführen - Kompilierung externer Sichten".

## Nutzung mehrerer DataDirGlobals bei Aktionen in mehreren Teilprojekten

VIN-Dateien können nun im Designer auch zu anderen als den drei Hauptverzeichnissen System, Global und Lokal kompiliert werden.

Ausgangspunkt hierfür sind die Aktionen "Erstelle alle VIN-Dateien zu allen MAS-Dateien" und "Alle INS-Dateien erstellen" bei "Aktionen in mehreren Teilprojekten" in der DB-Tabellendefinition.

Definiert werden die zusätzlichen Verzeichnisse über die folgenden Blome.ini Einträge:

[PROJ\_...]

NumAdditionalDataDirGlobal=... AdditionalDataDirGlobalPath1=... AdditionalDataDirGlobalPath2=...

....

Diese Zusatz-Verzeichnisse werden dann im Rahmen der Aktionen in mehreren Teilprojekten in einer weiteren Auswahlliste ausgegeben und können separat ausgewählt werden.

Weitere Hinweise findet man in der Designer Hilfe unter "DB-Tabellendefinition > Menüs und Symbolleiste > Extras > Aktionen in mehreren Teilprojekten durchführen > Kompilierung externer Sichten".

## Runtime

## Passwort-Funktionen

Die beiden folgenden Library-Funktionen dienen dem Ändern des Passworts unter Berücksichtigung der

Passwort-Richtlinien, den Einstellungen zur zeitgesteuerten Pflicht zur Vergabe eines neuen Passworts und zur

Unterstützung einer Passworthistorie:

blomesystem® Änderungsdokumentation 14.7.1 Seite 64 / 217

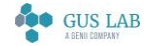

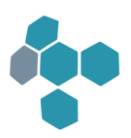

- @lib.blutl\_v1.Password.CheckAndChangeExpired(): Beim Programmstart ein abgelaufenes Passwort ändern
- @lib.blutl\_v1.Password.PromptAndChange(): Menüfunktion "Passwort ändern"

Siehe auch die Beschreibung dieser Funktionen in der Designer Hilfe.

Diese Funktionen werden über Blome.Ini-Einträge im Projektabschnitt konfiguriert. Die "...WebUser"-Einträge beziehen sich dabei auf Web-Benutzer, die anderen Einträge auf DB-Benutzer:

Passwort-Richtlinien:

- MinPasswordLength, MinPasswordLengthWebUser: Minimale Passwortlänge
- MinPasswordCharacterCategories, MinPasswordCharacterCategoriesWebUser: Mindestanzahl der Zeichenkategorien, die für das Passwort zu berücksichtigen sind - Großbuchstaben, Kleinbuchstaben, Ziffern und Sonderzeichen

Zeitgesteuerte Pflicht zur Vergabe eines neuen Passworts:

- PasswordLifeTime, PasswordLifeTimeWebUser
- PasswordGraceTime, PasswordGraceTimeWebUser
- ForceChangeExpiredPassword, ForceChangeExpiredPasswordWebUser

Die Gültigkeitsdauer eines Passworts ist die Summe aus PasswordLifeTime(WebUser) und PasswordGraceTime(WebUser). Nach Ablauf dieser Zeit in Tagen muss das Passwort geändert werden. Ist PasswordGraceTime(WebUser) > 0 gesetzt, wird der Benutzer vor dem Ablauf der Gültigkeitsdauer auf den Ablauf des Passworts hingewiesen: "Das Passwort läuft innerhalb von n Tagen ab."

Mit den Werten 0 für diese Einträge wird die Überprüfung der Gültigkeitsdauer des Passworts deaktiviert. Mit ForceChangeExpiredPassword(WebUser) = 1 wird die Änderung eines abgelaufenen Passworts obligatorisch gemacht. Unterstützung einer Passworthistorie:

- NumberOfPasswordsNotToBeReused, NumberOfPasswordsNotToBeReusedWebUser
- PeriodInDaysForPasswordsNotToBeReused, PeriodInDaysForPasswordsNotToBeReusedWebUser

Diese Einträge legen fest, dass einmal verwendete Passwörter nicht wiederverwendet werden dürfen. Ein Wert von N > 0 für NumberOfPasswordsNotToBeReused(WebUser) gibt an, dass die letzten N Passwörter nicht wieder verwendet werden dürfen. Ein Wert von N > 0 für PeriodInDaysForPasswordsNotToBeReused(WebUser) gibt an, dass die in den letzten N Tagen verwendeten Passwörter nicht wieder verwendet werden dürfen.

Nur einer der Einträge NumberOfPasswordsNotToBeReused(WebUser) oder PeriodInDaysForPasswordsNotToBeReused(WebUser) darf auf einen Wert > 0 gesetzt werden.

Mit den Werten 0 für diese Einträge wird die Passwort-Historie deaktiviert.

blomesystem® Änderungsdokumentation 14.7.1 Seite 65 / 217 Siehe auch die Beschreibung dieser Blome.Ini-Einträge in der Designer Hilfe.

 Erweiterungen / Änderungen - Runtime 28.11.2023

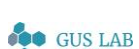

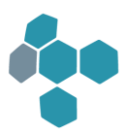

## Allgemein

## Den blomesystem® Server als Dienst registrieren und starten

Es stehen Programmdateien zur Verfügung, mit denen der blomesystem® Server und/oder blomesystem® Runtime als Dienste registriert und gestartet werden können. Details siehe Hilfe bzw. Handbuch zum blomesystem® Designer, "Allgemeines - blomesystem® Web Feature - Den blomesystem® Server als Dienst registrieren".

## Fehlerhafte Anmeldung als Web-Benutzer

Bei einer fehlerhaften Anmeldung als Web-Benutzer wurde bisher die folgende Meldung ausgegeben:

• Benutzername oder Kennwort ungültig, Anmeldung abgelehnt.

Nach fünf fehlerhaften Anmeldeversuchen wird das Konto gesperrt. Dabei wurde bisher die folgende Meldung ausgegeben:

Das Konto ist gesperrt.

Einer Empfehlung des BSI (Bundesamt für Sicherheit in der Informationstechnik) folgend wird nun keine Unterscheidung mehr zwischen den beiden Fällen vorgenommen. Sowohl bei einer fehlerhaften Anmeldung als auch bei einem gesperrten Konto wird nun die folgende Meldung ausgegeben:

• Der Benutzername oder das Kennwort ist ungültig oder das Konto wurde aufgrund mehrerer Fehlversuche gesperrt.

Das vorige Verhalten - also unterschiedliche Meldungen in den beiden Fällen - kann mit dem folgenden Blome.Ini-Eintrag wiederhergestellt werden:

#### [PROJ\_...]

#### ShowMessageWebUserLocked=1

## Excel-Dateien lesen und schreiben, ohne dass Excel installiert ist

Es stehen zwei neue Library-Funktionen zum Lesen und Schreiben von Excel-Dateien zur Verfügung:

- @lib.BLUTL\_V1.BlCsOXml.Read
- @lib.BLUTL\_V1.BlCsOXml.Save

Diese Funktionen verwenden das Open XML SDK (siehe https://docs.microsoft.com/en-us/office/open-xml/spreadsheets).

Diese Funktionen werden auch beim Lesen und Schreiben von Excel-Containern über das Menü oder mit den P-Code-Funktionen in der Library "BLCTN\_V1.BLE" beim blomesystem® Web Feature verwendet. Mit dem neuen Projekt-spezifischen Blome.Ini-Eintrag "UseOpenXmlComponentToLoadSaveXlsxContainer=1" wird auch im blomesystem® Classic Client die Open XML Komponente und nicht Microsoft Excel verwendet.

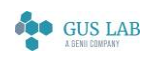

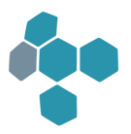

## Native Selektionsbedingungen per BLOME.INI-Eintrag deaktivieren

Bei den nativen Selektionsbedingungen (@ ... @#... @) besteht potentiell die Gefahr der Systemkompromittierung per "SQL-Injection".

Daher kann pro Projekt eingestellt werden, ob native Selektionsbedingungen ausgewertet werden sollen oder nicht. Hierfür dient der Blome.Ini-Eintrag

[PROJ\_...]

#### NativeQueryConditionAllowed=0 oder 1

Dies ist für blomesystem® standardmäßig aktiviert und für die blomesystem® Web-Anwendung standardmäßig deaktiviert.

Zudem kann das Verhalten individuell eingestellt werden über den neuen optionalen Parameter "nativeSelCondFlag" für

- Die Makrofunktion macro\_selection
- Die Funktionen sql\_intsel / sql\_intsel\_no\_syntax\_check / sql\_intsel\_with\_conn / sql\_parser\_execute / sql\_parser\_execute\_with\_conn

## Blocksatz im Richedit-Control

Im blomesystem® Richedit-Control können Daten nun auch im Blocksatz dargestellt werden.

Hierfür gibt es im Formatierungs-Dialog einen neuen Knopf rechts neben dem bisherigen Knopf für "rechtsbündig".

Das Gleiche gilt auch für den über die Tastenkombination SHIFT+STRG+E erreichbaren Formatierungs-Dialog. Auch hier gibt es nun rechts neben dem "rechtbündig"-Knopf einen weiteren Knopf für den Blocksatz.

Siehe auch in der Runtime Hilfe unter "Formatierter Text (Rich-Edit-Felder)".

Achtung: Diese Funktion ist in der Programmversion 14.7.1 fehlerhaft: Im Blocksatz formatierte Absätze werden linksbündig gedruckt.

## Meldungen wegen doppelter Arbeitsblätter in der DB-Tabelle BL\_MASKS

In Programmversion 14.5.1 wurde der Standard-Wert des Blome.Ini-Eintrags "[DEVELOP] UadFastGetMaskObjIDs" von 0 nach 1 geändert. Dies führte häufig dazu, dass beim Start von blomesystem® Runtime Meldungen zu Arbeitsblatt-Duplikaten in DB-Tabelle BL\_MASKS angezeigt wurden.

Das Verhalten in der blomesystem® Runtime wurde verbessert. Es werden nun nur solche Arbeitsblätter als Duplikate gemeldet, die auch über Knöpfe oder das Menü erreichbar sind. Oft handelt es sich bei den Duplikaten um nicht produktiv genutzte Arbeitsblätter, so dass diese Meldungen nun seltener angezeigt werden.

Um solche Duplikate schon beim Einspielen einer neuen Programmversion identifizieren zu können, wird die Prüfung nun auch im blomesystem® Designer beim Beenden des Programms ausgeführt. Mit dem folgenden Blome.Ini-Eintrag kann diese Prüfung deaktiviert werden:

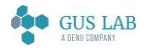

 Erweiterungen / Änderungen - Allgemein 28.11.2023

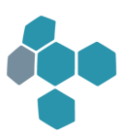

#### [DEVELOP]

#### CheckDuplicateWorksheetsInUad=0

Wenn der Blome.Ini-Eintrag "UadFastGetMaskObjIDs=0" gesetzt ist, sind Arbeitsblatt-Duplikate nicht relevant und die Prüfung wird nicht ausgeführt. In diesem Fall kann die Ausführung der Prüfung wie folgt aktiviert werden:

#### [DEVELOP]

#### CheckDuplicateWorksheetsInUad=1

## Multiblock-Selektion

In der Multiblock-Definition kann nun der Schalter "ExecuteAfterLimitConversion=yes/no" eingetragen werden. Mit diesem Schalter wird ein Multiblock gekennzeichnet, der von blomesystem® Runtime bei der automatischen Umrechnung von Grenzwerten in die Messwerteinheiten aufgerufen wird, um die Einheiten-Bezeichnungen nachzuladen. Näheres dazu steht in der Designer Hilfe unter dem Punkt "Arbeitsblatt-Definition > Masken > Multiblock > Nach Grenzwertberechnung".

## Selektionsbedingungen in Anhangsblöcken mit "UND" verknüpfen

Man kann ab sofort Selektionsbedingungen in Anhangsblöcken in bestimmten Situationen Selektionsbedingungen mit "und" verknüpfen. Eine Beschreibung dieses Verfahrens findet man in der blomesystem® Runtime Hilfe (mask\_ger.chm) unter dem Punkt "Selektionsmöglichkeiten -> Schließe in Suche ein / aus".

## Formeln

## (s)printf-Bearbeitung beschleunigt

Die Bearbeitung der P-Code-Funktionen printf und sprintf wurde beschleunigt.

## blomesystem® Web Feature

## Tabellenlayout auf dem Server und je Fensterbreite speichern

Das Tabellenlayout im Web Feature-Client, d. h. die Reihenfolge und Breite der Spalten sowie die Gruppierungs-Einstellungen werden je nach der Fensterbreite in den vier Abstufungen Sehr klein / Klein / Mittel / Groß und in Abhängigkeit vom Selektions- und Bearbeitungsmodus auf dem Server gespeichert.

## Dateidialoge

Das blomesystem® Web Feature unterstützt nun auch Dateidialoge. Damit ist es u. a. möglich, Arbeitsblattinhalte als Container oder Selektionsbedingungen zu speichern und zu laden. Es werden auch alle anwendungsspezifischen Dateidialoge angezeigt, z. B. beim Daten-Import oder -Export. Es ist zu beachten, dass die P-Code Programmtexte so angepasst werden sollten, dass der zuletzt gewählte Pfad (Parameter "defaultPath" der P-Code Funktion "ask\_for\_file\_name") NICHT gespeichert und wiederverwendet wird, da im blomesystem® Web Feature nur innerhalb des

blomesystem® Änderungsdokumentation and the state of the state of the 14.7.1 Seite 68 / 217

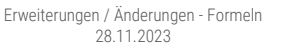

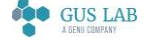

Startverzeichnisses und der darin enthaltenen Unterverzeichnisse navigiert werden kann. Es ist nicht möglich, in das übergeordnete Verzeichnis des Startverzeichnisses oder in ganz andere Laufwerke zu navigieren.

Siehe auch die Beschreibung der Blome.Ini-Einträge "[PROJ\_...] BsWebClientFileDialog..." in der Designer Hilfe.

Im Rahmen dieser Änderungen wird nun für jeden angemeldeten Benutzer ein eigenes DataDirLocal-Verzeichnis erstellt. Standardmäßig ist dies ein Unterverzeichnis von DataDirLocal und zwar "webUserData\" + Benutzer-Name. Mit dem Blome.Ini-Eintrag "BsWebDataDirLocalBase" im Projektabschnitt kann ein anderes Basisverzeichnis für diese benutzerspezifischen DataDirLocal-Verzeichnisse festgelegt werden. Mit "BsWebPerUserDataDirLocal=0" wird das alte Verhalten wiederhergestellt, d. h. alle Benutzer verwenden das gleiche DataDirLocal-Verzeichnis.

## Erweiterungen des blomesystem® Web-Client:

- Die Symbolleisten für die Maskenblöcke wurden überarbeitet. Die Schaltflächen "Exportieren", "Spaltenauswahl" und "Aktionen zum Tabellen-Layout" (s. u. [1] im Screenshot) stehen nun am rechten Rand der jeweiligen Symbolleiste.
- Die neue Schaltfläche "Suchen" [2] ermöglicht das Filtern von Daten in einem Block bei Berücksichtigung aller Felder.
- Mit dem Zahnradsymbol in der Symbolleiste zum Arbeitsblatt [3] wird ein Dialog "Layout-Einstellungen zur Reihenfolge bzw. Sichtbarkeit" angezeigt [4]. Dort kann die Reihenfolge der Blöcke über Drag-and-Drop geändert werden [5]. Mit den Checkboxen in der Spalte "Sichtbar" können Blöcke versteckt werden.

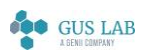

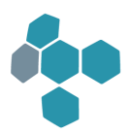

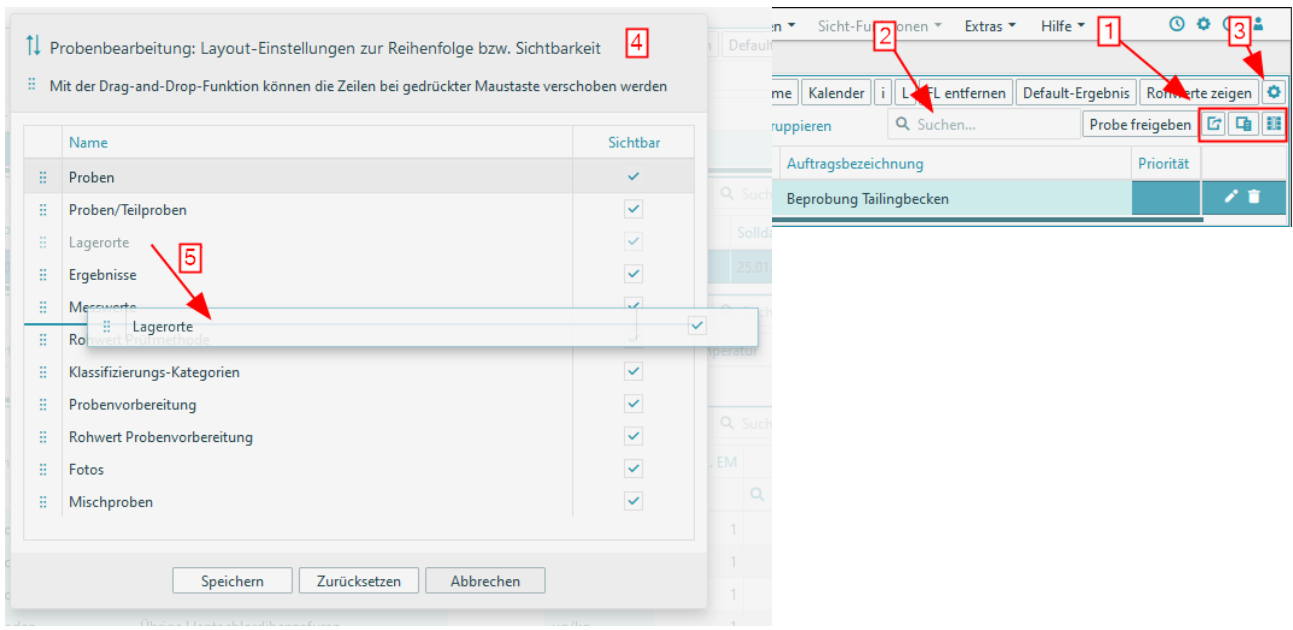

## Fehlerkorrekturen

## Benutzerverwaltung

## F3 auf dem Feld "Login-Name"

Fehler behoben: In der Benutzerverwaltung zum SQL-Server wurde mit F3 auf dem Login-Namen die Liste "Datenbank-Benutzer und Logins" fünfmal angezeigt

## Runtime

## Formeln

## $sgl()$

Fehler korrigiert:

Ein Select-Befehl unter Oracle, der eine Aggregat-Funktion ("Select ... (MAX (...)") enthält, lieferte in einer ganz speziellen Situation nicht alle Werte, falls sich unter den selektierten Daten NULL-Werte befanden.

Ab sofort werden alle selektierten Daten korrekt geliefert.

## Fehlermeldung "Programm ist zu groß"

blomesystem® Änderungsdokumentation and the state of the state of the 14.7.1 Seite 70 / 217 Der beim Kompilieren einer Formel verwendete Speicherbereich ist auf 1.000.000 Byte begrenzt. Bei umfangreicheren Formeln wird eine Fehlermeldung "Programm ist zu groß" angezeigt. Die Größe des verwendeten Speicherbereichs wird mit einem neuen Blome.Ini-Eintrag vergrößert, z. B. um 20% mit "[PROJ\_...] PCodeMaxProgSize=1200000".

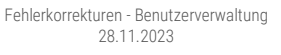

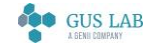

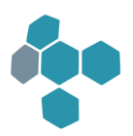

Diese Zahl gibt nicht die Größe des P-Code-Programmtextes an, sondern die Größe des vom Compiler erzeugten Byte-Codes.

#### Formelfehler bei Statistikfunktionen

Eine unnötige P-Code-Fehlermeldung wurde entschärft.

Wird der P-Code-Funktion "array\_statistics" als Parameter ein Array übergeben, das selbst als String-Array an eine andere Funktion übergeben wurde, so wird folgender Fehler ausgegeben. "Typenkonflikt bei Variablen-Definition" mit Fehlercode 1174.

Die Prüfung auf Typkonflikte bleibt zwar erhalten, wird aber hier nicht mehr auf Strings angewendet.

Die Korrektur wurde auch auf zahlreiche andere Statistikfunktionen angewendet, die ein String-Array übernehmen können (wie z. B. quantil\_of\_array / percentil\_of\_array).

28.11.2023

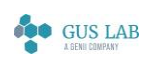

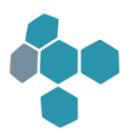

## 14.6.2

## Fehlerkorrekturen

Runtime

## Sichtdarstellung

## Sichten mit Sichtbar in Sichtenliste 'Nein' verhindern den Aufbau über Makro

Wurde eine externe Sicht geöffnet, die als "Nicht sichtbar in Sichtenliste" definiert war, so konnte diese per Makro nicht geöffnet werden. Stattdessen erschien die Meldung "Keine Benutzerprivilegien vorhanden".

Fehler behoben.

28.11.2023

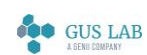
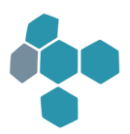

# 1461

# Erweiterungen / Änderungen

# Allgemein

# Freigabe von Windows 11

Die blomesystem® Programmversionen ab 14.6.1 sind für Windows 11 freigegeben.

Hinweis:

Die Mail-Unterstützungswerkzeuge BloSMTP, BloMAPI und BloSMAPI werden unter Windows 11 nicht unterstützt.

Die Weiterentwicklung der Werkzeuge wurde mit der blomesystem® Version 14.6 eingestellt, gleichwohl werden sie noch für einige Zeit ausgeliefert werden.

Nähere Informationen können der blomesystem® Supportmatrix entnommen werden, die auf der Supportseite (https://support.blomesystem.com) zur Verfügung gestellt wird und auch im Programmverzeichnis, im Unterverzeichnis "DOC" (Datei "Supportmatrix blomesystem.pdf") zu finden ist.

# Freigabe Windows Server 2022

Die blomesystem® Programmversionen ab 14.6.1 sind für Windows Server 2022 freigegeben.

# Freigabe Oracle 21.0.0.0.0

Die blomesystem® Programmversionen ab 14.6.1 sind für Oracle 21.0.0.0.0 freigegeben.

# Runtime

# Allgemein

# Neues mehrsprachiges Control "blomesystem® Month Calendar 2"

Es gibt neben dem bisherigen "blomesystem® Month Calendar" ein zweites blomesystem Control zur Navigation durch einen Datumskalender.

Dieses Control kann im Gegensatz zum bisherigen Monatskalender auch die sprachabhängigen Texte wie Monatsnamen und Wochentage passend zur in blomesystem eingestellten Sprache darstellen.

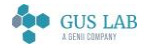

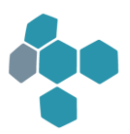

#### Neues mehrsprachiges Control "blomesystem® Date Edit"

Es gibt zusätzlich zum bisherigen "blomesystem® Date Time Picker" ein zweites blomesystem Control zur Eingabe und Auswahl eines Datums-Uhrzeit Wertes.

Wird in diesem Control über den Herunterklapp-Knopf der Kalender aufgeblendet, so erscheinen dort die kalenderspezifischen Texte wie aktueller Tag, Wochentags-Kürzel und Monatsname passend zu der in blomesystem eingestellten Sprache.

### Kopieren eines blomesystem® Picture Controls nach RTF

Es gibt folgende neue Blome.Ini-Einstellung

[RTF]

#### BlPictureResizedImage=*1*

Mit diesem Eintrag wird bei der RTF-Erstellung ein blomesystem® Picture-Control so exportiert, dass dabei nur noch der innere Bereich des Controls exportiert wird. Der "weiße Rahmen" wird dabei entfernt.

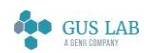

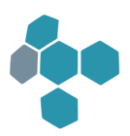

# Formeln

### Datensatz-Vergleichsfunktionen

Die neue Library-Funktion "@lib.BLCMP\_V1.CompareRecords" vergleicht zwei verschiedene Versionen von in Arbeitsblättern gespeicherten Datensätzen einschließlich der Anhangsdatensätze. Geänderte Felder werden ebenso ermittelt wie Datensätze, die in der einen Version vorkommen, in der anderen aber nicht. Damit werden Anforderungen der Norm "DIN EN ISO IEC 17025:2018-03" umgesetzt.

Details siehe Hilfe zum blomesystem® Designer.

#### array\_bin\_search\_[ascii/numeric]

Die P-Code-Funktionen "array\_bin\_search\_ascii ()" und "array\_bin\_search\_numeric ()" haben einen neuen optionalen Parameter "indexForInsert".

Details siehe Hilfe zum blomesystem® Designer.

#### array\_insert\_[number/string]\_at\_pos

Mit diesen Funktionen können nun auch Werte am Ende eines Arrays eingefügt werden. Zuvor löste dies einen Formelfehler "Ungültiger Array-Index" aus.

Details siehe Hilfe zum blomesystem® Designer.

#### Neue Funktionen

SQL-Bulk-Operationen

sql\_bulk\_insert ( )

#### sql\_bulk\_insert\_with\_conn ( )

Mit diesen neuen P-Code-Funktionen kann man ein zweidimensionales Daten-Array mit einem einzigen SQL-Befehl in der Datenbank einfügen.

Näheres siehe in der Hilfe zum blomesystem® Designer unter "blomesystem Formeln, Datenbank-Funktionen, SQL-Befehl ausführen, sql\_bulk\_insert(\_with\_conn)".

#### Anzahl GDI- und User-Objekte ermitteln

#### get\_gui\_resources ( )

Mit dieser neuen Funktion kann man die Anzahl der GDI- und User-Objekte eines Prozesses ermitteln. Dies hilft vor allem

blomesystem® Änderungsdokumentation 14.6.1 Seite 75 / 217 bei der Suche nach Speicherlecks in externen mit .NET entwickelten Komponenten.

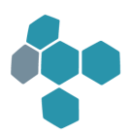

Die Beschreibung der Funktion entnehmen Sie bitte dem Handbuch oder der Hilfe zum blomesystem® Designer.

#### Konversion "Lob <-> Base64-String"

#### macro\_pm\_get\_base64\_string\_from\_lob ( )

#### macro\_pm\_set\_lob\_from\_base64\_string ( )

Mit diesen Funktionen kann ein Lob in einen Base64-String umgewandelt werden (bzw. umgekehrt).

Die Beschreibungen der Funktionen entnehmen Sie bitte dem Handbuch oder der Hilfe zum blomesystem® Designer.

#### Felder als "geändert" markieren

#### macro\_form\_(get)(set)\_...\_field\_changed\_mark ( )

#### macro\_pm\_(get)(set)\_\_field\_changed\_mark ( )

#### ws\_(get)(set)\_\_field\_changed\_mark ( )

Mit diesen neuen Funktionen kann man einzelne Felder in Datensätzen als "geändert" markieren.

Details siehe Hilfe zum blomesystem® Designer.

#### Funktionsbibliothek "BLCMP\_V1.BLE"

Mit der ebenfalls neuen blomesystem® Funktionsbibliothek "BLCMP\_V1.BLE" können zwei verschiedene Versionen von in Arbeitsblättern gespeicherten Datensätzen einschließlich der Anhangsdatensätze verglichen werden. Die bei diesem Vergleich gefundenen geänderten Felder können dann mit den oben genannten Funktionen im Datenpool markiert werden. Mit Hilfe dieser Markierungen lassen sich dann z. B. in Sichten die Änderungen auch optisch markieren.

# Fehlerkorrekturen

#### Runtime

#### Benutzerverwaltung

#### Blome.Ini-Eintrag "UadFastGetMaskObjIDs"

Wenn die Arbeitsblätter zur Benutzerverwaltung nicht in die Datenbank importiert wurden, wurde beim Start der Benutzerverwaltung ein Fehler gemeldet - "Das Arbeitsblatt ...\bluad\_main.ins kann nicht geöffnet werden." - und das Menü-Arbeitsblatt nicht angezeigt. Der Grund dafür war die Änderung des Default-Werts des Blome.Ini-Eintrags "UadFastGetMaskObjIDs" von 0 nach 1 in Programmversion 14.5.1.

blomesystem® Änderungsdokumentation 14.6.1 Seite 76 / 217

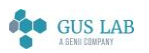

 Fehlerkorrekturen - Runtime 28.11.2023

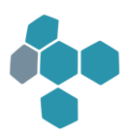

Fehler behoben.

#### Allgemein

#### Anzeige von Statustexten

In der blomesystem® Version 14.2.1 wurde ein Verfahren implementiert, mit dem sich die Runtime in gewissen Zeitabständen beim Betriebssystem meldet und damit signalisiert "ich bin noch da". Diese Meldungen erfolgen auch bei der Formelausführung. Hier kam es in bestimmten Situationen zu einer hohen CPU-Last und zu einer spürbar längeren Ausführungszeit.

Fehler behoben.

#### Achsenbezeichnung beim ChartControl

In einem blomesystem® Chart Control wurden die konstanten Linien und deren Legendeneinträge zu einer primären X- bzw. primären Y-Achse nicht dargestellt.

Fehler behoben.

#### blomesystem® PDF Viewer

Die Suche im blomesystem® PDF Viewer Control über die Tastenkombination [Strg]+[F] führte zu einer Schutzverletzung. Dieser Fehler trat erst ab der blomesystem® Version 14.2.1 auf.

Fehler behoben. Der Suchdialog kann wieder aufgerufen werden.

#### Fehler beim Einsatz des BsDllHost32.exe unter der 64-Bit-Runtime

Im Hilfsprogramm BsDllHost32.exe wurde ein Fehler korrigiert ("Lib 53: R-Stack: Mehrfach-Init"):

Dieser Fehler trat in bestimmten Situationen auf, wenn die 64-Bit-Runtime den Dialog zur CD-Kommentar-Eingabe aus der 32-Bit-Dll "Ajb\_Muli.dll" verwendete.

#### Sichtdarstellung

#### Drucken von übereinanderliegenden Objekten

Ab der blomesystem Version 14.3.1 trat ggfs. folgender Fehler auf:

Wurden mindestens zwei Objekte in einem Kopf- oder /Fußbereich übereinandergelegt, so konnte es passieren, dass im Ausdruck die Objekte in der falschen Reihenfolge gezeichnet wurden und somit eines das andere überdeckte.

Der Fehler wurde behoben.

Fehlerkorrekturen - Runtime

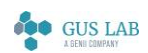

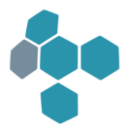

#### Anpassen der Zeilenhöhen in einer Sichttabelle

In speziellen Situationen konnte es passieren, dass die Höhe einer Tabellenzeile in einer Sicht nicht optimal an die Höhe eines mehrzeiligen Feldes der Tabelle angepasst wurde.

Fehler behoben.

# Externe Sicht Sichtbarkeit

Bei Verwendung des Makros macro\_get\_external\_view\_names ( ) ist folgender Fehler aufgetreten:

Der Rückgabewert der Sichtbarkeit wurden dabei als 1 = "sichtbar" eingestuft, auch bei den externen Sichten, die als nicht sichtbar gekennzeichnet sind.

Der Fehler wurde behoben.

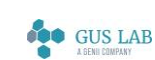

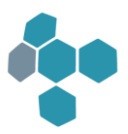

# Funktionsbibliothek

# Fehler im P-Code Parser

Bei Kompilierung einer blomesystem® Funktionsbibliothek konnte es zu einer Fehlermeldung der folgenden Art kommen:

*[Code=1409]: Blomelib oder Blomelib-Funktion nicht gefunden: @bssys\_mask.CallWs*

Dies ist ein Syntaxfehler, dem @-Zeichen darf nicht unmittelbar der Name einer Bibliothek folgen. Ein solcher Codeschnipsel kam in diesen Fällen jedoch nicht in der Formel vor.

Der Fehler wurde behoben.

Fehlerkorrekturen - Funktionsbibliothek 28.11.2023

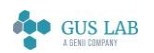

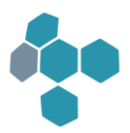

# 14.5.4

# Fehlerkorrekturen

# Allgemein

# Migration von Applikationen von Oracle zum Microsoft SQL Server

Die Handhabung von Leerstring-Literalen ('') in SQL-Befehlstexten unterscheidet sich zwischen Oracle und Microsoft SQL Server.

In Programmversion 14.5.1 wurde u. a. die folgende Änderung am SQL-Parser durchgeführt, der manche SQL-Funktionen, SQL-Prozeduren, SQL-Syntaxelemente etc. automatisch von der Oracle- in die Microsoft SQL Server-Syntax übersetzt: Ein Leerstring-Literal '' wird durch *NULL* ersetzt. Dies behebt Fehler in bestimmten Situationen, z. B. bei der NVL-Funktion. So liefert z. B. bei Oracle der folgende Befehl das Ergebnis *'b'*:

#### select NVL('', 'b') from dual

SQL Server kennt die NVL-Funktion nicht, der SQL-Befehlstext wurde in den Programmversionen vor 14.5.1 zum folgenden Befehl übersetzt, welcher aber ein anderes Ergebnis zurückgibt, und zwar einen *Leerstring*:

# select ISNULL('', 'b')

Ab Programmversion 14.5.1 wurde dies zum folgenden Befehl übersetzt, welcher das gleiche Ergebnis *'b'* wie Oracle zurückgibt:

# select ISNULL(NULL, 'b')

Es gab noch weitere Fehlersituationen, die so korrigiert wurden, z. B. liefert der folgende Befehl bei Oracle einen Wert *NULL*:

#### select '' + 3 from dual

Vor Version 14.5.1 lieferte der SQL Server mit der folgenden Übersetzung einen Wert *3*, vermutlich interpretiert der SQL Server den Leerstring als numerisch 0.

#### select '' + 3

Ab Programmversion 14.5.1 liefert der SQL Server mit der folgenden Übersetzung des SQL-Befehls wieder das gleiche Ergebnis *NULL* wie Oracle:

#### select  $NUU + 3$

Diese Änderung in Programmversion 14.5.1 führte aber bei der Verwendung der SQL-Funktion "REPLACE" mit einem Leerstring als drittem Argument zu einem fehlerhaften Verhalten beim SQL Server. So liefert der folgende Befehl unter Oracle das Ergebnis *'ad'*:

# select REPLACE('abcd', 'bc', '') from dual

blomesystem® Änderungsdokumentation 14.5.4 Seite 80 / 217

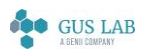

 Fehlerkorrekturen - Allgemein 28.11.2023

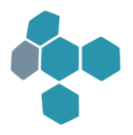

Der ab Programmversion 14.5.1 wie folgt übersetzte Befehl liefert unter dem SQL Server aber den Wert *NULL*:

#### select REPLACE('abcd', 'bc', NULL)

Dieser Fehler wurde behoben, d. h. als Argument in der *REPLACE*-Funktion wird nun ein Leerstring '' nicht mehr durch *NULL* ersetzt, d. h. der obige Oracle-Befehl wird wie folgt übersetzt und liefert nun auch einen Wert *'ad'* zurück:

#### select REPLACE('abcd', 'bc', '')

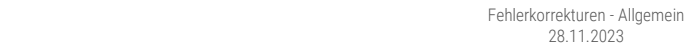

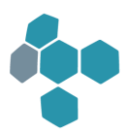

14.5.3

# Fehlerkorrekturen

Runtime

Sichtdarstellung

# Laden von Sicht-Blockeigenschaften

Fehler behoben: blomesystem® Runtime beendete sich ab Programmversion 14.3.1 beim Laden von Dateien mit Sicht-Blockeigenschaften.

Fehlerkorrekturen - Runtime 28.11.2023

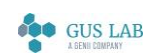

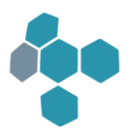

# 14.52

# Fehlerkorrekturen

Runtime

Allgemein

# Picture-Control

Im blomesystem® Picture-Control wurden mehrere Fehler behoben:

1. Bilder in Picture-Controls, die nicht über Maskenfelder mit Pooltyp "Großes Binär-Objekt", sondern in einem temporären Sichtfeld über das PathFileName-Property aus einer Datei geladen wurden, erschienen im Druck und bei der PDF-Erstellung in der Bildschirmauflösung 96dpi, also in der Regel unscharf.

Fehler behoben, solche Bilder erscheinen nun im Druck und bei der PDF-Erstellung in hoher Auflösung.

Hinweis: Dieser Fehler trat erst ab Programmversion 14.2.1 auf. In den Programmversionen 13.1.1 bis 14.1.4 trat dieser Fehler nicht auf.

2. Fügt man in einem temporären Sicht-Picture-Feld die Event-Funktion für das Kontextmenü ein, so werden die Bilder über "Bild im Dialog anzeigen" unscharf dargestellt.

Fehler behoben, solche Bilder werden nun im Bild-Anzeige-Dialog in der vollen Auflösung dargestellt. Auch werden bei solchen Controls nun die Kontextmenü-Einträge "Bilddatei laden", "Bild bearbeiten" und "Bild löschen" deaktiviert. Diese Funktionen sind nur bei solchen Picture-Controls sinnvoll, die an ein Maskenfeld mit Pooltyp "Großes Binär-Objekt" gebunden sind, nicht aber bei temporären Sicht-Picture-Feldern, die über das PathFileName-Property gefüllt werden.

3. Schaltet man Picture-Controls, die über das Property "PathFileName" gefüllt werden, in den Zoom-Modus um, kommt es zu Exceptions, z. B. beim Drucken.

Fehler behoben, solche Picture-Controls können nun nicht mehr in den Zoom-Modus umgeschaltet werden.

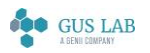

4. Ruft man auf einem Picture-Maskenfeld mit Pooltyp "Großes Binär-Objekt" oder auf einem an ein solches Feld gebundenen Sichtfeld im Zoom-Modus die Funktion "Bild bearbeiten" auf, so wurden im Dialog "Bildbearbeitung" vorgenommene Änderungen beim Schließen des Dialogs mit dem Knopf "OK" nicht übernommen.

Fehler behoben: Das Picture-Control wird während der Bearbeitung in den Normal-Modus umgeschaltet. Änderungen werden nun mit dem Knopf "OK" in das Control übernommen.

# Designer

# Arbeitsblattdefinition

#### Eingabeformat eines Date-Feldes

Bei der Erstellung der INS-Dateien im blomesystem® Designer wurde in der Version 14.5.1 ein Eingabeformat eines Date-Feldes u. U. nicht richtig auf korrekte Syntax getestet. Damit wurde nach der INS-Erstellung eine Warnung folgender Art angezeigt:

*"...Fehler im Eingabe-Zahlen-Format=|...|: Fehler-Code=16 (Unerwartetes Zeichen gefunden) im Sub-Format=1"*

Fehler behoben.

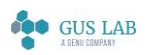

 Fehlerkorrekturen - Designer 28.11.2023

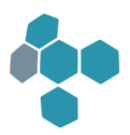

# 14.5.1

# Erweiterungen / Änderungen

# Allgemein

# Benutzer-Prüfung in einer Active Directory Gruppe

Die Anmeldung an das LIMS kann nun zusätzlich zur erfolgreichen Datenbank-Anmeldung auch über das Active Directory (AD) gesteuert werden.

Die Prüfung erfolgt abhängig von einem projektspezifischen blome.ini Eintrag "AD\_blomesystem\_LIMS-Users". Dieser Eintrag muss in der Benutzerverwaltung gesetzt werden. Ein solcher Eintrag, der nur in der Blome.Ini-Datei steht, wird ignoriert.

Ist der Eintrag nicht vorhanden, so erfolgt keine zusätzliche Prüfung.

Ist der Eintrag vorhanden, so bestimmt "AD\_blomesystem\_LIMS-Users" den Namen einer Gruppe, der im Active Directory Benutzer zugeordnet sein können. Es können sich dann nur solche Benutzer am LIMS anmelden, die auch als Mitglieder in dieser AD-Gruppe zugewiesen wurden.

Nicht in dieser AD-Gruppe zugewiesene Benutzer erhalten eine Fehlermeldung und die Anmeldung am LIMS wird abgewiesen.

Näheres in der blomesystem® Designer- Hilfe unter Allgemeines, Anbindung von blomesystem an ein Active Directory.

Erweiterungen / Änderungen - Allgemein 28.11.2023

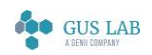

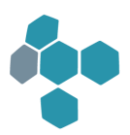

# Benutzerverwaltung

#### Blome.Ini-Eintrag "UadFastGetMaskObjIDs"

Der Default-Wert des Blome.Ini-Eintrags "UadFastGetMaskObjIDs" wurde von 0 auf 1 geändert.

Näheres siehe in der blomesystem® Designer- Hilfe unter Allgemeines, Blome.Ini, Develop, UadFastGetMaskObjIDs.

#### DB-Benutzer anlegen Ja/Nein

In der blomesystem® Benutzerverwaltung wurde im Arbeitsblatt "Benutzer definieren" ein neues Feld "DB-Benutzer anlegen" eingefügt: Soll dieser Benutzer beim Aktualisieren der Daten mit [F2] in der Datenbank angelegt werden oder nicht.

Hinweise:

In einer SQL Server-Datenbank können Benutzer über eine Active Directory-Gruppe verwaltet werden. In diesem Fall dürfen die Benutzer nicht in der blomesystem® Benutzerverwaltung angelegt werden.

Mit dem Blome.Ini-Eintrag "[PROJ\_...] UadDoCreateDbUserDefaultFieldValue=0" wird der Standard-Wert dieses Felds nach "Nein" geändert.

#### Standardsprache für neu erstellte Anmeldungen beim SQL Server

In manchen SQL Server-Systemen stimmt die im Server eingestellte Standardsprache für neu erstellte Anmeldungen nicht mit den Anforderungen des LIMS überein, z. B. wenn auf dem Server noch andere Applikationen gehostet werden. In diesem Fall kann mit diesem Blome.Ini-Eintrag die Standardsprache für neue Logins festgelegt werden, z. B.:

#### [DB\_CONFIG]

#### SqlServerLoginDefaultLanguage=*German*

Beim Aktualisieren im Arbeitsblatt "Benutzer definieren" in der Benutzerverwaltung wird dann für alle selektierten Benutzer der folgende SQL-Befehl abgesetzt:

ALTER LOGIN [loginname] WITH DEFAULT\_LANGUAGE = [German]

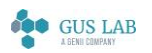

 Erweiterungen / Änderungen - Allgemein 28.11.2023

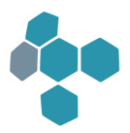

# Runtime

# Allgemein

# Zoomen im Bild-Control

Im blomesystem® Picture Control steht im Maskenmodus ein neuer Kontextmenü-Eintrag "Umschalten Normal-/Zoom-Modus" zur Verfügung. Den Zoom-Modus erkennt man an den Symbolen, die auch im Bildbearbeitungs-Dialog verfügbar sind:

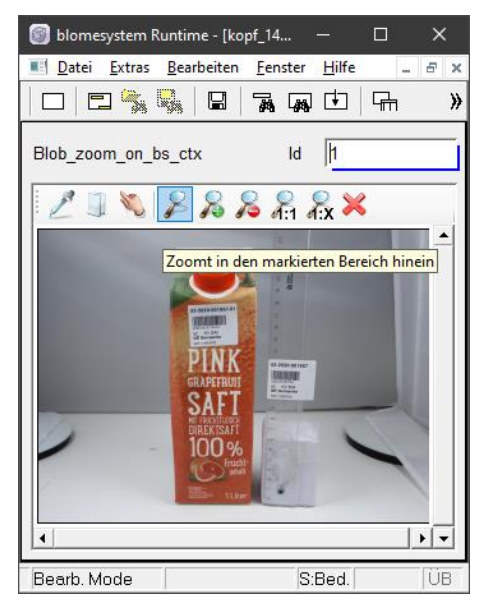

Wie im Dialog kann auch im Control mit [Strg]+[Mausrad] gezoomt werden.

Es gibt drei neue Eigenschaften der BlPicture-Klasse, die das Zoom-Verhalten beeinflussen:

ZoomActivatedByCtrlMouseWheel: Ein Wert "*Ja*" ermöglicht das Umschalten vom Normal- in den Zoom-Modus mit [Strg]+[Mausrad].

ZoomAllowed: Ist das Umschalten zwischen Zoom- und Normal-Modus über das Kontextmenü erlaubt:

*False* - das Umschalten ist nicht erlaubt.

*True* - das Umschalten ist erlaubt.

*Default* - das Umschalten ist bei Maskenfeldern erlaubt und bei Sichtfeldern nicht.

Achtung: Der Zoom-Modus verursacht einen höheren Hauptspeicherbedarf. Daher ist das Umschalten in den Zoom-Modus standardmäßig nur in Maskenfeldern erlaubt, nicht aber in Sichten.

Siehe dazu in der Designer- Hilfe bei der Beschreibung des blomesystem® Picture Controls die Eigenschaft "DisplayResizedImage" und den Abschnitt "Korrekturen in Programmversion 12.4.1 - Verringerung des Hauptspeicherbedarfs".

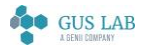

 Erweiterungen / Änderungen - Runtime 28.11.2023

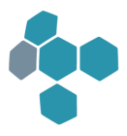

Zooming: Mit einem Wert "*Ja*" wird das Control im Zoom-Modus angezeigt, mit "*Nein*" im Normal-Modus. Ein Umschalten zwischen Zoom- und Normal-Modus erfolgt über das Kontextmenü.

#### blomesystem® Web Feature

Für das blomesystem® Web Feature wurden einige hier nicht näher beschriebene Erweiterungen und Fehlerkorrekturen vorgenommen.

#### Sprachauswahl

Im blomesystem® Designer können Arbeitsblätter in verschiedenen Sprachen definiert werden (siehe unter "Spracheinstellungen" in der Hilfe zum blomesystem® Designer). Diese Sprachen können unabhängig von der Sprache, in der die Runtime läuft, definiert werden. Es ist also möglich, blomesystem® Runtime in "Deutsch" zu starten und darin dann "englische Arbeitsblätter" zu verwenden. Damit werden dann zwar die Arbeitsblätter mit englischen Texten angezeigt, aber diverse Dialoge und Meldungen werden weiterhin in Deutsch angezeigt (nämlich in der Runtime-Sprache).

Im Logon-Dialog wird in bestimmten Situationen eine Liste zur Sprachauswahl angezeigt. Diese Sprachauswahl bezog sich bis jetzt ausschließlich auf die Sprache der zu ladenden Arbeitsblätter und nicht auf die Runtime-Sprache.

Ab sofort kann man mit dem Blome.Ini-Eintrag EnableRestartAfterLanguageChangeInLogon (siehe Designer-Hilfe) die Runtime nach einer Sprachänderung im Logon-Dialog in der gewählten Sprache neu starten. Dieser Neustart ist notwendig, damit die Runtime-Ressourcen (Dialoge, interne sprachabhängige Texte, usw.) in der geänderten Sprache geladen werden können. Beim Neustart von blomesystem® Runtime wird ein Blome.Ini-Eintrag "[PROJ\_...] LABbase7\_language=..." gesetzt, damit die geänderte Spracheinstellung beim nächsten Start von blomesystem® Runtime verwendet wird.

Da die Runtime selbst nur in den Sprachen Deutsch, Englisch, Französisch und Niederländisch laufen kann, wird dieser Neustart nur dann durchgeführt, wenn die gewählte Sprache zu einer dieser Sprachgruppen gehört.

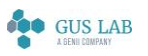

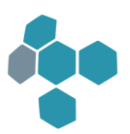

# Maskendarstellung

#### Zeitpunkt der Selektion anzeigen

Gesteuert über den folgenden projektspezifischen Blome.Ini Eintrag kann die Anzeige der Statusbar erweitert werden:

#### ShowSelectedTimeInStatusBar=

Nach erfolgter Selektion von Daten wird in einem kleinen dafür vorgesehen Bereich am rechten Rand der Statusleiste der Zeitpunkt der letzten Datenselektion zum aktiven Arbeitsblatt angezeigt (als Stunde:Minute:Sekunde).

Zusätzlich gibt es eine neue Makrofunktion mit der man pro Arbeitsblatt den Zeitpunkt der letzten Datenselektion ermitteln kann:

#### macro\_ws\_get\_selection\_time ( )

Weiterführende Beschreibungen finden Sie in der Hilfe zum blomesystem® Designer.

#### Formeln

#### Neue Funktionen

Es gibt folgende neue Funktionen:

Labels von Rechenfeldern setzen

form\_set\_tab\_temp\_field\_label ( )

form\_set\_matrix\_tab\_temp\_field\_label ( )

#### macro\_form\_set\_tab\_temp\_field\_label ( )

#### macro\_form\_set\_matrix\_tab\_temp\_field\_label ( )

Diese neuen Sicht- und Makrofunktionen setzen Label (Beschriftungen) zu einem Rechenfeld in Sichttabellen sowie in Matrixtabellen.

Weitere Einzelheiten finden Sie in der Hilfe zum blomesystem® Designer in den Beschreibungen zu den jeweiligen Funktionen.

#### SQL-Bulk-Operationen

#### sql\_bulk\_exec ( )

#### sql\_bulk\_exec\_with\_conn ( )

Hiermit können Daten-Arrays mit einem einzigen SQL-Befehl in der Datenbank gespeichert / geändert oder gelöscht werden.

blomesystem® Änderungsdokumentation 14.5.1 Seite 89 / 217

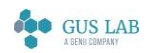

 Erweiterungen / Änderungen - Runtime 28.11.2023

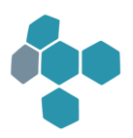

Näheres siehe in der blomesystem® Designer-Hilfe unter "blomesystem® Formeln, Datenbank-Funktionen, SQL-Befehl ausführen, sql\_bulk\_exec(\_with\_conn)".

#### Neue Library-Funktionen "(Load/Save)Container(Xm/Xls)2"

Es stehen vier neue Library-Funktionen zum Laden und Speichern von Excel- und XML-Containern zur Verfügung.

Mit den Funktionen "LoadContainerXml2" und ""LoadContainerXIs2" können Daten aus einem Container zu den bereits im Arbeitsblatt vorhandenen Datensätzen hinzugefügt werden.

Mit den Funktionen "SaveContainerXml2" und "SaveContainerXls2" kann man eine Auswahl der Kopfdatensätze in einem Container speichern.

Weiterführende Beschreibungen zu den Funktionen finden Sie in der Hilfe zum blomesystem® Designer.

#### Neue Library-Funktion "@lib.BLUTL\_V1.RoundCommercial"

Diese Funktion führt für positive Zahlen eine kaufmännische Rundung durch.

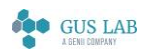

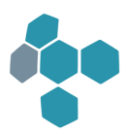

# Fehlerkorrekturen

# Allgemein

# Prüfung von Syntax-Fehlern in Zahlenformaten

Die Zahlenformate ("Dec02", "[0;1[/Dec05 / [1;10[Dec04 / [10;100[Dec03 / Dec02", ...) können nicht nur über den Zahlenformat-Dialog erzeugt werden, sondern auch direkt eingegeben werden. Bei dieser manuellen Eingabe wurden bisher nicht alle Syntax-Fehler in dem Format-String erkannt.

Ab sofort finden an den folgenden Stellen im blomesystem® Designer und in blomesystem® Runtime erweiterte Format-Überprüfungen statt:

- Im Designer bei der Erstellung der INS-Dateien.
- In Runtime bei Aufruf des Zahlenformat-Dialogs.
- In Runtime nach einer Format-String-Eingabe bei Feldausstieg.

# Migration von Applikationen von Oracle zum Microsoft SQL Server

Einige hier nicht näher beschriebene Fehler des SQL-Parsers, der manche Funktionen, Prozeduren, SQL-Syntaxelemente etc. automatisch von der Oracle- in die SQL Server-Syntax übersetzt, wurden behoben.

# Runtime

# Allgemein

# Document Viewer Control

Die Anzeige des Suchdialoges zu einem PDF-Dokument auf einem blomesystem® Document Viewer Control über die Tastenkombination [Strg]+[F] führte zu einer Schutzverletzung.

Fehler behoben.

Der Suchdialog wird wieder korrekt über [Strg]+[F] angezeigt.

# Formeln

# P-Code-Funktion "replace"

In den blomesystem® Versionen 14.2.1 - 14.4.2 kam es in der P-Code-Funktion replace () zu einer Endlos-Schleife und einem Programm-Absturz mit einer "Out of Memory"-Meldung. Der Fehler trat genau dann auf, wenn als zweites Argument ("searchString") ein String der Länge Null übergeben wurde.

Fehler behoben:

blomesystem® Änderungsdokumentation 14.5.1 Seite 91 / 217

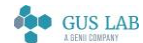

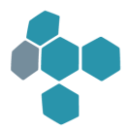

Ab sofort wird in diesem Fall der "inputString" ohne Änderung als Ergebnis zurückgegeben.

Fehlerkorrekturen - Runtime 28.11.2023

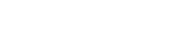

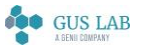

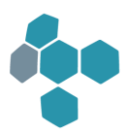

# 1442

# Fehlerkorrekturen

Runtime

# **Sichtdarstellung**

# RTF-Erstellung, mehrzeilige Felder

Fehler korrigiert:

Seit Version 14.2.1 meldet blomesystem® Runtime bei der RTF-Erstellung u. U. den folgenden Fehler:

• [BADRE] Attempt to use invalid regular expression

Nach dieser Meldung beendet sich blomesystem® Runtime. Ist der Quiet-Modus aktiv, so wird die Meldung unterdrückt und blomesystem® Runtime beendet sich ohne Meldung.

Der Fehler trat in der folgenden Situation auf:

- 1. In der Sicht gibt es ein mehrzeiliges Feld F.
- 2. Das Feld F enthält einet Text, der mit dem '\*' beginnt also z.B. "\*Abc..".
- 3. In den RTF-Einstellungen der Sicht hat die Eigenschaft "Automatischer Zeilenumbruch für mehrzeilige Texte" den Wert "Nein".

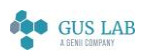

 Fehlerkorrekturen - Runtime 28.11.2023

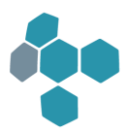

# 14.4.1

# Erweiterungen / Änderungen

Runtime

# Arbeitsblattdarstellung

# Schnelleres Öffnen und Schließen von Arbeitsblättern

Das Öffnen und Schließen von großen Arbeitsblättern wie z. B. den Probenarbeitsblättern kann eine gewisse Zeit in Anspruch nehmen. Um Zeit einzusparen, kann mit dem Aufruf der neuen blomesystem® P-Code-Funktion macro\_set\_ws\_window\_hide\_show\_options ( ) erreicht werden, dass Arbeitsblätter beim Schließen versteckt werden. Bei einem erneuten Öffnen eines Arbeitsblatts wird das so versteckte Arbeitsblatt sichtbar gemacht und steht damit praktisch ohne Zeitverzögerung zur Verfügung.

# Formeln

# Neuer optionaler Parameter "doNotUseHideShowOptions" der P-Code-Funktion macro\_load\_ws ( )

Dieser Parameter ist relevant, wenn mit Hilfe der P-Code-Funktion macro\_set\_ws\_window\_hide\_show\_options ( ) das Verfahren aktiviert wurde, das ein Arbeitsblatt beim Schließen versteckt und beim Öffnen wieder sichtbar macht.

Weitere Details entnehmen Sie bitte dem Handbuch bzw. der Hilfe zum blomesystem® Designer unter der Funktionsbeschreibung.

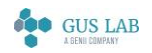

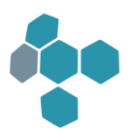

# 14.3.1

# Erweiterungen / Änderungen

Runtime

Allgemein

#### Maskendarstellung im blomesystem® Web Feature

Im blomesystem® Web Feature steht nun neben der Tabellen- noch eine Maskendarstellung der Maskenblöcke zur Verfügung.

# Printf-Ausgaben mit Zeitstempel

Die Ausgaben im Printf-Fenster werden mit einem Zeitstempel in jeder Zeile versehen. Dieser kann mit den folgenden neuen Blome.Ini-Einträgen beeinflusst werden:

[Debug]

EnableTimeStampInPrintf= PrintfTimeWithMilliseconds= PrintfTimeWithDate=

Näheres siehe Handbuch bzw. Hilfe zum blomesystem® Designer zu den jeweiligen Blome.Ini-Einträgen.

# Einfügen von Bildern in Rich-Edit-Controls

In ein Rich-Edit-Control Feld (Modus "Rich-Edit-Control" im Designer) kann in blomesystem® Runtime nun ein einzelnes Bildobjekt aus der Zwischenablage eingefügt werden.

# Sichtdarstellung

#### Seitenumbruchmarkierungen

Bei der Darstellung einer Sicht in blomesystem® Runtime können nun vorab die Seitenumbrüche im Ausdruck angezeigt werden. Diese Markierungen werden durch rote Markierungslinien am Rand der Sicht dargestellt.

Diese Linien können über den sichtspezifischen Kontextmenu-Eintrag "Zeige Seitenumbrüche aus der Druckvorschau" und "Aktualisiere Seitenumbrüche aus der Druckvorschau" angezeigt bzw. aktualisiert werden.

Die Sichteigenschaft "Zeige Seitenumbrüche der Druckvorschau" steuert, ob diese Eigenschaft zu einer Sicht erlaubt ist.

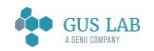

 Erweiterungen / Änderungen - Runtime 28.11.2023

Der Blome.Ini Eintrag "EnablePageBreaksFromPrintPreview" ändert diese Eigenschaft für alle Sichten. Zudem kann der Blome.Ini Eintrag "AllowPrintPreviewBreaksOnFormStart" steuern, ob solche Seitenumbrüche bereits mit dem Start der Sicht automatisch angezeigt werden.

Eine ausführliche Beschreibung finden Sie in der blomesystem® Runtime Hilfe unter "Blomesystem Sichten", "Seitenumbruchmarkierungen der Sicht".

# Anzahl fester Zeilen/Spalten (Umbruch)

Sind in einer Sichttabelle die Eigenschaften "Anzahl fester Spalten (Umbruch)" oder "Anzahl fester Zeilen (Umbruch)" im Designer größer vorgegeben, als dies zur Laufzeit möglich ist, so wird standardmäßig beim Drucken der Sicht eine Meldung angezeigt, die auf den Umstand hinweist. Anschließend wird die Sicht mit der maximal möglichen Anzahl fester Zeilen / Spalten gedruckt.

Dieser Hinweis kann mit folgendem projektspezifischen blome.ini Eintrag ausgeschaltet werden:

# DisableWarningOnRepeatRowsColumns=*1*

# Mehrzeilige Texte in Tabellen

Mehrzeilige Eingabetexte in einer Sichttabelle können auch direkt editiert werden, ohne dass dafür ein eigener Eingabedialog nötig ist. Dies wird über die neue Sichteigenschaft "Verwende editierbare mehrzeilige Texte in Tabellen" gesteuert.

Das generelle Default-Verhalten für alle Sichten kann über den folgenden blome.ini Eintrag angegeben werden:

[PROJ\_...]

# EnableViewMultilinesWithoutPopupEditor=*0* oder *1*

# Formeln

# Neue Funktionen

# PDF Viewer Dialog

Es stehen einige neue Library-Funktionen zur Anzeige von PDF-Dateien in einem Dialogfenster zur Verfügung.

Die Beschreibungen zu den neuen Funktionen finden Sie im Handbuch bzw. in der Hilfe zum blomesystem® Designer unter "Tutorial, Library "BLUTL\_V1.BLE", BlCsAcx.PdfDialog...".

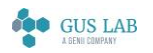

 Erweiterungen / Änderungen - Runtime 28.11.2023

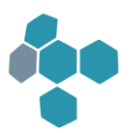

# Designer

# Arbeitsblattdefinition

### Verweis-Maskenfeld - F3: Konstante Where-Bedingung

Ein Verweis-Maskenfeld hat unter der Eigenschaftengruppe Verweis folgende neue Eigenschaften:

#### F3: Konstante Where-Bedingung Bearbeitungsmodus

und

#### F3: Konstante Where-Bedingung Selektionsmodus

Hier kann ein beliebiger Eintrag zugewiesen werden, der als feste Selektionsbedingung verwendet wird. Diese Bedingung wird verwendet, wenn man die Standard F3-Verweisselektion auf diesem Verweisfeld ausführt.

# Benutzerverwaltung

#### Benutzerverwaltung (UAD) und BLOME DB-Objekte (BOB) nach SQL Server konvertiert

Die beiden mit blomesystem® ausgelieferten Applikationen Benutzerverwaltung (UAD) und BLOME DB-Objekte (BOB) werden als nach SQL Server konvertierte Kopien mit dem Setup und mit der AllFiles(...).ZIP-Datei in den Unterverzeichnissen "UAD\_MSSQL" und "BOB\_MSSQL" ausgeliefert.

# Funktionsbibliothek

# Funktionen nach Namen suchen

In der Liste der Funktionsnamen in blomesystem® Library können Funktionen durch Eintippen von Anfangsbuchstaben bzw. Kombinationen mehrerer aufeinanderfolgender Buchstaben gesucht werden. Die gefundene Funktion wird dann in der Liste der Funktionen markiert.

# Fehlerkorrekturen

Runtime

Formeln

#### Sichttabelle mit versteckten Überschriftenzeilen in Zwischenablage kopieren

Wird in einer Sicht über die Funktion form\_hide\_tab\_header ( ) eine Überschriftenzeile einer Tabelle versteckt und kopiert man diese Sicht über die Zwischenablage z. B. nach Excel, so wurden die versteckten Überschriftenzeilen trotzdem mit kopiert.

blomesystem® Änderungsdokumentation 14.3.1 Seite 97 / 217

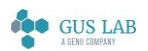

 Fehlerkorrekturen - Designer 28.11.2023

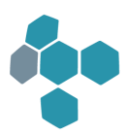

Der Fehler wurde behoben.

# Designer

### Allgemein

#### VB-Skript ohne Designer-Registrierung

In den Designer VB-Skripten "ohne Registrierung" konnten bis jetzt die Aufzählungstypen "bs..." nicht mit ihren Namen angesprochen werden: Die Verwendung eines solchen Konstanten-Namens führte zu einem Fehler "Variable ist nicht definiert: hs. "

Fehler behoben:

Ab sofort können diese Konstanten auch in Skripten ohne Registrierung verwendet werden.

# Code-Editor

#### Code-Editor und Designer "sperren" sich gegenseitig

Verwendete man in einer Formel die sql\_intsel-Funktion, so wurde unter Umständen eine Fehlermeldung vom blomesystem® Designer in einem Dialog angezeigt. Das ist z. B. der Fall, wenn die Intsel-Datei nicht existiert:

*ret = sql\_intsel ("IchExitiereNicht.isd", exitStatus);*

Das "Nicht existieren" der Intsel-Datei wird bereits beim Compile-Schritt festgestellt und genau das konnte beim Test-Compile im blomesystem® Code-Editor zu einem "Lock" des Editors und des blomesystem® Designers führen:

- Der Code-Editor startet den P-Code-Compiler und wartet dann auf den Compiler
- Der Compiler findet die Intsel-Datei nicht und meldet das mit einem Dialog, der allerdings vom Code-Editor-Fenster verdeckt wird.

Damit blockierten sich die beiden Programme und man musste den Code-Editor per Task-Manager beenden.

Fehler behoben:

Ab sofort wird in dieser Situation kein Fehler-Dialog mehr angezeigt. Die Meldung wird stattdessen im blomesystem® Code-Editor angezeigt.

# SQL-Interface

#### Selektion von CLOB-Texten unter Oracle

Selektierte man im blomesystem® SQL-Interface ("Nufi") mit der Datenbankverbindung "Oracle direkt (OCI 11)" Texte einer CLOB-Spalte, so wurden bei einigen Zeilen die ersten Zeichen dieser Texte abgeschnitten.

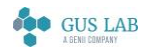

 Fehlerkorrekturen - Designer 28.11.2023

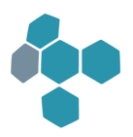

Fehler behoben:

Ab sofort werden solche Texte korrekt dargestellt.

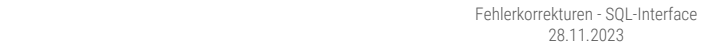

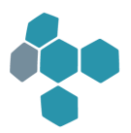

# 14.2.2

# Fehlerkorrekturen

# Benutzerverwaltung

Fehler behoben: In der Benutzerverwaltung wurden in der Design-Varianten "Altes Design" beim Selektieren eines Benutzers, dem eine Start-Gruppe zugeordnet war, Fehlermeldungen angezeigt und die Felder "Start-Gruppe" und "Startarbeitsblatt" blieben leer.

# Allgemein

# blomesystem® Web Feature

Für das blomesystem® Web Feature wurden einige hier nicht näher beschriebene Fehlerkorrekturen vorgenommen.

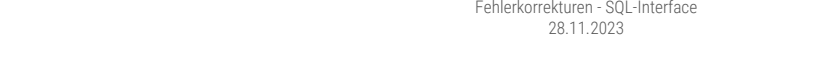

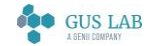

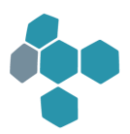

# 1421

# Erweiterungen / Änderungen

Allgemein

# Freigabe Microsoft SQL Server 2019

blomesystem® ist ab sofort für die Verwendung von Microsoft SQL Server 2019 freigegeben.

# blomesystem® Web Feature

Für das blomesystem® Web Feature wurden einige hier nicht näher beschriebene Erweiterungen und Fehlerkorrekturen vorgenommen.

# Trigger auf Tastendruck im Web Feature als Kontextmenü

Trigger auf Tastendruck werden im blomesystem® Web Feature über das Kontextmenü ausgeführt. Die Bezeichnungen der Einträge im Kontextmenü können mit der Trigger-Eigenschaft "Web Feature Kontextmenü" geändert werden.

Standardmäßig werden die Tastenkürzel als Bezeichnungen für die Kontextmenüs verwendet, s. u. [1] im Screenshot, "Trigger: Umschalt + F3" etc. In der Regel werden die Tastenkommandos auf einem Feld im Statuszeilentext beschrieben, der im Web-Client angezeigt wird, wenn die Maus über den Spaltentitel bewegt wird [2].

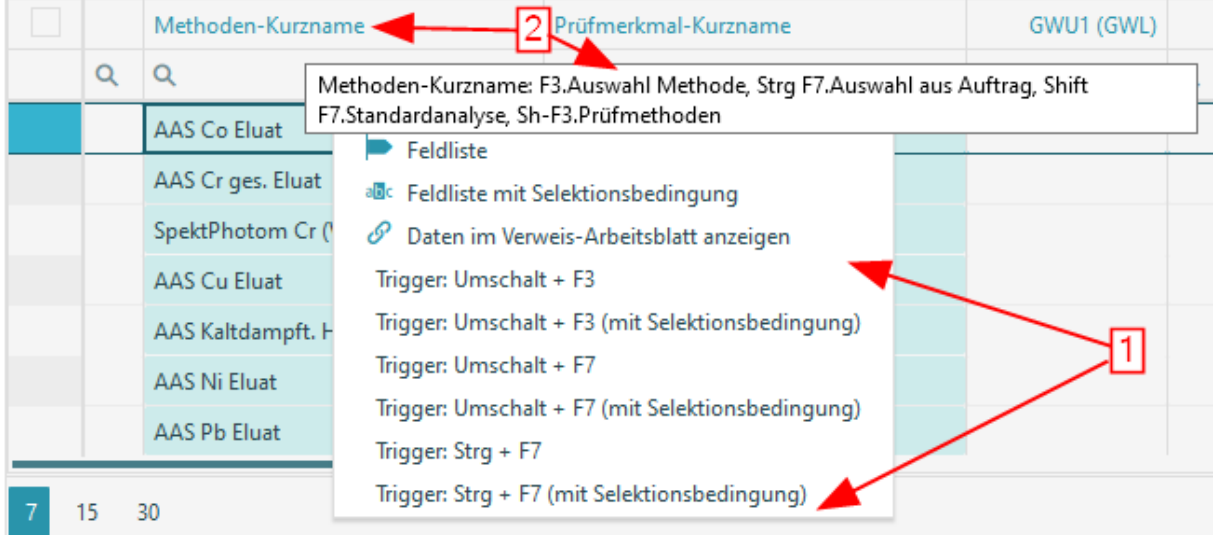

#### **Selektion**

Die Anzahl der zu selektierenden Kopf-Datensätze bei [F4]/[F7] kann in einem Arbeitsblatt begrenzt werden. Die Art der Begrenzung und die Anzahl der maximal zu selektierenden Datensätze kann für die Klassik- und die Web-Variante getrennt eingestellt werden.

blomesystem® Änderungsdokumentation and the state 101 / 217 and the state 101 / 217 and the state 101 / 217 and the state 101 / 217

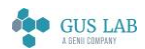

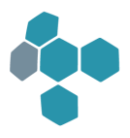

Näheres dazu steht im Handbuch bzw. in der Hilfe zum blomesystem® Designer, Kapitel "Arbeitsblatt-Definition - Masken" unter "Masken-Objekte", "Arbeitsblatt", "Selektion", "Anzahl der Kopfdatensätze bei F4/F7 begrenzen".

# Benutzerverwaltung

#### Web-Benutzer

Für das blomesystem® Web Feature können Benutzer als sogenannte "Web-Benutzer" definiert werden, die keine Datenbankbenutzer sind.

Details stehen im Handbuch bzw. in der Hilfe zur blomesystem® Benutzerverwaltung, Kapitel "Anhang", Abschnitt "Web-Benutzer".

# Runtime

# Allgemein

#### Navigation in Listen

Die Navigation in Auswahlfeldern und in Listendialogen wurde optimiert. Dabei wurde die Suche nach Anfangs-Buchstaben mit dem Suchen nach mehreren aufeinanderfolgenden Buchstaben kombiniert.

- Ein erster eingetragener Buchstabe aktiviert den nächstbesten Eintrag in der Liste, der zu diesem Buchstaben passt.
- Bei einem zweiten Buchstaben wird eine Prüfung vorgenommen:
	- o Passen die beiden ersten Buchstaben zu einem der Einträge der Liste, so wird der nächstbeste passende Eintrag in der Liste aktiviert.
	- o Anderenfalls wird der zweite Buchstabe als Anfangsbuchstabe einer neuen Suche verstanden.

In diesem Fall kann man also durch mehrfaches hintereinander tippen des Buchstaben "a" nacheinander alle Einträge mit "a" finden (sofern es keinen Eintrag "aa" gibt). Zusätzlich kann man so die Suche von "a" nach "b" einfach umschalten, wenn es kein "ab" gibt.

- Ab dem zweiten Buchstaben wird ein Suchstring aufgebaut und die Suche kann in die Tiefe fortgesetzt werden. Mit der [Rücktaste] ([Backspace]) kann die Suche wieder reduziert werden. Ist der nächste Buchstabe nicht passend, so bleibt der Suchstring unverändert.
	- o Durch Drücken von [Entf] wird der gesamte Suchstring auf einmal geleert und es kann eine neue Suche gestartet werden.
	- o Die Tastenkombination [Shift]+[N] erlaubt es innerhalb eines Suchstrings zum nächsten Listeneintrag zu springen, der ebenfalls diesem Suchstring entspricht.

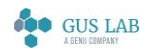

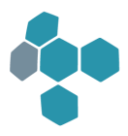

Der Suchstring wird in Listendialogen nun auch direkt in der unteren Zeile des Dialogs angezeigt, zusätzlich zur bisherigen Anzeige in der Statusleiste des Arbeitsfensters.

# Arbeitsblattdarstellung

#### Markieren von Zeilen im Tabellenmodus

Wird in einem Arbeitsblatt ein Block als Tabelle dargestellt, so können in dieser Tabelle Zeilen markiert werden. Diese Markierungen sind nur in einer Tabelle des Arbeitsblattes möglich.

Diese Markierungen sind keine "Datensatz-Markierungen", sondern nur markierte Zeilen in der Tabelle. Das kann in der folgenden Situation zu Problemen führen:

- Ein Arbeitsblatt mit einer Kopf-Anhangs-Struktur.
- Ein Anhangsblock wird als Tabelle dargestellt.
- Eine Zeile in dieser Anhangstabelle wird markiert.
- Nun wird im Kopfblock der Cursor-Datensatz geändert, damit werden in der Anhangstabelle nun die Anhangsdaten des neuen Kopfdatensatzes dargestellt.
- Die Markierung in der Anhangstabelle blieb aber bis Programmversion 14.1 bestehen, d. h. zur markierten Zeile gehört nun ein anderer Datensatz.

Ab sofort verhält sich blomesystem® Runtime in dieser Situation anders: Ändern sich die Datensätze in einer Tabelle, in der Zeilen markiert sind, so werden die Markierungen entfernt.

In dem Beispiel oben wird beim Wechsel des Kopf-Datensatzes die Markierung der Zeile in der Anhangstabelle entfernt.

Das bisherige Verhalten kann mit folgendem Blome.ini Eintrag wiederherstellt werden.

[PROJ\_...]

#### RemoveTabLineMarksOnFatherRecordChange=*0*

#### Selektionsbedingungen

Der Dateiname des Arbeitsblattes wird ab sofort beim Speichern einer Datei mit Selektionsbedingungen ans Ende der SEL-Datei geschrieben.

Dies ermöglicht es mit Hilfe der P-Code-Funktion ask\_for\_file\_name ( ) nach einer SEL-Datei zu fragen, den Arbeitsblatt-Dateinamen aus dieser SEL-Datei zu lesen, das zugehörige Arbeitsblatt zu öffnen, die F7-Selektion durchzuführen und Folgeaktionen wie das Öffnen einer Sicht auszuführen.

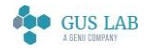

 Erweiterungen / Änderungen - Runtime 28.11.2023

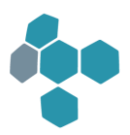

# Sichtdarstellung

#### "-"-Zeichen statt Gedankenstrich bei der RTF-Erstellung

Bisher (Standardverhalten) wurden im Rahmen der RTF-Erstellung alle auftretenden "-" Zeichen intern immer automatisch in einen Code "\\_" umgewandelt. Dies führt in Word ggf. anstelle eines "-" Zeichens zur Darstellung eines Gedankenstriches. Normalerweise ist in solchen Fällen aber das Minuszeichen gewollt.

Mit folgendem Blome.ini Eintrag kann dieses Verhalten ausgeschaltet werden.

#### UseQuotedDashForRTF=*0*

Der Wert 1 entspricht dem bisherigen Standardverhalten.

#### Darstellung von Tabellen ohne Linien

Beim Update einer alten Version auf die aktuelle blomesystem Version fielen Verhaltensunterschiede auf in Bezug auf Tabellen ohne Linien mit eingestellter Hintergrundfarbe. Neuere Versionen zeigen dabei an den Nahtstellen "weiße" Linien, also die Hintergrundfarbe der Sicht. Ältere Versionen zeichneten die Zellhintergrunde lückenlos.

Das alte Verhalten kann über zwei projektspezifische Blome.ini Einträge wiederhergestellt werden:

#### TableCellLeftAddBy1=*0*

und

#### TableCellTopAddBy1=*0*

#### Formeln

#### PDF Viewer Dialog

PDF-Dateien können in einem Dialog angezeigt werden. Dies wird mit einer neuen Library-Funktion erreicht:

#### @lib.BLUTL\_V1.BlCsAcx.PdfDialog.ShowFile(string sPdfFile);

Mit der folgenden Funktion wird der Dialog geschlossen:

#### @lib.BLUTL\_V1.BlCsAcx.PdfDialog.CloseDialog();

#### get\_db\_logon\_username ( )

Die Funktion get\_db\_logon\_username () hat einen neuen optionalen Parameter "getWebUsername".

Näheres siehe Handbuch bzw. Hilfe zum blomesystem® Designer in der zugehörigen Funktionsbeschreibung.

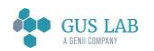

 Erweiterungen / Änderungen - Runtime 28.11.2023

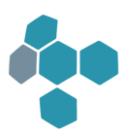

#### macro\_pm\_get\_marked\_rec\_in\_tab ( )

Die Funktion macro\_pm\_get\_marked\_rec\_in\_tab ( ) wurde um einen optionalen Parameter erweitert, mit dem man ihr Verhalten beim Zugriff auf markierte Zeilen einer "versteckten" Tabelle beeinflussen kann.

Näheres siehe Handbuch bzw. Hilfe zum blomesystem® Designer in der zugehörigen Funktionsbeschreibung.

#### Neue Funktionen

#### macro\_form\_resize\_field ( )

Es gibt die neue Makrofunktion macro\_form\_resize\_field (hField).

Diese Funktion erlaubt es, ein in der Höhe veränderbares mehrzeiliges Feld an die Höhe des aktuellen Textes anzupassen.

#### Hinweis:

Auslöser dieser Erweiterung ist eine Situation, bei der zunächst eine Sicht im Hintergrund über eine Makrofunktion macro\_build\_form ( ) aufgebaut wird, danach ein mehrzeiliges Feld über macro\_form\_write\_field ( ) beschrieben wird und anschließend die Sicht gedruckt wird.

Nach dem macro\_build\_form ( ) ist die Sicht nun auf dem Bildschirm unsichtbar und das nachträgliche Setzen des Feldes über macro\_form\_write\_field ( ) verändert zwar noch den Inhalt, aber nicht mehr die Höhe des Feldes.

In einem solchen Fall kann ein macro\_form\_resize\_field (hField) die Höhenanpassung erzwingen.

#### note\_box\_exit\_program ( )

Die Beschreibungen zu den neuen Funktionen finden Sie im Handbuch bzw. in der Hilfe zum blomesystem® Designer unter der jeweiligen Funktionsbeschreibung.

# Designer

#### Allgemein

#### **Grenzwertkontrolle**

Die Grenzwertkontrolle wurde erweitert. Es ist nun möglich, eine Messwertunsicherheit bei den Grenzwerttests zu berücksichtigen.

Eine Beschreibung dieser neuen Möglichkeit steht im Handbuch bzw. in der Hilfe zum blomesystem® Designer im Kapitel "Arbeitsblatt-Definition - Masken", Abschnitt "Intervallkontrolle mit Messwertunsicherheit".

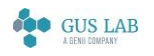

 Erweiterungen / Änderungen - Designer 28.11.2023

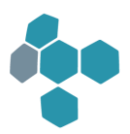

# DB-Design

# Arbeitsblattdefinition

#### Makro-Event MASK\_BEFORE\_VIEW\_LOAD

Das Makro-Event MASK\_BEFORE\_VIEW\_LOAD erlaubt einen oder mehrere per Komma getrennte Sichtnamen anzugeben, zu denen ein Makro vor Laden ausgeführt werden kann.

Die hierbei in der Deklaration beschreibbaren Sichtnamen konnten bisher nur Namen ohne Leerzeichen annehmen.

Die Funktionalität wurde erweitert. Es können nun auch Namen mit Leerzeichen angegeben werden. Zudem können nun auch Sichtnamen korrekt ausgewertet werden, die ihrerseits ein Komma (,) im Namen haben. Um diese vom Trennzeichen zwischen den Sichtnamen zu unterscheiden müssen solche Namen bei der Deklaration in doppelten Hochkommata angegeben werden z. B. "Liste (tabellarisch, einfach)".

# Neuer Serientyp "BoxPlot" für das blomesystem Chart Control

Für das blomesystem® Chart Control gibt es den neuen Serientyp BoxPlot.

Näheres zur Verwendung finden Sie in der blomesystem® Designer Hilfe unter "Arbeitsblatt-Definition Masken", "Masken-Objekte", "blomesystem Controls", "blomesystem Chart Control".

Hinweis zu den Systemvoraussetzungen:

Ab der Programmversion 14.2.1 benötigen die blomesystem® Controls das .NET Framework 4.5.2 oder höher.

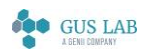

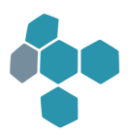

# Fehlerkorrekturen

# Allgemein

#### Migration von Applikationen von Oracle zum Microsoft SQL Server

Ein hier nicht näher beschriebener Fehler des SQL-Parsers, der manche Funktionen, Prozeduren, SQL-Syntaxelemente etc. automatisch von der Oracle- in die SQL Server-Syntax übersetzt, wurde behoben.

# Runtime

# Allgemein

#### Anzeige von Statustexten

Bei lang andauernden Aktionen wird die laufende blomesystem® Runtime-Instanz vom Betriebssystem nach einer bestimmten Zeit als "inaktiv" eingestuft. Dabei wird erstens von Windows in der Titelzeile des Runtime-Fensters der Hinweis "Kein Rückmeldung" ergänzt und zweitens werden Texte, die während dieser Aktion in die Statuszeile geschrieben werden, nicht mehr dargestellt.

Ab sofort meldet sich blomesystem® Runtime während diverser Aktionen (Datenselektion, Sichtaufbau, Formelausführung) in bestimmten Abständen beim Betriebssystem und signalisiert damit, dass sie noch "aktiv" ist. Damit wird blomesystem® Runtime nicht mehr als "nicht reagierend" eingestuft und die Statustexte werden korrekt angezeigt.

# PDF-Erstellung

Bei der Erstellung von PDF-Dokumenten wurde manchmal ein Fehler beim Zugriff auf Drucker-Informationen gemeldet: "*The printer device context isn't present ... Microsoft XPS Document Writer...*".

Dieser Fehler trat auf, wenn blomesystem® Runtime mehrere hundert Sichten in PDF-Dokumente druckte.

Fehler behoben.

#### Breite von Dialogen

Die Breite von Meldungs- und Fragedialogen wird nun auch an Überschriftentexte angepasst, die länger sind als der Textinhalt.

#### Fehlende Menü- oder Symbolleistendatei

Wurde eine Menüdatei (.men) oder eine Symbolleistendatei (.tbb) in einem Arbeitsblatt angegeben, die aber zur Laufzeit nicht vorliegt, so konnte es vorkommen, dass in der Warnmeldung nicht DIESE Datei als fehlend erkannt wurde, sondern die eventuell ebenfalls nicht vorhandene "Default.men" oder "Default.tbb" - Datei.

Fehler behoben.

blomesystem® Änderungsdokumentation and the state 14.2.1 Seite 107 / 217

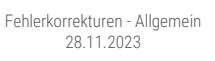

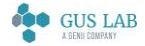

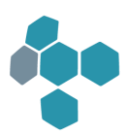

Zukünftig wird dabei immer die im Arbeitsblatt angegebene Datei als fehlend genannt.

#### Bild-Control, Eigenschaft "UseExifOrientationTag"

Wurde einem blomesystem® Bild-Control ein Bild über die Eigenschaft "PathFileName" zugewiesen, so wurde eine evtl. im Bild vorhandene Exif-Orientierung nicht berücksichtigt, auch wenn die Eigenschaft "UseExifOrientationTag = Ja" gesetzt war.

Fehler behoben.

Ab sofort wird diese Einstellung auch in diesem Fall berücksichtigt.

# Sichtdarstellung

#### Gruppierungen im Ausdruck

In bestimmten Situationen konnte es zu Fehlern beim Umbruch von Sichtobjekten im Ausdruck kommen.

Im vorliegenden Fall wurden mehrere Objekte über einen Gruppierungsindex (Ausdruck) verknüpft, bei gleichzeitiger Verwendung der Eigenschaft "Trennen" = "Nein" bei mindestens einem dieser Objekte.

Der dabei aufgetretene Fehler wurde behoben.

#### Automatische Spaltenbreitenoptimierung

In bestimmten Konstellationen der Blockbildung einer Sicht konnte es vorkommen, dass die automatische Spaltenbreitenoptimierung nicht korrekt angewendet wurde. Der Fehler trat ab blomesystem® Version 13.2.1 auf.

Fehler behoben.

#### RTF-Erstellung, 1:1-Kopie, Umlaute

Wird blomesystem® unter Unicode gestartet und dabei eine RTF-Erstellung mit der Option "1:1-Kopie ..." verwendet, so wurden u. a. die Zeichen 'Ä', 'ä', 'Ö', 'ö', 'Ü', 'ü', 'u' und das '°' Symbol nicht korrekt wiedergegeben.

Fehler behoben.

Hinweis: Das Problem liegt darin, dass bei "1:1-Kopie" intern "veraltete" Positionsrahmen verwendet wurden. Diese können Unicode-Steuerzeichen nicht korrekt verarbeiten. Die Korrektur ist nur ein Kompromiss. "Echte" Unicode-Zeichen werden in diesem Fall durch ein "?" ersetzt. Wird kein Positionsrahmen benötigt, so können Unicode-Zeichen uneingeschränkt verwendet werden.

#### Feldbezüge von Matrixobjekten

blomesystem® Änderungsdokumentation 14.2.1 Seite 108 / 217 Beim Setzen der Bezüge in einer Matrixtabelle wurde festgestellt, dass bereits ein einziger falscher Bezug ausreicht, um nicht nur diesen Bezug als "gelöscht" zu markieren, sondern auch alle anderen Bezüge z. B. anderer Knotenfelder, sowie sämtliche X/Y-Rahmendefinitionen zu leeren.

> Fehlerkorrekturen - Runtime 28.11.2023

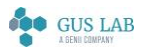
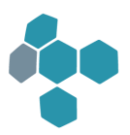

Fehler behoben.

Ab sofort werden nur diejenigen Bezüge geleert, die nicht zugeordnet sind, während die passenden Bezüge beibehalten bleiben.

#### RTF-Erstellung ohne "Automatischer Zeilenumbruch"

Erfolgt eine RTF-Erstellung mit der Option "Automatischer Zeilenumbruch" = "Nein", so konnte es bisher vorkommen, dass ein Zeilenumbruch innerhalb eines mehrzeiliges Eingabefeldes aus einer Sicht nicht korrekt in das RTF-Dokument übertragen wurde.

Der Fehler wurde behoben.

#### Formeln

#### P-Code Debugger

Wird im blomesystem® Debugger in der Tabelle mit den Variablen-Werten eine Variable der Art "Tabelle[rowIndex][colndex]" eingetragen, so wird im Falle einer Index-Überschreitung ein Fehlertext unter "Wert" angezeigt.

Zusätzlich konnte es vorkommen, dass zuerst noch eine zu bestätigende Fehlermeldung gezeigt wurde, die auf den Sachverhalt hinwies.

Fehler behoben.

Die überflüssige Zusatzmeldung wird nicht mehr angezeigt.

#### P-Code-Funktionen display...string...\_3 ( )

display\_1\_d\_string\_arrays\_3 ( )

display\_1\_d\_string\_arrays\_sort\_not\_allowed\_3 ( )

display\_2\_d\_string\_array\_3 ( )

display\_2\_d\_string\_arrays\_sort\_not\_allowed\_3 ( )

display\_string\_list\_from\_file\_3 ( )

display\_string\_list\_from\_file\_with\_font\_3 ( )

display\_string\_list\_with\_font\_3 ( )

Wurden diese P-Code-Funktionen mit dem Parameter "maxMarkCount = 1" aufgerufen, so war es bis jetzt nicht möglich die Liste mit OK zu verlassen und dabei keine Zeile markiert zu haben.

Fehler behoben:

Ab sofort ist das möglich.

blomesystem® Änderungsdokumentation and the state 109 / 217 and the 109 / 217 and the 109 / 217 and the 109 / 217

Fehlerkorrekturen - Runtime

28.11.2023

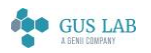

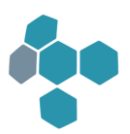

#### Makros

#### Rekursiver Makro-Start bei Verwendung der Funktion macro\_print\_job\_print ( )

In der folgenden Situation kam es zu einem rekursiven Makro-Start:

- Ein Makro wird über eine Taste gestartet (z. B. startet F2 das Save-Data-Makro).
- In diesem Makro werden mittels der Funktionen macro\_print\_job\_... einige Sichten gedruckt.
- Beim Aufruf der Funktion macro\_print\_job\_print ( ) wurde in bestimmten Fällen die gedrückte Taste nochmals ausgewertet und damit das Makro erneut gestartet.

Dieser Fehler ist korrigiert und das Makro wird in der oben beschriebenen Situation nicht mehr mehrfach gestartet.

#### Rückgabewert der Funktion macro\_ws\_hide\_page ( )

Die P-Code-Funktion macro\_ws\_hide\_page ( ) lieferte bis jetzt im Fehlerfall nicht die in der Designer-Hilfe beschriebenen Rückgabewerte sondern immer eine Null.

Fehler behoben.

Ab sofort meldet diese Funktion auch im Fehlerfall die korrekten Rückgabewerte.

# Designer

#### Arbeitsblattdefinition

#### **Triggerdefinition**

Ein Trigger mit mehr als 16.000 Zeichen wurde in der blomesystem® Designer Ansi-Version definiert. Lud man diesen Trigger in der blomesystem® Designer Unicode-Version in den Trigger-Definitions-Dialog, so wurden nur die ersten 16.000 Zeichen in den Editor übernommen, d. h. der Triggertext wurde "abgeschnitten".

Fehler behoben.

Ab sofort bearbeitet auch die Unicode-Version solche Trigger korrekt.

#### Bild-Control

In der folgenden Situation wurde in den Runtime-Versionen ab 14.0.1 der folgende Fehler gemeldet:

"*Fehler bei Trigger ACXFormel ... Code 1496 ... Fehler bei der Umwandlung Lob -> String*"

- In einer Sicht wird ein temporäres Bild-Control per Formel beschrieben
- dabei wird die Feldeigenschaft "PathFileName" verwendet, um ein Bild in das Control zu laden

#### Fehler behoben.

blomesystem® Änderungsdokumentation and the state of the state 14.2.1 Seite 110 / 217

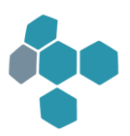

Ab sofort tritt dieser Fehler nicht mehr auf.

# Code-Editor

#### Einfügen von Library Funktionen per Doppelklick

In blomesystem® Library können im Code-Editor Funktionen über Doppelklick in das Editorfenster übernommen werden.

Wurde dabei eine Funktion "F" aus der aktuell geöffneten Bibliothek per Doppelklick eingefügt und war diese Bibliothek mit "NEW\_" überschrieben worden, so wurde das Pattern "@this.NEW\_X.F" eingefügt anstelle von "@this.F".

Fehler behoben.

28.11.2023

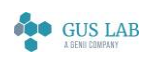

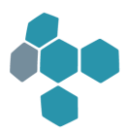

# 14.1.4

# Erweiterungen / Änderungen

Designer

Allgemein

#### COM-Automation

Die beiden Maskenfeld-Eigenschaften

"Eingabe=*N für Maskenblock in Benutzerverwaltung ignorieren*" und

#### "Eingabe(Sel)=*N für Maskenblock in Benutzerverwaltung ignorieren*"

können nun per COM über

"IgnoreInputNoForMaskBlockInUad" bzw.

#### "IgnoreInputQueryNoForMaskBlockInUad"

angesprochen werden.

# Fehlerkorrekturen

#### Runtime

#### Allgemein

#### blomesystem® Web Feature

Für das blomesystem® Web Feature wurden einige hier nicht näher beschriebene Fehlerkorrekturen vorgenommen.

#### Kommandozeilenparameter "-wL:Language"

Der Kommandozeilenparameter "-wL:Language" wurde ignoriert.

Fehler behoben.

Dieser Parameter legt in blomesystem Runtime die Programm-Sprache fest und überschreibt den Blome.Ini-Eintrag "[PROJ\_...] LABbase7\_language"

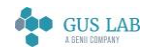

 Erweiterungen / Änderungen - Designer 28.11.2023

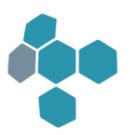

#### Absturz von Runtime

Die 64-Bit-Runtime stürzte manchmal ab, wenn man eine Liste oder das verkleinerte Runtime-Fenster selbst mit dem Maus-Rad scrollte. Die Fehlermeldung lautete "*Check size\_t 32-Bit-Limit: Value (...) > max UInt (4095MB)*".

Fehler behoben:

Ab sofort funktioniert das Scrollen ohne Fehler.

#### Maskendefinition

#### Blomesystem Controls

Fügte man ein neues blomesystem-Control in ein Arbeitsblatt, so wurde eine Meldung der folgenden Art angezeigt.

#### *Fehler beim Setzen der Eigenschaft:*

#### *0x800020003 - Mitglied nicht gefunden*

Dieser Fehler trat seit der Version 14.0.1 auf.

Fehler behoben:

Ab sofort wird diese Warnung nicht mehr angezeigt.

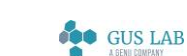

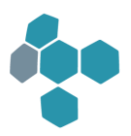

# 14.1.3

# Fehlerkorrekturen

Runtime

# Maskendarstellung

# Strg + L

Ab Version 14.0.1 stürzte blomesystem® Runtime ab, wenn in einem Datensatz [Strg]+[L] gedrückt wurde.

Fehler behoben.

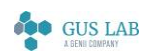

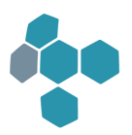

# 1412

# Fehlerkorrekturen

Runtime

### Allgemein

#### blomesystem® Web Feature

Für das blomesystem® Web Feature wurden einige hier nicht näher beschriebene Fehlerkorrekturen vorgenommen.

# Arbeitsblattdarstellung

#### Auswahltexte der Listenfelder per Formel ändern

Einem Feld im Arbeitsblatt vom Typ "Auswahl 2" werden mittels der Makro-Funktionen macro\_(qm)(qm)\_set\_selection\_text je eine Auswahlliste für den Selektionsmodus und den Bearbeitungsmodus zugeordnet. Das Feld zeigt aber immer nur die Auswahlliste des Bearbeitungsmodus an. Dieser Fehler tritt seit der Programmversion 14.0.1 auf.

Fehler korrigiert.

Ab sofort werden die Listen korrekt in beiden Modi angezeigt.

# Formeln

#### Parameterformeln

Bei Parameterformeln "mit Selbstumrechnung" wurde ein eingegebener Wert in der folgenden Situation nicht umgerechnet:

- Die Eingabe erfolgte in einem Einzelwert- oder Mittelwert-Feld
- Ohne das Feld zu verlassen wurden die Daten mit F2 gespeichert.

Fehler korrigiert.

Ab sofort wird auch in dieser Situation die "Selbstumrechnung" des eingegebenen Wertes durchgeführt.

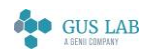

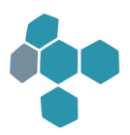

# 14.1.1

# Erweiterungen / Änderungen

Runtime

Allgemein

#### blomesystem® Web Feature

blomesystem® Runtime erstellt zur Laufzeit JSON-Dateien für das blomesystem® Web Feature. Standardmäßig werden diese Dateien in den INS-Unterverzeichnissen der Installationsverzeichnisse abgelegt. Ggf. bestehen jedoch keine Schreibrechte in diesen Verzeichnissen. Mit dem folgenden Blome.Ini-Eintrag kann daher ein alternatives Verzeichnis angegeben werden, in das blomesystem® Runtime diese JSON-Dateien schreiben kann:

[PROJ\_...]

BsWebJsonDir=...

# Formeln

# P-Code-Funktion db\_logon\_with\_conn

Die P-Code-Funktion db\_logon\_with\_conn hat einen neuen optionalen Parameter "string dataSource". Damit kann z. B. ausgehend von einer Datenbankverbindung zu einem SQL Server über ODBC eine neue Verbindung zum Verbindungstypen "MS SQL Server (OLE DB)" mit gleichem Benutzernamen und Passwort hergestellt werden.

# Fehlerkorrekturen

# Allgemein

# blomesystem® Web Feature

Für das blomesystem® Web Feature wurden einige hier nicht näher beschriebene Fehlerkorrekturen vorgenommen.

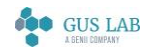

 Erweiterungen / Änderungen - Runtime 28.11.2023

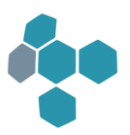

# 14.02

# Fehlerkorrekturen

Allgemein

# Benutzerverwaltung

#### Formelfehler in den Arbeitsblättern "Blome.Ini-Einstellungen"

Beim Öffnen der Arbeitsblätter wurde in Programmversion 14.0.1 ein Formelfehler angezeigt.

Fehler behoben.

#### SQL Server, Anlegen von Benutzern mit Windows-Authentifizierung

Das Anlegen von Benutzern mit Windows-Login scheiterte mit einer Fehlermeldung, z. B.:

Benutzer 'USERNAME1' nicht angelegt:

... Kein schließendes Anführungszeichen nach der Zeichenfolge '[MY-DOMAIN-NAME\UserName1] FROM WINDOWS'.

Fehler behoben.

# Runtime

#### Allgemein

#### ActiveX-Controls

1. Lädt man ein Bild in das blomesystem® Picture Control mittels der Methode "LoadPicture" oder mittels der Eigenschaft "PathFileName", so kam es in bestimmten Situationen zu Speicherverlusten und die Bilddatei wurde bis zum Programmende gesperrt.

Fehler behoben:

Ab sofort wird auch in diesen Fällen der Speicher korrekt verwaltet und die Bilddatei ist nach dem Laden des Bildes nicht mehr gesperrt.

2. Bearbeitete man ein Bild im blomesystem® Bildbearbeitungs-Dialog, so wurde dieser nicht in allen Fällen korrekt beendet. Dadurch traten Speicherverluste auf, die nach einiger Zeit zu einem "Out of memoy"-Fehler in blomesystem® Runtime führten.

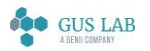

 Fehlerkorrekturen - Allgemein 28.11.2023

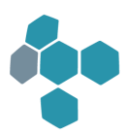

#### Fehler behoben:

Ab sofort wird der Bildbearbeitungs-Dialog ohne Speicherverluste korrekt beendet.

#### Sichtdarstellung

#### Kopf-/Fußbereiche

Fehlerkorrektur beim Ausdruck von Sichten:

Oftmals passen zwar im Layoutprozess zunächst alle Objekte auf eine Seite. Die anschließend eingefügten bedingten Kopf- /Fußbereiche (z. B. "Erste Seite, wenn eine Seite") nehmen dann aber wieder den Platz weg. Dieses Problem wird gelöst, indem Teile der Objekte auf eine zweite Seite verschoben werden.

Hier wurde ein Fehler gefunden, der zur Folge hatte, dass es bei nur einer Seite im Ausdruck bleibt und der bedingte Kopf- /Fußbereich aber nicht erscheint.

Der Fehler wurde korrigiert.

#### Matrixtabelle

In den blomesystem® Runtime-Unicode-Versionen wurden unter bestimmten Umständen Matrix-Tabellen nicht korrekt aufgebaut. Der Fehler trat unter folgenden Bedingungen auf:

- Ein Matrix-Rahmen wird durch mehrere Felder definiert
- Die Felder dieses Rahmens sind vom Typ "double" und vom Typ "long"

In diesem Fall wurden nicht alle erwarteten Kombinationen dieser Rahmen-Felder dargestellt.

Dieser Fehler trat in den blomesystem® Runtime-Ansi-Versionen nicht auf.

Fehler behoben.

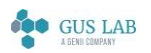

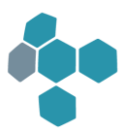

# 14.0.1

# Erweiterungen / Änderungen

# Allgemein

# blomesystem® Web Feature

Das blomesystem® Web Feature steht bereit.

Arbeitsblatt "Aufträge" in blomesystem® Runtime Classic:

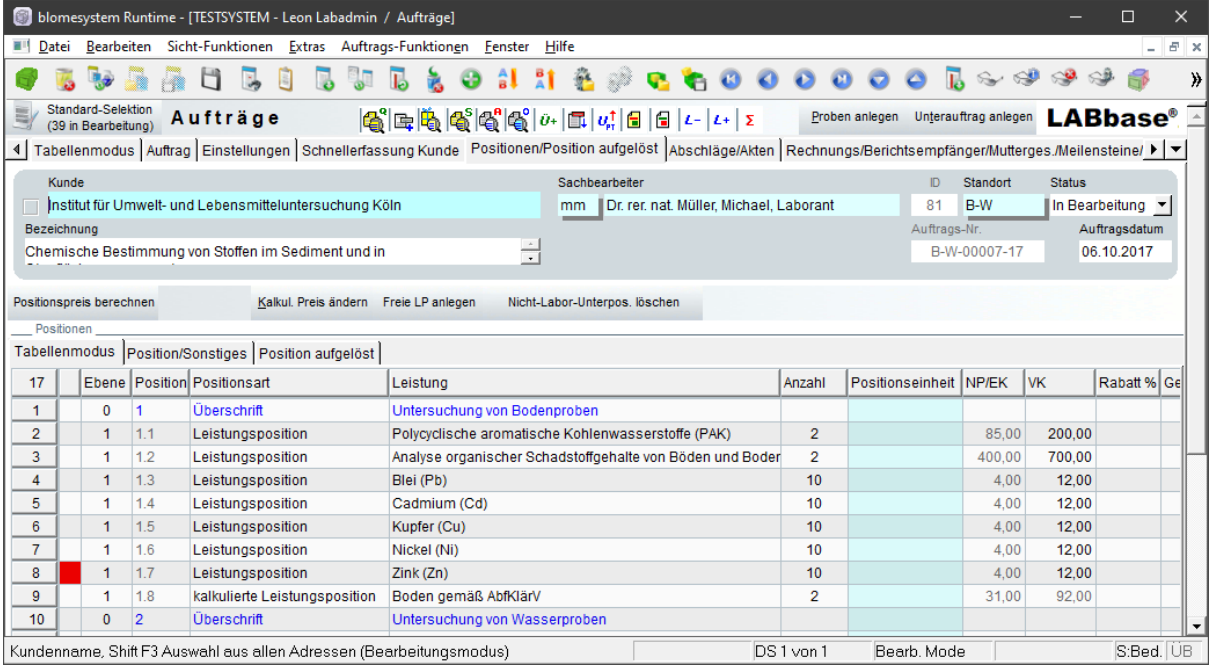

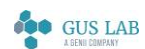

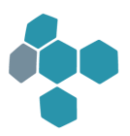

Das gleiche Arbeitsblatt im Browser, verfügbare Funktionen (Auswahl):

- [1] Die Knöpfe in den Menüarbeitsblättern werden in einem Navigationsbaum angezeigt. Die Auswahl kann eingeschränkt werden - z. B. alle Knöpfe mit "Proben" im Namen [2].
- [3] Für jedes Arbeitsblatt wird ein Karteireiter geöffnet, hier drei Arbeitsblätter: Aufträge, Einheiten, Methoden
- [4] Alle Menü-Funktionen und Knöpfe sind wie in blomesystem® Classic verfügbar.
- [5] Kopf- und Anhangsblöcke werden untereinander dargestellt.
- [6] Die Daten werden in Grids angezeigt, Funktionen: Gruppieren [7], Filtern [8], Editieren, Löschen [9], Blättern [10]

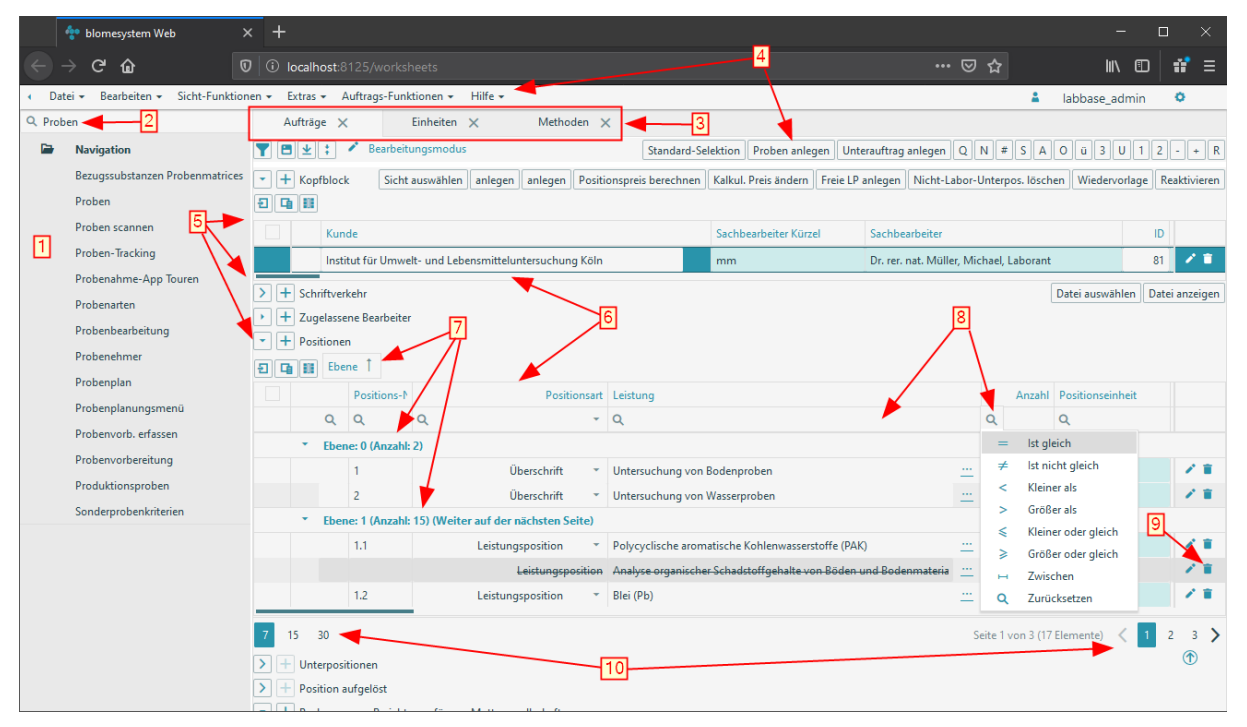

Weitere Details siehe Hilfe bzw. Handbuch zum blomesystem® Designer, Kapitel "Allgemeines", Abschnitt "blomesystem Web Feature".

#### Grenzwertkontrolle

Die Grenzwerttests in blomesystem® Runtime wurden erweitert: Beim Vergleich eines Messwertes mit den oberen und unteren Grenzwerten kann ab sofort ein optionales Format in der Grenzwertverwaltung festgelegt werden, mit dem der Messwert vor dem Vergleich formatiert wird. Damit lassen sich also für den Grenzwerttest die Messwerte in ein bestimmtes Format bringen, ohne den Messwert selbst zu ändern.

Näheres dazu steht in der Hilfe bzw. im Handbuch zum blomesystem® Designer unter "Arbeitsblatt-Definition-Masken -> Intervalleinstellungen"

#### Deployment über die Datenbank - nicht lokale Blome.Ini

Bei der Funktion "Deployment der Installationsverzeichnisse über die Datenbank" wurde bisher davon ausgegangen, dass sich sowohl die Installationsverzeichnisse als auch die Datei "Blome.Ini" auf dem gleichen Rechner befinden. In davon

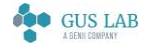

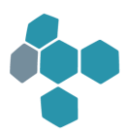

abweichenden Konfigurationen - z. B. bei der Bereitstellung einer Benutzerspezifischen Datei Blome.Ini auf einem Serverlaufwerk - konnte es zu Fehlern kommen, z. B. zum Beenden von blomesystem® Runtime mit einer Fehlermeldung: "Illegal directory "instdirglobal=..." specified in BLOME.INI.

Solche Konfigurationen sind nun auch erlaubt.

#### Benutzerverwaltung

#### Ausschreiben von (S,I,U,D) im Arbeitsblatt "Benutzer zu Gruppen zuordnen"

Die Überschriften der vier Spalten S / I / U / D im Arbeitsblatt "Benutzer zu Gruppen zuordnen und Rechte vergeben", Block "Rechte" wurden nach Select / Insert / Update / Delete geändert.

Zudem erlaubt das Protokoll der Lizenznutzungen in der UAD nun 2 neue nach Modulen (blomesystem Runtime / blomesystem Viewer) gruppierte Ansichten:

"Protokoll der Nutzung pro Jahr (monatlich) - gruppiert nach Modulen" sowie "Protokoll der Nutzung pro Quartal (monatlich) - gruppiert nach Modulen"

#### Runtime

#### Allgemein

#### blomesystem® Controls

Das blomesystem® Picture-Control hat die neue Eigenschaft UseExifOrientationTag = *Ja*/*Nein*

Wird diese Eigenschaft gleich "Ja" gesetzt, so wird eine in dem darzustellenden Bild vorhandene "Orientierung" in den Exif-Daten verwendet: Damit werden Bilder, die mit einer um 90 / 180 / 270 Grad gedrehten Kamera aufgenommen wurden, bei der Darstellung so gedreht, das die Kameradrehung kompensiert wird.

Bei allen bisher bereits definierten Controls hat diese neue Eigenschaft per Default den Wert "Nein", bei neu definierten Controls den Wert "Ja".

#### Neue Bildformat-Eigenschaften des blomesystem® Picture Controls

Für das blomesystem® Picture-Control gibt es zwei neue Eigenschaften "PictureImageFormatOnLoad" und "PictureImageFormatClipboard" jeweils mit den Auswahlmöglichkeiten JPG / PNG / BMP / GIF und TIF, sowie jeweils

einem Default-Verhalten.

Sie erlauben festzulegen, in welchem Format ein Bild beim Laden aus einer Datei bzw. beim Kopieren aus der Zwischenablage in das Control eingefügt werden soll.

Im Default-Fall wird das Bild im Format der jeweiligen Datei geladen. Beim Kopieren aus der Zwischenablage wird entweder JPG oder PNG verwendet, je nachdem, welches Format die bessere Kompression bietet.

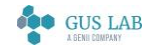

#### Zahlenformate und -darstellung

- 1. Die Zahlenformate wurden um zwei Punkte erweitert:
	- Zum einen kann man nun in dem Format angeben, ob ein Wert bei der Formatierung gerundet oder abgeschnitten werden soll.
	- Zum anderen kann man in einem Ausgabeformat einen Text definieren, der vor oder hinter der formatierten Zahl angefügt wird.
- 2. Der Dialog zur Definition der Zahlenformate kann nun per P-Code-Formel aufgerufen werden (Funktion number\_format\_dialog ( )).
- 3. Die Maskenfelder besitzen nun eine neue Eigenschaft unter Verhalten

#### Dialog 'Zahlenformate' kann geöffnet werden = *Ja/Nein*

Setzt man diese Eigenschaft auf einem Text-Feld gleich "Ja", so kann man auf diesem Feld mit [Strg] + [F] den Dialog der Zahlengformate öffnen.

### Maskendarstellung

#### Selektionsbedingungen wie "A%" oder "> 30" bei Feldern mit Modus "Nur Auswahl"

Im Tabellenmodus eines Arbeitsblattes konnten in einem (Nur-)Auswahlfeld bisher keine Selektionsbedingung der Art ">2" im Selektionsmodus eingetippt werden.

Nun verhält sich ein solches Feld auch im Tabellenmodus so wie im Maskenmodus, d. h. es können im Selektionsmodus beliebige Selektionsbedingungen eingegeben werden.

#### Breite von Tabellenspalten anpassen

Die optimierte Breite einer Tabellenspalte berücksichtigt nun auch die Breite eines Knopfes in einer Tabellenzelle.

#### Sichtdarstellung

#### In Formeln gesetzte Feldsperren berücksichtigen

Wird ein Maskenfeld mittels P-Code-Formeln gesperrt, so greift diese Sperre in einer Sicht evtl. nicht, wenn die Sperre im Sichtfeld aufgehoben ist. Hiermit kann man benutzerdefinierte Sperren aushebeln.

Dies kann ab sofort über folgende projektspezifische Einstellung in der Blome.ini unterbunden werden:

#### AllowEnablingDisabledMaskFieldsInForms=*0*

#### RTF-Erstellung von blomesystem® Picture Controls

blomesystem® Änderungsdokumentation and the state 122 / 217 and the state 14.0.1 Seite 122 / 217 and the state 122 / 217 Neuer blome.ini Eintrag:

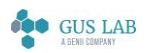

 Erweiterungen / Änderungen - Runtime 28.11.2023

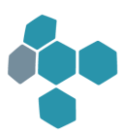

#### [RTF]

#### OriginalPicture=*1*

Hiermit kann die RTF-Erstellung von Bildern eines blomesystem® Picture Controls beeinflusst werden.

Ist das Flag aktiviert, so

- wird "nur" der Bildinhalt des Controls exportiert (ohne evtl. vorhandene Hintergrundfarbe) und
- das Bild wird immer in seiner Originalgröße angezeigt unabhängig von der Breite und Höhe in der Sicht

Ist das Flag nicht gesetzt, so behält das Control seine Skalierung sowie die Höhe und Breite aus der Sicht inklusive einer evtl. vorhandenen Hintergrundfarbe.

#### Debug-Hilfen

Mit dem folgenden Blome.Ini-Eintrag kann zu Debug-Zwecken eine Protokollierung von Sichtformeln eingeschaltet werden.

#### ViewFormulaLog=…

Näheres siehe in der Hilfe bzw. im Handbuch zum blomesystem® Designer unter "Allgemeines -> Blome.Ini -> [Test] -> ViewFormulaLog"

#### Elektronische Rechnungen nach den Standards "ZUGFeRD" und "FACTUR-X"

Ab der blomesystem® Version 13.3.1 wird die Erstellung von elektronischen Rechnungen nach dem ZUGFeRD-Standard unterstützt. Diese wird durch blomesystem® Bibliotheken (\*.ble-Dateien) realisiert.

Eine Umsetzung erfordert eine individuelle Programmierung.

#### Formeln

#### Makro-Events vor dem Öffnen einer Sicht

Die Ausführung von Makros mit dem Event "Vor dem Öffnen einer Sicht" (MASK\_BEFORE\_VIEW\_LOAD) wurde geändert:

Bis jetzt wurden diese Makros nach der Aufbereitung der Daten für die zu öffnende Sicht ausgeführt. Damit wurden Änderungen, die das Makro an den Datensätzen vorgenommen hat, in der Sicht u. U. nicht mehr berücksichtigt. Das betraf vor allem Änderungen an Datensatz-Ein-/Ausschluss-Feldern.

Ab sofort werden diese Makros vor der Aufbereitung der Daten für die zu öffnende Sicht ausgeführt. Damit werden dann Datenänderungen innerhalb des Makros beim Sichtaufbau berücksichtigt.

#### Neue Funktionen

Es gibt folgende neue Funktionen:

blomesystem® Änderungsdokumentation 14.0.1 Seite 123 / 217

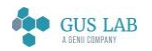

 Erweiterungen / Änderungen - Runtime 28.11.2023

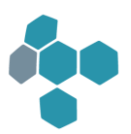

#### macro\_pm\_check\_relation ( )

Diese Makro-Funktion arbeitet ähnlich wie die Funktion macro\_pm\_check\_and\_set\_relation ( ).

Sie verzichtet aber auf jegliche Änderungen. Insbesondere wird hier darauf verzichtet, die Schlüsselfelder wieder zu löschen, wenn der Verweis nicht eindeutig ist.

Die Funktion liefert eine 1 zurück, wenn der Verweis gültig ist und 0, wenn der Verweis ungültig ist.

#### create\_uuid ( )

Diese P-Code-Funktion erzeugt GUID-Werte.

Die Beschreibungen der jeweiligen Funktionen entnehmen Sie bitte dem Handbuch oder der Hilfe zum blomesystem® Designer.

#### COM\_method\_with\_named\_params ( … )

Mit dieser Funktion können Methoden von Com-Objekten aufgerufen werden, die optionale Argumente verwenden.

### Designer

#### Allgemein

#### Anzeige des Hilfe-Knopfs ("?"-Knopf) in den Titelzeilen einiger Dialoge

Bisher wurde in den Titelzeilen einiger Definitions-Dialoge im blomesystem® Designer neben den Knöpfen "Maximieren", "Minimieren" und "Schließen" auch noch ein "Hilfe"-Knopf dargestellt ("?"-Knopf).

Unter Windows 10 führt die Darstellung dieses Hilfe-Knopfes zu Fehlern bei der Darstellung der oben genannten Knöpfe und zu Fehlern bei der Auswertung von Maus-Klicks auf diese Knöpfe: Zum Teil wird ein Maus-Klick dem falschen Knopf zugeordnet.

Ab sofort werden deswegen diese Hilfe-Knöpfe nicht mehr dargestellt. Die Hilfe-Funktion steht aber weiterhin mittels [Umschalt] + [F1] zur Verfügung.

#### Arbeitsblattdefinition

#### Import von Arbeitsblättern in die Datenbank

Der Import von Arbeitsblättern in die Datenbank kann nun auch über das Tabellendesign erfolgen, dort gibt es einen neuen Menüpunkt "Arbeitsblätter -> Arbeitsblätter in die DB importieren".

Diese Aktion entspricht dem gleichnamigen Menüpunkt in einem Arbeitsblatt.

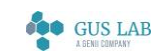

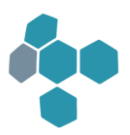

### **Sichtdefinition**

#### Kontextmenü "Info (Höhe und Breite)" bei Tabelle und Matrix

Zu Sichttabellen und Matrixtabellen gibt es im blomesystem® Designer und Report-Generator jeweils einen neuen Kontextmenü-Eintrag "Info (Höhe und Breite)".

Dieser zeigt eine Info-Box an, die die aktuelle Höhe und Breite einer im Designer dargestellten Tabelle bzw. Matrixtabelle anzeigt.

Diese kann für Entwicklungszwecke sinnvoll sein, um z. B. neben bzw. unterhalb der Tabelle liegende Objekte so zu positionieren, dass sie in blomesystem® Runtime mit einem definierten Abstand zur Tabelle bzw. Matrix dargestellt werden.

#### Eigenschaft "Sicht in Sichtenliste anzeigen"

Aus der Sichtenliste im blomesystem® Designer und Report Generator kann nun direkt abgelesen werden, ob eine Sicht in der Sichtenliste in blomesystem® Runtime angezeigt wird oder nicht.

Für interne Sichten wird die Information der Nicht-Sichtbarkeit in der Sichtenliste im Designer und Report Generator an den Verbund-Namen der Anzeige am Ende angehängt, z. B.: Interne Sicht (Interne Sicht) [nicht sichtbar in Sichtenliste]

Für externe Sichten ist hierzu die Tabelle in der Sichtenliste mit der Auflistung der externen Sichten um die Spalte "Sichtbar" (Ja/Nein) erweitert worden.

#### Sortierung der Liste der externen Sichten

Die Liste der externen Sichten im blomesystem® Reportgenerator oder Designer ist standardmäßig nach dem vergebenen Dateinamen (\*.vie) sortiert.

Nun kann die Sortierung auch nach dem (Anzeige-)Namen (Eigenschaft: "Sichtname im Auswahlfenster") erfolgen sowie nach dem angegebenen "Sortiernamen".

Hierzu kann in der Blome.ini das projektspezifische Flag ExternalViewsSortedBy=*Name* oder ExternalViewsSortedBy=*SortName* gesetzt werden.

Die Anzeige des Sortiernamens in der externen Sichtenliste ist optional und muss über ein weiteres projektspezifisches blome.ini Flag ExternalViewsShowSortColumn=*1* aktiviert werden. Ein angezeigter Sortiername wird dann an erster Stelle dem Anzeigenamen vorangestellt.

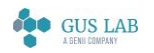

 Erweiterungen / Änderungen - Designer 28.11.2023

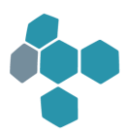

# Fehlerkorrekturen

# Runtime

### Allgemein

#### Bilder im TreeView Control werden nicht angezeigt

In einem Arbeitsblatt mit einem blomesystem® Tree View Control, in dem mit Hilfe der Funktion "BlCsAcxA.TreeView.FillImageList" aus der Library "BLUTL\_V1.BLE" den Knoten Bilder zugeordnet sind, trat ab Programmversion 12.6.1 der folgende Fehler auf: Nach dem Schließen und dem erneuten Öffnen des Arbeitsblatts wurden die Bilder nicht mehr angezeigt.

Fehler behoben.

### Formeln

#### Auswahltexte der Listenfelder per Formel ändern

Mit der P-Code-Funktion macro\_pm\_set\_rec\_selection\_text ( ) kann man die Auswahltexte in den Feldern vom Typ "Eingabe & Auswahl", "Nur Auswahl" und "Nur Auswahl (2)" datensatzabhängig setzen. Beim Datensatzwechsel wurden die Auswahltexte eines "Nur Auswahl (2)"-Feldes in bestimmten Situationen nicht korrekt aktualisiert.

Fehler behoben:

Ab sofort werden die Auswahltexte in diesen Fällen korrekt aktualisiert.

#### macro\_pm\_set\_cursor\_in\_field ( )

Die P-Code-Funktion macro\_pm\_set\_cursor\_in\_field ( ) hat in der folgenden Situation den Cursor in einen anderen Datensatz gesetzt:

- 1. Das Arbeitsblatt wird im Tabellen-Modus dargestellt.
- 2. Der Cursor befindet sich in einem Feld (F1) eines beliebigen Datensatzes (z. B. im 4. Datensatz).
- 3. Der Cursor soll mittels macro\_pm\_set\_cursor\_in\_field ( ) in ein anderes Feld (F2) dieses 4. Datensatzes gesetzt werden.
- 4. Das Zielfeld F2 ist gesperrt und das Argument "SearchOtherField" der Makro-Funktion ist gleich 1, d. h. die Funktion soll bei gesperrtem Zielfeld ein anderes Feld suchen.

In dieser Situation wurde der Cursor in den ersten Datensatz der Tabelle gesetzt.

#### Fehler behoben:

Ab sofort wird ein anderes nicht gesperrtes Feld in dem aktuellen Datensatz gesucht.

28.11.2023

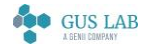

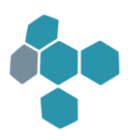

#### P-Code-Debugger

Wurde im P-Code-Debugger in der Tabelle mit den Variablenwerten zunächst eine beliebige Variable angezeigt und anschließend in der gleichen Zeile ein Variablen-Ausdruck eingetragen, der zu einer Fehlersituation führte (z. B. ein falscher Spaltenindex in einem Array), so stürzte blomesystem® Runtime mit einer Fehlermeldung ab.

Der Fehler wurde behoben.

### Arbeitsblattdarstellung

#### Darstellung von blomesystem Checkbox Controls

Bei Verwendung eines Feldes als Checkbox konnte es im blomesystem® Designer und in blomesystem® Runtime zu Darstellungsproblemen kommen, wenn das Control in der Originalhöhe von 20 Pixeln aufgezogen wurde und im Label Zeichen mit Unterlänge, wie f, q, g oder ()[] vorkamen.

Die Darstellungsprobleme wurden behoben.

#### Maskendarstellung

#### Rich-Edit-Control, Darstellungsfehler nach Aufruf macro\_pm\_set\_cursor\_in\_field ( )

Mit der P-Code-Funktion macro\_pm\_set\_cursor\_in\_field ( ) kann man den Cursor in ein Feld eines anderen Datensatzes setzen. Enthält der Maskenblock Rich-Edit-Felder, so wurden dessen Inhalte bei so einem Datensatzwechsel unter Umständen nicht korrekt dargestellt.

Dieser Fehler wurde korrigiert.

#### Tooltip überdeckt Kontextmenü

Öffnete man auf einem Maskenfeld das Kontext-Menü, so wurde dieses Menü unter Umständen von dem Tooltip-Fenster des Feldes teilweise überdeckt.

Fehler behoben:

Ab sofort wird in dieser Situation der Tooltip so verschoben, dass er das Kontext-Menü nicht mehr überdeckt. Sollte bei einem sehr großen Tooltip kein passender Platz für eine überdeckungsfreie Darstellung gefunden werden, so wird er nicht angezeigt.

Hinweis: In der Regel überdeckt das Kontext-Menü den Tooltip und diese Situation wurde nicht geändert.

#### Sichtdarstellung

#### Graphics - um 90° gedrehte Beschriftungen auf der X-Achse

Fehler ab Programmversion 13.2.1:

blomesystem® Änderungsdokumentation 14.0.1 Seite 127 / 217

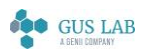

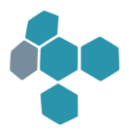

Wurde in blomesystem® Graphics die Beschriftungen auf der X-Achse um 90° gedreht, so wurden die Beschriftungen mit einem falschen Offset gezeichnet.

Der Fehler wurde behoben.

#### Fehler beim Batchdruck einer Grafik mit Legende

Beim Drucken einer Sicht im Batchbetrieb (Hintergrund) wurde die Legende einer blomesystem® Grafik inklusive ihrer Legendeneinträge nicht angezeigt.

Fehler behoben.

#### Abstand von Objekten unterhalb einer temporären Tabelle

Wurde im blomesystem® Designer z. B. ein Text direkt unterhalb einer temporären Tabelle platziert, so erwartete man, dass dieser Abstand auch beim Aufbau der Sicht in blomesystem® Runtime erhalten blieb.

Das bisherige Verhalten hatte hier aber einen Fehler und setzte den Text mit dem Offset der kompletten Höhe der im blomesystem® Designer definierten temporären Tabelle unter die in blomesystem® Runtime angezeigte Tabelle.

Dieser Fehler wurde korrigiert.

Aus Kompatibilitätsgründen muss das alte Verhalten aber weiterhin berücksichtigt werden.

Dafür gibt es folgende neue Sichteigenschaft

#### Abstände nachfolgender Objekte immer beibehalten = *Ja*/*Nein*

Der Default Wert = "*Ja*". Ein Wert "*Nein*" erlaubt, das bisherige Verhalten beizubehalten.

Näheres dazu steht in der Hilfe bzw. im Handbuch zum blomesystem® Designer unter "Allgemeines -> Sichtobjekte verschieben -> Rückwärtsverschiebung von Objekten" bzw. "Arbeitsblatt-Definition - Sichten -> Sicht-Objekte"

# **Designer**

#### DB-Design

#### Spalten mit Pooltyp "Blome" beim SQL Server

Mit den Blome.Ini-Einträgen "SqlServerDbTypeForPoolType\_..." im Projektabschnitt und implizit in einigen Fällen mit dem Blome.Ini-Eintrag "UseUnicodeInMsSqlServer" wird je Pooltyp der Standard-DB-Typ festgelegt, der beim Anlegen einer neuen DB-Spalte in einer DB-Tabelle verwendet wird. So wird z. B., wenn der Blome.Ini-Eintrag

"UseUnicodeInMsSqlServer=1" gesetzt ist, beim Anlegen einer neuen DB-Spalte mit Pooltyp "Text" der DB-Typ "NVARCHAR" gesetzt und beim Pooltypen "Blome" der DB-Typ "NBLOME". Wenn dieser Blome.Ini-Eintrag nicht gesetzt ist werden die Pooltypen "VARCHAR" und "BLOME" gesetzt. Bei den Pooltypen "NBLOME" und "BLOME" werden zwei DB-Spalten in der DB-

28.11.2023

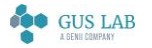

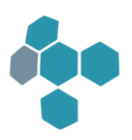

Tabelle angelegt, eine Text-Spalte und eine numerische Spalte. Die Textspalte wurde dabei beim Pooltypen "NBLOME" fälschlicherweise so wie beim Pooltypen "BLOME" mit DB-Typ "VARCHAR" angelegt.

Fehler behoben:

Beim Pooltypen "NBLOME" wird nun die Textspalte mit DB-Typ "NVARCHAR" angelegt.

#### Maskendefinition

#### Maskenfeld-Eigenschaften von Verweisfeldern

In den Eigenschaften zu einem Maskenfeld im blomesystem® Designer wurden die Einträge "Pooltyp" und "Poolbreite" zu einem Verweisfeld ausgeblendet. Deren tatsächlicher Wert kann den gleichnamigen Spalteneigenschaften im DB-Design entnommen werden.

#### **Sichtdefinition**

#### Font

Wurde ein Feld im blomesystem® Designer als unterstrichen markiert und anschließend ein anderes "nicht unterstrichenes" Feld, das ansonsten aber den gleichen Font hatte, mit diesem gemeinsam im blomesystem® Designer markiert (Mehrfachauswahl), so übertrug sich die "Unterstrich-Markierung" automatisch vom einen auf das andere Feld.

Fehler behoben.

Der Unterstrich wird nicht mehr automatisch übertragen. Stattdessen wird die Unterschiedlichkeit der Fonts bei Mehrfachauswahl wie üblich durch "#########" visualisiert. Zudem werden nun die Schrifteffekte "Unterstrichen" und "Durchgestrichen" in der Font-Anzeige im blomesystem® Designer falls nötig mit angezeigt.

# Code-Editor

#### Einrückung bei Eingabe von ":"

Bei der Eingabe eines Doppelpunkts wurde die Code-Zeile unnötigerweise eingerückt.

Fehler behoben.

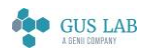

 Fehlerkorrekturen - Code-Editor 28.11.2023

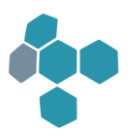

# Fehlerkorrekturen

# Allgemein

# Den Pfad zur Datei Blome.Ini mit einem Registry-Eintrag festlegen

Fehler behoben: In den Programmversionen 13.3.1, 13.3.2 und 13.3.3 wurde ein Eintrag zum Festlegen des Pfads zur Datei Blome.ini mit einem Registry-Eintrag ignoriert.

Hinweis: Dieser Fehler trat in den Programmversionen bis 13.2.2 nicht auf.

# Runtime

# Sichtdarstellung

#### Darstellungsfehler beim blomesystem Barcode-Control

Beim Druck bzw. bei der PDF-Erstellungen von Sichten wurden Barcode-Controls mit einer zu geringen DPI-Auflösung dargestellt. Dies führte zu Darstellungsfehlern, die bei Barcodes mit kleinen Abmessungen dazu führen konnte, dass sie nicht gescannt werden konnten.

Fehler behoben:

Barcode-Controls werden jetzt mit hoher DPI-Auflösung dargestellt, so dass sie auch in kleinen Abmessungen korrekt dargestellt und nach dem Ausdruck gescannt werden können.

#### Höhenanpassung von gespiegelten Tabellen

Bei der Höhenanpassung von gespiegelten Tabellen wurden zwei Fehler korrigiert. Diese traten u. U. auf, wenn man eine Spalte versteckt, sowie im Falle von Textinhalten, deren Wortlänge größer ist als die zur Verfügung stehende Breite der Datenspalte.

# Darstellungsfehler bei der blomesystem PDF-Erstellung

Fehler behoben: Bei der PDF-Erstellung kam es mit der Version 13.3.3 zu einem Darstellungsfehler. Anstelle von leeren Zeilen in einem mehrzeiligen Datenfeld einer Tabelle wurden stattdessen Kästchen gezeichnet.

Hinweis: Dieser Fehler trat in den Programmversionen bis 13.2.2 nicht auf.

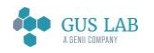

 Fehlerkorrekturen - Allgemein 28.11.2023

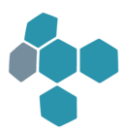

#### RTF-Erstellung

Wird bei der RTF-Erstellung der Layout-Modus "Manuelle Abschnittswechsel bei allen neuen Druckabschnitten" verwendet, so konnte es vorkommen, dass Tabellen mit sehr vielen Daten im Word- Export nicht korrekt dargestellt wurden. Dies äußerte sich in fehlerhaften Seitenvorschüben; zudem wurden Überschriften bei Umbruch nicht wiederholt.

Fehler behoben.

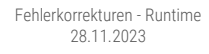

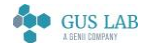

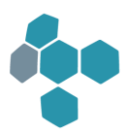

# Fehlerkorrekturen

Runtime

# Sichtdarstellung

### Höhe von mehrzeiligen Feldern in gespiegelten Tabellen

In einer gespiegelten Tabelle mit mehrzeiligen Feldern richtete sich die Höhe dieser Zeilen nach diesen Feldern, was dazu führen konnte, dass mehrzeilige Überschriften abgeschnitten wurden.

Fehler behoben: In gespiegelten Tabellen werden nun sowohl die Höhen der Überschriften als auch die Höhen der Feldinhalte berücksichtigt.

Die Sichttabellen-Eigenschaft "Benutze Höhe der Datenzeilen auch bei mehrzeiligen Feldern" steht nun auch bei gespiegelten Tabellen zur Verfügung. Bei "Ja" wird dabei die Höhe aus dem Designer als Mindest-Zeilenhöhe berücksichtigt. Bei "Nein" erfolgt eine automatische Anpassung der Zeilenhöhe allein nach den Höhen der Überschriften und Feldinhalte.

#### Anpassung der Zeilenhöhe beim Ändern der Schriftart einer Sichttabellenspalte

Wurde in einer Sichttabelle die Schriftart eines mehrzeiligen Feldes mit einer Formel geändert, so dass sich dadurch die Größe der Textdarstellung änderte, so wurde die Höhe dieses Felds nicht angepasst und der Text ggf. unvollständig dargestellt.

Fehler behoben. Beim Berechnen der Zeilenhöhe in einer Sichttabelle wird nun auch die geänderte Schriftart berücksichtigt.

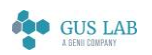

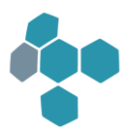

# Fehlerkorrekturen

Designer

# DB-Design

# Fehler bei "Aktionen in mehreren Teilprojekten durchführen"

In der folgenden Situation beendete sich der blomesystem Designer, in der Regel ohne eine Meldung, ggf. auch mit einer Schutzverletzung:

- Anmelden als autorisierter Benutzer
- Anmelden als Superuser mit dem Menüpunkt "Datei, Als ein anderer Benutzer an der Datenbank anmelden"
- Menü "Extras, Aktionen in mehreren Teilprojekten durchführen", Auswählen einer der Aktionen "DB-Objekte erstellen (...)", das aktuelle Teilprojekt wählen.

Fehler behoben, in der aktuellen Programmversion werden die Aktion durchgeführt und der Designer läuft weiter.

Hinweis: Wenn man in einer der alten Programmversionen nach "Als ein anderer Benutzer an der Datenbank anmelden" und vor "Aktionen in mehreren Teilprojekten durchführen" in ein anderes Teilprojekt wechselt, tritt der Fehler nicht auf.

28.11.2023

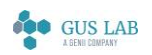

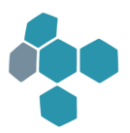

# Erweiterungen / Änderungen

# Allgemein

### Die Lizenzen von Produktiv- und Testsystemen werden getrennt gezählt

Bei blomesystem® Runtime und Viewer werden bei der Concurrent-User-Prüfung die Lizenzen für Test- und Produktivsysteme getrennt gezählt, wenn diese Systeme sich in der gleichen Datenbank-Instanz befinden.

Bei Oracle-Datenbanken wird die Zuordnung eines Users zum Test- oder Produktivsystem über die blomesystem-Benutzerverwaltung ermittelt.

Beim SQL Server wird die Zuordnung einer Session zu einer Datenbank durch einen Zugriff auf die System-Views "DM\_EXEC\_CONNECTIONS" und "DM\_EXEC\_SESSIONS" ermittelt. Die User benötigten dazu eine "VIEW SERVER STATE"-Berechtigung. Es gibt zwei alternative Wege zur Vergabe dieser Berechtigung:

- 1. Der Superuser wird der Serverrolle "securityadmin" zugeordnet. Beim nächsten Start des blomesystem® Designers als Superuser werden dann die nötigen Berechtigungen gesetzt.
- 2. Falls der Superuser der Serverrolle "securityadmin" nicht zugeordnet werden kann, muss das Recht auf einem anderen Wege erteilt werden, z. B. in dem im "Microsoft SQL Server Management Studio" als berechtigter Benutzer das folgende Skript ausgeführt wird:

 USE MASTER GO GRANT VIEW SERVER STATE TO PUBLIC GO

Mit den folgenden Blome.Ini-Einträgen werden dann Fehlermeldungen im blomesystem® Designer vermieden:

#### [db\_config]

#### SqlServerDoNotGrantViewServerStateToPublic=1

# Freigabe für Oracle 19.0.0.0.0

Die blomesystem® Programmversionen ab 13.2.1 sind für Oracle 19.0.0.0.0 freigegeben.

Hinweis: Die Tests wurden mit der blomesystem Programmversion 13.2.1 erst nach Freigabe dieser Version durchgeführt. Daher steht diese Information erst zum Zeitpunkt der Freigabe der Programmversion 13.3.1 zur Verfügung.

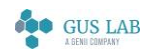

 Erweiterungen / Änderungen - Allgemein 28.11.2023

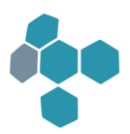

# Benutzerverwaltung

#### "Eingabe" und "Eingabe (Sel.)" = Y/N für Objekt-Typ "Maskenblock"

Die Benutzerverwaltung wurde erweitert.

Im Arbeitsblatt "Benutzer zu Gruppen zuordnen und Rechte setzen" konnten bis jetzt die beiden Rechte "Eingabe" und "Eingabe (Sel.)" für die Objekte vom Typ "Maskenblock" nicht gesetzt werden, die entsprechenden Eingabefelder waren gesperrt. Diese beiden Maskenblockrechte hatten immer den Wert 'N' und spielten keine Rolle in blomesystem® Runtime.

Ab sofort werden diese beiden Rechte auch bei Maskenblöcken verwendet. Man kann nun mit der Rechtevergabe auf der Blockebene alle Felder dieses Blocks sperren:

- Ist das "Eingabe"-Recht gleich 'N' so werden alle Maskenfelder dieses Blocks in blomesystem® Runtime im Bearbeitungsmodus gesperrt
- Ist das "Eingabe (Sel.)"-Recht gleich 'N' so werden alle Maskenfelder dieses Blocks in blomesystem® Runtime im Selektionsmodus gesperrt

Die beiden Block-Eingabe-Rechte bei allen schon existierenden Einträgen zu Maskenblöcken werden im blomesystem® Designer beim Aktualisieren der BLOME DB-Objekte automatisch von 'N' auf 'Y' geändert.

Einzelne Felder eines Maskenblocks können von dieser Sperre ausgenommen werden. Dazu wurden zwei neue Feldeigenschaften im Designer eingebaut:

- "Eingabe=N für Maskenblock in Benutzerverwaltung ignorieren (Ja / Nein)" und
- "Eingabe(Sel)=N für Maskenblock in Benutzerverwaltung ignorieren (Ja / Nein)"

Werden diese Feldeigenschaften gleich 'Ja' gesetzt, so greift die Einstellung zum Maskenblock in der Benutzerverwaltung bei diesem Feld nicht.

Um also "fast alle" Felder eines Maskenblocks zu sperren, kann man nun in der Benutzerverwaltung das entsprechende Maskenblock-Eingabe-Recht gleich 'N' setzten und nur auf den restlichen Feldern im Designer die Maskenblocksperre ausschalten.

#### Runtime

#### Neue Zeichenwerkzeuge im Bildbearbeitungsdialog

Im Bildbearbeitungsdialog gibt es neue Zeichenwerkzeuge "Text", "Pfeil", "Rechteck" und Freihand". Das neue Pipetten-Werkzeug zeigt den RGB-Farbwert an der Position des Mauszeigers an. Der Farbwert an dem mit einem Mausklick gewählten Punkt wird in einem Dialog angezeigt und kann von dort in die Zwischenablage kopiert werden. Siehe dazu auch den Abschnitt "Weiterführende Themen > Bildbearbeitung" im Handbuch bzw. in der Hilfe zu blomesystem® Runtime.

blomesystem® Änderungsdokumentation and the state 135 / 217 and the state 135 / 217 and the state 135 / 217 and the state 135 / 217 Pfeile können optional mit einer fortlaufenden Nummerierung versehen werden. Die Farbwerte an den so markierten Positionen im Bild können über P-Code verfügbar gemacht werden. Siehe dazu auch den Abschnitt

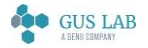

"Arbeitsblatt-Definition - Masken > Masken-Objekte > blomesystem-Controls -> blomesystem® Picture -> Beispiel 2 - Felder für Pfeil-Daten" im Handbuch bzw. in der Hilfe zum blomesystem® Designer. Zusätzlich zu den beiden schon existierenden Library-Funktionen "@lib.BLUTL\_V1.BlCsAcx.BlCsAcx.ImageEditor.EditFile" und

"@lib.BLUTL\_V1.BlCsAcx.BlCsAcx.ImageEditor.ShowFile" gibt es nun zwei neue Funktionen

"@lib.BLUTL\_V1.BlCsAcx.BlCsAcx.ImageEditor.EditFile2" und "@lib.BLUTL\_V1.BlCsAcx.BlCsAcx.ImageEditor.ShowFile2", die zusätzliche Parameter für die Pfeil- und Farb-Daten haben.

# Allgemein

#### Bildschirmtastatur einblenden

In blomesystem® Runtime kann über einen neuen Menüpunkt

- MenuItem "Bildschirmtastatur einblenden", , BLOME\_TOUCHSCREEN\_KEYBOARD

eine Bildschirmtastatur eingeblendet werden, wie sie üblicherweise auf Touchscreen-Computern zum Einsatz kommt.

Diese Funktionalität ist sinnvollerweise auf Windows-Tablet-Rechnern zu verwenden.

Sofern diese Funktionalität auf einem Desktop-Rechner ausgeführt wird, muss/sollte dieser in einen Tablet-Modus umgeschaltet werden, anderenfalls wird die Tastatur u. U. nicht eingeblendet.

# Formeln

#### P-Code-Funktion execute\_formula\_2

Mit der neuen P-Code-Funktion execute\_formula\_2 können Fehlermeldungen während der Ausführung der Formel unterdrückt werden, d. h. es wird dann kein Fehler-Dialog angezeigt. Das gilt aber nicht für Compile-Fehler - diese werden in einem Dialog angezeigt.

In diesen Formeln können auch SQL-Funktionen verwendet werden.

Auch in den Funktionen für die konfigurierbaren Kürzel für Datum und Uhrzeit können nun die SQL-Funktionen verwendet werden.

Näheres hierzu finden Sie in der Hilfe zum blomesystem® Designer zu execute\_formula\_2.

#### Neuer optionaler Parameter "exitCode" der P-Code-Funktion "exit\_program"

Der Wert dieses Parameters (Default = 0) steht dem Betriebssystem-Batch-Befehl ERRORLEVEL zur Verfügung.

28.11.2023

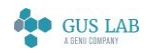

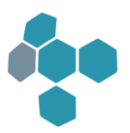

### Makros

#### Neuer optionale Parameter bei macro\_(pm)(qm)\_set\_cursor\_in\_field

Die P-Code-Funktionen macro\_(pm)(qm)\_set\_cursor\_in\_field haben ein neues optionales Argument 'SearchNextField' bekommen. Dieses Argument kann dazu verwendet werden, ein fehlerhaftes Verhalten dieser Funktionen in einer ganz bestimmten Situation zu korrigieren. Weitere Details entnehmen Sie bitte dem Handbuch bzw. der Hilfe zum blomesystem® Designer unter den Funktionsbeschreibungen.

# Sichtdarstellung

#### Hover-Event auf Elementen des Chart-Controls

Zu einer Kuchenfläche in einem blomesystem® Chart-Control, allgemein zu jedem Punkt eines ChartControls, kann ein Tooltip angezeigt werden, wenn man mit der Maus über den Datenpunkt navigiert ("HoverEvent").

Standardmäßig ist dieses Verhalten ausgeschaltet. Über die Eigenschaft "AllowShowToolTip" zu einem Chart-Objekt kann dieses Verhalten aktiviert werden.

Hierbei wird wiederum standardmäßig der "LegendTextPattern" vorgeschaltet; dieser kann aber über die weitere Eigenschaft "ToolTipTextPattern" des ChartControls auch individuell konfiguriert werden. Hierbei können {A} und {V} als Platzhalter für Argument und Wert verwendet werden. Zudem kann über die Eigenschaft "ToolTipAutoPopDelay" eine Zeitspanne in Millisekunden definiert werden, während der der Tooltip sichtbar bleibt (Default=1000).

Beispiel:

COM\_property\_set(objChart, "AllowShowToolTip", 1); COM\_property\_set(objChart, "ToolTipTextPattern", "Argument: {A}: Wert: {V}" ); COM\_property\_set(objChart, "ToolTipAutoPopDelay", 1000);

#### Höhe von mehrzeiligen oder senkrechten Überschriften

Die Tabelleneigenschaft "Beim Laden anpassen" berücksichtigt neben mehrzeiligen Überschriftenzeilen nun auch um 90° senkrecht gestellte Überschriftentexte.

Auch die um 90° senkrecht gestellten Überschriftentexte der oberen und der linken Überschriften bei einer Matrixtabelle können nun beim Laden optimal angepasst werden.

Bei gespiegelten Tabellen war eine Höhenanpassung bisher generell nicht möglich. Nun können auch mehrzeilige Überschriftentexte, sowie um 90° senkrecht gestellte Überschriftentexte von gespiegelten Tabellen beim Laden optimal angepasst werden.

Im Designer wurde dafür der Name der Eigenschaft "Höhe von mehrzeiligen Überschriften" nach "Höhe von mehrzeiligen oder senkrechten Überschriften" geändert.

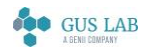

 Erweiterungen / Änderungen - Makros 28.11.2023

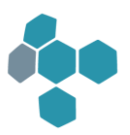

# Fehlerkorrekturen

# Designer

### IntSel Editor, Absturz bei leerer DB-Spaltenbreite und Knopf "Test"

Wurde im IntSel-Editor im Designer der Eintrag für DB-Spaltenbreite im "Listen"-Teil oder im "Ergebnis"-Teil geleert und anschließend der "Test"-Knopf gedrückt, so beendete sich der Designer mit einer Schutzverletzung.

Fehler behoben.

# Allgemein

#### Sicherungspunkte

Fehler korrigiert:

Die Sicherungspunkte im Designer haben bis jetzt nicht alle Eigenschaften von blomesystem-Controls gesichert. Zum Beispiel wurde der Markup-Text des Chart-Controls nicht von diesen Sicherungen erfasst.

Ab sofort werden alle Eigenschaften in den Sicherungen korrekt verarbeitet.

# Funktionsbibliothek

#### Verwendung von "@this" in Kombination mit Ableitungen

Fehlerkorrektur bei Aufruf von Bibliotheksfunktionen der gleichen Bibliothek mittels "this":

Unterliegt die Bibliothek einer Vererbung, so konnte es dabei zu Fehlern kommen, wenn die Ableitungsnummer mehrstellig ist (z. B: ".OVR\_5314" )

Der Fehler wurde behoben.

# Runtime

#### Funktion "display\_string\_list" - Überschriften werden abgeschnitten

Bei Listendialogen, die z. B. mit P-Code-Funktionen wie "display\_string\_list" angezeigt wurden, orientierte sich die Breite des Dialogs allein an den Daten und den Spaltenüberschriften, so dass der Text des Fenstertitels ggf. abgeschnitten wurde.

Fehler behoben:

Ab sofort wird die Größe des Dialogfensters so angepasst, dass der Fenstertitel komplett lesbar ist.

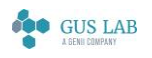

 Fehlerkorrekturen - Designer 28.11.2023

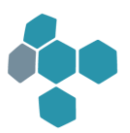

# Allgemein

#### Absturz nach F8

Fehler korrigiert: Die Runtime stürzte in der folgenden Situation ab:

- 1. In einem Arbeitsblatt wird die Eigenschaft "Datensatz löschen erlaubt" des Kopf-Blocks gleich "Nein Anhangsblöcke (nicht) berücksichtigen" gesetzt.
- 2. In blomesystem® Runtime wird im leeren Arbeitsblatt F8 gedrückt

In diesem Fall beendet sich die Runtime mit der Fehlermeldung "Search\_Long\_Key\_In\_Lts: LongKey nicht gefunden ..."

Ab sofort wird dieser Fall korrekt behandelt.

#### Tooltip-Texte auf mehreren Monitoren

Fehler korrigiert:

Beim Zwei-Monitor-Betrieb wurde u. U. ein Tooltip nicht komplett dargestellt.

Ab sofort wird der Tooltip immer komplett auf einem Monitor dargestellt und nicht mehr wie bisher teilweise Monitor-überlappend.

#### Chart Control, Leerzeichen im MarkupString

In der Eigenschaft "MarkupString" des blomesystem® Chart-Controls können seit Programmversion 12.6.1 auch Einträge mit Leerzeichen am Anfang einer Anweisung definiert werden. Hierbei wurden allerdings signifikante Leerzeichen wie z. B. in einer Wertzuweisung ( {A} : {V} ) nicht korrekt berücksichtigt

Fehler behoben: Solche Leerzeichen bleiben nun signifikant und werden nicht eliminiert.

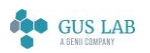

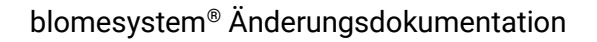

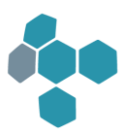

#### Fehler beim Schließen eines Arbeitsblattes

Fehler korrigiert:

Schließt man in blomesystem® Runtime ein Arbeitsblatt, das geänderte Daten und blomesystem-Controls enthält, so wurde nicht immer die Warnung

"Arbeitsblatt ...enthält Daten, die geändert aber nicht aktualisiert wurden..."

angezeigt. Ab sofort wird diese Warnung wieder korrekt angezeigt.

# Arbeitsblattdarstellung

#### Verweisschlüsselfeld mit Feldart "Deaktiviert" führt zum Fehler bei F4

Fehler behoben:

Wenn man die Feldart eines Verweisschlüssels von "Real" nach "Deaktiviert" setzte, beendete sich blomesystem® Runtime bei der Arbeitsblattliste (F4).

#### Blomesystem Controls

Fehler korrigiert:

Enthält ein Arbeitsblatt ein Rich-Edit- und ein blomesystem®-Control, so wurde unter Umständen das Arbeitsblatt nicht korrekt gescrollt. Zum Teil wurden die Felder nicht mehr komplett dargestellt oder ihr Inhalt wurde innerhalb des Feldes verschoben.

Ein ähnlicher Fehler im Zusammenspiel eines Rich-Edit-Feldes mit einem "Microsoft TreeView Control" wurde bereits in der Version 7.5.6 korrigiert: Die damalige Korrektur musste allerdings explizit mit den Blome.Ini-Einträgen

UseScrollWindowExWorksheetCount=...

UseScrollWindowExWorksheet1=...

für bestimmte Arbeitsblätter aktiviert werden.

Die aktuelle Runtime erkennt nun selbstständig, welches Scroll-Verfahren zu verwenden ist und wertet die oben genannten Blome.Ini-Einträge nicht mehr aus.

Im Rahmen dieser Änderung wurde im Designer die neue Eigenschaft "Scroll-Modus" für das Arbeitsblatt und die Sicht eingebaut. Hat diese Eigenschaft den Wert "Default", so wählt die Runtime selbständig das passende Scroll-Verfahren aus. Die anderen Werte dieser Eigenschaft sind nur für spezielle Situationen gedacht und sollten in der Regel nicht verwendet werden.

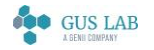

 Fehlerkorrekturen - Arbeitsblattdarstellung 28.11.2023

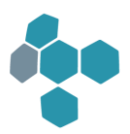

# Formeln

### Runtime Absturz bei Font-Farb-Element-Definition

Fehler korrigiert:

In der folgenden Situation kam es zu einem Runtime-Absturz:

- Im blomesystem® Designer oder in einer P-Code-Formel wurde ein Font-Farb-Element mit dem Namen "abcd" definiert
- In blomesystem® Runtime wird nun mittels der Funktion create\_font\_and\_color\_element ein weiteres Element mit dem Namen "Abcd" definiert. Der Name des neuen Elementes unterscheidet sich also nur in der Groß-Kleinschreibung von dem Namen des bereits existierenden Elementes.

In dieser Situation stürzt die Runtime mit einer Fehlermeldung der Art "...added descriptor with not unique name ..." ab.

Ab sofort wird diese Situation korrekt verarbeitet: Das schon existierende Element wird entweder ersetzt oder die Funktion meldet diesen Konflikt per Rückgabewert.

#### P-Code-Character-Konstanten

Fehler korrigiert:

Werden in P-Code Zeichenkonstanten verwendet, so wurden diese Konstanten unter der Runtime-Ansi-Version teilweise in negative Zahlen umgewandelt.

Beispiele:

Die Konstante 'ä' wurde als -28 interpretiert (statt als 228)

Die Konstante '\x80' wurde als -128 interpretiert (statt als 128)

Die Konstante '\xFF' wurde als -1 interpretiert (statt als 255)

Dieser Fehler tritt in der Unicode-Version nicht auf. Hier werden diese Konstanten immer als positive Zahlen interpretiert.

Ab sofort werden auch in der Ansi-Version solche Konstanten als positive Zahlen interpretiert.

#### Fehler bei get\_plain\_text\_from\_rtf\_text

Fehler in der P-Code-Funktion get\_plain\_text\_from\_rtf\_text korrigiert:

Wird get\_plain\_text\_from\_rtf\_text mit einem RTF-Text aufgerufen, so liefert sie Text ohne die RTF-Steuerzechen zurück:

Der Aufruf get\_plain\_text\_from\_rtf\_text ("{\rtf1\ansi\deff0{\fonttbl{\f0\fswiss\fprq2\...Beispieltext\par}") liefert den Text "Beispieltext".

Wurde diese Funktion mit einem einfachen Text aufgerufen, so lieferte sie bisher immer einen Leerstring zurück:

28.11.2023

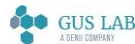

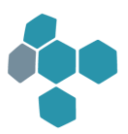

Der Aufruf get\_plain\_text\_from\_rtf\_text ("Beispieltext") lieferte also den Text "".

Dieser Fehler wurde korrigiert: Ab sofort liefert die Funktion in diesem Fall den "einfachen" Text zurück:

Der Aufruf get\_plain\_text\_from\_rtf\_text ("Beispieltext") liefert nun den Text "Beispieltext".

# Maskendarstellung

#### Darstellungsfehler bei Feldern vom Typ "Nur Auswahl"

Darstellungsfehler in blomesystem® Runtime korrigiert:

Wurde ein gesperrtes Feld F von Typ "nur Auswahl" im Arbeitsblatt per P-Code mittels ws\_set\_font\_and\_color\_in\_rec(...) mit einer Hintergrundfarbe versehen, so wurde diese Hintergrundfarbe nicht immer dargestellt.

Ab sofort werden die gesetzten Farben korrekt dargestellt.

# Sichtdarstellung

#### Matrixtabelle

Fehler korrigiert:

Wurden in einer Matrix-Tabelle mehr als 1000 Überschriften definiert, so beendet sich beim Sichtaufbau die Runtime mit der Meldung

Formular: Error 225 ... (Matrix-Tabelle)

Ab sofort können maximal 10.000 Überschriften definiert werden.

#### Unterstrichene Leerzeilen bei mehrzeiligen Tabellen-Texten

Besitzt eine Tabelle ein mehrzeiliges Feld und wird dessen Inhalt mit dem Schriftstil "unterstrichen" dargestellt, so konnte man feststellen, dass auch scheinbar leere Zeilen in einer solchen Darstellung ebenfalls mit einem Unterstrich versehen werden. Ein ähnliches Phänomen findet man auch bei Inhalten mit Schriftstil "durchgestrichen".

Dies entspricht nicht dem üblichen Verhalten zur Darstellung mehrzeiliger Eingabefelder.

Fehler behoben. Zukünftig werden Leerzeilen in solchen Fällen nicht mehr unterstrichen oder durchgestrichen dargestellt.

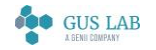

 Fehlerkorrekturen - Maskendarstellung 28.11.2023

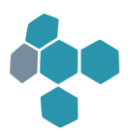

# 13.2.1

# Erweiterungen / Änderungen

# Allgemein

### Freigabe Microsoft Office

blomesystem® wurde freigegeben für die Office-Versionen 2013, 2016 und Office 365.

Es wurde dabei sichergestellt, dass COM Aufrufe von Microsoft Word, Microsoft Excel und Microsoft Outlook korrekt funktionieren.

### Verzeichnis für temporäre Dateien

Das über den Blome.Ini-Eintrag "[PROJ\_...] TempDir" festgelegte Verzeichnis für temporäre Dateien zeigt ein geändertes Verhalten. Beim Programmstart wird in diesem Verzeichnis automatisch ein neues Unterverzeichnis "BsTmpXXX" (XXX = 001, 002, ...) generiert, das nur zur aktiven Programminstanz gehört und das beim Programmende komplett gelöscht wird.

Die existierende P-Code-Funktion "get\_temp\_dir ( )" liefert nun den Pfad zu diesem Unterverzeichnis. Das Basisverzeichnis wird von der neuen P-Code-Funktion "get\_temp\_dir\_base ( )" geliefert.

# Compile von Daten- und Event-Code im Code-Editor

Bisher konnte Daten-Code und Event-Code der ActiveX-Controls zwar im Code-Editor angezeigt werden. Eine testweise Vorab-Kompilierung wurde in diesem Modus aber nicht angeboten.

Dies ist nun möglich.

# Designer

# DB-Design

#### Menüpunkt "Bearbeiten, Löschen"

Der Menüpunkt "Bearbeiten → Löschen" im Tabellendesign wurde wieder eingebaut. Dieser Menüpunkt wurde in Programmversion 12.0.1 entfernt. Dieser Menüpunkt ist nötig, um im Fenster "DB-Tabellen und Verweise" gewählte DB-Verweise löschen zu können.

# Dialog "Projekt wählen"

Der Projekt-Auswahldialog im blomesystem® Designer wurde folgendermaßen angepasst:

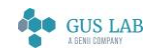

 Erweiterungen / Änderungen - Allgemein 28.11.2023

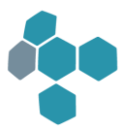

Das Laden eines Teilprojektes kann nun direkt über einen Doppelklick auf eines der Teilprojekte erfolgen; ebenso kann über die [Eingabe]-Taste das aktive Projekt sofort geladen werden.

#### Sichtdefinition

#### Sichtobjekt-Eigenschaft "Zusammenhangsnummer (Ausdruck)"

Für Sichtfelder, Sichttabellen, Matrixtabellen, Texte, Bilder, Grafiken, Linien und Rahmen gibt es folgende neue Eigenschaft:

#### Verhalten

#### Zusammenhangsnummer (Ausdruck) = *"-1"*

Objekte mit gleicher Zusammenhangsnummer verstehen sich als Objekte, die beim Drucken einer Sicht gemeinsam auf einer Seite stehen sollen. Eine Zusammenhangsnummer "-1" ist dabei ein Platzhalten für "kein" Zusammenhang und entspricht somit dem bisherigen Standardverhalten.

Näheres siehe in der blomesystem® Designer Hilfe unter AB-Definitionen → Sichten → Sicht-Objekte → Sichtfeld → Zusammenhangsnummer (Ausdruck).

#### Runtime

#### Allgemein

#### Schreibtest in verschiedenen Verzeichnissen beim Runtime-Start

Beim Start von blomesystem® Runtime wird jetzt überprüft, ob die Blome.Ini und diverse Verzeichnisse beschrieben werden können. Falls hier Schreibrechte fehlen, so führt das zu Fehlern, die unter Umständen nur schwer zu analysieren sind.

Folgende Verzeichnisse werden getestet:

- − TempDir
- − DataDirLocal
- − Debug
- − LogonInfoDir

Sollten Schreibrechte fehlen, so wird dies in einer Liste angezeigt:

Schließt man diese Liste mit "Abbrechen" so wird blomesystem® Runtime beendet.

Schließt man diese Liste mit "Ok", so startet blomesystem® Runtime zwar normal, man sollte so aber nicht arbeiten.

Der folgende Blome.Ini-Eintrag wird geschrieben. Dieser Eintrag hat sonst keine Auswirkungen:

#### [TEST]

BlomeIniWriteTestStringKey=

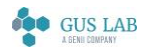

 Erweiterungen / Änderungen - Runtime 28.11.2023
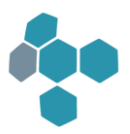

### Arbeitsblattdarstellung

### <span id="page-144-0"></span>Verschleierung von Feldinhalten

In blomesystem® Runtime können Feldinhalte "verschleiert" werden: Statt der Daten werden dann "Sternchen" (\*\*\*\*\*) angezeigt.

Diese Darstellung wird über die Benutzerverwaltung gesteuert. Näheres hierzu finden Sie in der Hilfe zur blomesystem® Benutzerverwaltung unter "Anhang -> Verschleierung von Feldinhalten".

In diesem Zusammenhang wurden auch neue P-Code-Funktionen eingebaut. Siehe Seite [146.](#page-145-0)

### Sichtdarstellung

### Senkrechte Überschriften in Sichttabelle und Matrixtabelle

Die Überschriftentexte von Tabellen sowie die linken und oberen Überschriftentexte in Matrixtabellen können um 90 Grad gedreht dargestellt werden.

Weitere Informationen stehen in der blomesystem® Designer Hilfe unter der Eigenschaft "Drehwinkel" für Tabellen- und Matrixüberschriften.

#### Neue Eigenschaft zum Optimieren der Spaltenbreiten von Sichttabellen

Zu einer nicht gespiegelten Sichttabelle gibt es einen neuen Kontextmenü-Eintrag "Spaltenbreiten optimieren (erweitert)". Dieser erlaubt nach Auswahl einer Überschriftenzeile und anschließender Auswahl einer oder mehrerer Überschriftenspalten bzw. Überschriftengruppen eine optimale Spaltenbreiten-Anpassung genau dieser ausgewählter Überschriftenspalten.

#### Speichern und Laden von Spaltenformatierungen

Das Verhalten beim Speichern und Laden von Spaltenformatierungen in der Sicht hat sich wie folgt geändert:

Bisher wurden geänderte Spaltenbreiten einer Tabelle nur dann in eine Spaltenformatierungs-Datei gespeichert, wenn der Benutzer zuvor eine manuelle Änderung in der Tabelle (über Ziehen mit der Maus) ausgeführt hatte. Eine Änderung der Spaltenbreite über die Aktion "Spaltenbreiten optimieren" hatte keinen Effekt in Bezug auf die zu speichernde Breite.

Zukünftig können solche geänderten Breiten auch nach einer "Spaltenbreiten-Optimierung" nachgehalten und gespeichert werden.

Da Spaltenbreiten-Optimierungen allerdings pro Tabelleninstanz und pro Wiederholspalte sehr individuell erfolgen können, ist eine Lösung hierfür nicht allgemein. Per Default werden auch in Zukunft über "Spaltenbreiten-Optimierung" ausgeführte Änderungen nur dann nachgehalten, wenn es in der aufgebauten Tabelle keine Wiederholspalten gibt und es zu dieser Tabelle keine Wiederholungen in Bruderblöcken gibt.

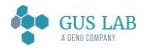

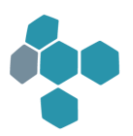

Näheres hierzu in der blomesystem® Runtime-Hilfe unter "Blomesystem Sichten → Spaltenbreiten optimieren → Besonderheiten der Spaltenoptimierung beim Laden und Speichern der Spaltenformatierungen".

### Formeln

<span id="page-145-0"></span>Neue Formeln

get\_field\_obfuscate\_string ( )

set\_field\_obfuscate\_string ( )

ws\_get\_field\_obfuscated ( )

form\_get\_field\_obfuscated ( )

macro\_get\_ws\_field\_obfuscated ( )

macro\_form\_get\_field\_obfuscated ( )

Es können Feldinhalte "verschleiert" werden. Siehe Beschreibung zu "[Verschleierung von Feldinhalten](#page-144-0)" auf Seite [145.](#page-144-0)

#### (macro\_)ws\_get\_all\_buttons ( )

#### (macro\_)form\_get\_all\_buttons ( )

Diese Funktionen liefern auch Knöpfe, bei denen im Designer kein Name definiert wurde (Siehe unten "Neue und geänderte Funktionen zu Knopf-Eigenschaften".

#### get\_dadi\_version ( )

Liefert die aktuelle Versionsnummer des Data-Dictionary.

Details entnehmen Sie bitte der Beschreibung der einzelnen Funktionen im Handbuch oder in der Hilfe zum blomesystem® Designer.

#### Neue und geänderte Funktionen zu Knopf-Eigenschaften

Fehlerkorrektur, geänderte und neue P-Code-Funktionen:

Die Funktionen (macro\_)(form\_)(ws)\_get\_button\_properties ( ) lieferten für die Eigenschaften "Type", "Visible" und "Enabled" nicht immer die korrekten Werte: Statt der angefragten Designer-Werte wurden u. U. die aktuellen Runtime-Werte geliefert (bzw. umgekehrt).

Dieser Fehler ist korrigiert.

Diese Funktionen liefern nun auch eine neue Knopf-Eigenschaft "Command" zurück. Diese Eigenschaft wird von blomesystem® Web benötigt.

Folgende neue P-Code-Funktionen wurden in diesem Zusammenhang neu eingebaut:

blomesystem® Änderungsdokumentation and the state 146 / 217 and the state 146 / 217 and the state 146 / 217 and the state 146 / 217

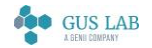

 Erweiterungen / Änderungen - Runtime 28.11.2023

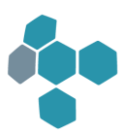

#### (macro\_)ws\_get\_all\_buttons ( )

#### (macro\_)form\_get\_all\_buttons ( )

Diese Funktionen liefern auch Knöpfe, bei denen im Designer kein Name definiert wurde.

Die Beschreibungen der jeweiligen Funktionen entnehmen Sie bitte dem Handbuch oder der Hilfe zum blomesystem® Designer.

### Funktionsbibliothek

### Verwendung von "@this" statt "@lib.<LibName>" innerhalb einer Library

Namensunabhängigkeit von Funktionen aus der blomesystem® Library:

Zukünftig gibt es für Funktionsaufrufe in einer Library auch eine einfache Möglichkeit eine Funktion aus der gleichen Bibliothek direkt anzusprechen. Hierfür kann das Schlüsselwort "@this" verwendet werden. @this.F() steht dann als Synonym für den Aufruf der Funktion F aus genau der Bibliothek, die gerade in Bearbeitung ist.

Näheres in der blomesystem® Designer Hilfe zum Thema Library.

# Fehlerkorrekturen

### Designer

### Maskendefinition

#### Blockgröße per SFD-Skript ändern

Ändert man per SFD-Skript in einem Arbeitsblatt die Größe eines Blocks, dessen Seiten als Karteireiter dargestellt werden, so wird diese Änderung nicht übernommen, d. h. der Maskenblock behält seine bisherige Größe.

Fehler behoben:

Ab sofort wird die per Skript gesetzte Blockgröße übernommen.

### Arbeitsblattdefinition

#### Feldbeschriftung

Schaltete man im Unicode-Designer bei der Arbeitsblattdefinition das Raster aus ("Einrasten=nein, Anzeigen=nein"), so wurde die Beschriftung eines neu eingefügten Feldes nicht dargestellt und konnte somit auch nicht mehr angeklickt werden.

Fehler behoben:

Ab sofort wird auch unter Unicode die Feldbeschriftung mit einer Minimalbreite dargestellt.

blomesystem® Änderungsdokumentation and the state 147 / 217 and the state 147 / 217 and the state 147 / 217 and the state 147 / 217

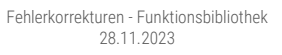

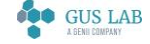

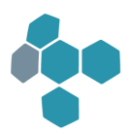

### Runtime

Allgemein

### Maskendarstellung

#### Automatische Layoutanpassung

Bei der automatischen Anpassung des Arbeitsblatt-Layouts an die Fenstergröße ist ein Fehler korrigiert worden.

#### Absturz beim Lesen der Default-Spaltenformatierungen

Mit den Versionen 13.0.1 und 13.1.1 stürzte blomesystem® Runtime in der folgenden Situation ab:

Ein Maskenblock in einem Arbeitsblatt kann als Tabelle dargestellt werden. In Runtime werden zu diesem Arbeitsblatt die Spaltenformatierungen als Default gespeichert.

Danach wird im Designer für diesen Block die Umschaltung in den Tabellen-Modus verboten (Eigenschaft "Verhalten -> Modus änderbar = Nein").

Öffnet man nun das Arbeitsblatt in Runtime, kommt es zum Absturz.

Fehler behoben.

### Arbeitsblattdarstellung

### Darstellungsfehler bei Feldern vom Typ "Nur Auswahl (2)"

Darstellungsfehler bei Feldern vom Typ "Nur Auswahl (2)" korrigiert:

Seit der Version 12.3.1 kann man mittels der P-Code-Funktionen macro\_pm\_get\_rec\_selection\_text ( )/ ws\_set\_selection\_text\_in\_rec ( ) den Feldern vom Typ "Eingabe & Auswahl", "Nur Auswahl" und "Nur Auswahl (2)" datensatzabhängige Auswahllisten zuweisen. Bisher wurde so eine per P-Code definierte Liste beim Feldeinstieg in ein solches Auswahlfeld mit dem Feld verknüpft und beim Feldausstieg wieder durch die im Designer definierte Liste ersetzt.

Dieses Verfahren führt in der folgenden Situation zu Darstellungsfehlern:

Gegeben sei ein Feld vom Typ "Nur Auswahl (2)", bei dem im Designer eine Auswahlliste der Art "A|1, B|2, C|3, …" definiert ist. Die IDs dieser Texte (A, B, C, …) sind also die Zahlen 1, 2, 3, …

Nun werde diesem Feld per P-Code eine Liste der Art "X|101, Y|102, Z|103, …" in einem Datensatz zugeordnet. Die IDs dieser Texte (X, Y, Z, …) sind nun die Zahlen 101, 102, 103. Die IDs der P-Code-Liste und die IDs der Designer-Liste sind in diesem Beispiel also verschieden.

Setzt man nun den Cursor in das Feld des Datensatzes, so wird die P-Code-Liste "X|101, Y|102, Z|103…" dargestellt. Wählt man hier z. B. den Wert "Y" aus, so wird dessen ID "102" übernommen.

blomesystem® Änderungsdokumentation 13.2.1 Seite 148 / 217

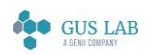

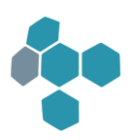

Nach dem bisherigen Verfahren wurde nun beim Feldaussteig wieder die Designer-Liste "A|1, B|2, C|3, …" mit dem Feld verbunden. Wird nun das Control neu dargestellt, so kann der aktuelle Datenwert (das "Y") nicht in der Designer-Liste gefunden werden. In diesem Fall zeigt das Feld den ID-Wert (die "102") an. Das ist der Darstellungsfehler.

Ab sofort werden die per P-Code gesetzten Listen nicht mehr nur beim Feldeinstieg verwendet. Damit werden auch die korrekten Texte der P-Code-Listen dargestellt.

### Listendialoge mit einer Spalte

Hat ein Listendialog der Art display\_(1)(2)\_d\_string\_array(s)(\_2)(\_3) nur genau eine Spalte, so kann es vorkommen, dass die Breite des Anzeigefensters nicht optimal an die Textbreite der Listentexte angepasst ist.

Fehler behoben.

### Sichtdarstellung

#### Sicht mit einem Richedit-Control nach RTF kopieren

Wird eine RTF-Datei erstellt zu einer Sicht mit einem Richedit-Control, so konnte es unter bestimmten Umständen vorkommen, dass dieses in RTF komplett falsch dargestellt wurde. In solchen Fällen wurden alle Buchstaben untereinander dargestellt.

Fehler behoben.

#### Schrittweite für die Achsenlabels in der Grafik

Wird in blomesystem® Graphics in einer Grafik die Schrittweite für die Achsenlabels über ein Feld aus der Maske gesteuert, so kam es in blomesystem® Runtime in der Sicht zu einer Schutzverletzung, wenn der dabei eingetragene Wert für die Schrittweite = 0 ist.

Fehler behoben:

In dem oben beschriebenen Fall verhält sich die Grafik so, dass keine Achsenlabels dargestellt werden.

### Formeln

#### Trigger im Selektionsmodus

In der folgenden Situation kam es zu einem blomesystem® Runtime-Absturz:

In einem Arbeitsblatt beschreibt ein Trigger im Selektionsmodus ein Feld mit einer langen Zahl (z. B. 336204001000221017). Die Zahl wird nach dem Ende des Triggers im Exponentialformat übernommen (3,36204001000221e+019). Dieser String ist nun länger als der ursprüngliche String. Damit wird ein Speicherbereich überschrieben und die blomesystem® Runtime beendet sich mit der Fehlermeldung

"T\_Exit....MB\_SDP::SetData (): DataSize(...) > ColSize (...) for Col ...".

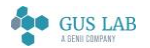

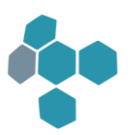

#### Fehler behoben:

Ab sofort werden solche langen Zahlenstrings im Selektionsmodus korrekt verarbeitet.

#### Absturz bei Prüfmethodenformel, die keinen Wert liefert

Lieferte eine Prüfmethodenformel keinen Wert, so konnte es zu einem blomesystem® Runtime-Absturz kommen.

Bespiel einer solchen Formel:

Definition der Formel auf der Prüfmethode A

Formeltext: if (Bedingung) A = 1

Bei der Formelausführung ist die Bedingung nicht erfüllt und A wird nicht gesetzt.

Fehler behoben:

Ab sofort wird diese Situation korrekt behandelt.

### Makros

### macro\_pm\_set\_cursor\_in\_field ( )

Die Funktion macro\_pm\_set\_cursor\_in\_field ( ) hat bisher auch bei aktiver Sicht versucht, den Cursor in das angegebene Maskenfeld zu setzen. Bei einer aktiven Sicht ist die Maske jedoch versteckt und eine solche Aktion ist nicht zulässig und kann zu diversen anderen Fehlern führen.

Fehler behoben:

Ab sofort wird in dieser Situation der Cursor nicht mehr gesetzt und ein neuer Return-Code an den Aufrufer gemeldet.

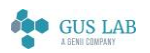

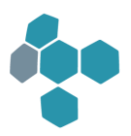

# 13.1.2

# Fehlerkorrekturen

## Designer und Reportgenerator

### Named-User-Lizenzprüfung

Im Rahmen der Named-User-Lizenzprüfung beim blomesystem® Designer und Report-Generator wurde ein Fehler behoben.

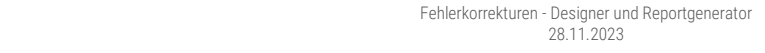

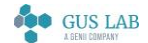

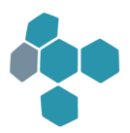

# 13.1.1

# Erweiterungen / Änderungen

Runtime

### Allgemein

### Kontextmenü "Bild im Dialog anzeigen" zeigt nichtmodalen Dialog an.

Neben dem Kontextmenü "Bild bearbeiten" auf einem Picture-Control gibt es nun ein neues Kontextmenü "Bild im Dialog anzeigen", in dem das Bild in einem nicht-modalen Dialog angezeigt wird. Nicht-modal bedeutet, dass das darunter liegende Runtime-Fenster aktiviert und dort z. B. ein anderes Feld oder ein anderer Block aktiviert werden kann. Das Bildbearbeitungs-Fenster bleibt dabei im Vordergrund.

Ein Anwendungsfall für diese Funktion ist z. B. dadurch gegeben, im Dialog einen vergrößerten Ausschnitt des Bilds anzuzeigen und dort lesbare Daten abzutippen und direkt in Maskenfelder des Runtime-Fensters zu übernehmen.

Diese Funktion kann mit dem folgenden Blome.Ini-Eintrag deaktiviert werden:

#### [PROJ\_...]

#### ShowPictureReadonlyInNonModalDialog=*0*

Dann ist das Verhalten wieder so wie in Programmversion 12.0.1 oder älter, d. h. es gibt auf einem nicht-gesperrten Picture-Control nur ein Kontextmenü "Bild bearbeiten" bzw. auf einem gesperrten Picture-Control ein Kontextmenü "Bild im Dialog anzeigen", welches aber einen modalen Dialog anzeigt, d. h. einen Dialog, bei dem das darunter liegende Runtime-Fenster nicht aktiviert werden kann.

# Fehlerkorrekturen

### Runtime

### Sichtdarstellung

### Picture-Controls unscharf im Druck in der PDF-Erstellung

Bilder in Picture-Controls, die nicht über Maskenfelder mit Pooltyp "Großes Binär-Objekt", sondern über das FileName- oder PathFileName-Property aus einer Datei geladen wurden, erschienen im Druck und bei der PDF-Erstellung in der Bildschirmauflösung 96dpi, also in der Regel unscharf.

Fehler behoben:

Solche Bilder erscheinen nun im Druck und bei der PDF-Erstellung in hoher Auflösung.

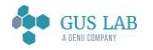

 Erweiterungen / Änderungen - Runtime 28.11.2023

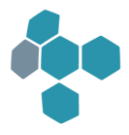

Ein Anwendungsfall für solche Bilder sind z. B. Fußbereiche in Druckstücken, die die Firmeninformationen mit Anschrift, Mail-Adresse, URL, Kontonummer etc. enthalten und die aufgrund dieses Fehlers nicht mehr lesbar waren.

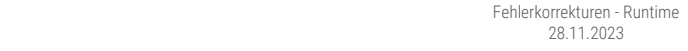

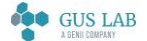

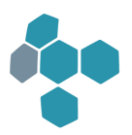

# 13.0.1

# Erweiterungen / Änderungen

Allgemein

Freigaben

### Freigabe für Windows Server 2019 Standard

Die blomesystem® Programmversion 13.0.1 ist für Microsoft Windows Server 2019 Standard freigegeben.

### Freigabe für Oracle 18.3.0.0.0

Die blomesystem® Programmversionen ab 13.0.1 sind für Oracle 18.3.0.0.0 freigegeben.

### Freigabe für SQL Server 2017

Die blomesystem® Programmversionen ab 13.0.1 sind für den Microsoft SQL Server 2017 freigegeben.

Im Vergleich zu den Microsoft SQL Server-Vorgängerversionen gibt es keine Einschränkungen.

### Named-User-Lizenzprüfung beim blomesystem® Designer und Reportgenerator

Die Autorisierung erfolgt beim Start von Designer bzw. Reportgenerator über die Datenbank-Anmeldung. Der Superuser darf nicht als "Named User" gekennzeichnet werden. Es wurden zwei Wege geschaffen, um sich als "Named User" zu autorisieren:

- 1. Die DB-Anmeldung beim Start von Designer oder Reportgenerator erfolgt als Superuser oder als anderer nichtautorisierter Benutzer, z. B. beim Start des Reportgenerators aus einer Sicht in blomesystem® Runtime. Danach wird vom Programm ein zweiter Logon-Dialog angezeigt, in dem die Autorisierung als "Named User" erfolgt.
- 2. Für viele zu erledigende Arbeiten wie der Arbeitsblatt- und Sichtdefinition ist keine DB-Verbindung als Superuser nötig. Man kann sich beim Start von Designer bzw. Reportgenerator auch direkt als autorisierter Benutzer anmelden, um die zweifache Eingabe von Benutzername und Passwort zu vermeiden. Wenn man dann DB-Aktionen als Superuser durchführen muss (z. B. DB-Tabellen erstellen), kann sich im laufenden Designer mit dem Menüpunkt "Extras, Als ein anderer Benutzer an der Datenbank anmelden" als Superuser anmelden.

Die Zuordnung der autorisierten Benutzer erfolgt in der Benutzerverwaltung im Arbeitsblatt "Benutzer definieren" mit den Checkboxen "Darf Designer verwenden" und "Darf Report-Generator verwenden"

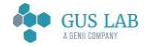

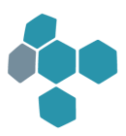

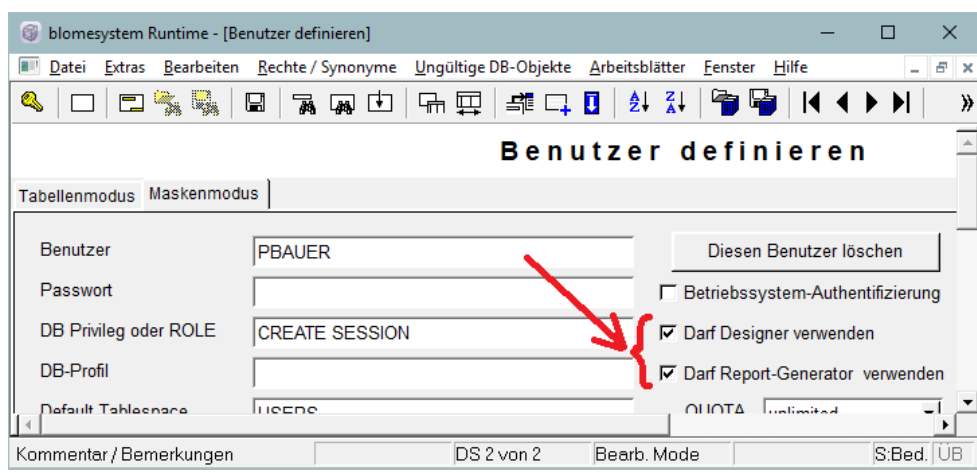

Beim SQL Server müssen im Fall einer Windows-Authentifizierung für die autorisierten Benutzer noch zusätzliche Datenbank-Logins mit Benutzername und Kennwort angelegt werden. In der Regel muss dann auch eine zweite ODBC-Datenquelle mit SQL Server-Authentifizierung eingerichtet werden:

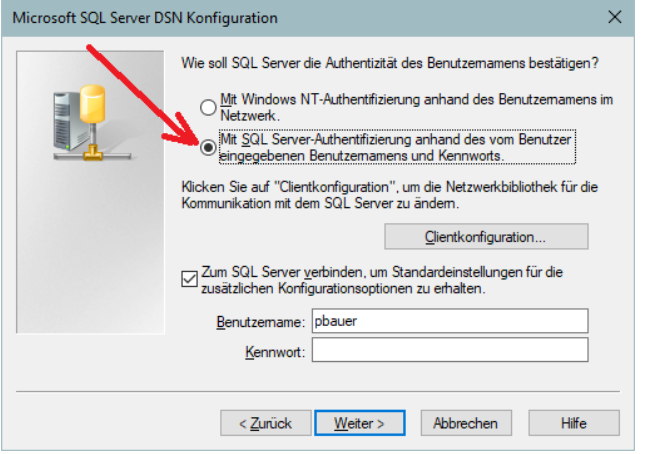

### Lizenzbedingungen

Im blomesystem® Programmverzeichnis sind im Unterverzeichnis "DOC" zwei neue Dokumente zu finden:

- Blomesystem\_GmbH-AGB\_fuer\_die\_Nutzung\_von\_Software\_YYYYMMDD.pdf
- Blomesystem\_GmbH-Endnutzer-Lizenzbedingungen\_blomesystem\_YYYYMMDD.pdf

Dabei ist YYYYMMDD ein Platzhalter für das Datum der Freigabe der jeweiligen Datei.

Ab sofort müssen diese Lizenzbedingungen beim ersten Start vom blomesystem® Designer bzw. Reportgenerator bestätigt werden. Dazu müssen die BLOME-DB-Objekte aktualisiert und bei Oracle Datenbanken in der Benutzerverwaltung die "Rechte/Synonyme vergeben/erstellt" werden.

#### Support-Matrix und Systemvoraussetzungen

Im Unterverzeichnis DOC des blomesystem-Programmverzeichnis stehen die folgenden Dokumente zur Verfügung:

#### Systemvoraussetzungen blomesystem.pdf

blomesystem® Änderungsdokumentation 13.0.1 Seite 155 / 217

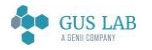

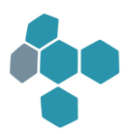

#### Supportmatrix blomesystem.pdf

Designer

DB-Design

### Nach DB-Spalten suchen

Im Definitionsfester für eine DB-Tabelle gibt es nun die Möglichkeit gezielt nach Spalten zu suchen. Hierzu gibt es ein neues Feld, in das ein Suchstring eingegeben wird und nach Klick auf den Knopf "Suchen" wird eine Liste aller Spalten angezeigt, die diesen Suchstring enthalten. Nach Auswahl einer Spalte wird dann der Cursor in die gewählte Spalte gesetzt.

### Sicherheitsabfrage beim Löschen von Tabellen oder Verweisen

Beim Löschen von Objekten im DB-Design erfolgt nun eine Abfrage.

#### "*Möchten Sie die selektierten Objekte (Tabellen/Verweise) wirklich löschen?*"

Zudem wurde der Menüpunkt "Bearbeiten → Löschen" im Tabellendesign entfernt. Das Löschen erfolgt allein über die [Entf]-Taste.

### Maskendefinition

#### Sicherheitsabfrage beim Löschen eines Triggers

Vor dem Löschen einer Triggerdefinition kommt zukünftig noch eine Sicherheitsabfrage, ob dieser Trigger wirklich gelöscht werden soll.

### Arbeitsblattdefinition

#### DSGVO-Feldtyp

Die Objekte "DB-Tabellen-Spalte", "Maskenfeld" und "Sichtfeld" (in den Feldeigenschaften unter der Eigenschaftengruppe Verhalten) haben eine neue Eigenschaft "DSGVO-Feldtyp", Auswahl:

- *Keine personenbezogene Information (Standard)*

#### - *Personenbezogene Information (normaler Schutzbedarf)*

#### - *Personenbezogene Information (hoher Schutzbedarf)*

In der Benutzerverwaltung gibt es ein neues Arbeitsblatt "DSGVO-Einstellungen", in dem die mit dem blomesystem® Designer vorgenommenen Einstellungen angezeigt werden können.

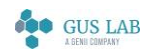

 Erweiterungen / Änderungen - Designer 28.11.2023

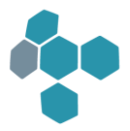

### Splittereinstellung speichern

Die Splitter der Masken, der Maskentabellen und der Sichten werden zukünftig mit den allgemeinen Spalteninformationen gespeichert.

### Runtime

### Allgemein

#### Lizenzzählung bei SQL Servern

Ab sofort wird in blomesystem® Runtime und Viewer auch bei der Anmeldung an eine SQL Server-Datenbank eine Concurrent-User-Prüfung durchgeführt.

### Sichtdarstellung

#### Neue Sichtfeld-Eigenschaft "Drucken" (Ja/Nein)

Es gibt folgende neue Eigenschaft für Sichtfelder:

#### Textdarstellung im Ausdruck

#### Drucken = *Ja/Nein*

Wird "Nein" gewählt, so wird dieses Feld bei Sichtausdruck und PDF-Erstellung nicht ausgedruckt.

### Formeln

#### Neue Funktionen

#### form\_hide\_tab\_header ( )

#### macro\_form\_hide\_tab\_header ( )

Hiermit wird in einer Sichttabelle eine Überschriftenzeile versteckt.

#### Neue Library-Funktion "@lib.BLUTL\_V1.Round"

Diese neue Funktion rundet mit Nachkommastellen.

28.11.2023

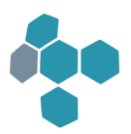

# Fehlerkorrekturen

### Designer

### Maskendefinition

### Verweisdefinition

Verweisfelder im Designer:

Ist im blomesystem® Designer im Eigenschaftenfenster die Eigenschaft "Verweisname" im Fokus und wird nun im Navigationsbaum der Arbeitsblattobjekte ein Verweis aktiviert, so konnte es vorkommen, dass den dazu gehörenden Verweisfeldern der Verweis entzogen wird und diese somit aus der Liste der Felder dieses Verweises verschwinden.

Weitere Hinweise hierzu:

Der Fehler kann auch dann auftreten, wenn zunächst die Eigenschaft "Spalte" im Fokus steht, da diese den Fokus verliert und somit ebenfalls der Verweisname den Fokus bekommt.

Der Fehler tritt nur bei mehr als einer Verweisdefinition auf und dabei bei allen außer der letzten Verweisdefinition.

Durch das Anklicken des Verweises im Baum werden alle Verweisfelder gemeinsam nacheinander selektiert. Dabei verlieren nur die beiden ersten Felder den Verweiszusammenhang, die nachfolgenden nicht.

Der Fehler wurde behoben.

### Arbeitsblattdefinition

### Maximale Zeichenzahl von Feldern

Mit der Version 12.1.1 wurde bei der INS-Datei-Erstellung die maximale Zeichenzahl von Feldern generell auf 32766 beschränkt (mit Ausnahme von großen Textobjekten). Diese Einschränkung ist für reale Felder sinnvoll, für temporäre Felder aber nicht unbedingt.

Die generelle Beschränkung auf 32766 Zeichen ist wieder aufgehoben.

### Runtime

### Allgemein

### Texte mit dem Calibri-Font

Texte in mehrzeiligen Feldern, die den Font Calibri verwenden, wurden nicht korrekt gedruckt.

Fehler behoben: Ab sofort werden solche Texte korrekt gedruckt.

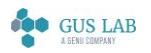

 Fehlerkorrekturen - Designer 28.11.2023

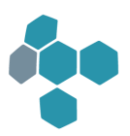

### Cursorposition nach Klick in ein Feld

Klickt man in der Maskendarstellung von einem Feld in ein anders Feld, so stand der Cursor immer am Anfang dieses Feldes, selbst wenn man hinter das Ende des Textes klickte.

Fehler behoben: Ab sofort wird der Cursor an der Stelle des Maus-Klicks dargestellt.

Hinweis:

Im Zuge dieser Fehlerkorrektur wurde das Runtime-Verhalten in der folgenden Situation geändert: Klickt man nun in ein Feld vom Typ "Eingabe und Auswahl", so wird auch in diesem Feld das Caret an der Position des Maus-Klicks dargestellt. Bisher war das nicht der Fall: Bei diesem Feldtyp wurde der gesamte Feldinhalt "markiert" dargestellt und es war kein Caret zu sehen.

### Maskendarstellung

### Fehler bei leeren Feldern mit Modus "Nur Auswahl (2)"

Beim Eintippen eines Zeichens in ein leeres Feld mit Modus "Nur Auswahl (2)" konnte es vorkommen, dass sich blomesystem® Runtime ohne weitere Meldung sofort beendet.

Der Fehler wurde behoben.

### Formeln

#### Programmabsturz im P-Code-Debugger

Suchte man im P-Code-Debugger nach einem Text "?", so stürzte blomesystem® Runtime ab.

Fehler behoben.

#### COM-Fehler beim Formelstart zurücksetzen

Wurde in einem Makro ein COM-Fehler ausgelöst, so wurde dieser nicht zurückgesetzt, wenn man das Makro nochmals aufrief.

Ab sofort werden solche COM-Fehler bei jedem neuen Makroaufruf zurückgesetzt.

### P-Code-Funktion "play\_wav\_file"

Die P-Code-Funktion play\_wav\_file () funktionierte nicht in der Unicode-Version.

Fehler behoben.

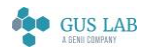

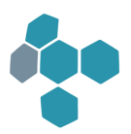

# 12.6.1

# Erweiterungen / Änderungen

Runtime

Allgemein

### blomesystem® Chart-Control, Event "SeriesPointDSEvent"

Für das blomesystem® Chart-Control gibt es unter Events nun ein neues Event SeriesPointDSEvent.

Dieses Event tritt ein, wenn man einen Doppelklick z. B. auf einen Serienpunkt einer Liniengrafik bzw. auf ein Segment eines Tortendiagramms ausführt.

Die zu einem solchen Punkt zur Verfügung stehenden Daten der Datenquellen (das sind in erster Linie Argument und Value), können in diesem Event abgefangen werden und in blomesystem® weiterverarbeitet werden. Weitere Hinweise über die Eigenschaften der Datenquelle können aus der Hilfe entnommen werden (siehe BlChartDataSource).

Zudem wurden einige weitere, bisher nicht näher dokumentierte, Erweiterungen zum Chart-Control vorgenommen.

Wichtig:

Die Beschreibung dieser Änderungen in der Designer-Hilfe wird aus technischen Gründen erst mit Programmversion 13.0.1 ausgeliefert.

# Fehlerkorrekturen

### Runtime

### Allgemein

### Darstellungsfehler im blomesystem® Document Viewer Control

Ein Fehler bei der Darstellung von PDF-Dateien im blomesystem® Document Viewer Control wurde behoben.

Vorher:

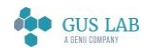

 Erweiterungen / Änderungen - Runtime 28.11.2023

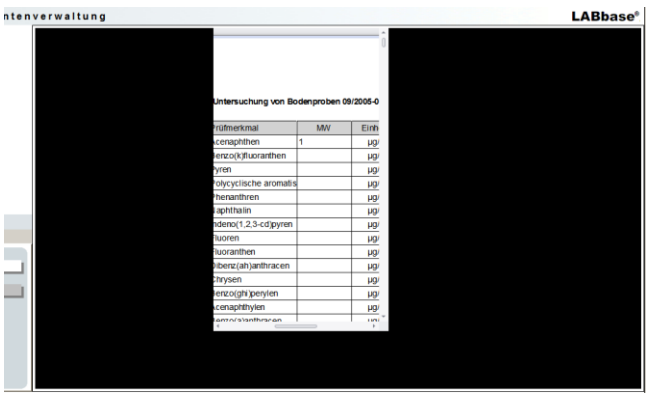

#### Nach der Korrektur:

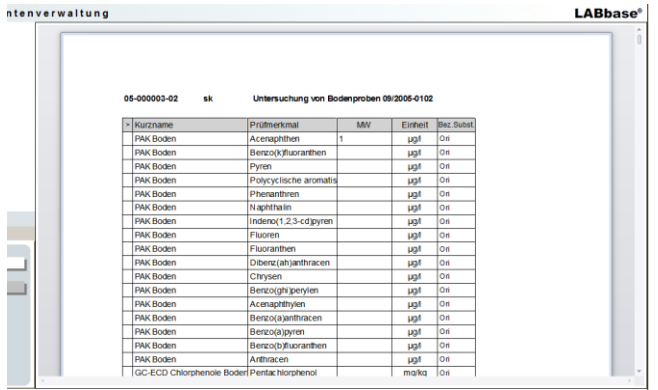

Der Fehler trat nur auf, wenn die Eigenschaft UserWebBrowserForPdf = *Ja* gesetzt war. Wenn diese Eigenschaft den Wert *Nein* hatte, wurde das PDF-Dokument in einem Browser-Control angezeigt und der Fehler trat nicht auf.

#### Runtime Absturz bei Verwendung des blomesystem® PDF Viewer Controls

Bei der Verwendung des blomesystem® PDF Viewer-Controls wurde in einer bestimmten Situation nicht der gesamte, vom Control verwendete Speicher, freigegeben. Das konnte zu einem blomesystem® Runtime Fehler "*Out of memory*" führen.

Fehler behoben:

Ab sofort wird der Speicher des Controls korrekt freigegeben.

### Sichtdarstellung

#### Zeilenumbrüche im blomesystem® Text Box Control

Gab es in einem Arbeitsblatt ein mehrzeiliges Textfeld,

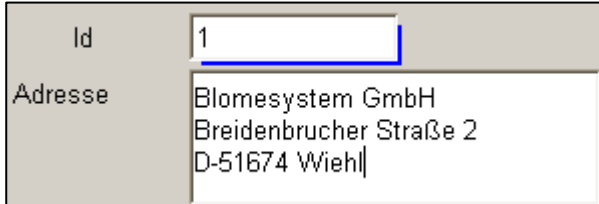

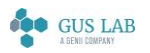

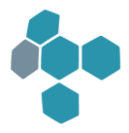

welches in einer Sicht an ein ActiveX-Control Sichtfeld mit Modus = *blomesystem*® *Text Box* gebunden war, so wurden die Zeilenumbrüche nicht dargestellt, auch wenn man die ActiveX-Control Sichtfeld Eigenschaft Multiline = *Ja* passend setzte.

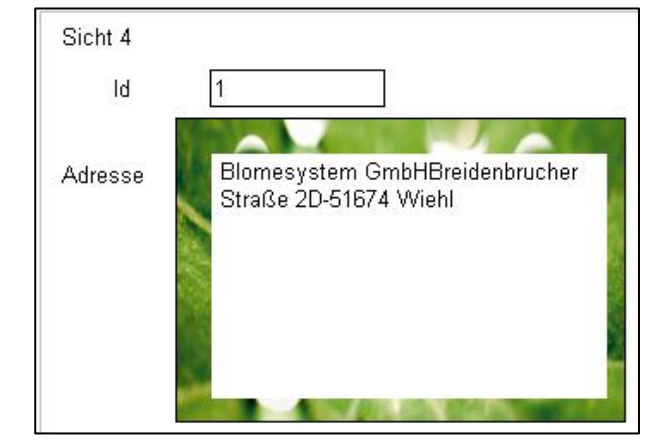

Fehler behoben:

Ab sofort werden die Zeilenumbrüche genauso dargestellt wie in der Maske.

### Formeln

### End-Of-Line-Kommentare "-- ..." in den "sql..."-P-Code-Funktionen

In SQL-Befehlen, die mit den P-Code Funktionen "sql..." aufgerufen werden, sind nun die sogenannten End-Of-Line-

Kommentare "- ..." grundsätzlich erlaubt. Uneingeschränkt nutzbar waren bisher nur Kommentare in der Syntax "/\* ... \*/".

Ein Beispiel für eine in der Regel bisher fehlerhafte Formel wäre:

```
local var a, b;
a = 3;sql ("
  select count (*) into :b from dual
   -- Kommentar
   where :a=3
")
```
In eingeschränkter Form waren solche Kommentare bisher auch erlaubt:

- Wenn der SQL-Befehl in einem Datei-Makro stand, so waren "-- ..."-Kommentare bis einschließlich Programmversion 11.2.5 erlaubt. Ab Programmversion 12.0.1 waren solche Kommentare nicht mehr erlaubt.
- Sofern der "-- ..."-Kommentar hinter der letzten Bindevariable stand, war dies auch erlaubt.

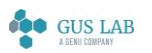

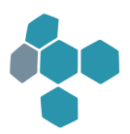

# 12.5.1

# Erweiterungen / Änderungen

Runtime

### Allgemein

### Navigation in Listen durch Eintippen der Namen

Ab sofort werden Tastatureingaben in den Feldern vom Typ "Nur Auswahl" und "Nur Auswahl (2)" bei der Positionierung in der Liste der Auswahltexte anders behandelt:

Bisher wurde bei jeder Eingabe eines Zeichens (z. B. 'a') derjenige Text in der Liste selektiert, der mit diesem Zeichen ('a') beginnt. Mit der Eingabe des nächsten Zeichens ('b') wurde dann derjenige Text in der Liste selektiert, der mit 'b' beginnt.

Ab sofort wird eine andere Art der Text-Selektion in der Auswahlliste verwendet: Die eingegebenen Zeichen werden zu einem Suchtext zusammengefasst, und es wird derjenige Text in der Liste selektiert, der mit diesem Suchtext beginnt. Mit der Eingabe 'a', 'b', 'c' wird also derjenige Text selektiert, der mit 'abc' beginnt.

Dieses Verfahren entspricht nun der Auswahl in den F3- und F4-Listen, das seit der Version 8.2.1 verwendet wird. Das bisherige Verhalten kann man mit folgendem Blome.Ini-Eintrag wieder einschalten.

#### [config]

OldStyleKeySearchInSelectionFields=*1*

### Maskendarstellung

#### Feldänderung sofort auslösen

Es gibt eine neue Maskenfeldeigenschaft:

#### Verhalten

#### Feldänderung sofort auslösen = Default / Ja / Nein

Mit dieser Eigenschaft kann das Verhalten für die Verarbeitung von Checkboxen, Radiogruppen, Auswahl-Controls und Eingabe-Auswahl-Controls in der Maske, im Tabellenmodus und in der Sicht gesteuert werden.

#### Hintergrund:

Das bisherige Verhalten in blomesystem® Runtime sieht vor, dass eine Änderung des Feldinhaltes erst dann erfolgt, wenn das Feld verlassen wird. Dies entspricht allerdings sehr oft nicht der Erwartungshaltung des Anwenders, der nach einem Klick in das Control eine sofortige Aktion (Feldänderung) auslösen möchte.

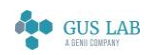

 Erweiterungen / Änderungen - Runtime 28.11.2023

Da eine pauschale Änderung des Verhaltens möglicherweise unerwünschte Nebenwirkungen in Bezug auf bestehende Installationen hat, muss das Verhalten einstellbar sein.

"*Ja*" aktiviert eine Sofortauslösung

"*Nein*" verhindert die Auslösung

"*Default*" erlaubt es, das Verhalten über die Blome.Ini zu steuern.

Hierfür gibt es einen neuen Blome.Ini-Eintrag

[PROJ\_...]

#### FieldChangeImmediately=*1*

"*1*" aktiviert eine Sofortauslösung.

Es wird also erreicht, dass bei allen Checkboxen, Radiogruppen, Auswahl-Controls und Eingabe-Auswahl-Controls in blomesystem® Runtime die Feldänderungen sofort ausgelöst werden.

"*0*" verhindert die Sofortauslösung.

### Formeln

#### Neue Funktionen

Die Beschreibungen der jeweiligen Funktionen entnehmen Sie bitte dem Handbuch oder der Hilfe zum blomesystem® Designer.

#### macro\_get\_ws\_block\_hnd\_from\_ws\_field\_hnd ( )

Liefert ein Maskenblock-Handle zu einem Maskenfeld-Handle.

#### macro\_get\_ws\_hnd\_from\_ws\_block\_hnd ( )

Liefert ein Arbeitsblatt-Handle zu einem Maskenblock-Handle.

#### macro\_ws\_optimize\_tab\_cols ( )

Mit dieser Funktion können die Spaltenbreiten der Maskentabelle "optimiert" werden, d. h. die Spaltenbreiten werden an die Daten angepasst.

#### macro\_hide\_page ( )

Diese neue Makrofunktion kann einen kompletten Karteireiter in einem Maskenblock verstecken.

#### Konfigurierbare Kürzel für Datum und Uhrzeit, z. B.: aw = Anfang der Woche

Standardmäßig stehen in blomesystem® auf Datums-, Uhrzeit und Datum+Uhrzeit-Feldern die Kürzel "h" für den heutigen Tag und "j" für die aktuelle Uhrzeit bereit (j = "Jetzt"). Neben "h" können auch die Kürzel "t" für Englisch "today" und "a" für französisch "aujourd'hui" verwendet werden und neben "j" auch "n" für Englisch "now" und "m" für französisch "maintenant".

blomesystem® Änderungsdokumentation and the state of the state 164 / 217 seite 164 / 217

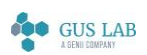

 Erweiterungen / Änderungen - Formeln 28.11.2023

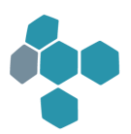

Es können auch beliebige eigene Kürzel konfiguriert werden, z. B.

aw = Anfang der Woche nmo = nächster Montag

- ndi = nächste Dienstag
- ...
- vmo = voriger Montag

vdi = voriger Dienstag

…

amo: = Anfang nächster Monat

Dies wird mit den folgenden neuen P-Code-Funktionen erledigt.

#### set\_lib\_function\_process\_date\_time\_shortcut ( )

#### get\_date\_time\_shortcut ( )

set\_processed\_date ( )

set\_processed\_time ( )

#### set\_processed\_datetime ( )

Details entnehmen Sie bitte der Beschreibung dieser Funktionen im Handbuch oder in der Hilfe zum blomesystem® Designer.

#### Makro-Event vor dem Öffnen einer Sicht

Es gibt ein neues Makro-Event MASK\_BEFORE\_VIEW\_LOAD.

Dieses wird vor dem Öffnen einer Sicht aufgerufen.

Soll das Makro nur vor dem Öffnen einer bestimmten Sicht ausgeführt werden, so kann man dem Event einen oder auch mehrere Sichtnamen folgen lassen.

MASK\_BEFORE\_VIEW\_LOAD Sichtname

MASK\_BEFORE\_VIEW\_LOAD Sichtname1, Sichtname2

28.11.2023

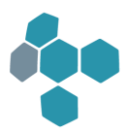

# Fehlerkorrekturen

### Runtime

### Allgemein

### Runtime Absturz bei Verwendung der Property-Bag-Funktionen

Das Verwenden der Property-Bag-Funktionen konnte in blomesystem® Runtime zu einem Programmabsturz führen.

Fehler behoben.

### Maskendarstellung

#### Maskenblöcke auf einem Karteireiter eines anderen Maskenblocks

Gegeben sei ein Arbeitsblatt mit den folgenden Eigenschaften:

- Es gibt einen Kopfblock mit einem Anhangsblock A1, beide mit Karteireitern.
- Im Anhangsblock A1 gibt es mehrere Seiten.
- Auf einer der Seiten von A1 gibt es einen Anhangsblock A2 ohne Karteireiter, der z. B. nur in der Tabellendarstellung angezeigt wird.

Nun sei der Kopfblock in der Felddarstellung und im Anhangsblock A1 sei eine Seite aktiv, die NICHT den Anhangsblock A2 enthält. A2 ist also versteckt. Dann aktiviere man im Kopfblock die Tabellendarstellung und dann wieder die Felddarstellung, so dass Anhangsblock A1 angezeigt wird. In diesem Fall wurde der Anhangsblock A2 fälschlicherweise wieder sichtbar und überlagerte andere Elemente, die im Anhangsblock A2 auf dieser Seite zu finden sind.

Dieser Fehler tritt schon seit Programmversion 8.7.2 auf. In dieser Programmversion wurde die Funktion "Maskenblöcke auf einem Karteireiter eines anderen Maskenblocks darstellen" eingebaut.

Fehler behoben:

Der Anhangsblock A2 bleibt nun in solch einer Situation versteckt.

### Maskenblockeigenschaften "Sichtbar" = Nein und "Modus" = Maske

Wenn bei einem Maskenblock im blomesystem® Designer die Eigenschaften "Sichtbar" = *Nein* und "Modus" = *Maske* eingestellt waren, wurde der Maskenblock trotzdem in blomesystem® Runtime angezeigt.

Fehler behoben.

Solche Maskenblöcke werden jetzt in blomesystem® Runtime versteckt.

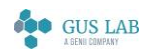

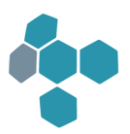

### Sichtdarstellung

### Auswahltexte der Listenfelder per Formel ändern

In der folgenden Situation wurden die Auswahltexte eines Sichtfeldes nicht korrekt dargestellt:

- Im Arbeitsblatt gibt es ein Feld vom Typ "Nur Auswahl" oder "Nur Auswahl (2)".
- Dieses Feld wird als Einzelfeld in einer Sicht verwendet.
- Die Auswahltexte des Feldes werden mittels der P-Code-Funktionen macro\_pm\_set\_selection\_text () oder ws\_set\_selection\_text () vor dem Sichtaufbau geändert.

In dieser Situation wurde bisher nach dem Sichtaufbau die im Designer definierten Auswahltexte dargestellt und nicht die aktuelle (per P-Code definierten) Texte.

Fehler behoben:

Ab sofort wird die aktuelle Auswahlliste angezeigt.

### Name einer Sicht in der Titelleiste des Programmfensters anzeigen

Der Name einer Sicht wurde nicht in der Titelleiste des Programmfensters angezeigt, wenn die Sicht in einem Makro beim Event MASKEN\_START geöffnet wurde.

Fehler behoben.

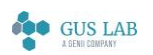

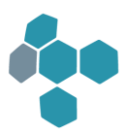

# 12.4.1

# Erweiterungen / Änderungen

Designer

DB-Design

### Kommentar im DB-Tabellendefinitions-Dialog

Das Kommentarfeld einer DB-Tabellendefinition war bisher auf 2.000 Zeichen beschränkt.

Ab sofort kann so ein Kommentar bis zu 40.000 Zeichen umfassen.

### Runtime

### Allgemein

### blomesystem® Controls

Werden bei der Installation eine blomesystem-Version Dateien aus einem Internet-Download-Archiv verwendet, so werden u. U. diese Dateien als "unsicher" eingestuft. Das kann man in den Eigenschaften eines solchen Archives erkennen: Unter den Check-Boxen "Schreibschutz" und "Versteckt" im Eigenschaftsfenster findet man dann den Hinweis:

*"Sicherheit: Die Datei stammt von einem anderen Computer. Der Zugriff wurde aus Sicherheitsgründen eventuell blockiert."*

Man kann diese Blockade mit dem Knopf "Zulassen" im Eigenschaftsfenster aufheben. Führt man diese Aktion auf dem Zip-Archiv aus, so werden auch alle enthaltenen Dateien "zugelassen".

Vergisst man diese Aktion und entpackt das Zip-Archiv direkt, so werden u. U. alle darin enthaltenen Dateien blockiert. Das hängt von dem verwendeten Entpacker ab.

Besonders betroffen sind blomesystem® Controls in den "BlCs.....dll": Sind diese Dlls blockiert, so werden sie von der DotNet-Runtime nicht geladen und man erhält beim Öffnen des Arbeitsblattes Fehlermeldungen der Art:

*"...eine ActiveX-Dll kann nicht geladen werden..."*

*"...Mögliche Ursache. Die Dll wurde aus dem Netz kopiert..."*

In der aktuellen Programm-Version wird im Fall einer derart blockierten Dll in der Fehlermeldung noch der folgende Hinweis ergänzt:

*"Die Datei enthält einen 'alternate stream' mit einem 'ZoneIdentifier'"*

Dieser Hinweis benennt die eigentliche Ursache der Blockade.

blomesystem® Änderungsdokumentation and the state 168 / 217 and the state 168 / 217 and the state 168 / 217 and the state 168 / 217

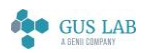

 Erweiterungen / Änderungen - Designer 28.11.2023

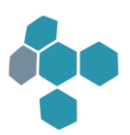

Workaround für den Fall, dass man die blockierten Files schon installiert hat:

Verwendet man den Cache-Mechanismus für die ActiveX-Dateien (siehe Blome.Ini-Einstellungen "ShadowCopyCacheMode\_ACX" und "ShadowCopyCacheLocalDrives\_ACX), so wird bei der Kopie einer Datei ein vorhandener 'ZoneIdentifier' entfernt. Damit sind dann Dateien im Cache nicht mehr blockiert.

Will man diesen Workaround verwenden, so muss man aber einmal den gesamten ACX-Cache löschen.

#### Beschränkung auf maximal 32.000 Datensätze im IntSel

Bis blomesystem® Programmversion 12.3.1 war die Anzahl der in einem IntSel maximal selektierbaren Datensätze auf 32.000 beschränkt. Auf ein Überschreiten dieser Grenze wurde mit folgender Meldung hingewiesen:

"*Es werden nur die ersten 32000 Datensätze angezeigt! (Evtl. erfüllen aber noch weitere Datensätze die Selektionsbedingungen.)"*

Diese Meldung kann mit einem Blome.Ini-Eintrag unterdrückt werden:

[PROJ\_...]

#### IntSelMaxDsShowExceededMessage=*0*

Die Grenze 32.000 kann mit zwei Blome.Ini-Einträgen geändert werden:

[PROJ\_...]

### IntSelUpperLimitFor\_0\_MaxDs=... IntSelUpperLimitFor\_N\_MaxDs=...

Die Beschreibung zu diesen Blome.Ini-Einträgen finden Sie im Handbuch bzw. in der Hilfe zum blomesystem® Designer.

### Formeln

#### Neue Funktion

#### strlen\_in\_cm ( )

Mit dieser P-Code-Funktion kann die ungefähre Länge eines Textes in Zentimeter ermittelt werden.

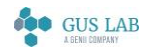

 Erweiterungen / Änderungen - Runtime 28.11.2023

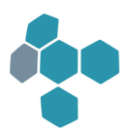

# Fehlerkorrekturen

### Designer

### Allgemein

### Fehlermeldung beim Start des blomesystem® Code-Editors

Bei der Formeldefinition im blomesystem® Designer kann in der Regel der externe blomesystem® Code-Editor (Programmdatei "BcodEdit...exe") verwendet werden. Kann das Programm BcodEdit...exe nicht gestartet werden, so wird ab sofort beim ersten gescheiterten Startversuch eine Fehlermeldung angezeigt.

Mit dem Blome.Ini-Eintrag BcodeEditorStartErrorMessage kann man festlegen, ob diese Meldung nicht oder nur N-Mal angezeigt werden soll.

### Maskendefinition

### Fehler beim Erstellen der INS-Datei mit blomesystem® Controls

Bei den blomesystem® Date Time Picker-Controls und blomesystem® Month Calendar-Controls wurde beim Erstellen der INS-Datei folgender Fehler gemeldet:

*"Unbekannte Funktion: ws\_get\_one\_field\_property".*

Fehler behoben.

### Runtime

### Allgemein

### Speicher-Optimierungen im Bildbearbeitungs-Dialog und in blomesystem® Controls

Es wurden einige Speicher-Optimierungen am Bildbearbeitungs-Dialog, am blomesystem® Picture- und am blomesystem® Document Viewer-Control vorgenommen.

Bei blomesystem® Picture-Controls, die mit den blomesystem® Programmversionen 12.1.1 bis 12.3.1 erstellt wurden, sind Änderungen nötig, damit diese Korrekturen vollumfänglich wirksam sind.

Diese Änderungen sind im Handbuch bzw. in der Hilfe zum blomesystem® Designer bei der Beschreibung zum blomesystem® Picture-Control zu finden.

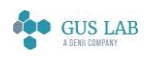

 Fehlerkorrekturen - Designer 28.11.2023

# Sichtdarstellung

### Zeilenhöhe in Sichttabellen mit mehrzeiligen Feldern

In Sichttabellen mit mehrzeiligen Feldern wird in bestimmten Situationen die Zeilenhöhe nicht korrekt berechnet. Im folgenden Bild ist solch eine Situation zu sehen. Beim Prüfmerkmal "Nickel" ist die Zeilenhöhe zu hoch und beim Prüfmerkmal "Zink" korrekt:

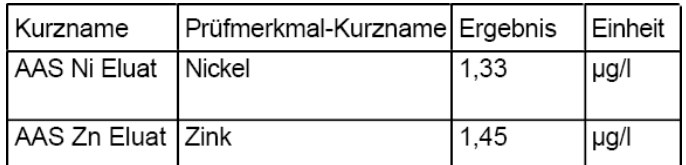

Solche Situationen sind wie folgt gegeben:

- 1. Das mehrzeilige Feld in der Tabelle hat den Typen "String".
- 2. Es liegt ein String S vor, der eine Zahl mit "vielen" Nachkommastellen darstellt (z. B. S(nicht formatiert)=1,333333...).
- 3. Für dieses Feld ist nur ein Ausgabe-Format definiert und kein Eingabe-Format. Das bedeutet in diesem Beispiel: Ist das Ausgabe-Format gleich Dec02, so ist S(nicht formatiert)=1,3333333333, S(im Ausgabe-Format)=1,33.

Alternative Situation: Das Ausgabe-Format liefert kürzere Strings als das Eingabe-Format: Das Ausgabe-Format sei z.B. Dec03, das Eingabe-Format sei Dec05 -> S(im Eingabe-Format)=1,33333, S(im Ausgabe-Format)=1,333.

Nun verkleinere man die Spaltenbreite in der Sichttabelle so weit, dass der String S (dargestellt im Ausgabe-Format) noch ohne Umbruch in der Spalte dargestellt werden kann.

Bisher wurde in dieser Situation der längere String zur Berechnung der neuen Zeilenhöhe verwendet und damit eine zu große Zeilenhöhe in der Tabelle eingestellt.

Zum Verständnis der Situation folgt hier nun noch ein Screenshot, in dem das Ergebnis zum Prüfmerkmal "Nickel" im Eingabeformat angezeigt wird:

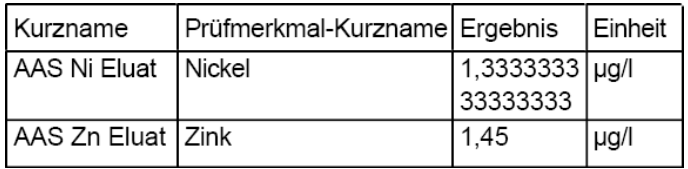

Ab sofort kann man im blomesystem® Designer in einer Sichttabelle mit der folgenden neuen Eigenschaft dieses Verhalten beeinflussen:

#### **Darstellung**

#### Verwende Eingabeformat bei Zeilenhöhenberechnung von mehrzeiligen Feldern =

Ja = Es wird das hier beschriebene fehlerhafte Verhalten beibehalten.

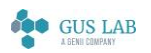

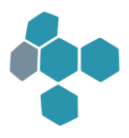

*Nein* = Es wird statt des Eingabe-Formates das Ausgabe-Format für die Berechnung der Zeilenhöhe verwendet. Dies ist das neue Verhalten. Im obigen Beispiel würde die Zeilenhöhe beim Prüfmerkmal "Nickel" korrekt berechnet:

| Kurzname            | Prüfmerkmal-Kurzname Ergebnis |      | <b>I</b> Einheit |
|---------------------|-------------------------------|------|------------------|
| AAS Ni Eluat Nickel |                               | 1.33 | µg/l             |
| AAS Zn Eluat Zink   |                               | 1.45 | µg/l             |

Der Wert für diese Eigenschaft beim Anlegen einer neuen Sichttabelle und beim Konvertieren von älteren Arbeitsblättern kann durch den folgenden Blome.Ini-Eintrag festgelegt werden:

#### [PROJ\_...]

#### UseInputFormatInViewTabRowHeightCalculation=*2*

Die erlaubten Werte für diesen Blome.Ini-Eintrag sind:

- *0*: Die Eigenschaft einer Sichttabelle wird mit "nein" initialisiert, d. h. es wird das Ausgabeformat für die Berechnung der Zeilenhöhe verwendet.
- *1*: Die Eigenschaft einer Sichttabelle wird mit "ja" initialisiert, d. h. es wird das Eingabeformat für die Berechnung der Zeilenhöhe verwendet.
- *2*: Diese Eigenschaft einer neu definierten Sichttabelle wird mit "nein" initialisiert und die Eigenschaft einer schon existierenden Tabelle beim Lesen einer noch nicht konvertierten MAS- oder VIE-Datei wird mit "ja" initialisiert.

Dabei ist das Verhalten beim Defaultwert "2" so gestaltet, dass das Verhalten von alten Sichten nicht verändert wird, der Fehler aber bei neu definierten Sichttabellen nicht mehr auftritt.

Mit dem Wert "0" können nach einer Risikobetrachtung alle alten externen Sichten mit einer einzigen Aktion konvertiert werden: Die betroffenen MAS- und VIE-Dateien mit der neuen Programmversion laden und speichern und die INS- und VIN-Dateien erstellen.

Der Wert "1" ist nur der Vollständigkeit halber implementiert worden und hätte zur Folge, dass der Fehler auch bei neu definierten Sichttabellen weiterhin auftreten würde.

### Makros

#### Fehler bei macro\_ws\_open\_test ( )

Die P-Code-Funktion macro\_ws\_open\_test ( ) arbeitete bei Arbeitsblättern, die in höheren Ableitungsebenen neu hinzugefügt wurden, nicht immer korrekt. So lieferte bisher der Aufruf macro\_ws\_open\_test ("Abc.new\_123") eine 0, obwohl das Arbeitsblatt "Abc.new\_123" geöffnet war.

Fehler behoben:

Ab sofort werden auch solche Arbeitsblätter korrekt verarbeitet.

28.11.2023

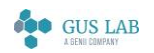

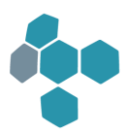

# 12.3.1

# Erweiterungen / Änderungen

### Benutzerverwaltung

### Rechte /Synonyme für DB-Programme

In der blomesystem® Benutzerverwaltung gibt es zwei neue Menü-Funktionen, bei denen die Benutzer und Funktionen durch Auswahllisten eingeschränkt werden können:

- Rechte /Synonyme für DB-Programme (spez. Benutzer)

- Rechte /Synonyme für DB-Programme (spez. Benutzer und Programme)

### Rechte auf externe Sichten

Ab sofort können in der blomesystem® Benutzerverwaltung auch Rechte für externe Sichten vergeben werden. Dazu muss der folgende Blome.Ini-Eintrag aktiviert und alle Arbeitsblätter in die Datenbank importiert werden:

#### [PROJ\_...]

#### ImportExternalViewsToBlomeDbObjects=*1*

Es wird strengstens empfohlen, diesen Eintrag nicht in der Blome.Ini-Datei, sondern in der Benutzerverwaltung im Arbeitsblatt "Blome.Ini-Einstellungen für alle Benutzer" zu setzen und dabei die Option "Eintrag in Blome.Ini Datei ignorieren" = *Ja* zu setzen.

Es gibt einen Sonderfall bei Sichten, die zu mehreren Arbeitsblättern gehören. Diese Sichten werden nur einmal importiert und zwar bei dem jeweiligen Arbeitsblatt, das in alphanumerischer Sortierung an erster Stelle steht. Die in der Benutzerverwaltung eingestellten Rechte für solche Sichten gelten dann für alle Arbeitsblätter, in der diese Sichten verwendet werden.

Ggf. gibt es mehrere externe Sichten mit der gleichen Objekt-ID. Darauf wird beim Import der Arbeitsblätter in die Datenbank hingewiesen, z. B.:

*"Warnung: Es gibt in der Datenbank bereits eine andere Sicht mit der gleichen Objekt-ID wie die Sicht "..." (MAS-Dateiname = ..., Sichtdateiname = ...)."*

Um dieses Problem zu lösen, gibt es im Designer und Reportgenerator im Menü "Extras" eine neue Funktion "Neue Objekt-Kennungen (ID) für externe Sicht erzeugen".

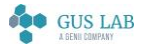

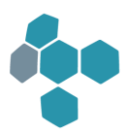

### Allgemein

### blomesystem® Chart Control

Mit dem blomesystem® Chart Control steht ein neues blomesystem-Control zur Verfügung, das verschiedene Diagrammarten wie X-Y-Diagramme, Tortendiagramme, Balkendiagramme oder Doughnut-Diagramme darstellen kann. Die Definition solcher Diagramme ist recht komplex und muss von Spezialisten der Blomesystem GmbH durchgeführt werden.

Die Beschreibung des Chart Controls steht im Handbuch bzw. in der Hilfe zum blomesystem® Designer unter "Arbeitsblatt-Definition - Masken" - "Masken-Objekte" - " blomesystem®-Controls" - "blomesystem® Chart Control".

### Begrenzung der Größe der NPrintf-Datei konfigurierbar

Beim Schreiben der NPrintf-Ausgabe in eine Datei, z. B. mit dem Kommandozeilenparameter "-BKprintf\_file\_name", ist die Größe standardmäßig auf 50 MByte begrenzt. Mit dem folgenden neuen Blome.Ini-Eintrag kann diese Größe geändert werden:

[PROJ\_...]

#### MaxPrintfFileSizeMB=

Z. B. auf 100 MByte:

#### MaxPrintfFileSizeMB=*100*

Ein Wert 0 bedeutet unbegrenzt.

Weitere Informationen zum Schreiben von NPrintf-Einträgen in eine Datei stehen in der Hilfe zum blomesystem® Designer, Kapitel "Allgemeines", Abschnitt "Debug-Hilfen".

### Runtime

### Allgemein

#### Bildbearbeitungs-Dialog

Aus dem blomesystem® Picture-Control kann über das Kontextmenü ein Bildbearbeitung-Dialog aufgerufen werden.

Details stehen im Handbuch bzw. in der Hilfe zu blomesystem® Runtime, Kapitel "Weiterführende Themen", Abschnitt "Bildbearbeitung".

Der Dialog kann mit Hilfe der folgenden Library-Funktionen Bilddateien bearbeiten bzw. anzeigen:

@lib.BLUTL\_V1.BlCsAcx.ImageEditor.Create @lib.BLUTL\_V1.BlCsAcx.ImageEditor.Show @lib.BLUTL\_V1.BlCsAcx.ImageEditor.EditFile

@lib.BLUTL\_V1.BlCsAcx.ImageEditor.ShowFile

blomesystem® Änderungsdokumentation and the state 174 / 217 and the state 174 / 217 and the state 174 / 217

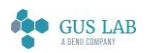

 Erweiterungen / Änderungen - Allgemein 28.11.2023

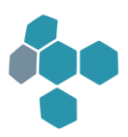

Die Beschreibung dieser Funktionen stehen im Handbuch bzw. in der Hilfe zum blomesystem® Designer.

#### Multiblock-Selektion

Folgende Änderungen wurden in der Multiblock-Selektion eingebaut:

- 1. In der Multiblock-Definition kann nun ein Name für diesen Multiblock vergeben werden.
- 2. Ein Multiblock kann nun so definiert werden, dass er nur noch bei Feldänderungen ausgeführt wird und nicht mehr bei der Datenselektion. Diese kann z. B. dafür verwendet werden, aus einem Multiblock heraus reale Felder zu beschreiben.
- 3. Es können Printf-Ausgaben als Debug-Hilfe während der Multiblock-Selektion aktiviert werden.

### Knopf-Typ "Sichtwechsel"

Bei einem Knopf vom Typ "Sichtwechsel" war es bisher zwar möglich, auch eine externe Sicht anzugeben und diese zur Laufzeit korrekt aufzurufen. Dies ging aber nicht ohne Warnung bei der INS-Datei-Erstellung und auch die Zuordnung der externen Sicht war unkomfortabel.

Probleme behoben:

- 1. Nicht geladene, aber gültige externe Sichten werden bei der INS-Datei-Erstellung nun ohne Warnung korrekt erkannt.
- 2. Nicht geladene externe Sichten können nun auch direkt über die Auswahlliste der Sichten bei der Knopfeigenschaft "Sicht" ausgewählt werden.

### **Sichtdarstellung**

#### Einbetten von Schriftarten in PDF-Dateien

Mit dem Blome.Ini-Eintrag

[RTF]

#### PdfXPansion\_EmbedAllFonts=...

standen bis zur blomesystem-Programmversion 12.2.x die beiden folgenden Optionen zur Verfügung:

#### - PdfXPansion\_EmbedAllFonts=*0*

Die Schriftarten nicht in das PDF-Dokument einbetten.

#### - PdfXPansion\_EmbedAllFonts=*1*

Die Schriftarten in das PDF-Dokument einbetten (Default).

Ab blomesystem-Programmversion 12.3.1 gibt es noch eine weitere Option:

#### PdfXPansion\_EmbedAllFonts=*2*

blomesystem® Änderungsdokumentation and the state 175 / 217 and the state 175 / 217 and the state 175 / 217

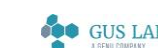

 Erweiterungen / Änderungen - Runtime 28.11.2023

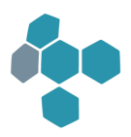

Nur Nicht-Standard-Schriftarten in das PDF-Dokument einbetten, Standard-Schriftarten wie "Arial" und "Times New Roman" werden nicht eingebettet.

Damit ist es möglich, kleinere PDF-Dateien zu erstellen, aber trotzdem spezielle Schriftarten wie z. B. die Schriftart "LABbase" in das PDF-Dokument einzubetten.

Diese Optionen können auch über P-Code mit der lokalen Variablen "n.BLUTL\_V1.Pdf.PdfXPansion.EmbedAllFonts" gesetzt werden. Siehe dazu die Beschreibung zur Library-Funktion "@lib.blutl\_v1.Pdf.Variables" im Handbuch bzw. in der Hilfe zum blomesystem® Designer.

### Bei der PDF-Erstellung die PDF-Version festlegen

Bei der PDF-Erstellung kann die PDF-Version der erstellten PDF-Datei mit dem Kommando "FORMAT\_VERSION" festgelegt werden, das über eines der Arrays "as.BLUTL\_V1.Pdf.PdfXPansion.Options" und "as.BLUTL\_V1.Pdf.PdfXPansion.OptionsAtEnd" der Library-Funktion "Pdf.PdfXPansion.CreatePdf" übergeben wird.

Details entnehmen Sie bitte der Beschreibung dieser Funktion im Handbuch bzw. in der Hilfe zum blomesystem® Designer.

### Maskendarstellung

### Feldart "Deaktiviert"

Im blomesystem® Designer gibt es zukünftig neben realen, temporären und virtuellen Feldern eine vierte

#### Feldart = *Deaktiviert*.

Ein als deaktiviert deklariertes Feld behält im Gegensatz zu den temporären Feldern seinen Datenbankbezug, wird aber in blomesystem® Runtime wie ein temporäres Feld behandelt.

### Formeln

#### Runtime sperren

blomesystem® Runtime kann nun mit der P-Code-Funktion lock\_program () gesperrt werden. Außerdem kann im blomesystem® Designer ein Knopf mit der festen Funktionalität "Programm sperren" definiert werden.

28.11.2023

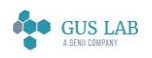

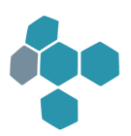

Neue Funktionen

Auswahltexte je Datensatz macro\_pm\_get\_rec\_selection\_text ( ) macro\_pm\_set\_rec\_selection\_text ( ) ws\_get\_rec\_selection\_text ( )

#### ws\_set\_rec\_selection\_text ( )

Ab sofort können die Auswahltexte der Listenfelder (das sind die Felder mit Modus "Eingabe & Auswahl", "Nur Auswahl" und "Nur Auswahl (2)") per Formel pro Datensatz geändert werden. Dazu wurden die oben genannten P-Code-Funktionen eingebaut.

Näheres siehe Handbuch bzw. Hilfe zum blomesystem® Designer, Kapitel "Tutorial", Abschnitt "Auswahltexte der Listenfelder per Formel ändern".

Die so gesetzten Auswahltexte werden auch im Container gespeichert. Das hat allerdings eine Änderung des Container-Formates zur Folge. Daher können Container, die mit dieser Runtime-Version erstellt werden, nicht mehr mit älteren Runtime-Versionen geladen werden.

Ausnahme:

Ist folgender Blome.Ini-Eintrag gesetzt, können Container auch weiterhin mit älteren Programmversionen geladen werden.

[PROJ\_...]

#### UseContainerVersion=*8.3.2*

Container, die mit dieser Einstellung gespeichert werden, enthalten natürlich nur diejenigen Daten, die auch schon in blomesystem® Runtime-Version 8.3.2 in Containern gespeichert wurden. Alle Erweiterungen, die in späteren Runtime-Versionen eingebaut wurden, sind in diesen Containern nicht enthalten.

#### Property-Bag

macro\_pm\_set\_property\_bag ( )

```
macro_pm_get_property_bag ( )
```
#### ws\_set\_property\_bag ( )

#### ws\_get\_property\_bag ( )

Diese P-Code-Funktionen erlauben es, pro Datensatz ein Property-Bag in Form eines Variant-Wertes zu definieren. Die "set"- Funktionen definieren das Property-Bag, die "get"-Funktionen erlauben es, das Property-Bag zu einem Datensatz abzufragen.

blomesystem® Änderungsdokumentation and the state 177 / 217 and the state 177 / 217 and the state 177 / 217 and the state 177 / 217 Ein solches Property-Bag wird in der Regel durch ein Dictionary dargestellt, auf welches mit den Library-Funktionen "@lib.BLUTL\_V1.BlCsAcx.Dictionary..." zugegriffen wird. Somit können zu einem Datensatz nahezu beliebige weitere

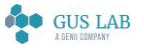

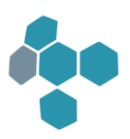

Eigenschaften verwaltet werden, ohne dass hierfür weitere Spalten in der Datenbank-Tabelle oder temporäre Felder nötig sind. Die Eigenschaften können zur Laufzeit jederzeit abgefragt werden, sind aber temporär, d. h. der zugehörige Speicherbereich wird im Programm automatisch freigegeben, sobald ein Datensatz aus dem Arbeitsblatt entfernt wird (also bei [F8]+[F2], [Umschalt]+[F8], [F4], [F7], [Strg]+[Pos1] etc.).

Eine Speicherung in der Datenbank oder in einem Container findet nicht statt.

Weitere Hinweise zur Verwendung von Property-Bags stehen im Handbuch bzw. in der Hilfe zum blomesystem® Designer bei der Beschreibung der P-Code-Funktionen.

#### Listen-Dialoge

display\_string\_list\_3 ( ) display\_string\_list\_with\_font\_3 ( ) display\_string\_list\_from\_file\_3 ( ) display\_string\_list\_from\_file\_with\_font\_3 ( ) display\_1\_d\_string\_arrays\_3 ( ) display\_1\_d\_string\_arrays\_sort\_not\_allowed\_3 ( )

display\_2\_d\_string\_array\_3 ( )

#### display\_2\_d\_string\_array\_sort\_not\_allowed\_3 ( )

Mit diesen Funktionen kann man nun anhand des Rückgabewerts die beiden Fälle "Die Liste wurde mit Esc verlassen" und "Es wurden keine Daten markiert und die Liste wurde mit OK verlassen" unterscheiden.

#### Geänderte Funktionen zu Listen-Dialoge

sql\_intsel ( )

sql\_intsel\_no\_syntax\_check ( )

#### sql\_intsel\_with\_conn ( )

Diese Funktionen haben nun einen neuen optionalen Parameter, mit dem man auch bei ihnen diese beiden Fälle unterscheiden kann.

Siehe auch die Beschreibung dieser Funktion im Handbuch oder in der Hilfe zum blomesystem<sup>®</sup> Designer.

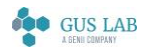

 Erweiterungen / Änderungen - Runtime 28.11.2023

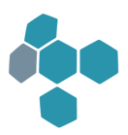

# Fehlerkorrekturen

### Allgemein

### Migration von Applikationen von Oracle zum Microsoft SQL Server

Einige hier nicht näher beschriebene Fehler des SQL-Parsers, der manche Funktionen, Prozeduren, SQL-Syntaxelemente etc. automatisch von der Oracle- in die SQL Server-Syntax übersetzt, wurden behoben.

### Runtime

### Allgemein

### Leere Zwangsfelder rot markieren

Einige hier nicht näher beschriebene Fehler bei der farblichen Markierung von leeren Zwangsfeldern wurden korrigiert.

### Cursor in Eingabefeld und Blockumschaltung per Karteireiter

In der folgenden Situation wurde der Inhalt des Cursorfeldes u. U. gelöscht:

- 1. Der Cursor befindet sich in einem Feld in einem ersten Block.
- 2. Die Eingabe in diesem Feld wurde noch nicht in den internen Datenpool übernommen, d. h. nach der Eingabe wurde kein Feldausstieg bzw. Feldeinstieg ausgeführt oder irgendeine andere Aktion, bei der eine Eingabe in den Datenpool kopiert wird.
- 3. Klickt man nun auf einen Karteireiter eines zweiten Blockes, so wurde u. U. die Eingabe im oben beschriebenen Feld gelöscht.

Fehler behoben:

Ab sofort wird auch in dieser Situation die Eingabe im Feld korrekt in den Datenpool übernommen.

### Sichtdarstellung

#### Dezimalpunktzentrierte Ausgabe bei geändertem Dezimal- und Tausendertrennzeichen

Die dezimalpunktzentrierte Ausgabe von Daten in Tabellen und Matrixtabellen funktionierte nicht korrekt, wenn anstelle der üblichen Dezimaltrennzeichen und Tausendertrennzeichen eigene Einstellungen aus der blome.ini verwendet wurden, z. B.:

UseDecimalSign='.'

#### UseThousandSeparator=','

Der Fehler wurde behoben.

blomesystem® Änderungsdokumentation and the state 179 / 217 and the state 179 / 217 and the state 179 / 217 and the state 179 / 217

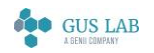

28.11.2023

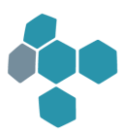

### RTF-Erstellung

Bei der RTF-Erstellung konnte es zu einem Absturz kommen, wenn eine Sicht ein mehrzeiliges Eingabefeld besitzt mit der Eigenschaft "Rahmen drucken" = "*Ja*" und diese Sicht mit der RTF-Option "1:1-Kopie mit Seiten- und Abschnittswechseln" exportiert wird.

Fehler behoben.

### Überflüssiges Leerzeichen bei RTF-Erstellung

Wird eine RTF-Datei erstellt mit der Option "Vorlage aus Textverarbeitung übernehmen" = Ja, so wurde am Anfang des RTF-Textes ein überflüssiges Leerzeichen eingefügt.

Fehler behoben:

Das überflüssige Leerzeichen wurde entfernt.

### Formeln

#### Variant-Arrays im Debugger

Im blomesystem® P-Code-Debugger wurden Variant-Arrays in der Tabelle mit den Variablen-Werten nicht korrekt angezeigt. Jeder einzelne Eintrag im Array wurde als !Err! angezeigt.

Fehler behoben.

Die Werte werden nun in der üblichen Darstellung von Variants angezeigt:

#### Variant( type = ...., value =  $\langle$ ....> )

#### Funktionen "db\_logon(\_2)", optionaler Parameter "suppressError"

Bei den P-Code-Funktionen db\_logon (), db\_logon\_2 () und db\_logon\_with\_conn () kann der optionale Parameter "suppressError" verwendet werden, der eine Fehlermeldung beim Logon unterdrücken soll.

Fehler behoben.

Bis jetzt hatte dieser Parameter keine Funktion, d. h. im Logon-Fehlerfall wurde immer eine Meldung angezeigt. Ab sofort wird im Fehlerfall bei gesetztem "suppressError" - Parameter keine Meldung mehr angezeigt. Stattdessen werden die P-Code-Variablen \_sql\_error und \_sql\_db\_error\_text gesetzt.

#### P-Code-Vergleiche von Date-Time-Variablen

Die Vergleichsoperatoren ">=" und "<=" lieferten bei Date-Time-Variablen u. U. ein falsches Ergebnis:

Gegeben seien zwei Date-Time-Variablen dt1 und dt2, bei denen die Datums-Anteile identisch sind. Also z. B.

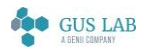
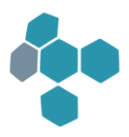

dt1 = 2018-08-09 12:00 und dt2 = 2018-08-09 12:01. Hier ist dt2 > dt1 (der Zeit-Anteil von dt2 ist größer als derjenige von dt1).

Der P-Code-Vergleich "if (dt1 >= dt2)" hat bisher in dieser Situation (gleiche Datums-Anteile) nur den Datums-Anteil ausgewertet und damit fälschlicherweise gemeldet "dt1 ist größer oder gleich dt2". Analog hat der Vergleich "if (dt2 <= dt1)" gemeldet: "dt2 ist kleiner oder gleich dt1".

Fehler behoben:

Ab sofort arbeiten die Vergleichsoperatoren in dieser Situation korrekt.

## Makros

#### P-Code-Funktion "macro\_get\_all\_ws"

Arbeitsblatt-Handles, die mit macro\_get\_all\_ws ( ) ermittelt wurden, verursachten bei macro\_close\_ws ( ) eine Schutzverletzung.

Fehler behoben.

## Designer

## DB-Design

#### Fehler beim Laden der Constraintdaten bei Oracle 12.2

Wird **blomesystem®** mit einer Oracle 12.2 Datenbank betrieben, so kann es vorkommen, dass dabei Constraints und Indexe erstellt werden, deren Namen länger sind als 30 Zeichen. Blomesystem unterstützte allerdings hier bisher nur Namen mit einer Länge von maximal 30 Zeichen. Wurden diese Constraint-Daten wieder in blomesystem® nachgeladen, so kam es zu einer Fehlermeldung:

*"Hinweis: Der Datenbereich der im Programm reserviert wurde, ist kleiner als die Spaltenbreite in der Datenbank. Die Bearbeitung wird abgebrochen"*.

Der Fehler wurde behoben, indem nun ein größerer Datenbereich verwendet wird.

#### Aktionen in mehreren Teilprojekten starten ohne COM-Server-Registrierung

In der folgenden Situation hat der blomesystem® Designer der Version 12.2.1 bei der Bearbeitung von den "Aktionen in mehreren Teilprojekten" eine COM-Typelib einer älteren Designer-Version verwendet:

- 1. Der Designer der 12.2.1 ist nicht als COM-Server registriert.
- 2. Stattdessen ist ein älterer Designer als COM-Server registriert.
- 3. "Aktionen in mehreren Teilprojekten" ist das erste Skript, das nach dem Start des Designers ausgeführt wird.

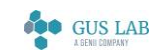

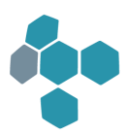

Dies konnte sich so äußern, dass die "Aktionen in mehreren Teilprojekten" ohne Fehlermeldung und ohne im Log-File erkennbaren Grund abbrachen oder dass eine Fehlermeldung angezeigt wurde wie z. B. "Das Objekt unterstützt diese Eigenschaft oder Methode nicht.: 'app.GetFullPathName2'".

Fehler behoben:

Ab sofort wird die korrekte Typelib verwendet. Die "Aktionen in mehreren Teilprojekten" können auch dann fehlerfrei ausgeführt werden, wenn ein älterer Designer als COM-Server registriert ist.

## Allgemein

#### Liste der verwendbaren Funktionen

Verwendet man zum Definieren von Formeln den Code-Editor, so sieht man im Baum der "internen Funktionen" alle Funktionen, die bei dieser Formel verwendet werden können. Bei der Makro-Definition wurden in diesem Baum auch die folgenden Funktionen angezeigt, die aber nur in Triggern verwendet werden können:

ws\_get\_back\_color\_usage\_in\_empty\_mandatory\_field ( ) ws\_get\_mandatory\_field\_designer\_property ( ) ws\_get\_mandatory\_flag\_in\_field ( ) ws\_get\_mandatory\_flag\_in\_rec ( ) ws\_get\_one\_block\_property ( ) ws\_get\_one\_field\_property ( ) ws\_get\_selection\_text\_in\_rec ( ) ws\_pm\_is\_active ( ) ws\_qm\_is\_active ( ) ws\_set\_back\_color\_usage\_in\_empty\_mandatory\_field ( ) ws\_set\_mandatory\_flag\_in\_field ( ) ws\_set\_mandatory\_flag\_in\_rec ( ) ws\_set\_selection\_text\_in\_rec ( )

Diese Funktionen konnten ausgewählt werden, ihre Verwendung in einem Makro führte aber zu Laufzeitfehlern oder zu unerwarteten Ergebnissen!

Fehler behoben:

Diese Funktionen wurden aus der Liste entfernt.

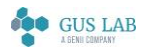

 Fehlerkorrekturen - Designer 28.11.2023

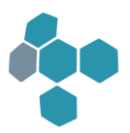

# 12.21

# Erweiterungen / Änderungen

# Allgemein

## <span id="page-182-0"></span>Zwangsfelder zur Laufzeit ändern, leere Zwangsfelder rot markieren

Leere Zwangsfelder werden nun mit einer hellroten Hintergrundfarbe dargestellt. Es ist auch möglich, die Maskenfeld-Eigenschaft "Zwang" über P-Code zur Laufzeit zu ändern, z. B. um Zwangsfelder in Abhängigkeit von der Probenart festzulegen. In Fehlermeldungen, z. B. zu leeren Zwangsfeldern wurde bisher immer der dem Anwender oft unverständliche, programmintern verwendete Feldname angezeigt. Ab sofort wird stattdessen die Bezeichnung des Feldes in der Spaltenüberschrift im Tabellenmodus bzw. die Feldbeschriftung verwendet. Falls diese Bezeichnungen unpassend sind, kann auch mit der neuen Maskenfeld-Eigenschaft "Feldbezeichnung für Fehlerdarstellung" eine andere Feldbezeichnung definiert werden.

In diesem Zusammenhang wurden die folgenden Erweiterungen vorgenommen:

Neue Eigenschaften:

Objekt "Maskenblock", Eigenschaft "Zwangsfeld-Hintergrund setzen"

Objekt "Maskenfeld", Eigenschaft "Feldbezeichnung für Fehlerdarstellung"

Objekt "Maskenfeld", Eigenschaft "Zwangsfeld-Darstellung aus Gruppe verwenden"

Neue Blome.Ini-Einträge:

## [PROJ\_...]

UseBackColorInEmptyMandatoryField BackColorMandatoryFieldInEmptyLine BackColorMandatoryFieldInRecord BackColorMandatoryFieldInTabHeadline UseBackColorForEmptyMandatoryFieldInTabHeadline UseGroupSettingsInMandatoryField

Neue P-Code-Funktionen:

Siehe unter Runtime → Formeln → Neue Funktionen auf Seite [187.](#page-185-0)

Weitere Informationen entnehmen Sie bitte dem Handbuch bzw. der Hilfe zum blomesystem® Designer, Kapitel "Allgemeines", Abschnitt "Darstellung von leeren Zwangsfeldern / Zwang per Formel setzen".

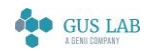

 Erweiterungen / Änderungen - Allgemein 28.11.2023

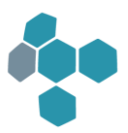

#### Neue blomesystem®-Controls "List Box" und "List View"

Es stehen zwei neue blomesystem®-Controls zur Verfügung:

#### blomesystem® List Box

#### blomesystem® List View

Weitere Details entnehmen Sie bitte dem Handbuch bzw. der Hilfe zum blomesystem® Designer, Kapitel "Arbeitsblatt-Definition - Masken", Abschnitt "Masken-Objekte", Unterabschnitt "blomesystem®-Controls".

# Runtime

## Allgemein

#### Lokaler Cache für blomesystem®-Controls

Die Dateien der blomesystem®-Controls befinden sich im Unterverzeichnis "DLL\ActiveX" des blomesystem® Programmverzeichnisses bzw. in den "ActiveX"-Unterverzeichnissen der Teilprojekte. Liegt solch ein Verzeichnis auf einem Netzlaufwerk, so kann u. U. die .NET-Runtime eine dort liegenden Dll aufgrund von Sicherheitseinstellungen nicht laden.

Runtime kann dieses ActiveX-Verzeichnis in einen lokalen Cache auf dem Client-Rechner kopieren und dann diese lokalen Dlls verwenden. Die Steuerung dieses Caches erfolgt über die beiden Blome.Ini-Einträge

#### ShadowCopyCacheMode\_ACX

ShadowCopyCacheLocalDrives\_ACX

**Designer** 

## DB-Tabellendefinition

#### Überschriebene SQL-Skript-Dateien

SQL-Skript-Dateien, die über Einträge "#FILE=..." in den Kommentaren zu DB-Tabellendefinitionen bei Aktionen in mehreren Teilprojekten ausgeführt werden, werden bezüglich Vererbung und Varianten korrekt verarbeitet, d. h. in Abhängigkeit der aktiven Ableitungsebene werden die Dateinamen automatisch ersetzt (z. B. von "Indexes.sql" nach "Indexes.ovr\_1.sql").

Die Kommentardefinition in Altapplikationen, in denen in den Ableitungsebenen die Dateinamen mit ".\_OVR..." stehen, brauchen aber nicht angepasst werden, da der Designer solche Dateinamen unverändert verarbeitet.

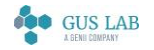

 Erweiterungen / Änderungen - Runtime 28.11.2023

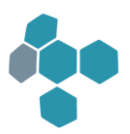

# Sichtdarstellung

#### JPG-Komprimierung bei der PDF-Erstellung

Bei der PDF-Erstellung wurde die Bild-Komprimierung verbessert, was zu einer besseren Bildqualität und zu kleineren Dateien führen kann.

## Formeln

#### SQL-Syntax WITH REC\_ALIAS (SELECT ...) SELECT ... into ... FROM REC\_ALIAS ...

SQL-Befehle "SELECT LEVEL, ... FROM ... START WITH ... CONNECT BY ..." werden von der Oracle-Datenbank unterstützt, nicht aber vom Microsoft SQL Server. Solche Befehle können aber in der Regel rekursiv formuliert werden.

```
WITH REC_ALIAS (
   SELECT 
      1 LV,
      SP1, ... // weitere Spalten
   FROM
      TB_NAME
   WHERE
      ... // START WITH-Bedingung
   UNION all
   SELECT 
     r.LV + 1,
      t.SP1, ... // weitere Spalten
   FROM
     REC_ALIAS r,
      TB_NAME t
   WHERE
      .. // Join REC_ALIAS mit TB_NAME, entspricht der CONNECT BY-Bedingung
)
```
#### SELECT ... into ... FROM REC ALIAS WHERE ...

Achtung: Hier wurde die Rekursionsebene mit dem Namens-Alias "LV" versehen. Ein Namens-Alias "LEVEL" würde bei Oracle einen Fehler "ORA-00904: ungültiger Bezeichner" verursachen.

Solche SQL-Befehle führen bei Ausführung über die P-Code-SQL-Funktionen zu einem Fehler "Ungültiger Variablenname bzw. Feldname oder ungültiger Inhalt (z. B. ">1" bei numerischem Feld)!". Dies liegt daran, dass der Befehl nicht mit "SELECT" beginnt und somit die mit einem Doppelpunkt gekennzeichneten Bindevariablen im "into"-Teil nicht korrekt verarbeitet werden. Zur Lösung dieses Problems wurden zwei in "/\*...\*/"-Kommentaren stehende Präprozessor Anweisungen "/\*BL\_START\_IGNORE\*/" und "/\*BL\_END\_IGNORE\*/" eingeführt, mit denen der "WITH"-Teil des SQL-Befehls ausgeklammert werden kann, so dass die "into"-Bindevariablen dann korrekt verarbeitet werden:

```
/*BL_START_IGNORE*/
WITH REC_ALIAS (
   SELECT 
     1 LV,
     SP1, ... // weitere Spalten
```
blomesystem® Änderungsdokumentation and the state 12.2.1 Seite 185 / 217

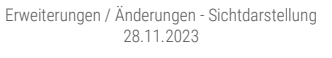

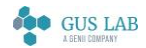

<span id="page-185-0"></span>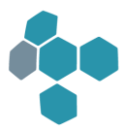

```
 FROM
     TB_NAME
   WHERE
     ... // START WITH-Bedingung
   UNION all
   SELECT 
     r.LV + 1,
     t.SP1, ... // weitere Spalten
   FROM
     REC_ALIAS r,
     TB_NAME t
   WHERE
      .. // Join REC_ALIAS mit TB_NAME, entspricht der CONNECT BY-Bedingung
)
/*BL_END_IGNORE*/
SELECT ... into ... FROM REC ALIAS WHERE ...
```
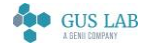

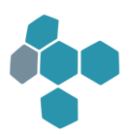

#### Neue Funktionen

Es gibt folgende neue P-Code-Funktionen:

get\_ws\_version ()

macro\_get\_ws\_version ()

Mit diesen Funktionen kann die Arbeitsblatt-Version ausgelesen werden.

set\_back\_color\_mandatory\_field\_in\_empty\_line ()

get\_back\_color\_mandatory\_field\_in\_empty\_line ()

set\_back\_color\_mandatory\_field\_in\_record ()

get\_back\_color\_mandatory\_field\_in\_record ()

set\_back\_color\_mandatory\_field\_in\_tab\_headline ()

get\_back\_color\_mandatory\_field\_in\_tab\_headline ()

set\_mandatory\_flag\_global ()

get\_mandatory\_flag\_global ()

ws\_set\_back\_color\_usage\_in\_empty\_mandatory\_field ()

ws\_get\_back\_color\_usage\_in\_empty\_mandatory\_field ()

ws\_set\_mandatory\_flag\_in\_field ()

ws\_get\_mandatory\_flag\_in\_field ()

ws\_get\_mandatory\_flag\_in\_rec ()

ws\_set\_mandatory\_flag\_in\_rec ()

ws\_get\_mandatory\_field\_designer\_property ()

macro\_set\_back\_color\_usage\_in\_empty\_mandatory\_field ()

macro\_get\_back\_color\_usage\_in\_empty\_mandatory\_field ()

macro\_pm\_set\_mandatory\_flag\_in\_field ()

macro\_pm\_get\_mandatory\_flag\_in\_field ()

macro\_pm\_set\_mandatory\_flag\_in\_rec ()

macro\_pm\_get\_mandatory\_flag\_in\_rec ()

macro\_pm\_get\_mandatory\_field\_designer\_property ()

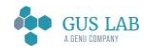

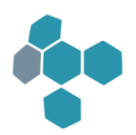

Diese Funktionen wurden im Zusammenhang mit der Erweiterung "Zwangsfelder zur Laufzeit ändern und leere Zwangsfelder rot markieren" eingebaut (siehe Seite [183\)](#page-182-0).

string\_builder\_create ()

string\_builder\_append ()

string\_builder\_get ()

get\_full\_path\_filename\_2 ()

Details zu den einzelnen Funktionen entnehmen Sie bitte den Beschreibungen dieser Objekte in der Hilfe bzw. dem Handbuch zum blomesystem® Designer.

# Fehlerkorrekturen

## Runtime

#### Allgemein

#### C-Lob-Darstellung

In ein Rich-Edit-Feld werden C-Lob-Daten selektiert, die 19901 ... 20000 Daten-Bytes enthalten. Klickt man in dieses Feld, so werden u. U. Meldungen der Art "*…Try open File which is just opened*" und "*Warning: File (...) cannot be unlinked*" angezeigt.

Fehler behoben.

Ab sofort werden solche C-Lobs korrekt bearbeitet.

#### Migration von Applikationen von Oracle zum Microsoft SQL Server

Einige hier nicht näher beschriebene Fehler des SQL-Parsers, der manche Funktionen, Prozeduren, SQL-Syntaxelemente etc. automatisch von der Oracle- in die SQL Server-Syntax übersetzt, wurden behoben.

## Maskendarstellung

#### Korrekturen zur Darstellung einer Radio-Button-Gruppe

- 1. In blomesystem® Runtime wurde ein grauer Schatten um eine Radio-Button-Gruppe bisher auch dann angezeigt, wenn im blomesystem® Designer die Eigenschaft Schatten = *Nein* eingestellt ist. Fehler behoben.
- 2. Die Eigenschaften Ausrichtung, Textfarbe, Transparent und Hintergrundfarbe zur Konfiguration der Feldbeschriftung einer Radiogruppe blieben bisher ohne Wirkung. Problem behoben.

Die Eigenschaften werden nun im Designer und Runtime korrekt ausgewertet.

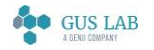

 Fehlerkorrekturen - Runtime 28.11.2023

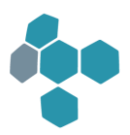

# Sichtdarstellung

#### PDF-Export von Matrixtabellen

Beim Export einer Matrixtabelle in eine PDF-Datei konnte bei starker Vergrößerung festgestellt werden, dass anstelle einer Begrenzungslinie mehrere kleinere Begrenzungslinien nebeneinandergesetzt wurden, die in der Ansicht Lücken aufwiesen. Fehler behoben.

Es werden nicht mehr mehrere kleinere Begrenzungslinien nebeneinander dargestellt.

#### Matrixtabellen drucken mit Seitenumbruch

Beim Ausdruck von Matrixtabellen konnten Fehler auftreten, wenn die Tabelle über zwei Seiten umgebrochen wurde. Dies äußerte sich in nicht bündig abgeschlossenen Linien, sowie auf der falschen Seite angezeigten Rahmen um Rechenfelder.

Fehler behoben.

Der Umbruch erfolgt nun korrekt.

#### Externe Sichten und Unicode

Wenn die Dateinamen von externen Sichten Umlaute enthalten, z. B. "Prüfbericht.vie", so wird ab Programmversion 12.0.1 dieser Dateiname im UTF-8-Format mit einer vorangestellten Kennung ":UTF8:" in die LK-Datei geschrieben. Es gibt Systeme, in denen nicht die Makro-Funktionen "macro\_get\_internal\_view\_names ()" und "macro\_get\_external\_view\_names ()" verwendet werden, um die Liste der internen und externen Sichten zu ermitteln, sondern in denen die LK-Dateien mit den P-Code Funktionen "file\_open ()" und "file\_read\_string ()" geöffnet und gelesen werden, z. B. die Library-Funktionen "@lib.system.getViewinfo" und "@lib.bssys\_mask.GetAllViewNames". Diese Funktionen arbeiten in solchen Fällen fehlerhaft.

#### Fehler behoben.

Ab sofort erzeugen die Ansi-Designer- und Reportgenerator-Programme in solchen Fällen wieder LK-Dateien im alten Format, also im Ansi-Format und ohne Kennung ":UTF8:". Dies betrifft die folgenden Programmdateien:

Desi32.exe Desi64.exe Vgen32.exe Vgen64.exe

#### Achtung:

Die Unicode-Designer- und Reportgenerator-Programme erstellen weiterhin LK-Dateien im neuen Format, also im UTF8- Format und mit Kennung ":UTF8:". Dies betrifft die folgenden Programmdateien:

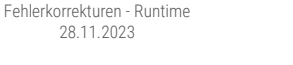

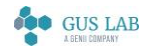

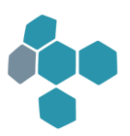

Desi32\_U.exe Desi64\_U.exe Vgen32\_U.exe Ven64\_U.exe

# Designer

# Sichtdefinition

#### Setzen von Matrix-Geometrieinformationen über Designer-Automation

Einige Designer-Automatisierungs-Eigenschaften und eine Methode zum Ändern der Geometrie-Informationen von Matrix-Objekten fehlten noch und wurden neu implementiert:

Eigenschaften:

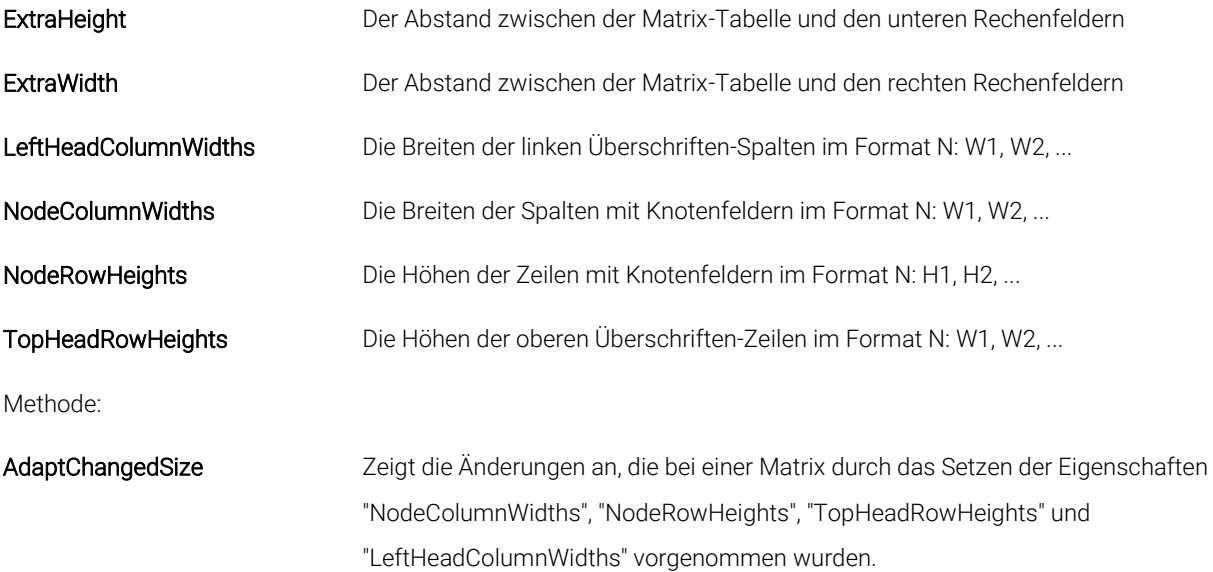

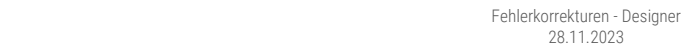

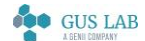

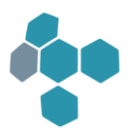

# 12.1.3

# Fehlerkorrekturen

Runtime

Makros

## blomesystem®-Controls, ActiveX-Controls

Gegeben sei folgende Situation:

Ein blomesystem®-Control oder ein ActiveX-Control sendet ein Event an blomesystem® Runtime. In der zugehörigen Event-Formel wird ein Makro mittels execute\_macro\_at\_end\_of\_current\_exec\_chain (...) gestartet. Dieses Makro wurde zwar korrekt in die Liste der abzuarbeitenden Makros eingetragen, jedoch nicht ausgeführt.

Fehler korrigiert: Ab sofort werden solche MacOS korrekt bearbeitet.

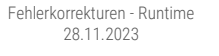

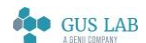

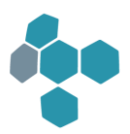

# 12.12

# Fehlerkorrekturen

Allgemein

## blomesystem®-Controls

Im Zusammenhang mit den blomesystem®-Controls sind einige nicht näher beschriebene Fehler korrigiert worden.

#### Migration von Applikationen von Oracle zum Microsoft SQL Server

Einige hier nicht näher beschriebene Fehler des SQL-Parsers, der manche Funktionen, Prozeduren, SQL-Syntaxelemente etc. automatisch von der Oracle- in die SQL Server-Syntax übersetzt, wurden behoben.

# Runtime

## Sichtdarstellung

## Leerseiten beim Druck

Im Ausdruck einer Sicht mit vielen einzelnen Blöcken hintereinander kam es gelegentlich zu überflüssigen Leerseiten. Das Problem trat vor allem dann auf, wenn die Sichtblöcke deutlich höher aufgezogen waren, als der Platz, den die zu druckenden Objekte benötigten.

Fehler behoben:

Es entstehen nun in solchen Situationen keine überflüssigen Leerseiten mehr.

# Formeln

## Makros nach Feldänderung

Bei Makros nach Feldänderung (Event "WS\_FIELD\_CHANGE = Block1.Feld1, ...") wurden einige Fehler korrigiert:

- 1. Das Löschen der Feldänderungsliste mit dem optionalen Parameter "DeleteList = 1" der P-Code-Funktion "macro\_pm\_get\_field\_change\_infos" in dem Event-Makro selbst führte zu einer Schutzverletzung und dem Beenden des Programms. Fehler behoben, die Liste kann nun auch im Event-Makro gelöscht werden.
- 2. Die Größe des Felds "Event" im Makro-Editor wurde von 999 auf 5074 Zeichen vergrößert, so dass nun eine größere Anzahl von Feldern behandelt werden kann.
- 3. Wird das Makro-Event WS\_FIELD\_CHANGE durch das Anlegen mehrerer Datensätze bei einer IntSel-Mehrfachauswahl ausgelöst, so wurde ggf. nur der erste Datensatz vom Makro detektiert. Fehler behoben: Nun werden in solchen

28.11.2023

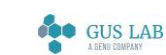

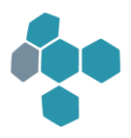

Situationen von der P-Code-Funktion "macro\_pm\_get\_field\_change\_infos" die überwachten Felder in allen geänderten bzw. neu angelegten Datensätze geliefert.

4. Beim Laden von Excel- und XML-Containern wurden die Makros nach Feldänderung ausgelöst. Fehler behoben, ab sofort werden die Makros nach Feldänderung nur dann beim Laden von Excel- und XML-Containern ausgelöst, wenn in den Metadaten eingestellt wurde, dass beim Laden der Container die Feldänderungstrigger ausgeführt werden sollen (Einstellung "Execute Record Change Trigger = True").

# Designer

# DB-Design

## Audit-Trail-Funktionen ...\_CDR

Für das Audit-Trail werden bei DB-Tabellen und Views, bei denen Kandidatenschlüssel gesetzt sind, Funktionen definiert, deren Rückgabe-Werte in der Spalte "Identifizierung" der Audit-Trail-Tabellen gespeichert werden. So könnte z. B. ein Befehl:

select BSTM\_METHOD\_PARAMETER\_CDR(1,1,1) from dual

das folgende Ergebnis liefern:

1;Trocknungsubstanz Böden;Trockenmasse

Im Fehlerfall (Exception NO\_DATA\_FOUND oder TOO\_MANY\_ROWS) lieferten solche Funktionen falsche Werte, so könnte z. B.:

select BSTM\_METHOD\_PARAMETER\_CDR(2,1,3) from dual

das folgende Ergebnis liefern:

3;;

Fehler behoben, ab sofort liefern die \*\_CDR-Funktionen im Fehlerfall ein sprechenderes Ergebnis, z. B.:

Schlüssel nicht gefunden (2;1;3)

28.11.2023

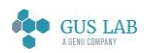

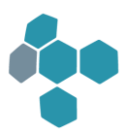

# 12.1.1

# Erweiterungen / Änderungen

# Allgemein

## Unicode

Die Unicode-Versionen der blomesystem-Programme sind zur allgemeinen Verwendung freigegeben.

## Firmenname geändert

Das Ändern des Firmennamens von "AJ Blomesystem GmbH" nach "Blomesystem GmbH" und der Abkürzung "AJB" oder "AJB\_" nach "Bs" betrifft die folgenden Funktionen.

Bei der Funktion "Deployment der Installationsverzeichnisse über die Datenbank" war der Default des Blome.Ini-Eintrags "DeployDb\_DestinationPath" bis Programmversion 12.0.x gleich %PUBLIC% + "\AppData\AjbBsApps\" und ist ab Programmversion 12.1.1 gleich %PUBLIC% + "\AppData\BsApps\", d. h. ohne "Ajb". Dabei bezeichnet %PUBLIC% eine Windows-Umgebungsvariable, die in der Regel den Wert "C:\Users\Public" hat. Falls in bestehenden Systemen ein Verzeichnis mit dem alten Default-Namen %PUBLIC% + "\AppData\AjbBsApps\" existiert, so wird dieses auch verwendet, so dass in bestehenden Systemen keine Änderung nötig ist.

Mit Hilfe eines Registry-Schlüssels kann der Pfad für die Blome.Ini festgelegt werden. Siehe die Beschreibung dazu im Kapitel "Allgemeines", Abschnitt "Blome.Ini" in der Online-Hilfe zum blomesystem® Designer. Der Firmenname im Schlüssel wurde von "AJ Blomesystem GmbH" nach "Blomesystem GmbH" geändert. Der alte Schlüsselname mit "AJ Blomesystem GmbH" wird weiterhin unterstützt, so dass in bestehenden Systemen keine Änderung nötig ist.

Die Namen einiger Dateien im Unterverzeichnis "DLL" des blomesystem-Programmverzeichnisses und in den darin gelegenen Unterverzeichnissen wurden geändert. Die Funktionen, welche diese DLLs verwenden, wurden ebenfalls angepasst. Diese Funktionen liegen in verschlüsselten Libraries, die zum blomesystem-Lieferumfang gehören, so dass in bestehenden Systemen keine Änderung nötig ist.

## blomesystem®-Controls

Ab Programmversion 12.1.1 können mit .NET erstellte Controls in blomesystem® in den Masken und Sichten verwendet werden. Diese Controls brauchen nicht über ein Setup installiert werden. Das Deployment wird so stark vereinfacht, da die nötigen Dateien lediglich im Teilprojekt-Unterverzeichnis "ActiveX" bereitgestellt werden brauchen. Einzige Voraussetzung ist das .NET-Framework 4.0.

Einige Controls werden mit blomesystem® ausgeliefert und stehen sofort zur Verfügung. Dies sind:

- blomesystem® Barcode
- blomesystem® Checkbox
- blomesystem® Date Time Picker

blomesystem® Änderungsdokumentation and the state 194 / 217 and the state 194 / 217 and the state 194 / 217 and the state 194 / 217

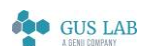

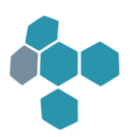

- blomesystem® Document Viewer
- blomesystem® Masked Text Box
- blomesystem® Month Calendar
- blomesystem® PDF Viewer
- blomesystem® Picture
- blomesystem® Radio Group
- blomesystem® Text Box
- blomesystem® Tree View

Die Auswahl dieser Controls kann im Dialog "ActiveX-Controls auswählen" mit der Checkbox "Nur nicht-registrierte Einträge" vereinfacht werden.

Die genaue Beschreibung dieser Controls im Handbuch bzw. in der Online-Hilfe zum blomesystem® Designer wird in einer späteren Programmversion nachgeliefert.

In diesem Zusammenhang wurden einige neue P-Code-Funktionen definiert:

```
COM_get_context_menu_acx_object ( )
COM_get_installed_dotnet_runtimes ( )
acx_update_bin_lob_field ( )
copy_bin_lob_data_from_csharp_control ( )
copy_bin_lob_data_to_csharp_control ( )
create_bin_lob_from_file ( )
free bin \vertob ( )
macro_pm_update_bin_lob_field ( )
variant_get_information ( )
```
Es ist auch möglich, COM-Objekte mit C# zu erstellen, die ohne Setup und ohne Registrierung verwendet werden können. Diese DLLs zu diesen COM-Objekten werden ebenfalls im Teilprojekt-Unterverzeichnis "ActiveX" bereitgestellt und mit der folgenden neuen P-Code-Funktion erzeugt:

COM\_create\_csharp\_object\_without\_registry ( )

Die Funktionsweise der Funktionen entnehmen Sie bitte der Online-Hilfe zu den jeweiligen Funktionen.

#### Unterstützung der Migration von Oracle zum SQL Server

Aus verschiedenen Gründen kann es sinnvoll sein, ein LIMS, das auf einer Oracle-Datenbank läuft, zum Microsoft SQL Server zu migrieren, z. B. wegen der geringeren Softwarelizenzkosten oder um ein Produkt auch auf dieser Plattform verfügbar zu machen. Die Migration der Datenbank kann mit dem "Microsoft SQL Server Migration Assistant for Oracle" erfolgen. Auf die Bedienung dieses Tools und auf empfohlene Migrations-Strategien wird hier nicht weiter eingegangen. Dazu wurden einige neue Funktionen in blomesystem® bereitgestellt:

#### 1. Audit-Trail

blomesystem® Änderungsdokumentation and the state 195 / 217 and the state 195 / 217 and the state 195 / 217 and the state 195 / 217 Der Audit-Trail steht nun auch für die Microsoft SQL Server-Datenbank zur Verfügung, allerdings mit im Vergleich zu Oracle reduzierten Konfigurationsmöglichkeiten. Details stehen im Handbuch bzw. in der Online-Hilfe zum blomesystem®

> Erweiterungen / Änderungen - Allgemein 28.11.2023

> > GUS LAB

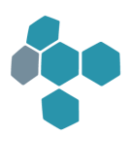

Designer, Kapitel "DB-Tabellendefinition", Abschnitt "Änderungsdokumentation / Audit-Trail", Unterabschnitt "Dialog <CD-Optionen> unter dem Microsoft SQL Server".

#### 2. SQL-Parser

Manche Funktionen, Prozeduren, SQL-Syntaxelemente etc. werden automatisch von der Oracle- in die SQL Server-Syntax übersetzt. Dieser Parser wird mit dem Aufruf der Funktion "set\_oracle\_to\_sql\_server\_parsing(1);" aktiviert. Es wird empfohlen, diesen Funktions-Aufruf einmal beim Start des Programms vorzunehmen, z. B. im Makro zum Event "MASKEN\_START" im Hauptmenü-Arbeitsblatt. Dann werden die meisten SQL-Befehle automatisch in die SQL Server-Syntax übersetzt. Dies betrifft fast alle SQL-Befehle, also z. B. die aus IntSels generierten und die über die P-Code-Funktionen "sql(\_exec)(\_with\_conn)", sql\_exec(\_with\_conn)\_with\_file\_name und sql\_parser\_execute(\_with\_conn) aufgerufenen. Diese P-Code-SQL-Funktionen haben einen neuen optionalen Parameter "sqlServerParsing", mit dem der Parser über einen Wert 0 ausgeschaltet wird. Bei einigen intern generierten SQL-Befehlen wird der Parser nicht aufgerufen, wie z. B. beim Speichern oder beim Selektieren der Daten für die Benutzerverwaltung.

Es gibt fünf neue P-Code-Funktionen, die im Zusammenhang mit dem SQL-Parser eingebaut wurden. Siehe auch die Beschreibung dieser Funktionen im Handbuch oder in der Online-Hilfe zum blomesystem® Designer:

set\_oracle\_to\_sql\_server\_parsing ( ) get\_oracle\_to\_sql\_server\_parsing ( ) oracle\_to\_sql\_server\_parsing\_add\_temporary\_table ( ) set\_auto\_commit\_or\_rollback ( ) get\_auto\_commit\_or\_rollback ( )

#### 3. SQL-Funktionen

Beim Start des blomesystem® Designer werden nach der Anmeldung an eine SQL Server-Datenbank automatisch eine Reihe von SQL-Funktionen erstellt, die vom SQL-Parser genutzt werden und die auch in selbst definierten SQL-Funktionen verwendet werden können. Diese Funktionen sind unabhängig von den Funktionen und Prozeduren, die vom "Microsoft SQL Server Migration Assistant for Oracle" bereitgestellt wurden und funktionieren auch ohne diesen.

Details zum SQL-Parser und zu den Funktionen siehe Handbuch oder Online-Hilfe zum blomesystem® Designer, Kapitel "Tutorial", Abschnitt "SQL Server", Unterabschnitt "Migration von Oracle-Systemen zum SQL Server".

## Benutzerverwaltung

#### Benutzerverwaltung ohne Synonyme

Man kann das System so konfigurieren, dass in der Benutzerverwaltung keine Synonyme erstellt werden. Dies wird mit dem folgenden Blome.Ini Eintrag aktiviert:

#### [DEVELOP]

#### CreateTriggerAfterLogonToSetSchemaInUad=...

blomesystem® Änderungsdokumentation and the state 196 / 217 and the state 196 / 217 and the state 196 / 217 and the state 196 / 217

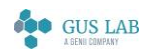

 Erweiterungen / Änderungen - Allgemein 28.11.2023

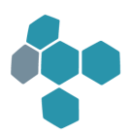

Mit einem Wert 1 für diesen Eintrag werden in der Benutzerverwaltung keine benutzerbezogenen Synonyme erstellt. Stattdessen wird für jeden Benutzer ein Logon-Trigger angelegt, der mit einem Befehl "ALTER SESSION SET CURRENT\_SCHEMA = ..." das Schema des Superusers aktiviert.

Für diese Funktion benötigt der Superuser das Recht "CREATE ANY TRIGGER".

Wichtig: Falls man ohne Synonyme arbeiten möchte, wird strengstens empfohlen, diesen Blome.Ini-Eintrag in der Benutzerverwaltung im Arbeitsblatt "Blome.Ini-Ein-stellungen für alle Benutzer" vorzunehmen und nicht allein in der Datei "Blome.ini".

## Designer

#### Allgemein

#### Aktionen in mehreren Teilprojekten starten ohne COM-Server-Registrierung

Der Aufruf des Menüpunkts "Aktionen in mehreren Teilprojekten durchführen" sowie die Ausführung von SFD-Skripten aus dem blomesystem® Designer heraus ist nun möglich, ohne dass der Designer als COM-Server registriert ist.

Um diese Änderung umzusetzen, war es nötig, für alle Designer-Objekte neue GUIDs zu erzeugen. COM-Clients, die den blomesystem® Designer über "Early Binding" verwenden, müssen deshalb neu kompiliert bzw. auf das IDispatch-Interface umgestellt werden.

## DB-Design

#### "COLLATION"-Eigenschaft der DB-Spalten beim SQL Server

Die sog. "COLLATION"-Eigenschaft der DB-Spalten beim SQL Server bestimmt u. a. das Verhalten beim Selektieren. Standardmäßig ist diese Eigenschaft so eingestellt, dass bei der Selektion keine Unterscheidung zwischen Groß- und Kleinschreibung gemacht wird. Wenn aber eine Unterscheidung zwischen Groß- und Kleinschreibung nötig ist, muss diese Eigenschaft je Text-Spalte gesetzt werden. Dies wird mit Hilfe eines neuen Blome.Ini-Eintrags aktiviert, z. B.:

#### [PROJ\_...]

#### SqlServerTextColumnCollation=*Latin1\_General\_CS\_AS*

Die genaue Beschreibung steht im Handbuch bzw. in der Online-Hilfe zum blomesystem® Designer.

#### Arbeitsblattdefinition

#### Versteckte Knöpfe in Maskenblöcken

Versteckte Maskenfelder werden bei der Ermittlung der Seitenanzahl der Maske ignoriert. Somit kann man versteckte Felder auf die letzte(n) Seite(n) eines Maskenblocks verschieben, so dass sie zwar im blomesystem® Designer bequem sichtbar sind, die gesamte Seite aber in blomesystem® Runtime versteckt wird. Dieses Verhalten betraf bisher aber nur

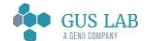

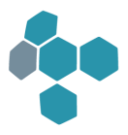

Maskenfelder und nicht die anderen Maskenobjekte wie Knöpfe, Rahmen, Texte, Bilder, etc.. Das konnte dazu führen, dass in einem Maskenblock leere letzte Seiten angezeigt wurden.

Ab sofort werden auch diese versteckten Objekte bei der Ermittlung der Seitenanzahl der Maske ignoriert, so dass solche leeren Maskenblock-Seiten vermieden werden.

Mit dem folgenden Blome.Ini-Eintrag wird diese Programmänderung rückgängig gemacht und das alte Programmverhalten wieder hergestellt:

#### DisableTa2760BugFixLastPage=*1*

#### Maximalwert der Maskenfeldeigenschaft "Max. Zeichenzahl"

Die Maskenfeldeigenschaft "Max. Zeichenzahl" wird auf einen Maximalwert von 32766 Zeichen begrenzt. Bei Feldern mit Pooltyp "Großes Text-Objekt" wird der Wert der Eigenschaft nach 0 geändert, was einer unbegrenzten Zeichenzahl entspricht.

Diese Änderungen werden im blomesystem® Designer automatisch beim Erstellen der INS-Datei vorgenommen.

## **Sichtdefinition**

#### Textausrichtung in mehrzeiligen Feldern

Bisher wurden Texte in ein- und mehrzeiligen Sichtfeldern bezogen auf den linken Rand des Feldrahmens unterschiedlich ausgerichtet: Texte in einzeiligen Feldern wurden um zwei Pixel weiter nach links verschoben als Texte in mehrzeiligen Feldern.

Dieser Versatz kann nun mit einer neuen Sichtfeld-Eigenschaft ausgeglichen werden. Wird bei der Definition eines mehrzeiligen Sichtfeldes die neue Eigenschaft

#### **Darstellung**

#### Textabstand links wie bei 'Eingabe einzeilig'

gleich *ja* gesetzt, so wird der Text in diesem Feld bezogen auf den linken Rand des Feldrahmens wie bei einem einzeiligen Feld ausgerichtet.

Bei neu definierten Sichtfeldern hat diese Eigenschaft per Default immer den Wert 'ja', bei schon existierenden Sichtfeldern den Wert 'nein'. Damit wird die Textausrichtung in schon existierenden Sichten nicht geändert.

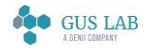

 Erweiterungen / Änderungen - Designer 28.11.2023

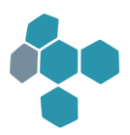

# Runtime

## Allgemein

## Blome.Ini-Eintrag "[PROJ\_...] UseContainerVersion=8.3.2"

Bedingt durch eine Änderung der in den Containern gespeicherten Datenlängen war es ab Version 11.1.2 nicht mehr möglich, Daten im alten, zur Programmversion 8.3.2 kompatiblen Format zu speichern (Blome.Ini-Eintrag "[PROJ\_...] UseContainerVersion=8.3.2"). Ab Programmversion 12.1.1 ist dies wieder möglich, allerdings nur in den Ansi-Versionen von blomesystem® Runtime und nicht in den Unicode-Versionen.

# Maskendarstellung

#### Automatische Layoutanpassung, neue Eigenschaft

Die Objekte "Arbeitsblatt", "Maskenblock" und "Rahmen" haben eine neue Eigenschaft "Proportional-Algorithmus", der für einige spezielle Fälle den Algorithmus festlegt, mit dem die in einem Arbeitsblatt, in einem Maskenblock oder in einem Rahmen enthaltenen Objekte oder Teile dieser Objekte beim Ändern der Fenstergröße angepasst werden. Damit wird in manchen Fällen die Darstellung der Steuerelemente in einem Arbeitsblatt verbessert.

Standardmäßig ist diese neue Eigenschaft für alte Arbeitsblätter inaktiv. In blomesystem® Runtime gibt es einen neuen Kontextmenü-Eintrag "Layout -> Dieses Arbeitsblatt mit dem Proportional-Algorithmus öffnen", mit dem schnell und einfach überprüft werden kann, ob die Anwendung des Proportional-Algorithmus das Erscheinungsbild eines Arbeitsblatts positiv beeinflusst.

Details entnehmen Sie bitte dem Handbuch oder der Online-Hilfe zum blomesystem® Designer, Kapitel "Arbeitsblatt-Definition - Masken", Abschnitt "Automatische Anpassung des Arbeitsblatt-Layouts an die Fenstergröße", Unterabschnitt "Proportional-Algorithmus".

#### Mauszeiger über gesperrten Maskenfeldern

Für Maskenfelder kann im Designer ein individuelles Mauszeiger-Symbol ausgewählt werden. Dieser Mauszeiger wurde bisher aber nur dann bei Mausbewegungen über dem Feld angezeigt, wenn das Feld nicht gesperrt war.

Ab sofort wird der im Designer definierte Mauszeiger auch über gesperrten Feldern angezeigt.

## Tooltip auf Maskenfeldern

Im Designer kann pro Arbeitsblattfeld ein Tooltip-Text definiert werden. Dieser Text wird dann in Runtime angezeigt, wenn man mit der Maus über das entsprechende Maskenfeld fährt. Die Anzeige erfolgt nur im Masken-Modus (also nicht im Tabellen-Modus und nicht in der Sicht).

Mit folgendem Blome.Ini-Eintrag werden die bisherigen Statuszeilentexte als Tooltip dargestellt:

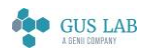

28.11.2023

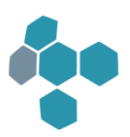

# [PROJ\_...] UseMaskFieldStatusTextAsTooltip=*1*

## Sichtdarstellung

#### JPG-Komprimierung bei der PDF-Erstellung

Bei der PDF-Erstellung wurden Bilder bisher mit dem sog. "FLATE"-Verfahren komprimiert. Ab sofort werden Bilder mit dem "JPG"-Verfahren komprimiert, was in der Regel zu kleineren Dateien führt.

## Formeln

## display\_string\_list\_...with\_font... ( )

An die P-Code-Funktionen display\_string\_list\_with\_font(\_2) ( ) und display\_string\_list\_from\_file\_with\_font(\_2) ( ) kann der Parameter "FontName" übergeben werden. Bis heute konnte dieser Parameter nur den Namen einer Font-Familie ("Courier New", "Arial", ...) enthalten. Ab sofort kann zusätzlich zur Font-Familie auch die Font-Größe mit angegeben werden.

Diese Angabe bezieht sich nur auf den eigentlichen Datenteil der Liste. Die Größe der Titelzeile der Tabelle und die Größe der Knöpfe "Ok" und "Abbrechen" werden nicht geändert.

Details zu der Syntax entnehmen Sie bitte der Online-Hilfe zu diesen Funktionen.

#### P-Code file\_...-Funktionen: Geänderte Fehlercodes

Die P-Code-Funktionen dir\_(create)(remove) () und file\_(rename)(remove) () haben bis jetzt im Fehlerfall die Return-Werte 1,2,3 und -1 geliefert: Die Werte 1,2,3 melden die häufig vorkommenden Fehlerursachen

- Datei kann nicht gelöscht werden
- Datei nicht gefunden
- Name existiert schon
- Verzeichnis ist nicht leer

In seltenen Fällen wurde eine "-1" als Fehler gemeldet (z. B. dir\_create ("Name auf CD-ROM-Laufwerk"), file\_remove ("C:\Temp\:")).

In diesen Situationen wird nun anstelle der -1 der "errno"-Fehlerwert der eigentlichen Windows-API-Funktion mit einem Offset 1000 gemeldet.

#### Plausibilitätsformel

Die P-Code-Funktionen ws\_calc\_plausi\_formula () und macro\_calc\_plausi\_formula () wurden erweitert:

Durch ein neues optionales Argument können nun auch Plausibilitäts-Formeln ausgeführt werden, zu denen keine Anhangsdatensätze existieren.

blomesystem® Änderungsdokumentation and the state 200 / 217 and the state 200 / 217 and the state 200 / 217 and the state 200 / 217

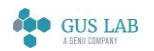

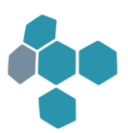

Bisher wurden solche Plausibilitäts-Formeln nicht berechnet.

#### Anzeige von Formelfehlern bei verschlüsselten Funktionsbibliotheken

Fehlermeldungen in P-Code:

Tritt in einer Formel, die verschlüsselte Bibliotheken verwendet, ein Fehler auf, so zeigt der Fehler-Dialog die verschlüsselten Formelzeilen nicht an.

Tritt der Fehler nun in einer der verschlüsselten Zeilen auf, so hat man nur die Zeilennummer als Hinweis auf die Fehlerposition. Da aber bei Formeln die /\*...\*/ Kommentare schon beim Kompilieren entfernt werden, ist auch die Zeilennummer nicht immer aussagekräftig.

Um die Fehlerzeile auch in dieser Situation identifizieren zu können, wird ab sofort die Fehlerzeile im unteren Fenster des Fehler-Dialog mit angezeigt.

#### Sortieren von Datensätzen bei macro\_selection ( )

Die P-Code-Funktion macro\_selection () kann nun mit neuen optionalen Argumenten aufgerufen werden, die die Sortierung der Daten bei der Selektion beeinflussen: Es können nun Order-By-Texte für die F4- und die F7-Selektion vorgegeben werden, die die im Designer definierten Sortierungen ersetzen.

Näheres dazu steht bei der Beschreibung von macro\_selection in der Online-Hilfe zum blomesystem® Designer.

#### Boolesche Werte mit number\_to\_variant ( )

Die P-Code-Funktion number\_to\_variant () unterstützt beim Parameter "type" nun auch den Wert "VT\_BOOL".

#### Neue Funktionen

#### ws\_(pm)(qm)\_is\_active ( )

Mit diesen beiden neuen P-Code-Funktionen kann man nun auch in Triggern feststellen, ob sich das Arbeitsblatt im Selektions- oder im Bearbeitungs-Modus befindet.

#### ws\_(get)(set)\_rec\_cancel\_save\_flag ( )

Mit diesen beiden neuen P-Code-Funktionen ist diese Funktionalität nun auch in Triggern und Plausibilitätsformeln verfügbar.

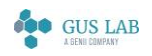

 Erweiterungen / Änderungen - Runtime 28.11.2023

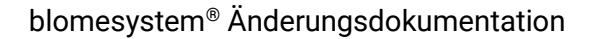

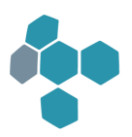

COM\_get\_context\_menu\_acx\_object ( ) COM\_get\_installed\_dotnet\_runtimes ( ) acx\_update\_bin\_lob\_field ( ) copy\_bin\_lob\_data\_from\_csharp\_control ( ) copy\_bin\_lob\_data\_to\_csharp\_control ( ) create\_bin\_lob\_from\_file ( ) free\_bin\_lob ( ) macro\_pm\_update\_bin\_lob\_field ( )

#### variant\_get\_information ( )

Diese neuen Funktionen wurden im Zusammenhang mit den blomesystem®-Controls eingebaut.

Siehe auch die Beschreibung dieser Funktionen im Handbuch oder in der Online-Hilfe zum blomesystem® Designer.

#### COM\_create\_csharp\_object\_without\_registry ( )

Es ist möglich, COM-Objekte mit C# zu erstellen, die ohne Setup und ohne Registrierung verwendet werden können. Diese DLLs zu diesen COM-Objekten werden im Teilprojekt-Unterverzeichnis "ActiveX" bereitgestellt und mit dieser neuen P-Code-Funktion erzeugt:

#### set\_oracle\_to\_sql\_server\_parsing ( )

get\_oracle\_to\_sql\_server\_parsing ( )

```
oracle_to_sql_server_parsing_add_temporary_table ( )
```
#### set\_auto\_commit\_or\_rollback ( )

#### get\_auto\_commit\_or\_rollback ( )

Diese neuen Funktionen wurden im Zusammenhang mit dem SQL-Parser eingebaut.

Siehe auch die Beschreibung dieser Funktionen im Handbuch oder in der Online-Hilfe zum blomesystem® Designer.

#### instr\_reg\_exp ( )

Diese neue Funktion wurden ebenfalls im Zusammenhang mit dem SQL-Parser eingebaut.

Siehe auch die Beschreibung dieser Funktion im Handbuch oder in der Online-Hilfe zum blomesystem® Designer.

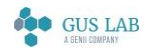

 Erweiterungen / Änderungen - Runtime 28.11.2023

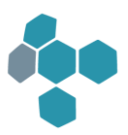

# Makros

## macro\_load\_ws ( ) - Arbeitsblätter nur einmal öffnen

Gegeben sei ein Arbeitsblatt, dessen Eigenschaft "Arbeitsblatt mehrfach öffnen" den Wert "Hinweis und Benutzer fragen" hat.

Öffnet man dieses Arbeitsblatt ein zweites Mal, so wird man in einem Dialog gefragt, ob das bereits geöffnete Arbeitsblatt aktiviert werden soll oder ob man eine neue Kopie öffnen will. Im Quiet-Modus führt diese Abfrage jedoch zum Programmende, da in diesem Modus keine Abfragen zulässig sind.

Öffnet man dieses Arbeitsblatt per Makro mittels macro\_load\_ws ( ), so kann man nun durch einen neuen Wert des optionalen Parameters "considerMultipleOpeningMode" festlegen, dass in genau dieser Situation das bereits geöffnete Arbeitsblatt aktiviert wird. Damit entfällt in diesem Fall die Abfrage und Runtime wird nicht beendet.

Näheres dazu ist in der Designer-Online-Hilfe zu macro\_load\_ws ( ) beschrieben.

## Makros nach Feldänderung

Sind in einem Arbeitsblatt Makros "nach Feldänderung" definiert, so konnte die Liste der geänderten Felder bisher nur in diesen Makros mittels der Funktion macro\_pm\_get\_field\_change\_infos () abgefragt werden.

Ab sofort kann man macro\_pm\_get\_field\_change\_infos () in allen Makros verwenden. Damit ist die Liste der geänderten Felder nun in allen Makros verfügbar. Ferner kann diese Liste nun auch gelöscht werden, um eine mehrfache Bearbeitung zu verhindern.

# Fehlerkorrekturen

# Runtime

## Allgemein

## Uhrzeit 24:00

Oracle kann auch Uhrzeitwerte "24:00" speichern. Bei Selektion auf solche Uhrzeiten wurde bisher immer ein Oracle-Fehler "ORA-01850: Stunde muss zwischen 0 und 23 liegen" angezeigt.

#### Fehler behoben:

Uhrzeiten "24:00" werden bei der Selektion nach "00:00" umgewandelt. Damit werden nicht nur Uhrzeiten "00:00", sondern auch Uhrzeiten "24:00" selektiert.

Ferner kann mit der folgenden Blome.Ini-Einstellung verhindert werden, dass in blomesystem® Runtime überhaupt Uhrzeiten "24:00" eingetragen werden können:

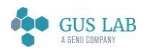

 Fehlerkorrekturen - Runtime 28.11.2023

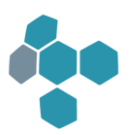

#### [PROJ\_...]

#### Disallow2400hValidate=*1*

Bitte achten Sie aber auch darauf, dass dann mit entsprechenden Update-Skripten die Datenbankwerte von "24:00" nach "00:00" geändert werden müssen.

#### Maskendarstellung

#### Cursor im falschen Feld nach dem Start des Arbeitsblatts

Gegeben sei ein Arbeitsblatt mit den folgenden Eigenschaften:

- Der Kopfblock wird im Maskenmodus angezeigt.
- Im Kopfblock ist das erste Feld in der Tabulator-Reihenfolge im Maskenmodus (z. B. die Probennummer) ein anderes als die erste Spalte im Tabellenmodus (z. B. das Cursorfeld). Dies ist z. B. bei älteren LABbase-Varianten der Fall, bei dem sich das Cursorfeld rechts unten im Maskenblock befindet und nicht links oben.
- Im Kopfblock gibt es einen Karteireiter, auf dem ein Anhangsblock dargestellt wird.

In diesem Fall wurde bisher der Cursor nach dem Start des Arbeitsblatts in das Feld gesetzt, das der ersten Spalte im Tabellenmodus entspricht. Im obigen Beispiel wäre dies das Cursorfeld.

Fehler behoben:

Der Cursor wird nun in das korrekte Feld gesetzt und zwar dem ersten Feld in der Tabulator-Reihenfolge im Maskenmodus. Im obigen Beispiel wäre dies die Probennummer.

#### Automatische Layoutanpassung

Bei der automatischen Anpassung des Arbeitsblatt-Layouts an die Fenstergröße sind einige hier nicht näher beschriebene Fehler korrigiert worden.

#### Umwandeln groß - klein

In den Programmversionen 12.0.1 und 12.0.2 wurden bei Maskenfeldern mit Werten

"Klein -> groß" oder "Groß -> Klein" die Feldinhalte im Selektionsmodus nicht entsprechend umgewandelt.

Fehler behoben:

Die Feldinhalte von solchen Feldern werden nun auch im Selektionsmodus entsprechend nach Groß- bzw. Kleinschreibung konvertiert.

Hinweis: Dieser Fehler trat nicht in den Programmversionen 11.2.5 und älter auf.

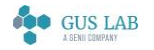

 Fehlerkorrekturen - Runtime 28.11.2023

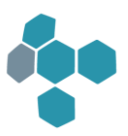

## Formeln

## Meldungstext "Keine Daten gefunden!" bei sql\_intsel

Gegeben sei eine Formel mit zwei IntSel-Dateien, die nacheinander aufgerufen werden, einmal "IntSel1.isd", bei dem ein Meldungstext "Keine Daten gefunden!" gesetzt ist (z. B. "Keine Adresse gefunden!") und dann "IntSel2.isd", bei dem kein solcher Text gesetzt ist. Wenn diese Formel aufgerufen wird und bei der Ausführung von "IntSel2.isd" keine Daten gefunden werden, so wurde der Meldungstext angezeigt, der bei "IntSel1.isd" hinterlegt wurde, also hier im Beispiel "Keine Adresse gefunden!".

Fehler behoben:

Ab sofort wird in solch einer Formel beim Aufruf von "IntSel2.isd" der Standard-Meldungstext angezeigt: "Keine Daten gefunden!"

## P-Code-Funktionen macro\_form\_read\_tab\_col(\_opf)

Die P-Code-Funktion macro\_form\_read\_tab\_col\_opf () lieferte die Spalten-Werte nicht im Ausgabeformat.

Die P-Code-Funktionen macro\_form\_read\_tab\_col () und macro\_form\_read\_tab\_col\_opf () setzten nicht den Wert des Rückgabe-Parameters "rowCount".

Fehler behoben.

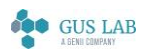

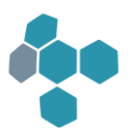

# 12.0.2

# Erweiterungen / Änderungen

Runtime

Makros

# Parameterformeln

Die beiden P-Code-Funktionen

macro\_macro\_calc\_para\_formula ( ) und

macro\_calc\_self\_para\_formula ( )

konnten bis jetzt nicht bei aktiver Sicht verwendet werden: Ihre Verwendung in dieser Situation führte zu einem Formelfehler.

Ab sofort können diese beiden Funktionen auch bei einer aktiven Sicht verwendet werden.

# Fehlerkorrekturen

# Runtime

## Makros

## macro\_pm\_get\_field\_change\_infos

In der folgenden Situation wurde Runtime mit der Fehlermeldung "... Es wird versucht, auf Daten zuzugreifen, die im Datenpool nicht mehr existieren..." beendet:

- In einem Arbeitsblatt ist ein Makro M1 "nach Feldänderung" definiert, das ein Feld (FX) in einem Anhangsblock überwacht.
- Es gibt ferner ein Makro M2 mit dem Event SAVE\_DATA in diesem Arbeitsblatt, in dem vor dem Aufruf der eigentlichen Speicherfunktion (macro\_save\_data) noch Datensätze geändert werden - auch das von M1 überwachte Feld FX.
- In dem Arbeitsblatt werden nun Datensätze mittels F8 zum Löschen markiert und dann wird gespeichert: Wird nun in dem SAVE\_DATA-Makro M2 das Feld FX in einem der zum Löschen markierten Datensätze geändert, so wird auch diese Änderung in einer internen Liste protokolliert
- Greift man nun in dem Feldänderungs-Makro M1 mittels der Funktion macro\_pm\_get\_field\_change\_infos ( ) auf die Liste der geänderten Daten zu, so wurde bis jetzt der oben genannte Fehler ausgelöst.

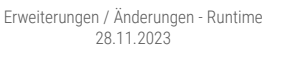

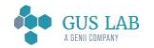

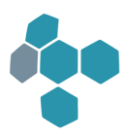

Fehler behoben:

Ab sofort werden gelöschte Datensätze aus der Änderungsliste entfernt.

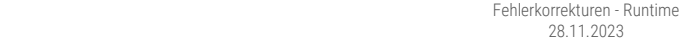

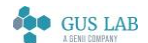

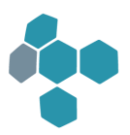

# 12.0.1

# Erweiterungen / Änderungen

# Allgemein

# Unicode

Die folgenden blomesystem® Programme stehen als Unicode-Versionen zur Verfügung:

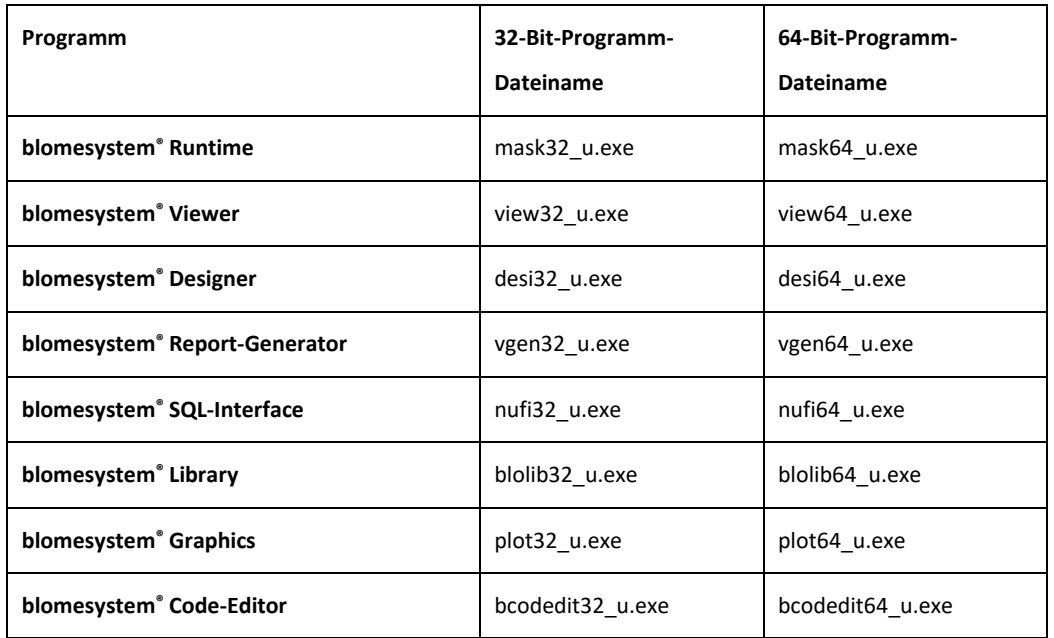

In den Ansi-Versionen der blomesystem® Programme (Designer, Runtime, Blolib, Plot..., zugehörige Programm-Dateien desi32.exe, desi64.exe, mask32.exe, mask64.exe, ...), werden alle Strings als Ansi-Strings verwaltet. Das bedeutet, dass jedes einzelne Zeichen eines Strings durch genau ein Byte dargestellt wird. Die Zeichen mit den Zahlenwerten 0...127 werden dabei durch den ASCII-Zeichensatz dargestellt, die Zeichen mit den Zahlenwerten 128...255 durch den aktuellen länderspezifischen Zeichensatz der verwendeten Windows-Version. Diese Darstellung wird im Folgenden kurz als "Ansi-Strings" bezeichnet.

Die Programme der Unicode-Version verwalten alle Strings in der Windows-internen Darstellung (Utf16 Little Endian), im Folgenden kurz als "Unicode-Strings" bezeichnet. Das bedeutet, dass jedes einzelne Zeichen eines Strings durch genau zwei Byte dargestellt wird. Damit stehen etwa 65500 Zeichen zur Verfügung ("Basic Multilingual Plane").

#### Zeichen außerhalb dieses Bereiches können zurzeit nicht korrekt verarbeitet werden!

Schriften, die von rechts nach links laufen - z. B. Arabisch oder Hebräisch - werden zurzeit nicht unterstützt!

Alle bisherigen blomesystem-Versionen entsprechen der neuen ANSI-Version.

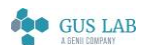

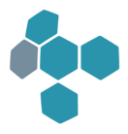

Weitere Informationen stehen im Handbuch bzw. in der Online-Hilfe zum blomesystem® Designer im Kapitel "Allgemeines", Abschnitt "Unicode".

#### Neue P-Code-Funktionen mit Bezug zu Unicode

```
convert_bytes_to_string ( )
```
- convert\_char\_to\_utf8\_bytes ( )
- convert\_string\_to\_bytes ( )
- convert\_string\_to\_utf8\_bytes ( )
- convert\_utf8\_bytes\_to\_char ( )
- convert\_utf8\_bytes\_to\_string ( )
- dll\_fkt\_w\_1 ( )
- dll\_fkt\_w\_1\_32bit ( )

```
dll_fkt_w_1_32bit_hosted ( )
```
- dll\_fkt\_w\_1\_64bit ( )
- dll\_fkt\_w\_1\_64bit\_hosted ( )
- dll\_fkt\_w\_2 ( )
- dll\_fkt\_w\_2\_32bit ( )
- dll\_fkt\_w\_2\_32bit\_hosted ( )
- dll\_fkt\_w\_2\_64bit ( )
- dll\_fkt\_w\_2\_64bit\_hosted ( )
- file\_get\_bom\_type ( )
- file\_read\_bom ( )
- file\_read\_byte\_array ( )
- file\_write\_byte\_array ( )
- get\_bom ( )
- get\_lower\_bits\_from\_byte ( )
- get\_upper\_bits\_from\_byte ( )
- get\_utf8\_byte\_length ( )

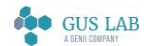

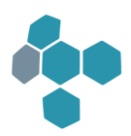

is\_unicode\_version ( )

shift\_byte\_to\_left ( )

shift\_byte\_to\_right ( )

unicode\_normalize\_string ( )

unicode\_strlen ( )

unicode\_substr ( )

Details zu den P-Code-Funktionen entnehmen Sie bitte den Beschreibungen der Funktionen in der Online-Hilfe bzw. dem Handbuch zum blomesystem® Designer.

## Änderungen an P-Code-Funktionen mit Bezug zu Unicode

#### upper ( )

#### lower()

Die P-Code-Funktionen "upper" und "lower" haben zwei neue optionale Parameter "unicodeMode" und "ansiMode".

#### file\_1\_concat ( )

#### file\_n\_concat ( )

Die P-Code-Funktionen "file\_(1)(n)\_concat" haben zwei neue optionale Parameter "bomFlag" und "mismatchFlag".

#### sql\_exec\_with\_file\_name ( )

#### sql\_exec\_with\_conn\_with\_file\_name ( )

Der Parameter "fileType" der P-Code-Funktionen "sql\_exec\_with\_file\_name()" und "sql\_exec\_with\_conn\_with\_file\_name()" hat neben den Werten

0=Text, Format ANSI und 1=Binär

nun noch zwei weitere erlaubte Werte:

#### 3=UTF-8 und

#### 4=UTF-16 Little Endian

Diese beiden Werte sind aber nur in der Unicode-Version relevant und nur bei SELECT-Befehlen.

Die Details dazu findet man in der Online-Hilfe.

#### Neue Library-Funktionen mit Bezug zu Unicode

@lib.BLUTL\_V1.TruncateTextToOracleUtf8

@lib.BLUTL\_V1.TruncateTextToOracleUtf8.SetFieldsToBeIgnored

blomesystem® Änderungsdokumentation and the state 210 / 217 and the state 210 / 217 and the state 210 / 217 and the state 210 / 217

 Erweiterungen / Änderungen - Allgemein 28.11.2023

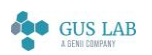

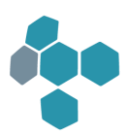

@lib.BLUTL\_V1.TruncateTextToOracleUtf8.IsOracleUnicodeDb @lib.BLUTL\_V1.TruncateTextToOracleUtf8.IsOracleMaxStringSizeExtended @lib.BLUTL\_V1.TruncateTextToOracleUtf8.(Get/Set)DoInQuietMode(.ForThisFormulaOnly)

#### Neue Blome.Ini-Einträge mit Bezug zu Unicode

Die folgenden neuen Blome.Ini-Einträge im Projektabschnitt [PROJ\_...] stehen zur Verfügung.

PCodeFseekFtellUnicodeFlag1 PCodeFseekFtellUnicodeFlag2 UseUnicodeInMsSqlServer HideEntryConvertToUnicodeInMsSqlServer SqlServerDbTypeForPoolType\_Blome DoTruncateTextToOracleUtf8InQuietMode PCodeFktFileConcatDefaultValueBomFlag PCodeFktFileConcatDefaultValueMismatchFlag HideOleDbConnectionTypesInAnsiVersion UnicodeCaseFoldMask UnicodeCaseFoldPCode AnsiCaseFoldMask AnsiCaseFoldPCode UnicodeNormalization

#### UseWesternEuropeanAnsiToUnicodeConversion

Eine detaillierte Beschreibung dieser Blome.Ini-Einträge finden Sie im Handbuch bzw. in der Online-Hilfe zum blomesystem® Designer.

## Freigaben

#### Freigabe für Windows Server 2016 Standard

Die blomesystem® Programmversion 12.0.1 ist für Microsoft Windows Server 2016 Standard freigegeben.

Im Vergleich zu den Windows-Vorgängerversionen gibt es keine Einschränkungen.

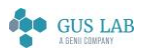

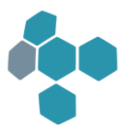

#### Freigabe für Oracle 12c Release 2

Die blomesystem® Programmversionen ab 12.0.1 sind für Oracle 12c Release 2 freigegeben und zwar neben Datenbanken mit Singlebyte-Characterset (CS) nun auch mit Multibyte-Charactersets. Die blomesystem® Programmversionen bis einschließlich 11.2.5 unterstützten nur den Einsatz von Datenbanken mit einem Singlebyte-Characterset. Die Tests wurden mit der Datenbank "Oracle Database 12c Standard Edition Release 12.2.0.1.0 - 64Bit Production" und dem Instant-Client der Version 12.1.0.0 durchgeführt. Dabei wurden die folgenden Kombinationen getestet:

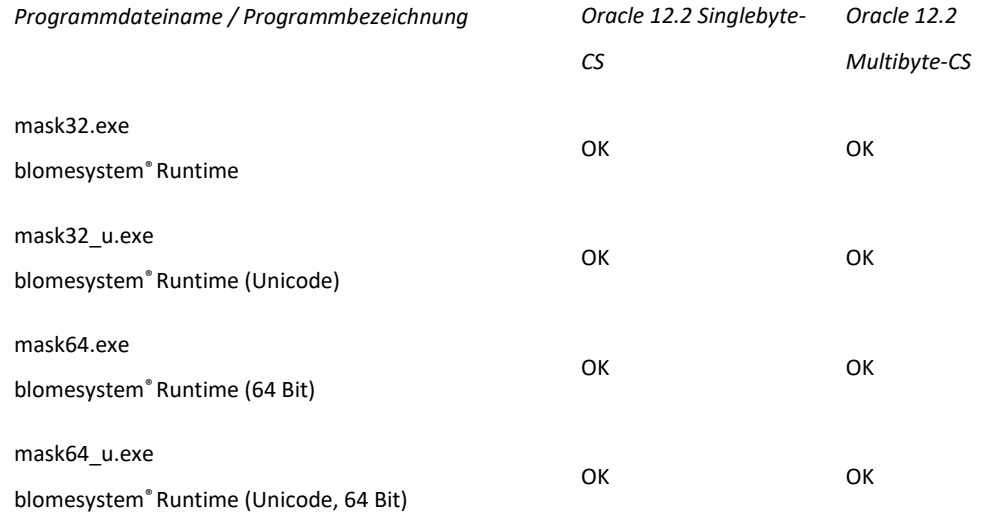

Wie der Tabelle zu entnehmen ist, kann auch mit der Ansi-Runtime auf einer Multibyte-Datenbank gearbeitet werden. Dagegen ist aber die Verwendung einer Unicode-Runtime auf einer Singlebyte-Datenbank nicht zu empfehlen, da es zu unbemerkten Datenverlusten kommen kann: Zeichen außerhalb des Ansi-Zeichensatzes wie z. B. lateinische Buchstaben mit diakritischen Zeichen oder chinesische Schriftzeichen können in einer Singlebyte-Datenbank nicht korrekt abgebildet werden. Beim Speichern werden sie in der Datenbank ohne Rückfrage ersetzt, z. B. durch die lateinischen Buchstaben ohne diakritische Zeichen oder durch ein Fragezeichen.

Achtung: Eine Datenbank-Migration von einem Singlebyte- zu einem Multibyte-Characterset kann nicht durch einfachen Export und Import der Daten erfolgen. Da die Daten in einer DB mit Multibyte-Characterset teilweise einen höheren Platzbedarf haben, muss dieser Situation Rechnung getragen werden.

Im Vergleich zu Oracle Datenbank-Vorgängerversionen gibt es keine Einschränkungen.

#### Freigabe für Microsoft SQL Server 2016

Die blomesystem® Programmversionen ab 12.0.1 sind für Microsoft SQL Server 2016 freigegeben.

Im Vergleich zu Microsoft SQL Server-Vorgängerversionen gibt es keine Einschränkungen.

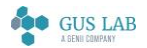

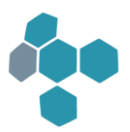

# Runtime

## Allgemein

## Lizenzzählung

Die Lizenzkontrolle in blomesystem® Runtime, d. h. die Ermittlung der Anzahl der verwendeten Lizenzen, erfolgt durch Selektion auf die Oracle-Systemtabelle "SYS.V\_\$SESSION". Dabei kann es vorkommen, dass zu viele Lizenzen gezählt werden.

Zwei solcher Situationen wurden korrigiert.

- 1. Weitere Connections zur Datenbank, die in blomesystem® Runtime geöffnet sind, werden nicht mehr gezählt. Dazu konnte es z. B. bei der Verwendung der P-Code-Funktionen "db\_logon", "db\_logon\_2" oder "db\_logon\_with\_conn" kommen oder bei Verwendung der SAP-Schnittstelle.
- 2. In manchen Konfigurationen können zu einem Logon mehrere Sessions gehören. Dazu kann es z. B. bei Aktivierung der "Parallel Option" in der Oracle Enterprise Edition kommen.

Es gibt einen neuen Blome.Ini-Eintrag:

[PRO\_...]

#### UseConnectionToSessionOneToN=*1*

Hiermit wird erreicht, dass die Selektion auf "SYS.V\_\$SESSION" um einen Sub-Select auf die Oracle-Systemtabelle "SYS.V\_\$SESSION\_CONNECT\_INFO" ergänzt wird, so dass mehrere Sessions zu einer Connection nicht mehrfach gezählt werden:

*select ... from SYS.V\_\$SESSION where ... and SID in (select SID from SYS.V\_\$SESSION\_CONNECT\_INFO)*

Bitte beachten Sie, dass dazu Select-Rechte auf diese Tabelle nötig sind. Diese Rechte kann der DB-Benutzer "SYS" mit dem folgenden Befehl vergeben:

*GRANT SELECT ON SYS.V\_\$SESSION\_CONNECT\_INFO TO PUBLIC;*

#### Neue und geänderte Blome.Ini-Einträge

Die folgenden neuen Blome.Ini-Einträge im Projektabschnitt stehen zur Verfügung.

[Proj\_...]

ConfigurableSortingDataOnlineMode ConfigurableSortingDataOfflineFileName ConfigurableSortingOfflineDatabaseType

[RTF] Pdf\_PrintfErrors

blomesystem® Änderungsdokumentation 12.0.1 Seite 213 / 217

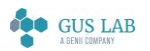

 Erweiterungen / Änderungen - Runtime 28.11.2023

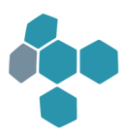

Der Default-Wert des Blome.Ini-Eintrags

[PROJ\_...]

#### AutoSaveFileDialogSize

wurde nach 1 geändert.

Eine detaillierte Beschreibung dieser Blome.Ini-Einträge finden Sie im Handbuch bzw. in der Online-Hilfe zum blomesystem® Designer.

## Arbeitsblattdarstellung

#### Suche nach leeren Verweisen

Bei Eingabe einer Selektionsbedingung auf einem Verweisausgabefeld wird in der Regel über einen sog. "Join" auf die Verweisausgabetabelle selektiert. Dies galt bis einschließlich Programmversion 11.2.5 auch dann, wenn "" als Selektionsbedingung eingegeben wurde, also die Selektion auf ein leeres Feld ausgeführt werden sollte. In diesem Fall wurden bei F4 und F7 in der Regel keine oder nicht die gewünschten Daten gefunden.

Ab sofort wird in solch einem Fall nicht über einen Join selektiert, sondern mit "IS NULL" auf die zum Ausgabefeld gehörenden Verweis-Fremdschlüssel-Spalten, d. h. es werden die Datensätze selektiert, bei denen kein Verweis zugeordnet ist.

Das alte Verhalten des Programms, d. h. die Selektion über einen Join auch bei Selektion auf leere Felder kann mit folgendem Blome.Ini-Eintrag wiederhergestellt werden:

[PROJ\_...]

#### SelectNullRelationKey=*0*

#### Größe der Dialoge input\_one\_number / string dynamisch anpassen

Die Dialoge zur Eingabe einer Zahl bzw. eines einzeiligen Texts, die mit den P-Code-Funktionen "input\_one\_number ( )" und "input\_one\_string ( )" angezeigt werden, werden nun passend zum Text, der im Parameter "textInBox" übergeben wurde, vergrößert.

Bisher hatten die Dialoge immer eine feste Größe, so dass dieser Text ggf. abgeschnitten wurde.

#### Neue Funktionen

Es gibt folgende neue Funktionen:

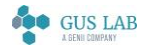

 Erweiterungen / Änderungen - Runtime 28.11.2023

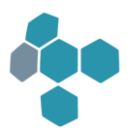

write\_sort\_ascii\_arrays\_to\_file ( )

read\_sort\_ascii\_arrays\_from\_file ( )

enum\_process\_modules\_ex ( )

macro\_pm\_show\_error\_list ( )

Die P-Code-Funktionen

#### get\_language

und

#### ws\_get\_lk\_from\_rec\_hnd

gibt es zwar schon seit längerer Zeit (Programmversion 8.0.1 bzw. mindestens 7.2.5), die Dokumentation dieser Funktionen stehen aber erst seit dieser Programmversion zur Verfügung.

Die Beschreibung dieser Funktionen finden Sie im Handbuch bzw. in der Online-Hilfe zum blomesystem® Designer.

## Designer

#### Spaltenbreite automatisch anpassen in IntSel-Listen

Die Breiten von Spalten in IntSel-Listen werden automatisch auf die Größe der angezeigten Daten angepasst, wenn die zugehörigen Zahlenwerte, also die Werte unter "Anzeige-Breite" im IntSel-Editor bzw. die in der IntSel-Datei durch "ColShowWidth=..." angegebenen Werte mit einer beliebigen negativen Zahl belegt werden, z. B. mit "-20":

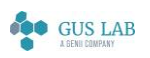

 Erweiterungen / Änderungen - Designer 28.11.2023

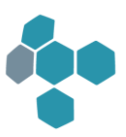

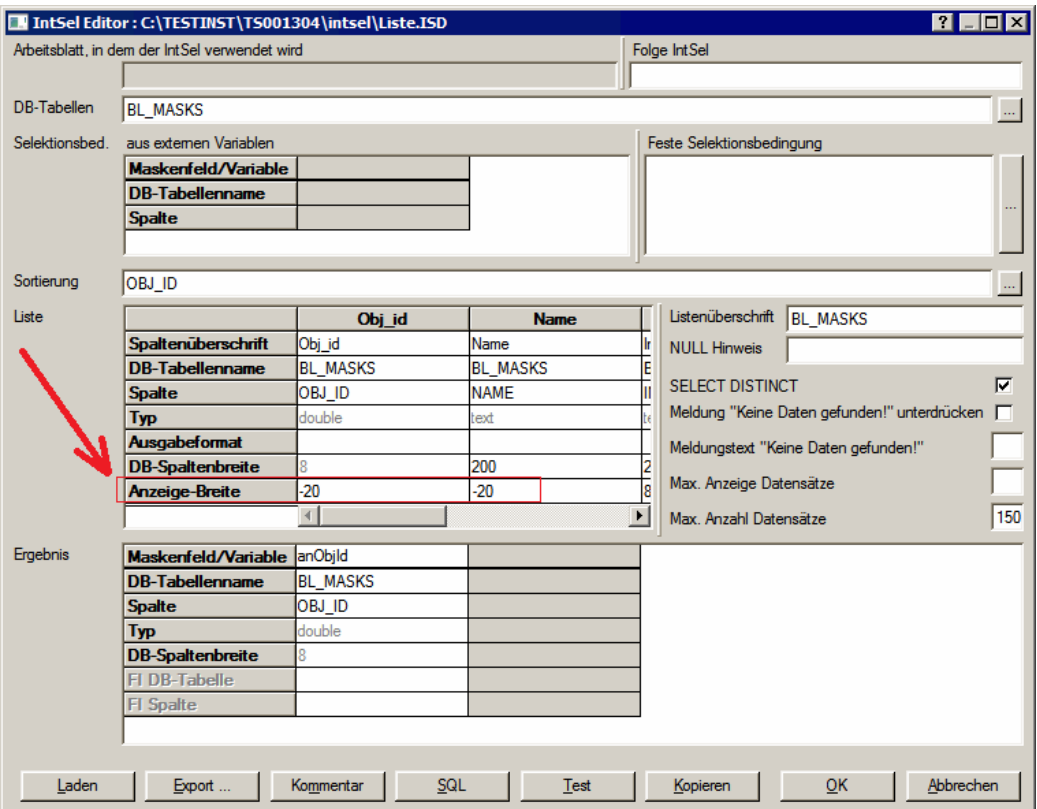

Siehe auch den zugehörigen Blome.Ini-Eintrag:

[PROJ\_...]

#### NoMessageAutoIntSelColWidth=*1*

#### Sicherungen von MAS-Dateien im Verzeichnis bck\_mas

Standardmäßig werden nun keine Sicherungskopien von MAS-Dateien im Verzeichnis "bck\_mas" der Installationsverzeichnisse mehr erstellt. Dazu wurden die Default-Werte der folgenden Blome.Ini-Einträge von 1 nach 0 geändert:

[PROJ\_...] SaveBackup=0 OpenBackup=0

# Allgemein

# Firmenname geändert

Der Firmenname wurde im Zuge des Verkaufs der Firma von der Analytik Jena AG an die GUS Group von "AJ Blomesystem GmbH" nach "Blomesystem GmbH" geändert. Dabei wurde dieser Name auch in den Programmen und Dokumenten geändert. Die Änderungen beziehen sich ausschließlich auf den Firmennamen, das Firmenlogo, die Farbgestaltung oder Eigenschaften bestimmter Dateien.

blomesystem® Änderungsdokumentation 12.0.1 Seite 216 / 217

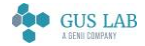
# blomesystem® Änderungsdokumentation

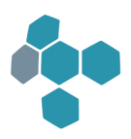

Bei den Mail-Programmen war dies die einzige Änderung. Bei der Benennung oder Funktion der drei Programme gibt es keine Änderungen.

Beim NPrintf-Programm werden die Einstellungen wie die Farbe und die Anzeige der Zeilennummern auf den Programm-Standard zurückgesetzt. Dies liegt daran, dass auch der Name des Registry-Eintrags, in dem diese Einstellungen gespeichert werden, geändert wurde.

# Fehlerkorrekturen

# Runtime

## Allgemein

#### Texte mit dem Calibri-Font

Texte in mehrzeiligen Feldern, die den Font Calibri verwenden, wurden nicht korrekt dargestellt und umgebrochen.

Fehler behoben:

Ab sofort werden solche Texte korrekt dargestellt.

#### Formeln

#### P-Code-Funktion "macro\_context\_menu\_set\_text"

Fehler behoben: Wurde die P-Code-Funktion "macro\_context\_menu\_set\_text" mit dem Parameter replaceCompleteContextMenu=1 aufgerufen, so wurde der Text aus der Kontextmenüdatei, der vor der Zeile mit "#ContextMenu.CallLibraryFunction ..." bzw. "#ContextMenu.CallMacroFromFile ..." lag, am Anfang noch ein zweites Mal eingefügt.

## Maskendarstellung

#### Größenanpassung mehrzeilige Checkbox

Mehrzeilige Checkboxen wurden oben und unten abgeschnitten, sofern die automatische Anpassung des Arbeitsblatt-Layouts an die Fenstergröße aktiv war.

Fehler behoben.

#### Formelfehler in den Funktionen "(date\_)(time\_)count\_of\_array"

Die P-Code-Funktionen "date\_count\_of\_array", "time\_count\_of\_array" und "date\_time\_count\_of\_array" lieferten einen Formelfehler, wenn man ein leeres Array als Parameter übergab.

Fehler behoben: Ab sofort liefern sie in solchen Fällen den Wert 0 zurück.

blomesystem® Änderungsdokumentation and the state 217 / 217 and the state 217 / 217 and the state 217 / 217 and the state 217 / 217 and the state 217 / 217 and the state 217 / 217 and the state 217 / 217 and the state 217

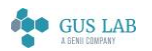

 Fehlerkorrekturen - Runtime 28.11.2023